**CICS Transaction Server for z/OS**

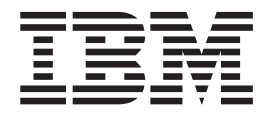

# 发行指南

版本 3 发行版 2

**CICS Transaction Server for z/OS**

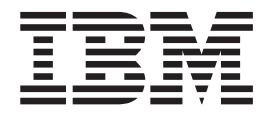

# 发行指南

版本 3 发行版 2

#### - 注意! ―

在使用本资料及其支持的产品之前, 请确保阅读第343页的"声明 中的常规信息。

本修订版适用于 CICS Transaction Server for z/OS 的 V3R2 (程序号 5655-M15)以及所有后续版本、发行版和修订版, 除非在新修订版中另行说明。

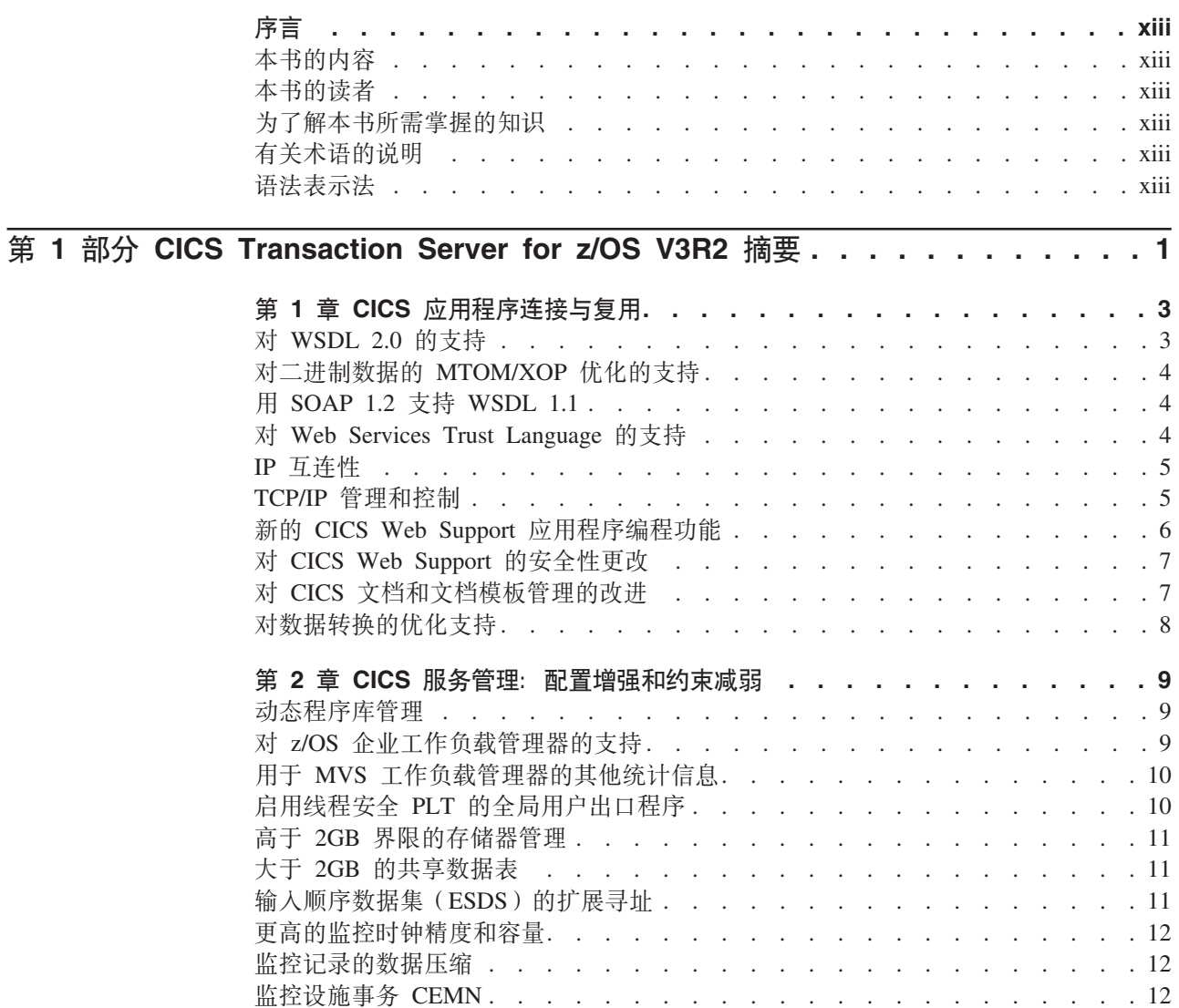

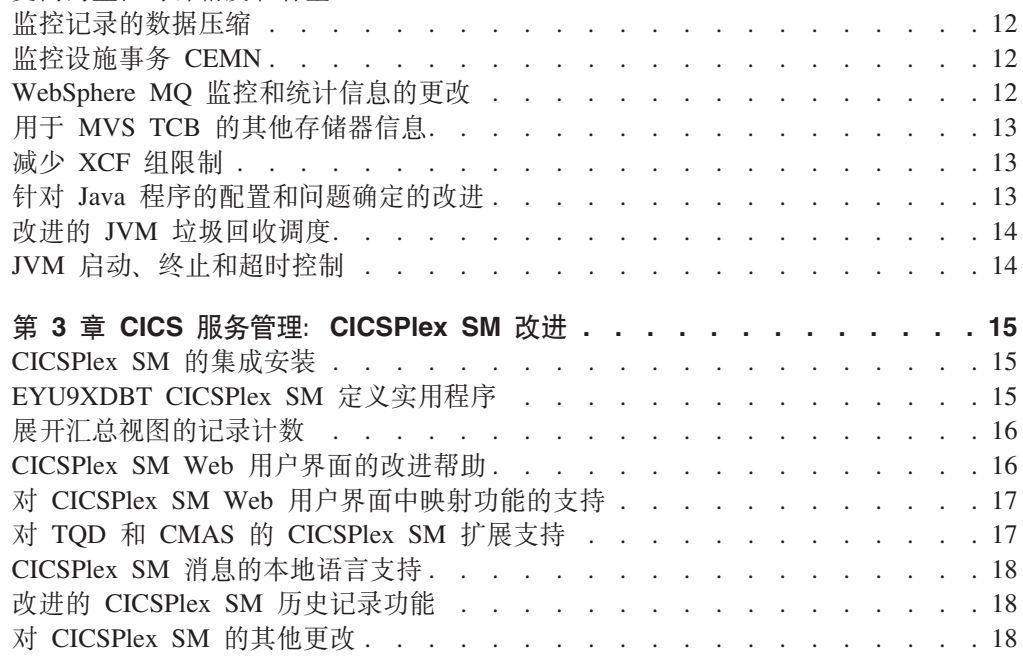

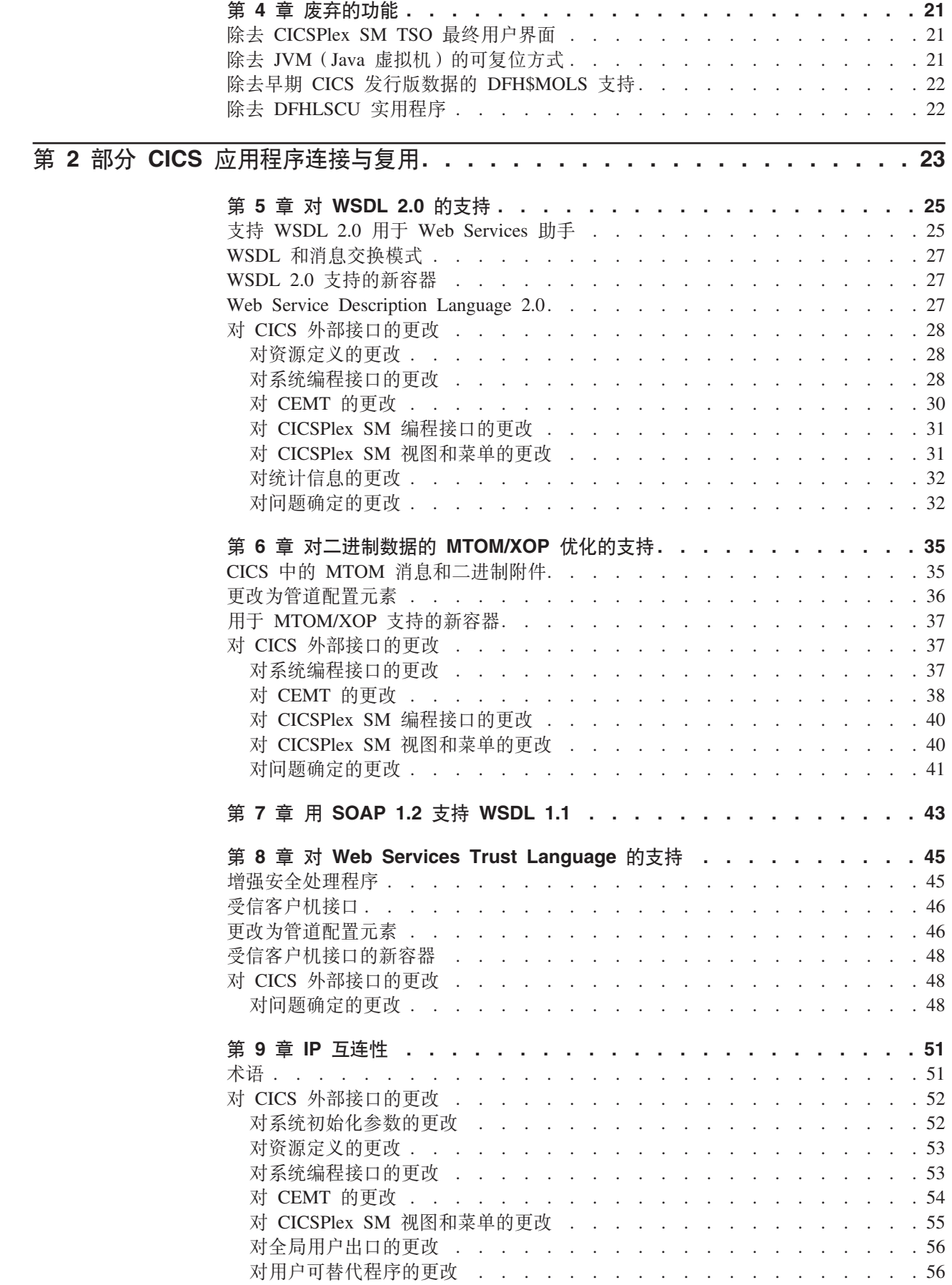

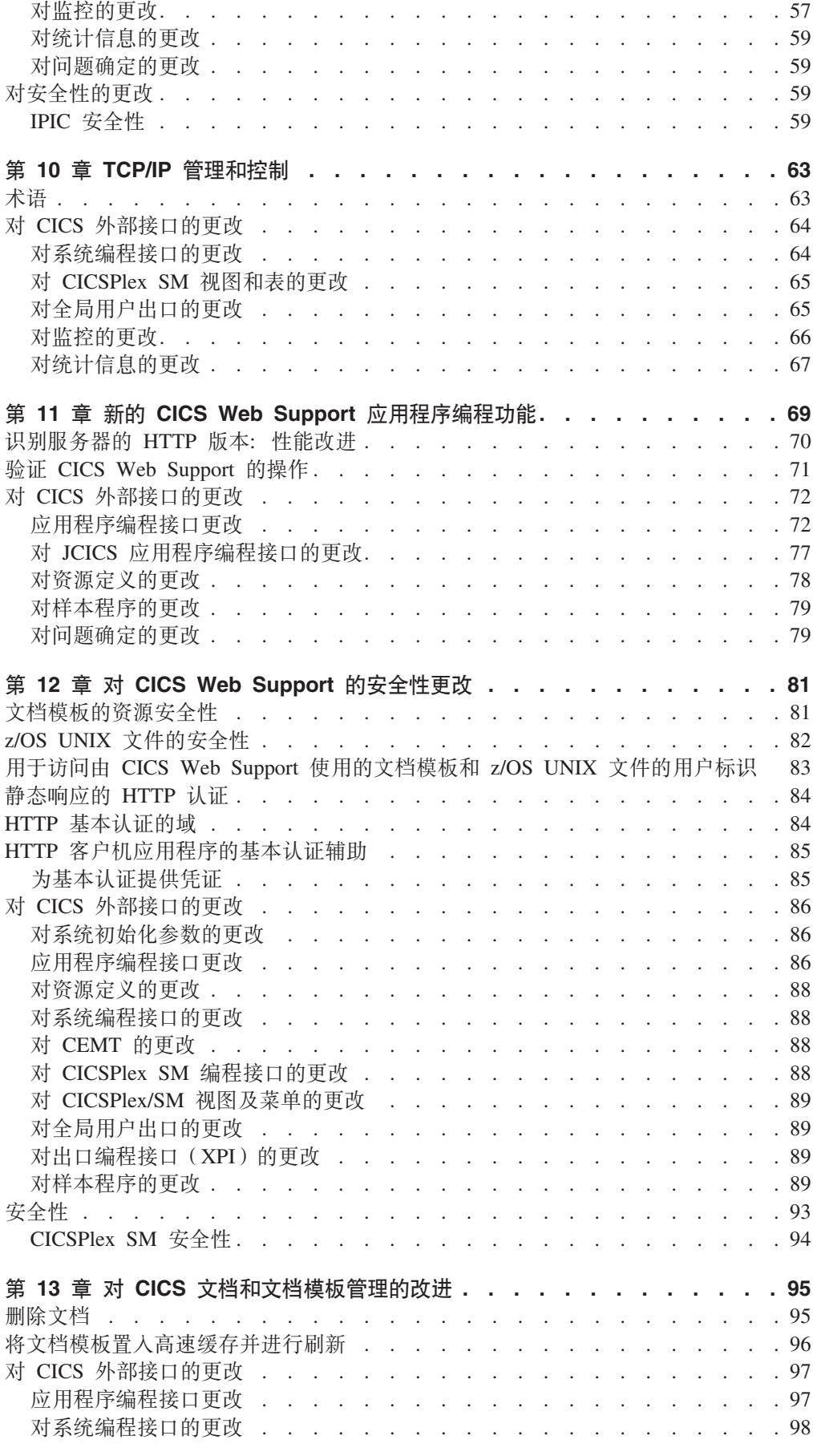

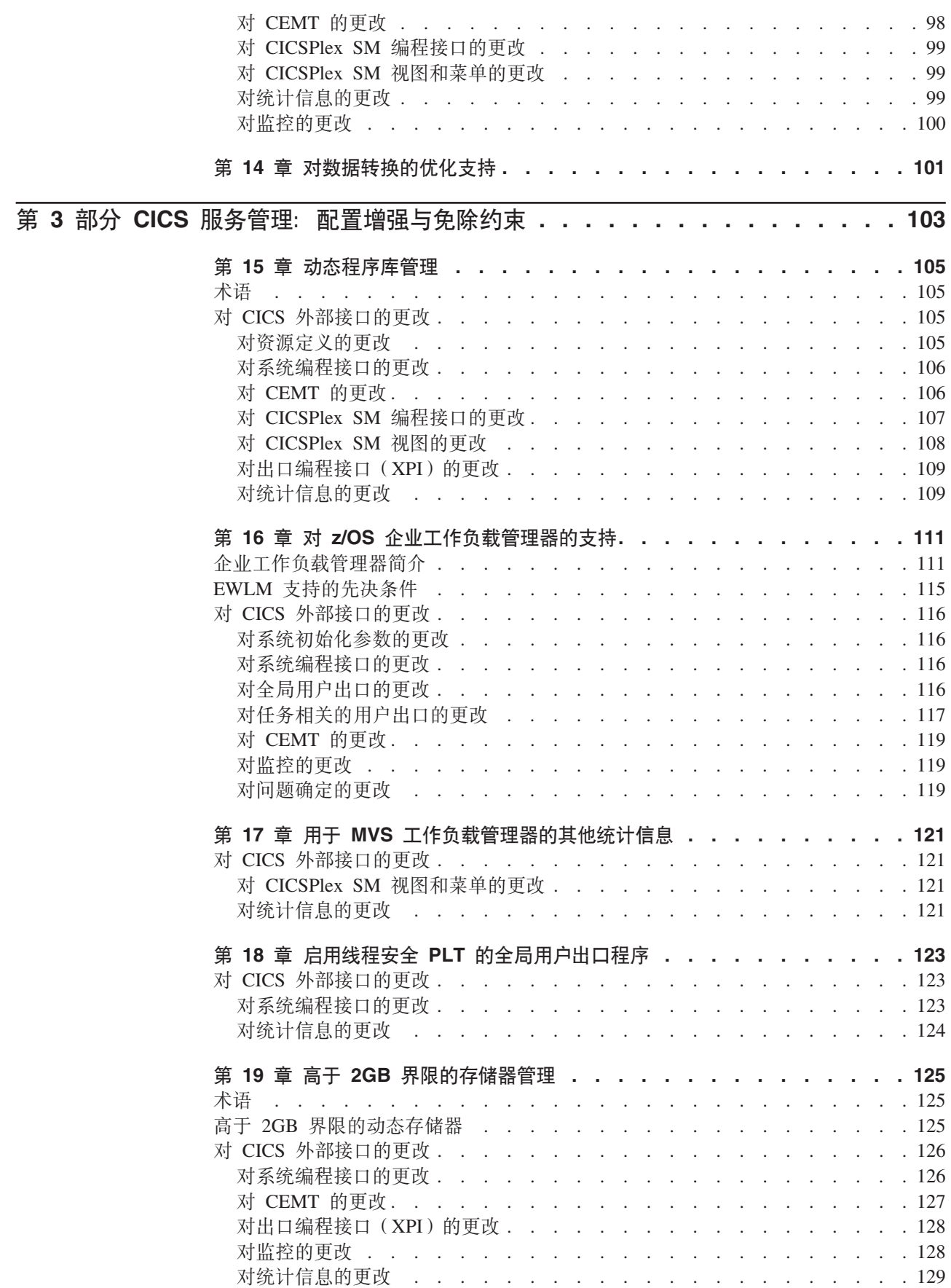

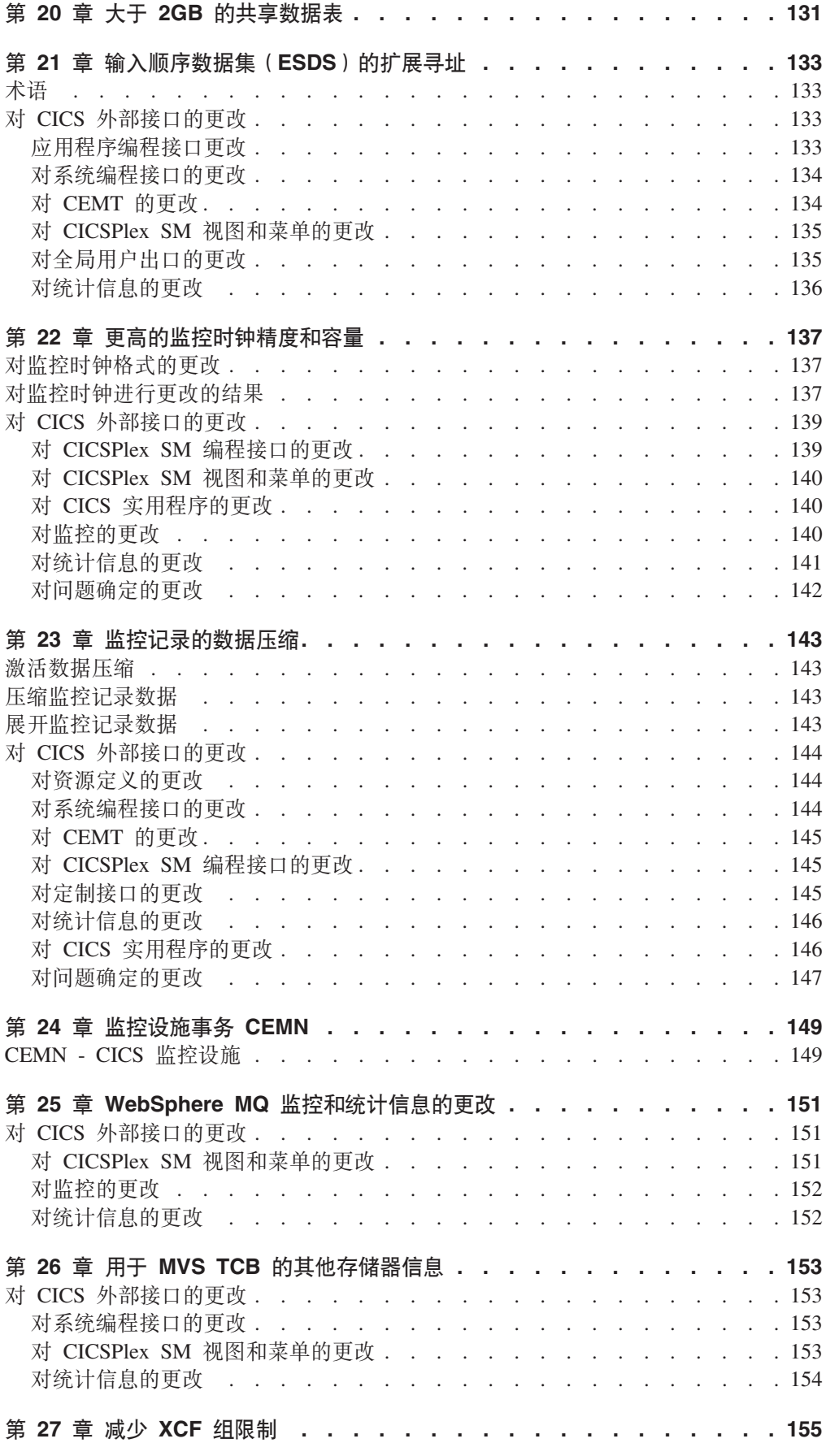

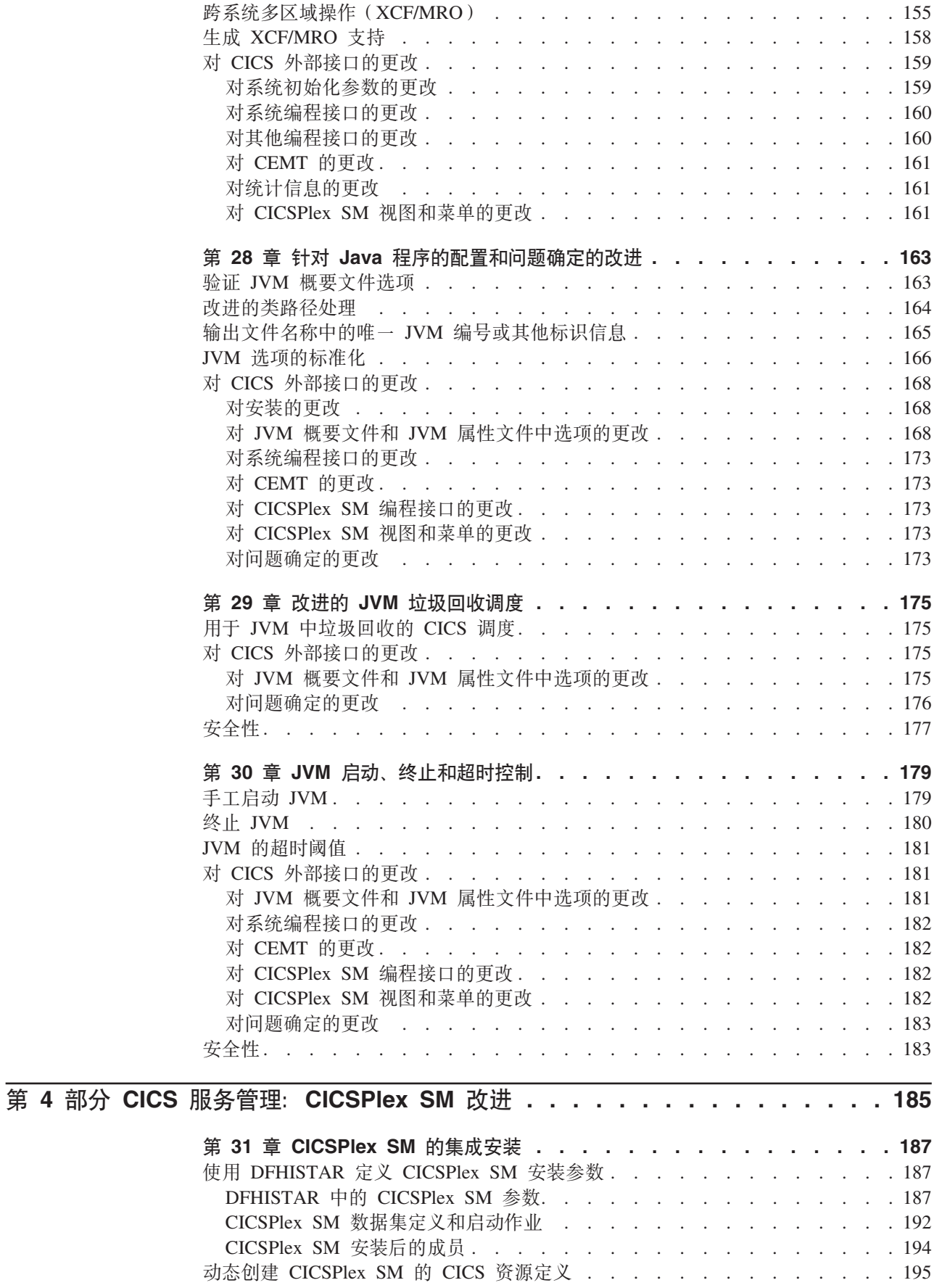

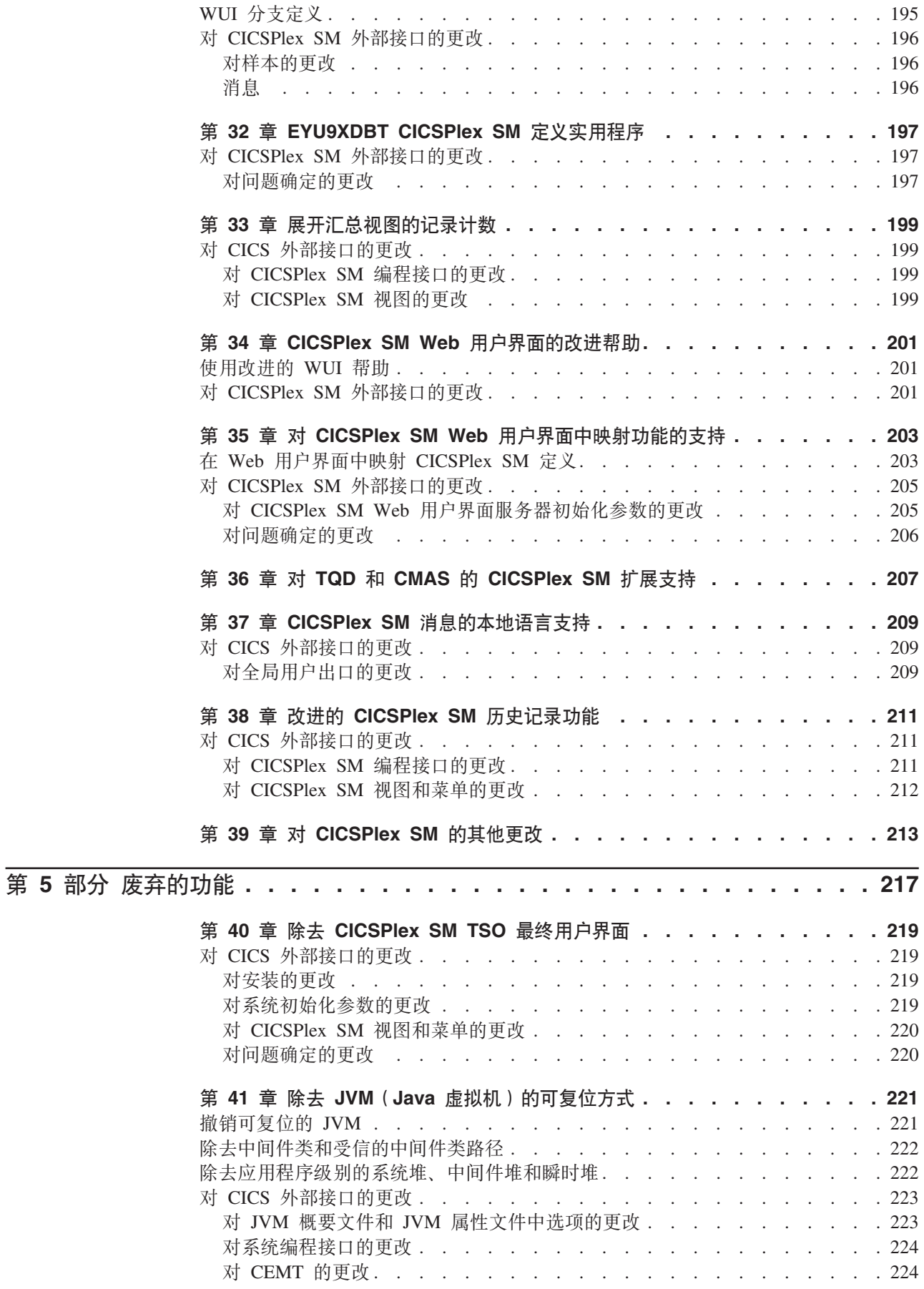

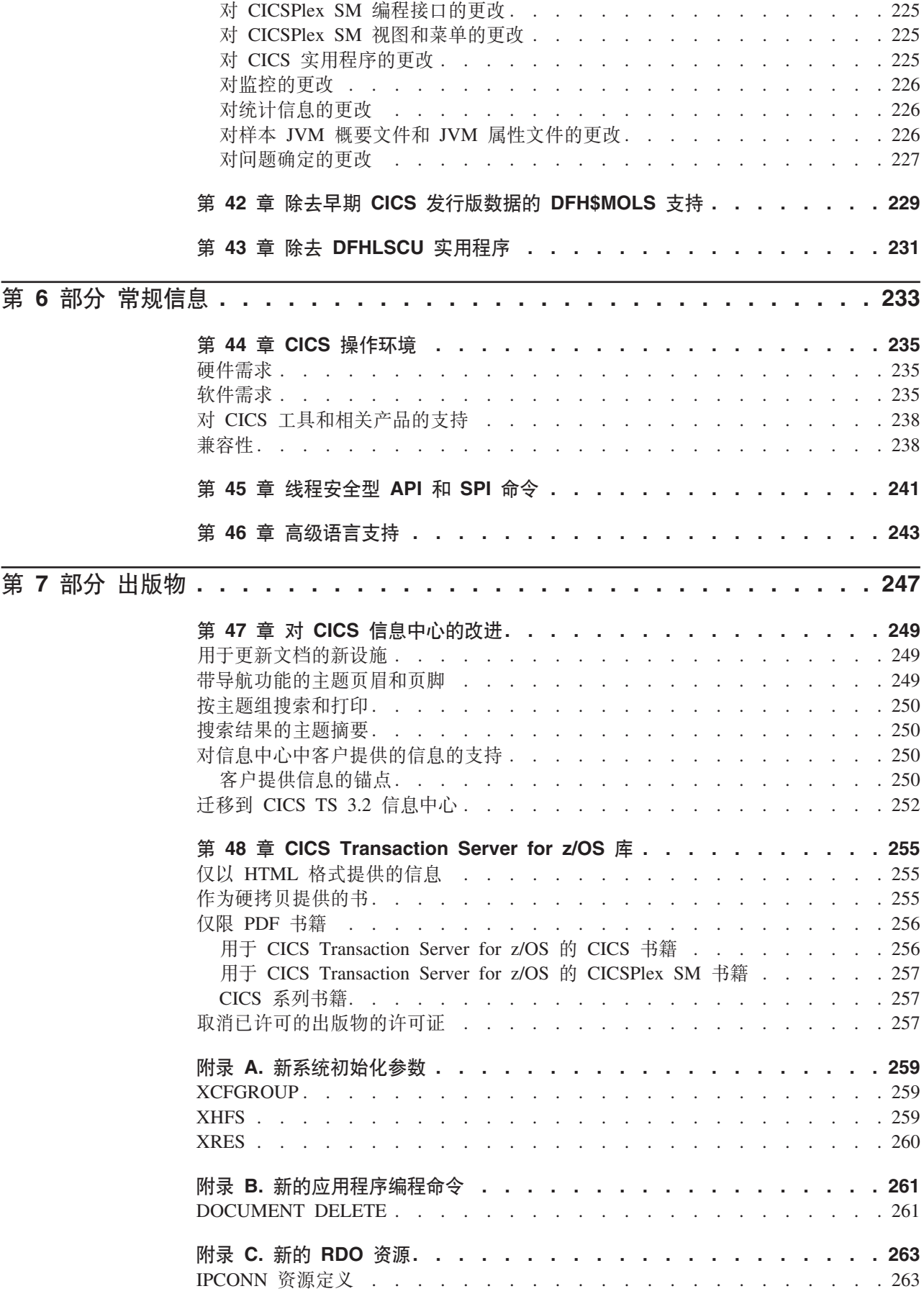

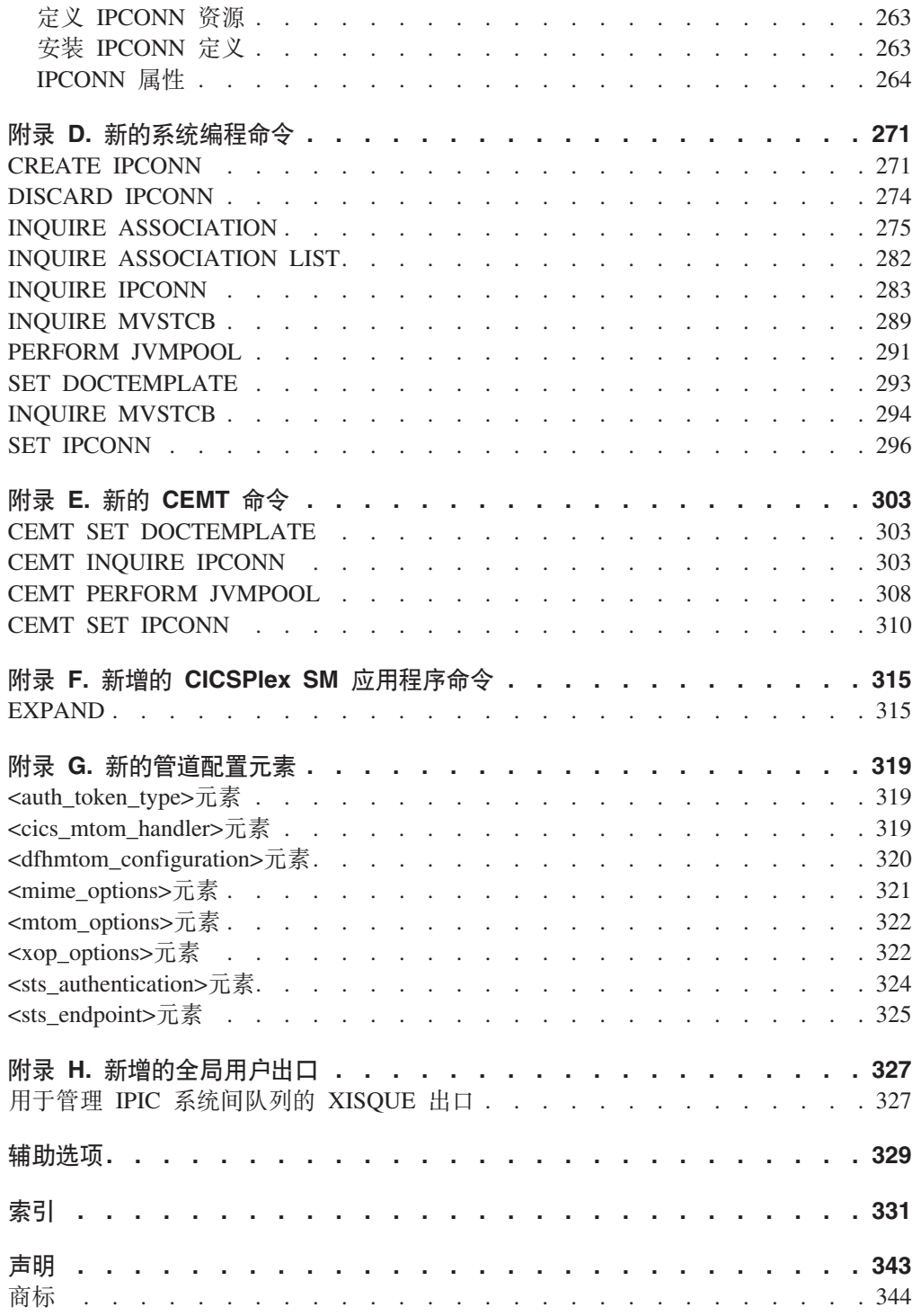

<span id="page-14-0"></span>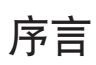

## 本书的内容

本书提供有关 CICS® Transaction Server for z/OS® V3R2 中新增和已更改功能的信息。 它给出对参考信息的更改概述,并为您指出提供更详细参考信息的手册。

本书中给出的编程接口信息确定为仅显示哪些内容是自 CICS TS 的前发行版以来新增 和已更改的内容、并重点描述新功能的优点。要获得编程接口信息、请阅读下列出版 物中的编程接口主要来源,以关联信息:

- v *CICS Application Programming Reference*
- v *CICS System Programming Reference*
- v *CICS Customization Guide*
- v *CICS External Interfaces Guide*
- v *CICSPlex SM Application Programming Guide*
- v *CICSPlex SM Application Programming Reference*

## 本书的读者

本书适用于那些负责以下用户任务的读者:

- 评估和计划
- 系统管理
- 编程
- 定制

# **\*Kb>iyhFUD\*6**

本书假定您是熟悉 CICS 和 CICSPlex® 的系统管理员、系统程序员或应用程序员。

## **有关术语的说明**

当在本书中没有任何限定地使用术语"CICS"时, 它指 IBM® CICS TS 的 CICS 元素。

"CICSPlex SM"用于 IBM CICS TS 的 CICSPlex System Manager 元素。

"MVS™"用于操作系统, 它是 z/OS 的基本元素。

## 语法表示法

语法表示法指明允许在 CICS 命令、资源定义和其他许多语句中指定的选项或属性的组 合。

语法表示法使用惯例:

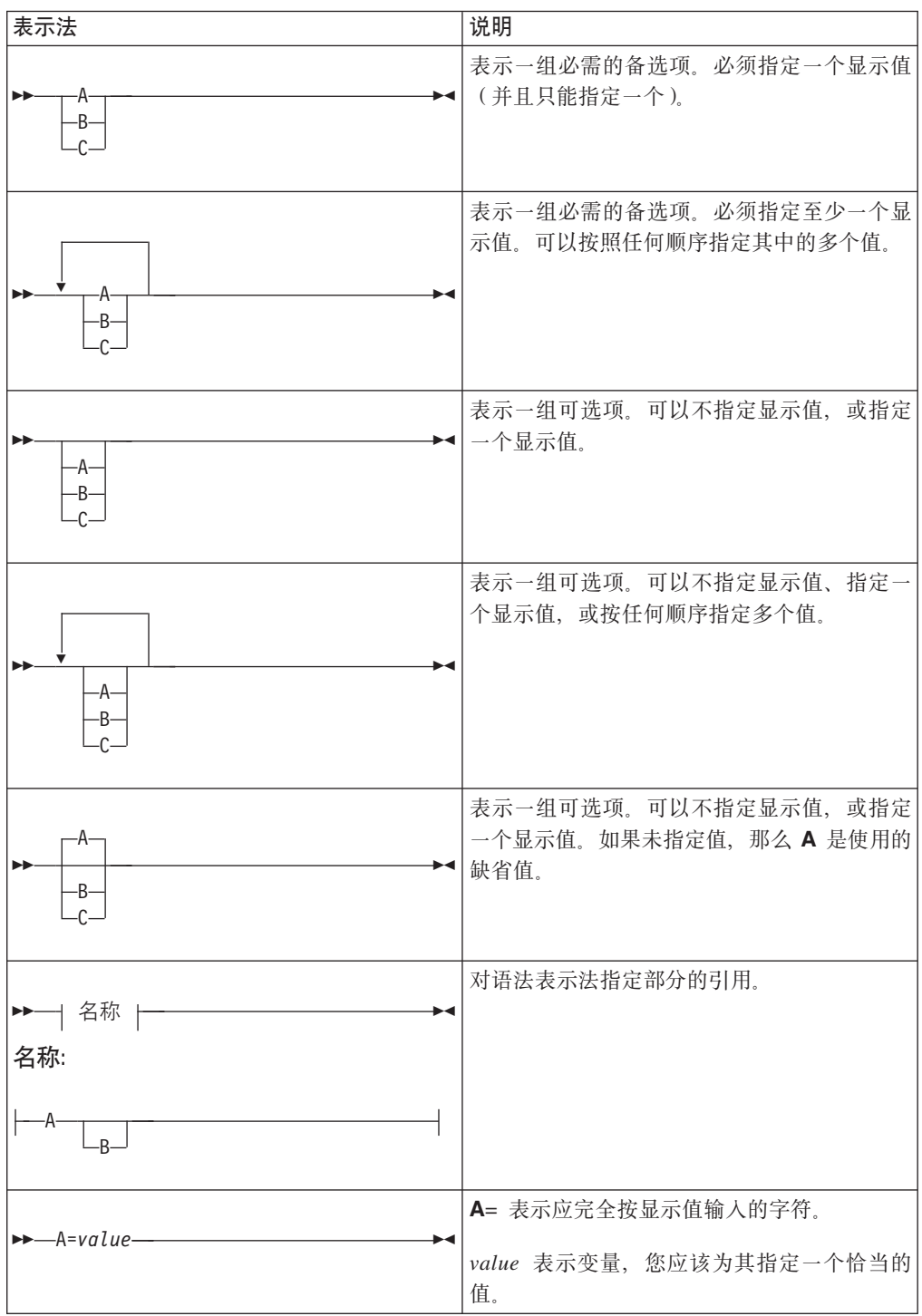

# <span id="page-16-0"></span>第 1 部分 CICS Transaction Server for z/OS V3R2 摘要

此部分包含对 CICS Transaction Server for z/OS V3R2 中主要新功能的简要概述。

# <span id="page-18-0"></span>第 1 章 CICS 应用程序连接与复用

CICS Transaction Server for z/OS V3R2 提供的系列能力通过 IT 简化来支持业务灵活 性, 为客户创造价值。这些能力分别在以下三个主题中介绍:

- 应用程序连接
- 应用程序复用
- 服务管理

应用程序连通性和应用程序复用主题中描述的能力使您能够: 通过使用标准应用程序 编程接口和协议来扩展现有应用程序的原始设计, 以支持集成业务流程; 并根据现有 应用程序、创建可用于新应用程序的灵活且可配置的业务组件。

## 对 WSDL 2.0 的支持

CICS 现在支持使用符合 WSDL 2.0 规范的 Web Service 描述来创建和部署 Web Service.

现在, 您可以将 WSDL 2.0 支持添加到现有 Web Service 提供者和请求者应用程序, 也可以创建支持这两种 WSDL 级别的新应用程序。您也可以将应用程序从使用 WSDL 1.1 迁移到使用 WSDL 2.0

为了帮助您实现此目标, 进行了下列改进:

- 改进了 Web Service 助手工具, 使您现在可以从语言结构创建符合 WSDL 2.0 的 Web Service 描述、或者从 WSDL 2.0 文档创建语言结构。批处理作业 DFHWS2LS 和 DFHLS2WS 也新增和更改了许多参数, 使您在创建 Web Service 应用程序时具有更 大的灵活性 (包括为 Web Service 指定绝对 URI)。指定绝对 URI 意味着您无需编 辑所生成的 Web Service 描述。
- 现在 CICS 可以支持具有可选响应的 Web Service 请求消息, 以及具有可选 SOAP 故障响应的单向 Web Service 请求消息。这些请求者和提供者者之间的交互定义为消 息交换模式 (MEP)。CICS 支持 WSDL 2.0 规范中定义的四种消息交换模式  $(MEP)$ .
- 现在, 当 CICS 作为 Web Service 请求者时, 您可以定义在返回到 INVOKE WEBSERVICE 命令中的应用程序之前, CICS 应该等待响应的时间。PIPELINE 资源 具有新的名为 RESPWAIT 的属性, 用来确定 CICS 应该等待的时间 (以秒为单位)。 如果没有为该属性设定值、那么可使用传输协议的缺省超时值或事务的分派器超时 值。
- 更新了 Web Service 助手 API, 以包括新参数。

CICS 对 WSDL 2.0 的支持受到一些限制。请参阅 CICS Web Services Guide, 以获取 详细信息。

相关概念

第 25 页的第 5 章, 『对 WSDL 2.0 的支持』

## <span id="page-19-0"></span>**T~xF}]D MTOM/XOP E/D'V**

在标准 SOAP 消息中, 二进制对象是基本 64 编码, 包含在消息体中。这将其大小增加 了 33%,对于大型的二进制对象,这会极大地影响传输时间。实施 MTOM/XOP 解决 了这个问题。

*SOAP* 消息传输优化机制 (MTOM) 和 XML 二进制优化打包 (XOP) 规范 (通常称为 MTOM/XOP) 用于定义优化 SOAP 消息中 base64Binary 数据传输的方法。

- MTOM 规范通过使用"MIME 多部分/相关的"消息以单独的二进制附件方式发送 base64Binary 数据, 来定义用于优化 SOAP 消息的概念性方法。以二进制格式发送数 据会显著减少其大小,从而优化了 SOAP 消息的传输。在本信息中,将这种 MIME 消息类型称为 MTOM 消息。
- XOP 规范定义了一种实施, 使用打包格式的二进制附件来优化 XML 消息, 这包括 但不限于 MIME 消息。

当传输协议是 HTTP 或 HTTPS 时,CICS 在请求者和提供者管道中实施对这些规范的 支持。作为直接在 SOAP 消息中包含 base64Binary 数据的替代方法,那些部署为 Web Service 提供者或请求者的 CICS 应用程序可以使用该支持来发送和接收具有二进制附 件的 MTOM 消息。

通过在管道配置文件中使用其他选项、您可以配置该支持。

**相关概念** 

第 35 页的第 6 章, 『对二进制数据的 [MTOM/XOP](#page-50-0) 优化的支持 』

## **E R** SOAP 1.2 支持 WSDL 1.1

扩展了 CICS 对 Web Service 的支持, 使其符合 WSDL 1.1 Binding Extension for SOAP 1.2 规范。

该规范定义了绑定扩展、该扩展是表明将 Web Service 消息绑定到 SOAP 1.2 协议所 必需的。该规范的目标是提供与 SOAP 1.1 绑定等效的功能。

当利用 SOAP 1.2 从 WSDL 1.1 文档中生成 Web Service 绑定文件时,CICS 会遵循 该规范。

该规范由万维网联合组织([W3C](http://www.w3.org))作为正式提交请求发布于 [http://www.w3.org/Submission/](http://www.w3.org/Submission/wsdl11soap12/) wsdl $11$ soap $12/$ 

#### **相关概念**

第43页的第 7 章, 『用 SOAP 1.2 支持 [WSDL 1.1](#page-58-0) 』

## **The Web Services Trust Language** 的支持

已增强对安全的 Web 服务的 CICS 支持, 以包含 Web Services Trust Language (或 WS-Trust)规范的实施。

现在, CICS 可以与"安全性令牌服务"(STS)进行互操作, 如Tivoli<sup>®</sup> Federated Identity Manager, 从而可以在 Web 服务中验证并发出安全性令牌。这使得 CICS 收发消息 时可包含多种安全性令牌,如 SAML 声明和 Kerberos 令牌,以便与其他 Web 服务安 全进行互操作。

<span id="page-20-0"></span>您可以配置 CICS 提供的安全性处理程序以定义 CICS 应该如何与 STS 互操作。现在, 管道配置文件中的 <wsse handler> 元素包含了附加的元素和属性以配置该支持。CICS 可以验证或交换第一个安全性令牌、或者消息头中特定类型的第一个安全性令牌。

如果希望采用更完善的处理方式, 可以在客户消息处理程序中使用 CICS 提供的单独的 "可信"客户机接口。您可以使用"可信"客户机来代替或补充安全性处理程序。

对 WS-Trust 的 CICS 支持受到一些限制。详细信息请参阅 CICS Web Services Guide 中的如何根据 WS-Trust 进行 CICS。

#### 相关概念

第45页的第 8 章, 『对 Web Services Trust Language 的支持』

## IP 互连性

现在,可以通过传输控制协议/因特网协议 (TCP/IP) 连接,执行 CICS TS 到 CICS TS 分布式程序链接 (DPL) 调用。另外,对Java™ 连接器体系结构 (JCA) 的 TCP/IP 支持 也得到了增强。

在 CICS 的先前发行版中, 位于不同 MVS 映像和不同综合系统中的 CICS 事务服务 器区域之间的通信需要实施 IBM 系统网络体系结构 (SNA) 的通信链路。对于 DPL 调 用, 该需求不再适用; 您可以使用 TCP/IP 链接代替。对采用 TCP/IP 的 DPL 的支持 等同于对采用 SNA 的 DPL 的支持; 例如, 两者都支持两阶段落实和容器。

这些新功能扩展了对于 TCP/IP 的 CICS 现有支持, 现有支持中已包含采用 TCP/IP 的 ECI,以及其他连接,如 CICS 客户机、HTTP 客户机和 Java 客户机。也存在一些不 同之处, 例如, 新增了 Java 功能"采用 TCP/IP 的 ECI", 它支持两阶段落实和容器。

#### 相互通信链接的新类型

在 CICS 的先前发行版中, 有两种主要类型的通信链路可用于将 CICS 连接至其他 (CICS 或非 CICS)系统:

- 多区域操作 (MRO) 连接
- 采用 SNA 的系统间通信(ISC)连接

CICS TS for z/OS V3.2 引入相互通信链接的第三种类型: IP 互连性连接。IPIC连接可 在两个 CICS TS for z/OS V3.2 区域之间使用. 这些区域不必位于同一个 z/OS 综合 系统中。当前, 分布式程序链接 (DPL) 是唯一支持的 CICS 相互通信基本功能类型。

#### 相关概念

第 51 页的第 9 章, 『IP 互连性』

## TCP/IP 管理和控制

TCP/IP 管理和控制允许您监控通过传输控制协议/因特网协议 (TCP/IP) 连接进出 CICS 的工作。对于 TCP/IP 网络, 它提供了已可用于高级程序间通信 (APPC, 也称为 "LUTYPE6.2") 网络的管理功能子集; 以及其他一些 APPC 或多区域操作 (MRO) 网 络不可用的功能。

注: 所谓的"TCP/IP 网络"是指按照以下方式连接的系统:

- <span id="page-21-0"></span>• IPIC 连接(IPCONN)。目前, 这些连接仅可用于 CICS TS 3.2 区域之间, 以及 CICS TS 3.2 区域和 Java 客户机之间。
- 来自客户机的 TCP/IP 连接, 用于传输以 CICS 为目标的各种人站请求, 如 Web 接口、IIOP 或采用 HTTP 的 SOAP 请求。

例如, TCP/IP 管理和控制使您可以:

- 使用 CICSPlex SM 或者同等的工具来:
	- 获取 TCP/IP 网络的 CICSplex 范围的视图。
	- 实时检查:
		- 特定 CICS 区域正在使用的 TCP/IP 网络资源
		- 通过 TCP/IP 网络进出特定 CICS 区域的工作
		- 与通过 TCP/IP 网络在整个 CICSplex 中流动的分布式事务关联的 CICS 资源 和任务
		- 启动分布式事务的 CICS 区域
- 保存 CICS 收集的数据, 以便在与这些数据相关的任务和资源不再可用时, 可对其讲 行脱机检查。

您可能希望使用 TCP/IP 管理和控制的原因包括:

- 诊断连接问题
- 研究其他问题, 例如事务延迟
- 跟踪整个 CICSplex 中的工作
- 随时间推移捕获系统数据, 以供容量规划使用
- 监控 CICSplex
	- 相关概念

第 63 页的第 10 章, 『TCP/IP 管理和控制』

## 新的 CICS Web Support 应用程序编程功能

应用程序编程接口的功能和 CICS Web Support 的体系结构已经过多方面的扩展。例如, 您现在可以在转换器程序及 DFHWBEP Web 错误程序中使用 Web API 命令, 并且这 些命令还支持使用容器和通道。

- 提供了使用 WEB API 命令的新编程样本, 它们有助于您为充当 HTTP 服务器或 HTTP 客户机的 CICS 构造自己的支持 Web 的应用程序。在汇编程序、C 及 COBOL 中提供的新样本演示了 HTTP 分块及管道传送功能。
- 现有用于验证 CICS Web Support 操作的 DFH\$WB1A 和 DFH\$WB1C 样本已更新 为使用 WEB API 命令, 另外还提供样本 URIMAP 定义, 以配合 DFH\$WB1C 使 用。
- 现在可在转换器程序和用户可替换 Web 错误程序 DFHWBEP 中使用 WEB API 命 令。您不必在存储块中手工通过这些程序构造响应,而是可以根据需要转向使用 Web API 命令来构造并发送响应。但是、您必须在命令中指定 ACTION(IMMEDIATE), 因为无法通过 DFHWBEP 使用 ACTION(EVENTUAL) 的缺省值。通过错误程序, 您可以利用所有可用的 CICS Web Support 功能, 包括结构响应和 HTTP 协议一致 性的协助功能, 以及增强的代码页转换功能, 且几乎不会对您现有的 CICS Web Support 体系结构造成破坏。这些程序的输入和输出参数列表保持不变,并且这些设施提 供的信息可结合 WEB API 命令使用。
- <span id="page-22-0"></span>• 现在, 如果在静态响应传送期间发生错误, 就会调用 Web 出错程序 DFHWBEP。您 可用使用该程序来定制 CICS 发送给 Web 客户机的错误响应。在发生错误时还会生 成 CICS 消息。
- 容器和通道现在可用在 WEB API 命令中, 对作为 HTTP 服务器的 CICS 及作为 HTTP 客户机的 CICS 均适用。
	- WEB SEND (客户机和服务器)、WEB RECEIVE (客户机和服务器)和 WEB CONVERSE 命令现在提供可通过结合容器和缓冲区来发送和接收 HTTP 消息体的 设施。
	- 此外还使用容器来存储 HTTP 头,因此您无需在 TCPIPSERVICE 定义中为 CICS Web Support 的临时存储队列定义前缀。
- 如果您需要、现在可以在 PUT CONTAINER (CHANNEL) 和 GET CONTAINER (CHANNEL) 命令中为代码页指定一个受支持的 IANA 注册字符集名称,以便进行数 据转换, 而不必使用数字编码字符集标识(CCSID)。您还可以指定在不转换的情况 下检索容器内的数据,并返回未转换数据的 CCSID。
- CICS 文档及文档模板现在可转换为 UTF-8 和 UTF-16 字符编码、或从这两种编码 转换为其他编码。
- 请求中的检查表字段(WEB READ FORMFIELD 和 WEB STARTBROWSE FORMFIELD)的 WEB API 命令现在支持接收 UTF-8 和 UTF-16 格式的数据。
- WEB READ FORMFIELD、WEB STARTBROWSE FORMFIELD 和 DOCUMENT RETRIEVE 命令现在使用 CHARACTERSET 选项,使您能够指定客户机和应用程序 的代码页。
- WEB READ FORMFIELD 和 WEB STARTBROWSE FORMFIELD 命令现与 GET 请求和 POST 请求的 CHARACTERSET 和 HOSTCODEPAGE 有关。
- 为了提高性能、CICS 现在只在需要时通过发送带有 OPTIONS 方法的 HTTP 请求来 识别 HTTP 服务器的版本, 而不是在您每次打开 HTTP 客户机与服务器的连接时都 发送。

第 69 页的第 11 章,『新的 [CICS Web Support](#page-84-0) 应用程序编程功能』

## **T** CICS Web Support 的安全性更改

对于作为 HTTP 服务器的 CICS, 现已作为静态响应传递的 CICS 文档或 z/OS UNIX® 文件(使用带有 TEMPLATENAME 或 HFSFILE 洗项的 URIMAP 定义)提供了基本 认证、客户机证书认证以及资源层次安全性。现在、您可以根据客户机的用户标识应 用这些项的访问控制, 无需使用应用程序来处理请求。资源层次安全性功能还能用于 为 CICS 文档模板提供更细粒度的安全性, 这些模板由应用程序作为应用程序生成的响 应的组成部分进行 Web 传递。此外, 现在可对为基本认证提供的域进行定制。

#### **相关概念**

第 81 页的第 12 章, 『 对 [CICS Web Support](#page-96-0) 的安全性更改 』

## $\overline{M}$  CICS 文档和文档模板管理的改进

CICS 现在使您能够通过删除事务中不再需要的文档来释放存储器。新的高速缓存设施提 高了使用 CICS 文档模板的应用程序的性能。

• CICS 现在支持删除事务期间不再需要的文档。

**相关概念** 

- <span id="page-23-0"></span>• CICS 现在可将大部分类型的文档模板的副本置入高速缓存。当应用程序引用模板时, 它们使用的是高速缓存中的副本,因此性能得到提升。
- 您可以使用 SET DOCTEMPLATE NEWCOPY 命令刷新文档模板。对于高速缓存的 文档模板, 该命令将刷新该文档模板的高速缓存副本。对于从程序及出口程序生成 的文档模板、该命令分阶段采用程序的新副本。
- CICS 现在通过新的 CICS 统计信息类型 DOCTEMPLATE 收集文档模板的统计信息. 该统计信息显示各文档模板被引用的次数, 以及高速缓存副本被生成, 刷新, 使 用、然后删除的次数。

#### 相关概念

第 95 页的第 13 章, 『对 CICS 文档和文档模板管理的改进』

## 对数据转换的优化支持

现在,当输入数据的所有字符均位于可通过单字节转换操作直接转换的字符集内时, 在容器支持和 Web 接口中使用的 CICS 内部 CCSID 转换接口可提供优化支持。当完 全转换过程使用 z/OS Unicode 转换服务时, 该优化可大幅降低转换处理占用的 CPU 时 间。例如,根据测试显示,当 SOAP 消息仅包含 UTF-8 的 ASCII 单字节子集中的数 据时,UTF-8 和 EBCDIC 之间的优化转换处理使处理 32KB 输入消息和生成 32KB 输 出消息所占用的事务 CPU 时间分别减少 15% 和 30% 以上。

当首次尝试在一对特定编码字符集标识(CCSID)之间进行转换时,CICS 会构建测试表 和转换表,分别用于表示哪些单字节输入代码可直接转换及提供有效单字节输入代码 的单字节输出代码。同时,CICS 还会构建两个对应的表格,用于进行逆向转换。每次为 一对 CCSID 调用转换时、CICS 都会(通过转换和测试指令)使用相应的测试表来检 查输入数据是否能够一次转换成功。如果可以、CICS 会将输入数据复制到输出缓冲区并 进行转换, 而非执行完全转换过程。

该测试表还将用于优化逻辑, 以确定转换数据所需的长度, 例如在处理带有 NODATA 选项的 GET CONTAINER 命令时、而在该情况下、指定或假定的 CCSID 不同于存储 有容器的 CCSID。如果测试显示所有输入字符均位于可进行单字节转换的字符集内, 那 么假定输出长度与输入长度相等, 这样可免去执行测试转换来确定实际长度的必要。

相关概念

第101 页的第 14 章, 『对数据转换的优化支持』

## <span id="page-24-0"></span>第 2 章 CICS 服务管理: 配置增强和约束减弱

CICS Transaction Server for z/OS V3R2 提供的系列能力通过 IT 简化来支持业务灵活 性, 为客户创造价值。这些能力分别在以下三个主题中介绍:

- 应用程序连接
- 应用程序复用
- 服务管理

服务管理主题介绍的能力使您能够使用现代用户界面有效管理大量运行时配置、以便 满足需求服务级别和 IT 控制目标。CICS Transaction Server for z/OS V3R2 提供的功 能不仅简化了产品配置和管理、还消除了一些体系结构上的约束。

## **/,Lrb\m**

 $CICS$  TS 3.2 引入了动态程序 LIBRARY 资源, 它提供了动态定义将装入其中程序工件 的数据集的能力, 而不必重新启动 CICS 区域。这是对在 DFHRPL 并置中静态定义数 据集这种现有方法的补充。

CICS TS 3.2 引入了新资源类型 LIBRARY, 它表示分区数据集 (PDS/PDSE) 或并置的 分区数据集序列(PDS/PDSE), 包含构成应用程序或应用程序组的程序实体。 DFHRPL 是 LIBRARY 的特例, 无法在运行的 CICS 系统中进行更改。

通常, 会在 CICS 的启动 JCL 的 DFHRPL 中定义包含程序工件的数据集。要对数据 集进行任何更改,需要编辑 JCL 并重新启动 CICS。通常需要更改用于装入程序的数据 集以实现下列目标:

• 在 CICS 运行时对程序应用紧急修订。

如果在较早的并置过程中将修订的程序放入数据集, 那么可以装入该程序以替代发 生故障的程序。现在就可以执行该操作、但是通常您必须在 DFHRPL 并置中加入用 于修订的特殊数据集、然后将修订的程序移至该数据集。但很难了解特殊修订数据 集中的内容。

• 在 CICS 运行时添加新程序或程序的新版本。

目前、在开发或测试系统中完成这一步的可能性大于生产系统、因为在生产系统中 对所允许的更改有诸多限制,但是在生产系统中启用该功能有助于实现连续运行。

被迫重新启动 CICS 是非常糟糕的情况, 这会影响 CICS 系统的持续可用性。这个新功 能可以在保证持续可用的情况下为 CICS 系统中的应用程序提供更好地组织和管理。

有关使用动态程序 LIBRARY 资源的进一步信息, 请参阅 *CICS Application Program* $ming$  Guide

#### 相关概念

第105 页的第 15 章, 『动态程序库管理』

## **N**  $\mathbf{x}$  **z/OS** 企业工作负载管理器的支持

当前, CICS 支持 z/OS 工作负载管理器 (WLM)。在 CICS TS for z/OS V3.2 中, 添 加了针对 z/OS 企业工作负载管理器(EWLM)的支持。

EWLM 的主要功能是可以在包含多个交互式服务器产品的分布式环境中进行端到端的工 作负载监控。

#### 相关概念

第111 页的第 16 章, 『对 z/OS 企业工作负载管理器的支持』

## <span id="page-25-0"></span>用于 MVS 工作负载管理器的其他统计信息

现在, CICS 监控域统计信息以及样本统计信息程序 DFH0STAT 生成的"系统状态"报告 中的监控部分包括 CICS 地址空间的 MVS 工作负载管理器目标信息。

统计信息显示:

- CICS 地址空间的性能目标类型。
- 目标值 (仅针对速率目标)。
- 性能目标的重要性级别。
- 将 CICS 地址空间指定为 CPU 关键型还是存储器关键型。

相关概念

第121 页的第 17 章, 『用于 MVS 工作负载管理器的其他统计信息』

## 启用线程安全 PLT 的全局用户出口程序

现在,可以将在第一阶段程序列表(PLT)程序中启用的全局用户出口程序定义为线程 安全型。(在先前 CICS 发行版中, 该技术可用于任务相关的用户出口程序, 但不能用 于全局用户出口程序)。

通常, 在 CICS 初始化期间, 由 PLT 程序发出 ENABLE 命令来启用全局用户出口程 序。要确保出口程序在 CICS 启动期间尽早可用、通常在 PLT 处理的第一阶段启用全 局用户出口程序(例如, 在恢复出口上运行的全局用户出口程序)。

由于第一阶段的 PLT 程序是在 CICS 初始化早期运行的,因此没有可用的资源定义。 这意味着您无法使用已安装的 PROGRAM 定义 (或程序自动安装用户程序), 以在 CICS 中定义第一阶段 PLT 程序或定义该程序启用的用户出口程序。而 CICS 会自动 安装缺省定义。无论是否在 PGAIPGM 系统初始化参数中启用程序自动安装、都会出现 这种情况, 不会调用自动安装用户程序来支持对定义的修改。

这种由 CICS 进行的自动安装类型称为系统自动安装。

建议您将全局用户出口程序编写成是线程安全型。但是、系统自动安装的程序定义会 指定 CONCURRENCY(Quasirent); 也就是说, 将出口程序定义为拟重人。要将第一阶段 PLT 全局用户出口程序定义为线程安全、请在 EXEC CICS ENABLE 命令中指定 THREADSAFE 关键字。这会覆盖系统自动安装的程序定义中的 CONCURRENCY (QUASIRENT) 设置。

#### 相关概念

第123 页的第 18 章, 『 启用线程安全 PLT 的全局用户出口程序』

## <span id="page-26-0"></span>**\_Z 2GB g^Df"w\m**

CICS 现提供 64 位存储器, 以便您使用高于 2GB 界限 (存储线以上)的存储容量。 该功能消除了程序内数据传输的所有大小限制,并提供了开发 z/OS 64 位能力的途径。

#### **相关概念**

第 125 页的第 19 章, 『 高于 2GB 界限的存储器管理 』

## **sZ 2GB D2m}]m**

在每个 CICS 区域上, 共享数据表的大小不再限于 2GB。

现在, 共享数据表的数据组件可以分布在多个数据空间中。此外, 现在将表项和表索 引组件存储在单独的表空间中,而不是存储在 CICS 地址空间中。这允许所有表的控制 信息的组合大小可达 4GB (2GB 的表项描述符和 2GB 的索引节点)。

在激活共享数据表支持时, 最初会创建三个数据空间: DFHDT001 (用于表项描述 符)、DFHDT002(用于索引节点)和 DFHDT003(用于记录数据存储器)。每个数据空 间最初分配 16MB 虚拟存储器。每个数据空间可以需要自动分配更多的数据空间存储 器。如果记录数据存储器的数据空间达到最大值 2GB 时, 会动态地分配一个新的数据 空间。这种情况将一直持续到表项描述符或索引节点数据空间满、已使用了支持的最 大数据空间数(当前为 100)或达到 IEFUSI MVS 安装出口指定的数据空间限制。

与 CICS 区域关联的数据空间列表包含在 MVS 系统命令 D J,jobname 的输出中,因 此、您可以使用该命令来检查是否分配了最初三个数据空间之外的其他数据空间。

该增强对于共享数据表的现有用户几乎是完全透明的。现有数据表总的虚拟和实际存 储需求未发生重大更改,因为大多数支持大型表的其他控制信息都集成在现有数据区 域中, 无需扩展空间。

#### **相关概念**

第 131 页的第 20 章, 『大于 2GB 的共享数据表 』

## **dk3r}]/(ESDS)D)907**

在先前发行版中,CICS 使用的所有输入顺序数据集(ESDS)的大小都限制为 4GB。这 是因为 CICS 程序使用 32 位数字来对个别记录寻址。在 CICS TS for z/OS V3.2 中, CICS 中, 程序可以使用 64 位数字来对记录寻址, 因此取消了对数据集大小 4GB 的 限制。

输入顺序数据集是类似于连续数据集的 Virtual Storage Access Method (VSAM) 数据 集。将新记录添加到 ESDS 时,会将它们附加到数据集的尾部。不能将新记录插入到两 个现有记录之间。而且记录在创建之后也不能删除。

使用 ESDS 的常见方法是首先使用 WRITE 命令将大量记录写入数据集, 然后通过浏 览器再次读回所有的记录。(这是使用连续数据集的典型方法。)要读回所有记录,请 使用 STARTBR 命令将光标移至数据集的开头 (或结尾), 然后通过 READNEXT (或 READPREV)命令读取 ESDS 中的所有记录。

ESDS 中的记录既可以是固定长度, 也可以是可变长度。

<span id="page-27-0"></span>在初始 ESDS 设计中, 将每条记录添加到 ESDS 时, 会为其分配相对字节地址 (RBA), 这是无符号的 32 位 (bit) 数字。RBA 是记录所在的 ESDS 开头算起的字 节数。使用 RBA 意味着 ESDS 包含的数据不能超过 4GB。

现在, VSAM 支持使用 64 位 RBA 的扩展 ESDS, 现在, CICS 支持 64 位 RBA 和 扩展 ESDS.

#### 相关概念

第133 页的第 21 章, 『输入顺序数据集 (ESDS) 的扩展寻址』

## 更高的监控时钟精度和容量

性能类数据的 CICS 监控时钟现在以微秒为单位 (而不是以 16 微秒为单位) 度量 CICS TCB 的分派 (耗用)时间和 CPU 时间。过去 19 小时左右的时钟容量现在已被本地存 储时钟容量(范围通常可达几年)所取代。

#### 相关概念

第137页的第22章, 『更高的监控时钟精度和容量』

## 监控记录的数据压缩

CICS 现在可以对 CICS 监控设施输出的 SMF 110 监控记录执行数据压缩。数据压缩 可极大地减少写入 SMF 的数据量。使用标准 z/OS 服务来压缩和展开这些记录。

#### 相关概念

第143页的第23章, 『监控记录的数据压缩』

## 监控设施事务 CEMN

新的 CEMN 监控设施事务提供了一个操作员界面,用于检查当前有效的 CICS 监控设 施选项并更改某些设置, 且无需重新启动 CICS。

#### 相关概念

第149 页的第 24 章, 『监控设施事务 CEMN』

## WebSphere MQ 监控和统计信息的更改

现在将 CICS-MQ 适配器、CICS-MQ 网桥和 CICS-MQ 触发器监视器(先前是 WebSphere® MQ 的一部分), 与 CICS TS 一起提供, 以引入对监控和统计的更改。

新增了 CICS 统计信息类型 MOCONN 和相应的 CICSPlex SM 视图集 MOCONN -WebSphere MQ 连接, 以提供关于 CICS 区域和 WebSphere MQ 之间连接的全局统计 信息。

新增了两个 DFHDATA 监控字段 - WMOREOCT 和 WMOGETWT, 以提供有关 WebSphere MQ 请求和等待时间的信息。

#### 相关概念

第151 页的第 25 章, 『WebSphere MO 监控和统计信息的更改』

## <span id="page-28-0"></span>用于 MVS TCB 的其他存储器信息

INQUIRE MVSTCB 命令现在提供了有关分配给每个 TCB 的每个存储器元素的 MVS 存储键的更多信息,以及每个存储器元素中实际使用的存储量。用于 MVS TCB 的 CICS 全局和资源统计信息现在会报告实际使用的存储量, 以及分配给 TCB 的存储器。

如新的命令选项和统计信息所示, 正在使用的存储量是任务通过 GETMAIN 实际获得的 存储量。先前, 统计信息只显示分配给 TCB 的存储器, 这始终是以页面倍数 (4096 字 节) 进行分配的。新信息会提供实际正在使用的更为精确的存储器信息。

#### 相关概念

第153 页的第 26 章, 『用于 MVS TCB 的其他存储器信息』

## 减少 XCF 组限制

现在已取消了单个综合系统最多支持 2047 个 CICS 区域的限制。

多区域(MRO)使相同 MVS 映像中运行的 CICS 区域能够在不需要访问方法(例如, ACF/VTAM 或 TCP/IP) 的情况下进行通信。如果与 MVS 跨系统耦合设施 (XCF) 结 合使用, MRO 允许 CICS 区域位于不同的 MVS 映像中, 但必须位于同一综合系统中, 从而无需 SNA 访问方法就可以进行通信。

当前, 位于使用 XCF/MRO 的综合系统中的所有 CICS 区域都必须加入相同的 XCF 组 DFHIR000; XCF 组限制为 2047 个成员。这有效地限制了综合系统可支持的 CICS 区 域的数量。

减少 XCF 组限制允许多个 XCF 组包含 CICS 区域。尽管一个 CICS 区域仍只能加入 一个 XCF 组, 但该组不再必须是 DFHIR000。因此, 即使每个组仍限制为 2047 个成 员,但对综合系统可支持的 CICS 区域的总数不再有绝对限制。新功能还有组织方面的 优点: 例如, 可以将生产区域与开发和测试区域放置在不同 XCF 组中。

#### 相关概念

第155 页的第 27 章. 『减少 XCF 组限制』

## 针对 Java 程序的配置和问题确定的改进

提供了许多新的功能部件,以帮助您更简单地配置 JVM、更快地确定 JVM 问题以及更 方便地获取详细的问题诊断信息。

- 当您尝试启动 JVM 时, CICS 会验证 JVM 概要文件中指定的 Java 和 CICS 主目 录, 以检查这些(CICS 具有读许可权)是否存在, 以及安装检查文件是否存在。
- 如果在 JVM 概要文件中包含不推荐使用的选项,那么在运行时 CICS 会发出警告或 错误消息。
- CICS 通过使用提供的 CICS 和 Java 文件的目录来构建基库路径和基类路径,因此 不再需要在 JVM 概要文件中显示指定这些目录。提供了可用于在类路径上指定其他 项的新选项、以便能更清楚地指示正确的类位置。
- 新符号 &JVM NUM; 可用于 JVM 概要文件, 以在 JVM 生成的输出和转储文件的 名称中插入唯一的 JVM 编号。向 -generate 选项生成的文件名中添加唯一的 JVM 编号。
- 样本 JVM 概要文件和文档包含更多有关指定 Java 转储选项的指示信息。
- <span id="page-29-0"></span>• 在启动 JVM 时, 会跟踪针对 JVM 指定的选项。
- 您可以在 JVM 概要文件中指定任何 JVM 洗项 (带有连字符前缀) ,并将其传递到 JVM。现在, 您不再受限于 JVM 概要文件中的 CICS 预先识别的选项子集。
- CICS 针对 JVM 生成的消息现在提供更多的诊断信息和设备。
- CICS 现在格式化来自 JVM 跟踪设施的输出、为来自 TraceFormat.dat 文件的每个跟 踪点添加描述并插入,因此您不必手工解释数据。
- 现在,INQUIRE PROGRAM 命令中的 USECOUNT 选项显示 Java 程序的使用计数。 相关概念

第163 页的第 28 章, 『针对 Java 程序的配置和问题确定的改进』

## 改进的 JVM 垃圾回收调度

现在、当 Java 程序执行指定的次数后、CICS 不会在 JVM 中执行垃圾回收、而是使用 指定的百分比(即使用的存储器占活动的非系统堆的百分比)来调度垃圾回收。垃圾 回收作为一个单独的事务执行, 因此, 不会影响用户事务的统计信息。

#### 相关概念

第175 页的第 29 章, 『改进的 JVM 垃圾回收调度』

## JVM 启动、终止和超时控制

现在,您可以控制 Java 虚拟机 (JVM) 的启动和超时。除了可以使用 CICS 启动 JVM 外, 您还可以使用 PERFORM JVMPOOL 命令手工启动。您还可以更改 JVM 概要文 件中的超时阈值,以便不必像现在这样,当空闲 JVM 处于不活动状态 30 分钟后就一 定要终止,而是可以继续存在直至指定的时间长度(最长7天),甚至可指定为永不超 时。这些功能使您可以更好地控制 JVM 的可用性、以满足峰值需求。另外、JVM 终止 设施也得到了改进。现在,当您对 JVM 概要文件或共享 Java 类进行更改时,可以通 过只终止池中的适当 JVM 子集来实现更改, 而无需终止整个 JVM 池。

#### 相关概念

第179页的第 30 章, 『JVM 启动、终止和超时控制』

## <span id="page-30-0"></span>第 3 章 CICS 服务管理: CICSPlex SM 改进

CICS Transaction Server for z/OS V3R2 提供的系列能力通过 IT 简化来支持业务灵活 性, 为客户创造价值。这些能力分别在以下三个主题中介绍:

- 应用程序连接
- 应用程序复用
- 服务管理

服务管理主题介绍的能力使您能够使用现代用户界面有效管理大量运行时配置、以便 满足需求服务级别和 IT 控制目标。CICS Transaction Server for z/OS V3R2 对 CICSPlex SM 功能进行增强, 以支持这些目标。

## CICSPlex SM 的集成安装

CICSPlex SM 的安装与 CICS 的安装集成在一起。

通过引入集成度更高的安装过程, CICSPlex SM 的安装及配置变得更简单。以下改进减 少了安装和配置 CICSPlex SM 的复杂度:

- 您现在可以针对您的环境通过编辑 DFHISTAR 作业来修改 CICS 和 CICSPlex SM 安装参数。您不再需要单独编辑 EYUISTAR 作业。有一组输入参数专供您在 DFHISTAR 作业中修改并提交。DFHISTAR 针对 CICS 和CICSPlex SM 生成定制 的 JCL。
- 在初始化期间并且由事务启动 CICSPlex SM 系统时, 动态创建 CICSPlex SM 对象 的 CICS 资源定义。您不再需要通过操纵 CSD 文件 (使用 DFHCSDUP) 来创建 CMAS、MAS 及 WUI 所需的资源定义。
- 您现在可以运行 EYU9XDUT 实用程序来创建启动 WUI 及其 CICSplex 所需的定义。 而之前, 您必须使用终端用户接口或批处理实用程序才能创建这类定义。 相关概念

第187 页的第 31 章, 『CICSPlex SM 的集成安装』

## EYU9XDBT CICSPlex SM 定义实用程序

EYU9XDBT 是新的 CICSPlex SM 实用程序, 提供易于使用的命令界面, 以执行 CMAS 和 CICSplex 定义活动。

EYU9XDBT CICSPlex SM 定义实用程序使用 CICSPlex SM API, 以允许您在某些简 单的参数中指定必需的 CICSplex 名称, 该实用程序可供您设置定义。与 BATCHREP 实用程序不同, 您不必手工编辑输入文件。

一旦建立了基本的 CMAS 环境, 您就可以使用该实用程序来执行所有 CMAS 和 CICSplex 定义活动。这些活动包括:

- 将 CICSPlex 定义到 CMAS 和从 CMAS 除去 CICSPlex
- 将 CICS 区域定义到 CICSplex 和从 CICSplex 除去 CICS 区域
- 将 CICS 组定义到 CICSplex 和从 CICSplex 除去 CICS 组
- 将 CICS 区域添加到 CICS 组和从 CICS 组除去 CICS 区域
- <span id="page-31-0"></span>• 创建 CMAS 到 CMAS 链接定义。
- 导入、打印或导出定义到 CMAS 或 CICSplex 上下文的 CICSPlex SM 对象。

将数据存储库的发行版级别限制在 CICSPlex SM 的发行版级别。在安装期间使用 EYU9XDBT 来设置初始 CICSPlex SM 环境。

提供了下列样本:

#### **EYUJXBT0**

包含有注释的 EYU9XDBT JCL 语法, 便于快速参考。

#### EYUJXBT1

包含用于调用 EYU9XDBT 并定义 CICSplex 的样本 JCL、CICS 系统组和 CICS 系统定义

#### **EYUJXBT2**

包含用于调用 EYU9XBTP 并创建 CMAS 到 CMAS 链接定义的样本 JCL。

#### 相关概念

第197 页的第 32 章, 『EYU9XDBT CICSPlex SM 定义实用程序』

## 展开汇总视图的记录计数

改进了 CICSPlex SM Web 用户界面 (WUI), 使您可以展开汇总视图以显示所汇总记 录的详细信息。现在可以单击记录计数字段,以打开新的表格化视图,显示那些与所 选汇总行相关的记录,所选的汇总行显示了生成初始汇总时系统的状态。

展开的表格化视图会显示已为该视图定义的普通过滤器、以及用来展开汇总视图的过 滤器。例如、在已使用事务的次数列上汇总的本地或动态事务(LOCTRAN)视图中、 除了先前应用的任何过滤器外, 展开的视图上还会显示使用计数过滤器和值。

展开的视图是一个已过滤的正常的表格化视图。您可以对该视图执行任何通常可对表 格化视图执行进一步的操作, 包括执行其他汇总。当您单击展开视图上的返回按钮 时, 会从启动的展开视图中返回一个汇总视图。

新的 API 命令 EXPAND 支持该功能。该功能采用 GROUP 命令创建的汇总结果集, 并创建一个新的结果集, 在单条汇总记录中为按照 GROUP 汇总的每条记录包含一条记 录。这使您可以对结果集执行进一步的操作、包括使用其他 GROUP 或 FETCH 命令。

#### 相关概念

第199页的第 33 章, 『展开汇总视图的记录计数』

#### CICSPlex SM Web 用户界面的改进帮助

已经改进了 CICSPlex SM Web 用户界面 (WUI), 为所有 IBM 提供以及用户定义的 视图和菜单引入了详细的帮助信息。

#### 相关概念

第 201 页的第 34 章, 『CICSPlex SM Web 用户界面的改进帮助』

## <span id="page-32-0"></span>**ZDCICSPlex SM Web 用户界面中映射功能的支持**

通过添加等同于 CICS TS 先前发行版中 CICSPlex SM 最终用户界面 MAP 命令的映 射功能,对 CICSPlex SM Web 用户界面进行了改进。

在 CICSPlex SM 中定义的 CICS 资源定义之间的关联可能很复杂, 难于直观地表现出 来。例如, 可以将 CICS 系统与包含一个或多个组的规范关联。而在这些组中又有多个 定义。这种结构类型通常描绘成树型的分支结构, WUI 映射功能提供了一种方法, 可生 成所选资源树结构的可视化表示。这种表示称为映射、可用于描绘业务应用程序服务 (BAS)、资源监控(MON)、实时分析(RTA)或工作负载管理(WLM)定义。映 射允许您验证定义之间的关系是否符合预期结果。

#### **相关概念**

第 203 页的第 35 章, 『 对 [CICSPlex SM Web](#page-218-0) 用户界面中映射功能的支持』

## $\overline{M}$  **TQD** 和 **CMAS** 的 **CICSPlex SM** 扩展支持

CICSPlex SM Web 用户界面 (WUI)已通过增加新的 WUI 视图得到改进, 可以提供 有关瞬时数据队列的更多信息, 并有助于管理 CMAS。此外, API 支持已扩展到 CPLXCMAS 资源表。

新增了两个 WUI 视图集:

#### **21}]SPDXK}]**

这是一种单一视图, 以表格形式提供特定上下文及作用域内的所有分区内、附 加分区及间接瞬时数据队列(TDQ)资源的信息。它可识别瞬时数据队列的名 称和类型、并包含指向相应类型特定 TDO 视图的链接。它与 CRESTDO 资源 关联。

• 要从 WUI 主菜单打开该视图, 单击 CICS 操作视图 → 事务数据队列操作  $\overline{AB}$  → 瞬时数据队列的拓扑数据。

#### **CICSplex** 定义中的 CMAS

该视图集列出与之关联的 CICSplexe 和 CMAS。通过设置特定 CMAS 的上下 文, 您可以查看所有管理 CICSplexe 的 CMAS, 这些 CICSplexe 以该特定 CMAS 为维护点。它与 CPLXCMAS 资源关联。您可以使用取消分配操作、从 CICSplex 管理中操作除去 CMAS。

- 要从 WUI 主菜单打开该视图, 单击**管理视图 → CMAS 配置管理视图 →**  $\bigcap$ **CICSplex** 定义中的 **CMAS**
- 单击 CMAS 列上的记录以打开所选 CMAS 的关联详细视图。

针对 CPLXCMAS 资源表新增的 CICSPlex SM API 支持使您能够编写以 API 命令 UNASSIGN 从 CICSplex 管理角色中除去 CMAS 的应用程序。

#### **相关概念**

第 207 页的第 36 章, 『 对 TQD 和 CMAS 的 [CICSPlex SM](#page-222-0) 扩展支持 』

## <span id="page-33-0"></span> $\overline{C}$ **CICSPlex SM** 消息的本地语言支持

本发行版中已经添加了使用消息用户出口 XMEOUT, 以本地语言而不是英语来发出 CICSPlex SM 消息的功能。

相关概念

第 209 页的第 37 章, 『[CICSPlex SM](#page-224-0) 消息的本地语言支持』

## **D**  $\overline{D}$  **CICSPlex SM** 历史记录功能

改进了 CICSPlex SM MAS 历史记录功能, 因此现在可以通过在 MCT 中指定 RMI=YES, 来检索关于事务使用的资源管理器的其他性能类监控数据, 还可以通过在 MCT 中指定 APPLNAME=YES 来检索应用程序命名数据。另外, 还可以使用 CICSPlex SM Web 用户界面提供的 EYUSTARTHTASK 列表和详细视图来检索历史记录数据存 储器中的历史记录任务数据。

#### **相关概念**

第 211 页的第 38 章, 『改进的 [CICSPlex SM](#page-226-0) 历史记录功能』

## **TODAY** SM 的其他更改

CICSPlex SM Web 用户界面 (WUI)已经过大量修改, 以增强其功能并提高可用性和 可维护性。此外还新增了数个资源表和视图集。

#### **http://bib.com/2015** 系统名称

已在相应的 CICSPlex SM Web 用户界面表格视图中添加了新的图标, 以实现对 CICS 系统名称列的排序和汇总操作。

#### 术语改进

WUI 视图和菜单中所用的术语已经过简化, 以提高一致性并减少某些标题和短语的长 度。标题变短后,某些列的宽度也相应变小,从而可以在视图中显示更多的数据。未 引入新的术语。

#### $\frac{1}{2}$ 新的资源表和 WUI 视图集

已在 CICSPlex SM 中添加了许多新的任务相关的资源表及关联的 WUI 视图集。

要从 WUI 主菜单访问这些视图, 单击 CICS 操作视图 → 任务操作视图

表 1. 新的资源表和视图集

| 资源表             | WUI 视图集                                | 描述                                 |
|-----------------|----------------------------------------|------------------------------------|
| <b>TASKESTG</b> | 任务元素存储器<br>EYUSTARTTASKESTG            | 有关任务的 CICS 存储元素的<br>信息。            |
| <b>TASKFILE</b> | 依据任务的文件使用情况<br><b>EYUSTARTTASKFILE</b> | 有关任务及其已使用的 CICS<br>文件的信息。          |
| <b>TASKRMI</b>  | 个别任务的 RMI 使用情况<br>EYUSTARTTASKRMI      | 有关任务使用 CICS 资源管理<br>器接口(RMI)情况的信息。 |

表 1. 新的资源表和视图集 (续)

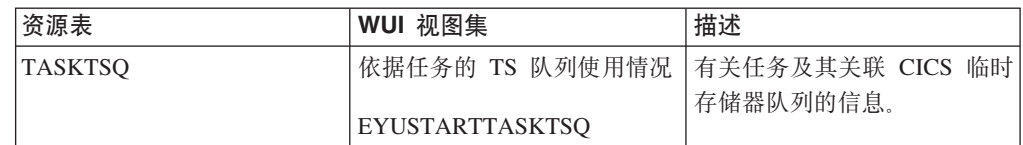

#### 使用 WUI 控制 CMAS 和 MAS 跟踪

您可以使用 Web 用户界面 (WUI) 来控制活动的 CMAS 及 MAS 中发生的跟踪。已 提供两个新视图: CICSplex 已知 MAS 跟踪视图及 CMAS 详细信息跟踪视图。跟踪 标志显示为 1 到 32 范围内的多串位、并以逗号分隔。您可以通过编辑显示来更改跟踪 标志设置。

#### 对 WUI 数据存储库导入功能的更改

在 IBM 服务团队进行程序临时性修订 (PTF) 之后,WUI 服务器存储库导人功能得到 了改进, 更新 WUI 视图和菜单因此变得更容易。现在可以导入一个或一组菜单及视图 集。在前发行版中、为了实施更改、必须重新生成一整套提供的视图和菜单。导入功 能现在允许您更新提供的视图和菜单、而无需关闭 WUI 服务器。

新功能使用 CICS COVC 事务的导入面板。您现在可以导入包含一整套视图和菜单的瞬 时数据队列, 还可以导入包含视图集或菜单的数据集成员。为了方便操作, 已在面板 上新增了两个字段:输入数据集名称及输入数据集成员名。您可以像前发行版一样选 择指定 TDQ 名称来导入一整套提供的或定制的视图及菜单定义, 或选择指定数据集和 成员名来导人特定的视图及菜单。您可以在数据集成员名字段中使用星号作为尾部通 配符, 以指定一组视图或菜单。您无法通过 COVC 同时导入 TDQ 和数据集。

提供的该组 WUI 视图和菜单目前位于 SEYUVIEW 数据集中。该数据集的组合已经过 更改,以使新功能更便于使用。在此之前,SEYUVIEW 包含三个成员、每个成员都有英 语、日语及简体中文三种版本的定义。而现在,该数据集针对每个视图集和菜单包含 一个成员, 并也有三种语言。这些数据集成员被称为 EYUltccc, 其中:

- 1 指定语言; E 代表英语, S 代表简体中文, K 代表日语。
- t 识别视图集。目前提供的 WUI 视图和菜单均由字母 A 进行识别。
- nnn 识别与视图关联的资源。

除了 COVC 事务外, 您还可以通过配置 WUI 服务器在启动时自动从指定的数据集或 数据集及成员中导入菜单和视图集。为了便于操作,已新增两个可选的 WUI 服务器初 始化参数:

#### **AUTOIMPORTDSN()**

识别要导入的数据集名称。

#### **AUTOIMPORTMEM()**

识别要导入的数据集成员名称。您可以使用星号作为尾部通配符,以指定一组 视图或菜单。

您还可以使用 AUTOIMPORTTDQ 参数,在启动 WUI 服务器时自动导人指定的 TDQ。

为了支持新的导入功能, 已引入以下 WUI 服务器参数:

EYUVS0929E EYUVS0930W

EYUVS0931E EYUVS0113W EYUVS0114E EYUVS1050E EYUVS1051E EYUVS1052E EYUVS1053E EYUVS1054E EYUVS1055E

## 对 WUI 数据存储库导出功能的更改

COVC 导出功能用于导出 WUI 定义, 这样您就可以在其他 WUI 服务器上备份定义或 向其他服务器分发定义, 或将定义迁移至其他发行版。WUI 数据存储库定义由视图集、 菜单、映射对象、用户对象及用户组概要信息组成。在前发行版中, 您只能在导出操 作中指定一种资源类型。而现在可以同时导出所有数据存储库定义类型。这更便于您 向单个 TDQ 导出定义。

为了方便使用, COVC 导出面板已经过更改, 允许在类型字段中输入 A11 值。您可以 结合用于识别导出对象的特定或通用名称的名称字段来使用值 ALL。该字段使用星号作 为尾部通配符。在名称字段中指定带有星号的 A11 将会从存储库中导出所有定义。如果 您将 All 结合其他值使用,例如 TEST\*,那么 COVC 将导出所有名称以 TEST 开头 的定义, 无论该定义是哪种类型。

#### 对代码页转换表(DFHCNV)的更改

已更改缺省代码页转换表(DFHCNV), 以便自动包含 CICSPlex SM 代码页。也就是 说, 不必再在 DFHCNV 源中包含 EYU\$CNV1 的复制语句。

#### 相关概念

第 213 页的第 39 章, 『对 CICSPlex SM 的其他更改』
# **笔4 章 废弃的功能**

CICS Transaction Server for z/OS V3R2 的作用域中废弃或减少了一些原先在 CICS Transaction Server for z/OS V3R1 中支持的功能

# $R$   $\star$  **CICSPIex SM TSO** 最终用户界面

通过对 CICSPlex SM Web 用户界面 (WUI) 功能和 EYU9XDBT 定义实用程序供应 进行新的增强、CICSPlex SM WUI 现在能够执行 CICSPlex SM TSO 和最终用户界面 (EUI) 支持的 CICS 管理任务。因此, 如前所述, 已从 CICS Transaction Server for  $z$ /OS V3R2 中除去 EUI。

自 CICS Transaction Server for z/OS V2R2 之后就停止对 EUI 的升级、因此不能再使 用 EUI 来管理更现代化的 CICS 功能。已从本发行版中除去该功能, 以便:

- 改讲并简化 CICSPlex SM 的安装。
- 使迁移方案更为简单明了。
- 通过减少必须管理的地址空间的数量, 降低了系统配置的复杂度。

用 WUI 替换了 EUI, 以便:

- 可以根据业务需求进行定制。
- 更易于学习和使用。
- 可以由授权用户从能够启动 Web 浏览器的任何位置。
- 可以由残疾人士实现完整的访问。
- 启用本地语言支持 (NLS)。
	- **相关概念**

第 219 页的第 40 章, 『除去 [CICSPlex SM TSO](#page-234-0) 最终用户界面 』

# $R$   $\hat{B}$   $\hat{B}$   $\hat{C}$   $\hat{C}$   $\hat{D}$   $\hat{D}$   $\hat{D}$   $\hat{D}$   $\hat{E}$   $\hat{D}$   $\hat{D}$   $\hat{D}$   $\hat{D}$   $\hat{D}$   $\hat{D}$   $\hat{D}$   $\hat{D}$   $\hat{D}$   $\hat{D}$   $\hat{D}$   $\hat{D}$   $\hat{D}$   $\hat{D}$   $\hat{D}$   $\hat{D}$   $\hat{D}$   $\hat{D}$

无法在每次使用时复位的连续 JVM 通常比可复位的 JVM 更易于执行, 并且与其他版 本的 Java 的兼容性也更好。不再支持可复位的 JVM, 并且该 CICS 发行版中要求迁移 到连续 JVM. CICS JVM 应用程序隔离实用程序是代码检查和报告实用程序,用于将 原本在可复位的 JVM 中运行的 Java 程序迁移到在连续 JVM 中运行之前, 确定应检 查 Java 程序行为的哪些方面。用于连续 JVM 的配置和优化比可复位的 JVM 简单得 多, 并且现在不再推荐某些不必要的 JVM 概要文件选项。

连续 JVM 比可复位的 JVM 具有更多优点:

- 每个事务的 CPU 开销更低, 因为不需要在每次使用前进行复位。
- 更易于设置和优化、主要因为使用的各种存储器堆比 JVM 少。
- 某些可复位的 JVM 程序的约束不适用于连续 JVM, 从而使开发人员能够最大程度地 提高应用程序的性能。
- 兼容未来版本的 Java, 并且与其他产品使用的标准 JVM 类似。

#### 相关概念

第 221 页的第 41 章, 『除去 [JVM](#page-236-0) (Java 虚拟机) 的可复位方式』

# $R$  亲早期 CICS 发行版数据的 DFH\$MOLS 支持

DFH\$MOLS 的 CICS Transaction Server for z/OS V3R2 发行版不处理早于 CICS Transaction Server for OS/390® V1R3 的发行版的监控数据。UNLOAD 控制语句具有其他限 制。

在 CICS Transaction Server for z/OS V3R2 中, DFH\$MOLS 可以为以下发行版处理 SMF 110 监控数据记录:

- CICS Transaction Server for z/OS V3R2
- CICS Transaction Server for z/OS V3R1
- CICS Transaction Server for z/OS V2R3
- CICS Transaction Server for z/OS V2R2

但是, UNLOAD 控制语句(它能够将性能类监控数据卸载成固定长度记录格式)只能与 CICS Transaction Server for z/OS V3R2 的监控数据一起使用,而不能与较早 CICS 发 行版的监控数据一起使用。任何版本或发行版的 DFH\$MOLS 都无法处理版本或发行版 高于自身的监控数据,因此您应该从最高版本和发行版使用 DFH\$MOLS。

#### **相关概念**

第 229 页的第 42 章, 『除去早期 CICS 发行版数据的 [DFH\\$MOLS](#page-244-0) 支持 』

# **|除去 DFHLSCU** 实用程序

已从 CICS 除去用于确定日志流大小的实用程序 DFHLSCU。

注: 该实用程序仍可作为 SupportPac™ CD14 提供, 以帮助您将 CICS MVS/ESA™ 区 域迁移到 CICS Transaction Server。可以从下列 IBM Web 站点获取 CICS SupportPacs:

<http://www-1.ibm.com/support/docview.wss?rs=1083&uid=swg27007241> 相关概念

第 231 页的第 43 章, 『除去 [DFHLSCU](#page-246-0) 实用程序』

# 第 2 部分 CICS 应用程序连接与复用

CICS Transaction Server for z/OS V3R2 提供的系列能力通过 IT 简化来支持业务灵活 性,为客户创造价值。这些能力分别在以下三个主题中介绍:

- 应用程序连接
- 应用程序复用
- 服务管理

应用程序连通性和应用程序复用主题中描述的能力使您能够: 通过使用标准应用程序 编程接口和协议来扩展现有应用程序的原始设计, 以支持集成业务流程; 并根据现有 应用程序, 创建可用于新应用程序的灵活且可配置的业务组件。

# 第 5 章 对 WSDL 2.0 的支持

CICS 现在支持使用符合 WSDL 2.0 规范的 Web Service 描述来创建和部署 Web Service.

现在, 您可以将 WSDL 2.0 支持添加到现有 Web Service 提供者和请求者应用程序, 也可以创建支持这两种 WSDL 级别的新应用程序。您也可以将应用程序从使用 WSDL 1.1 迁移到使用 WSDL 2.0.

为了帮助您实现此目标, 进行了下列改进:

- 改进了 Web Service 助手工具, 使您现在可以从语言结构创建符合 WSDL 2.0 的 Web Service 描述, 或者从 WSDL 2.0 文档创建语言结构。批处理作业 DFHWS2LS 和 DFHLS2WS 也新增和更改了许多参数、使您在创建 Web Service 应用程序时具有更 大的灵活性 (包括为 Web Service 指定绝对 URI)。指定绝对 URI 意味着您无需编 辑所生成的 Web Service 描述。
- 现在 CICS 可以支持具有可选响应的 Web Service 请求消息,以及具有可选 SOAP 故障响应的单向 Web Service 请求消息。这些请求者和提供者者之间的交互定义为消 息交换模式 (MEP)。CICS 支持 WSDL 2.0 规范中定义的四种消息交换模式  $(MEP)$ .
- 现在, 当 CICS 作为 Web Service 请求者时, 您可以定义在返回到 INVOKE WEBSERVICE 命令中的应用程序之前, CICS 应该等待响应的时间。PIPELINE 资源 具有新的名为 RESPWAIT 的属性,用来确定 CICS 应该等待的时间(以秒为单位) 如果没有为该属性设定值, 那么可使用传输协议的缺省超时值或事务的分派器超时 值。
- 更新了 Web Service 助手 API, 以包括新参数。

CICS 对 WSDL 2.0 的支持受到一些限制。请参阅 CICS Web Services Guide, 以获取 详细信息。

# 支持 WSDL 2.0 用于 Web Services 助手

在 Web Service 助手批处理作业 DFHWS2LS 和 DFHLS2WS 中新增和更改了一些参 数, 以支持从语言结构创建 WSDL 2.0 文档, 以及从 WSDL 2.0 文档创建语言结构。 这些参数也反映出 WSDL 2.0 规范引人的其他选项和灵活性。

### 更改为 DFHLS2WS

当您从语言结构创建新的 Web Service 时, 现在可以决定生成 Web Service 描述时要 使用的 WSDL 版本以及应该在绑定中使用的 SOAP 协议版本。您也可以选择创建符合 WSDL 规范 V1.1 和 2.0 的 Web Service, 可以使用 SOAP 协议作为绑定。

对于在 CICS 中部署的现有 Web Service 应用程序, 可以通过创建并部署附加的 WSDL 2.0 文档和绑定文件, 从而使用 DFHLS2WS 来扩展支持以包括 WSDL 2.0.

已向 DFHLS2WS 添加了下列新参数:

#### SOAPVER=1.1|1.2|ALL

指定要在生成的 Web Service 描述中使用的 SOAP 级别。仅当 MINIMUM-RUNTIME-LEVEL 设为 2 时, 才可使用该参数。

- $1.1<sub>1</sub>$ 应将 SOAP 1.1 协议用作 Web Service 描述的绑定。
- $1.2$ 应将 SOAP 1.2 协议用作 Web Service 描述的绑定。

**ALL** SOAP 1.1 或 1.2 协议皆可用作对 Web Service 描述的绑定。

如果没有指定该参数的值, 那么缺省值将取决于您要创建的 WDESL 的版本。如果 您只需要 WSDL 1.1, 那么使用 SOAP 1.1 绑定。如果您只需要 WSDL 2.0, 那么 使用 SOAP 1.2 绑定。如果您同时需要 WSDL 1.1 和 WSDL 2.0, 那么针对各自 的 Web Service 描述使用 SOAP 1.1 及 1.2 绑定。

### $WSDL_1.1 = value$

写入 Web Service 描述的文件的标准 z/OS UNIX 名称。Web Service 描述符合 WSDL 1.1 规范。如果不存在此文件, DFHLS2WS 则创建它(但是不创建目录结 构 )。文件扩展名为 .wsdl。该参数与 WSDL 参数生成同样的结果,因此您可以仅 指定其中一个。

#### WSDL  $2.0 = value$

写入 Web Service 描述的文件的标准 z/OS UNIX 名称。Web Service 描述符合 WSDL 2.0 规范。如果不存在此文件, DFHLS2WS 则创建它(但是不创建目录结 构 )。 文件扩展名为 .wsdl。该参数可结合 WSDL 或 WSDL 1.1 参数使用。仅当 MINIMUM-RUNTIME-LEVEL 设为 2 时, 才可使用该参数。

现在您也可以为 Web Service 指定绝对 URI 而不是相对 URI 当发出 PIPELINE SCAN 命令时, 该 URI 可在创建 URIMAP 资源的过程中使用, 另外还用作生成的 WSDL 文 档中的 soap:address 元素。这意味着您无需编辑生成的 WSDL 以添加服务器名称和 端口。请注意, URIMAP 资源会继续指定 \* 的主机名, 而不会指定端口号, 即使您使 用绝对 URI 也是如此。

在 DFHLS2WS 中更改了下列参数:

 $URL = value$ 

该参数指定客户机将用于访问 Web Service 的相对或绝对 URI。CICS 使用在从 DFHLS2WS 创建的 Web Service 绑定文件生成 URIMAP 资源时指定的值。该参 数指定 URIMAP 定义适用的 URI 的路径部分。

### 更改为 DFHWS2LS

现在 DFHWS2LS 可以自动决定已作为输入提供的 Web Service 描述的 WSDL 版本。 批处理作业已得到增强,以便在如何处理 Web Service 描述方面提供更多的灵活性。

- 在 Web Service 描述中, 可以将 wsdl:Bindings 元素和多个 wsdl:Service 元素关 联起来。添加了一个新参数,使您可以选择 Web Service 描述中的特定服务元素。
- 当您正在创建服务请求者应用程序时,现在可以指定想要调用的 wsdl:Operation 元 素的子集, 并可根据该子集创建一个 Web Service 绑定文件。当您的大型 WSDL 文 件具有多种操作时,这非常有用。由于只使用操作元素的子集,因此生成的 Web Service 绑定文件较小, 从而可以节省存储空间。

已向 DFHWS2LS 添加了下列新参数:

#### **OPERATIONS**=value

针对 Web Service 请求者应用程序,从将用于生成 Web Service 绑定文件的 Web

Service 描述中指定一个有效 wsdl:Operation 元素子集。每个操作元素应用空格隔 开; 如有必要, 可在该列表中使用多行。该参数可用于 WSDL 1.1 及 WSDL 2.0 文 档.

### **WSDL-SERVICE**=value

指定 wsdl:Service 元素, 该元素在 Web Service 描述包含一个以上的针对绑定元 素的服务元素时使用。如果指定了 BINDING 参数的值,那么为该参数指定的服务 元素必须和指定的绑定元素保持一致。您可以将该参数用于 WSDL 1.1 或 WSDL 2.0 文档.

# WSDL 和消息交换模式

WSDL 2.0 文档包含消息交换模式 (MEP), 该模式定义在 Web Service 请求者和 Web Service 提供者之间交换 SOAP 1.2 消息的方式。

CICS 支持 WSDL 2.0 第 2 部分 (服务提供者和服务请求者应用程序的附属的规范) 中定义的 8 种消息交换模式中的 4 种。它们是:

#### In-Only

将请求消息发送给 Web Service 提供者, 但是不允许提供者将任何类型的响应 发送给 Web Service 请求者。

In-Out 将请求消息发送给 Web Service 提供者, 并且将响应消息返回给 Web Service 请求者。响应消息可以是正常的 SOAP 消息或 SOAP 故障消息。

#### In-Optional-Out

将请求消息发送给 Web Service 提供者, 并且可以有选择地将响应消息返回给 Web Service 请求者。如果返回响应, 那么可以是正常 SOAP 消息或 SOAP 故 障消息。

#### **Robust In-Only**

将请求消息发送给 Web Service 提供者, 并且除非发生错误, 否则不会将响应 消息返回给 Web Service 请求者。如果发生错误, 那么会将 SOAP 故障消息返 回给请求者。

# WSDL 2.0 支持的新容器

在 Web Service 提供程序和请求程序管道中已提供了新的上下文容器来支持 WSDL  $2.0.$ 

# **Web Service Description Language 2.0**

Web 服务描述语言 (WSDL) 是 XML 格式、用于将网络服务描述为在消息上运行的端 点集,包括面向文档或面向程序的信息。

WSDL 2.0 提供模型及 XML 格式用于描述 Web Service。它使您能够将服务提供的抽 象功能的描述与服务描述的具体详细信息分离开来、例如、"如何"以及"在哪里"提供功 能。它还描述了消息交换模式的扩展、SOAP 模块以及用于说明 SOAP 1.2 和 HTTP 的 具体详细信息的语言。此外, WSDL 2.0 规范还解决了许多 WSDL 1.1 中存在的技术 问题和限制。

最新的 WSDL 2.0 规范已作为 W3C 候选推荐标准发布于 [http://www.w3.org/TR/](http://www.w3.org/TR/wsdl20)  $wsdl20.$  $wsdl20.$ 

# **R CICS** 外部接口的更改

已对 CICS 外部接口进行了下列更改以支持对 Web Service 的改进。

# **TJ4(eD|D**

### **PIPELINE** 资源

PIPELINE 资源具有新属性:

#### **RESPWAIT**(*value*)

指定应用程序等待来自远程 Web Service 的响应消息所用的秒数。该值的范围可以 从 0 秒到 9999 秒。

如果想要使用传输协议的缺省超时值, 那么请指定 DEFT。

- HTTP 的缺省超时值是 10 秒。
- WebSphere MQ 的缺省超时值是 60 秒。

# **T53`LSZD|D**

### **INQUIRE WEBSERVICE |n**

INQUIRE WEBSERVICE 命令具有新选项:

#### **CCSID**(*data-area*)

返回在运行时用于编码应用程序数据结构中字符数据的 CCSID。该值是在生成 Web Service 绑定文件时使用 Web Service 助手中的可选 CCSID 参数设置的。如果 dataarea 为 0, 那么使用由 LOCALCCSID 系统初始化参数指定的 CICS 区域的缺省 CCSID.

#### **MAPPINGLEVEL**(*data-area*)

以 8 个字节的字符串返回用于转换语言结构与 Web 服务描述 (WSDL) 文档之间 数据的映射级别。映射级别值为 1.0、1.1、1.2 或 2.0。

#### **MAPPINGRNUM**(*data-area*)

返回映射级别的发行版号的全字二进制值、该映射级别用于在语言结构和 Web 服务 描述(WSDL)文档之间转换数据。发行版号的值为 0、1 或 2。

#### **MAPPINGVNUM**(*data-area*)

返回映射级别的版本号的全字二进制值,该映射级别用于在语言结构和 Web 服务描 述(WSDL)文档之间转换数据。版本号的值为 1 或 2。

#### **MINRUNLEVEL**(*data-area*)

以 8 个字节的字符串返回在 CICS 中运行 Web Service 所需的最低运行时级别。 运行时级别值为 1.0、1.1、1.2 或 2.0。

### **MINRUNRNUM**(*data-area*)

返回在 CICS 中运行 Web Service 所需最低运行时级别的发行版号的全字二进制 值。发行版号的值为 0、1 或 2。

#### **MINRUNVNUM**(*data-area*)

返回在 CICS 中运行 Web Service 所需最低运行时级别的版本号的全字二进制值。 版本号的值为 1 或 2。

# **INQUIRE PIPELINE |n**

INQUIRE PIPELINE 命令具有新选项:

#### **MODE**(*cvda*)

返回管道的操作方式。CVDA 值有:

#### **PROVIDER**

CICS 正将管道用作服务提供者。

#### **REQUESTER**

CICS 正将管道用作服务请求者。

#### **UNKNOWN**

无法确定管道的操作方式。

#### **RESPWAIT**(*data-area*)

返回应用程序等待来自远程 Web Service 的可选响应消息的秒数。如果返回值为 -1, 那么没有为管道设置值, 并且正使用传输协议的缺省超时值。

• HTTP 的缺省超时值是  $10$  秒。

• WebSphere MQ 的缺省超时值是 60 秒。

### **SOAPLEVEL**(*data-area*)

返回在 PIPELINE 中使用的 SOAP 级别的 8 字节字符串 SOAP 级别的值是 1.1 或 1.2 如果管道未用于 SOAP 消息, 那么返回值 NOTSOAP。

#### **SOAPRNUM**(*data-area*)

返回在 PIPELINE 中使用的 SOAP 级别的发行版号的全字二进制值。发行版号的 值是 1 或 2.

### **SOAPVNUM**(*data-area*)

返回在 PIPELINE 中使用的 SOAP 级别的版本号的全字二进制值。版本号值是 1。

# **SET PIPELINE |n**

SET PIPELINE 命令具有新选项:

#### **RESPWAIT**(*data-area*)

指定应用程序应该等待来自远程 Web Service 的可选响应消息的时间(秒)。该值 的范围可以从 0 秒到 9999 秒。如果您未指定值, 那么使用传输协议的缺省超时 值.

- HTTP 的缺省超时值是  $10$  秒。
- WebSphere MQ 的缺省超时值是 60 秒。

### **CREATE PIPELINE |n**

CREATE PIPELINE 命令具有新选项:

#### $$

指定应用程序等待来自远程 Web Service 的响应消息所用的秒数。该值的范围可以 从 0 秒到 9999 秒。

如果想要使用传输协议的缺省超时值, 那么请指定 DEFT。

- HTTP 的缺省超时值是 10 秒。
- WebSphere MQ 的缺省超时值是 60 秒。

# 对 CEMT 的更改

### **INQUIRE PIPELINE 命令**

INQUIRE PIPELINE 命令具有新选项:

#### $Mode(value)$

显示管道的操作方式。

#### **PROVIDER**

CICS 正将管道用作 Web Service 的服务提供者。

#### **REQUESTER**

CICS 正将管道用作 Web Service 的服务请求者。

### **UNKNOWN**

无法确定管道的操作方式。

#### **Respwait** (number)

显示应用程序等待远程 Web Service 中可选消息的秒数。如果未显示值, 那么正使 用传输协议的缺省超时值。

- HTTP 的缺省超时值是 10 秒。
- WebSphere MQ 的缺省超时值是 60 秒。

#### **SOAPlevel**(value)

显示管道中支持的 SOAP 级别。SOAP 级别可以是 1.1 或 1.2。如果管道未用于 SOAP 消息, 那么会显示 NOTSOAP 值。

### **INQUIRE WEBSERVICE 命令**

INQUIRE WEBSERVICE 命令具有新选项:

#### $CCSID(value)$

显示在运行时用于对应用程序与 Web Service 绑定文件之间的数据进行编码的 CCSID. 该值是在生成 Web Service 绑定文件时使用 Web Service 辅助工具中的 可选 CCSID 参数设置的。如果 value 为 0, 那么使用由 LOCALCCSID 系统初 始化参数指定的 CICS 区域的缺省 CCSID。

#### $\textbf{Mappinglevel}(value)$

显示用于在语言结构与 Web Service 描述 (WSDL) 文档之间转换数据的映射级别。 映射级别值为 1.0、1.1、1.2 或 2.0。缺省值是映射级别 1.0。

#### Minrunlevel(value)

显示在 CICS 中运行 Web Service 所需的最小运行时级别。运行时级别值为 1.0, 1.1, 1.2  $\vec{\mathbb{E}}$  2.0

# **SET PIPELINE 命令**

SET PIPELINE 命令具有一个新选项:

#### Respwait(value)

指定应用程序应等待来自远程 Web Service 中响应消息的时间(以秒为单位)。该 值的范围可以从 0 秒到 9999 秒。

如果您未指定值、那么使用传输协议的缺省超时值。

- HTTP 的缺省超时值是 10 秒。
- · MQ 的缺省超时值是 60 秒。

# 对 CICSPlex SM 编程接口的更改

# 对资源表的更改

针对管道、管道的操作方式以及应用于请求者方式管道的超时支持的 SOAP 级别, 在 PIPELINE 资源表中新增了几个字段。

针对应用于请求者方式管道的超时值, 在 PIPEDEF 资源表中新增了一个字段。

针对 Web Service 的编码字符集标识 (CCSID)、用来生成 Web Service 绑定文件的 映射级别, 以及在 CICS 中运行 Web Service 所需的最低运行时级别, 在 WEBSERV 资源表中新增了几个字段。

# 对 CICSPlex SM 视图和菜单的更改

### 管道定义视图

已将下列属性添加到 PIPEDEF (EYUSTARTPIPEDEF.CREATE) 视图:

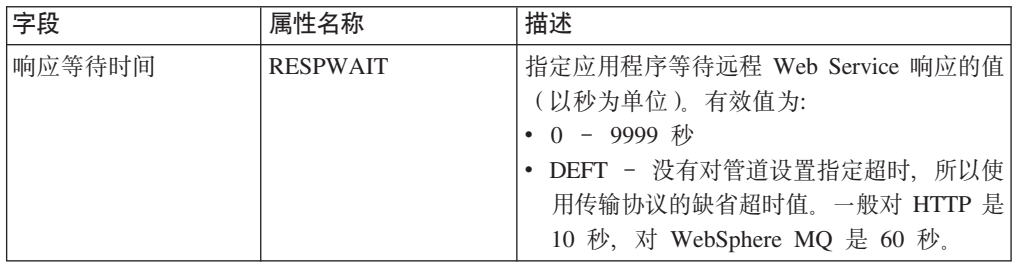

# **\@j8S<**

已将下列属性添加到 PIPELINE (EYUSTARTPIPELINE.DETAILED)视图:

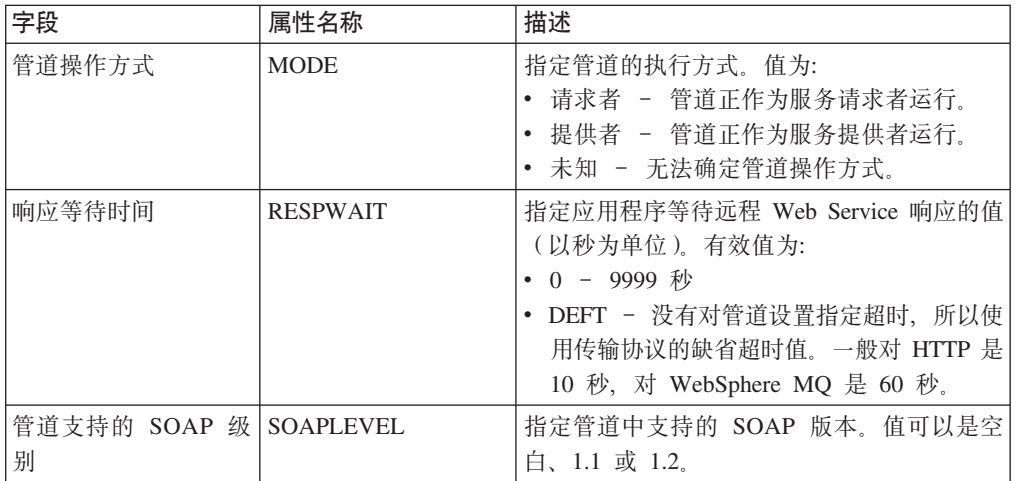

# **Web Service 详细视图**

已将下列属性添加到 WEBSERV (EYUSTARTWEBSERV.DETAILED)视图:

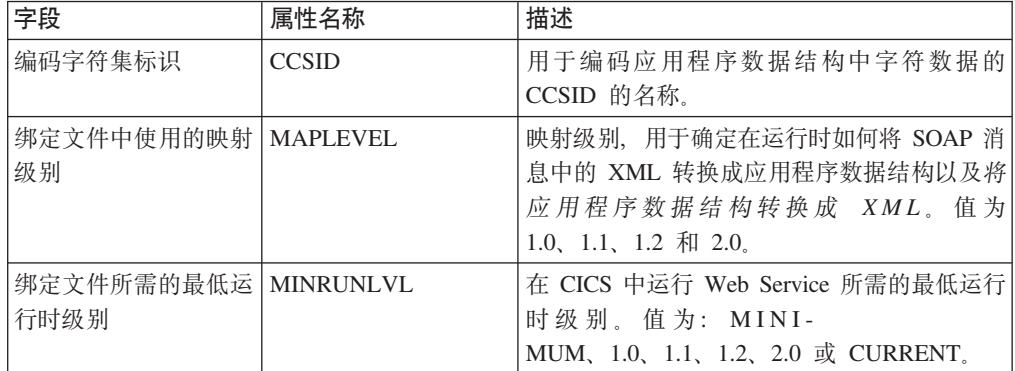

# **T3FE"D|D**

管道统计信息表示了管道的操作方式; 也即, 管道是用于 Web service 提供者还是请求 者应用程序。

# **TJb7(D|D**

可以使用其他诊断信息, 以帮助解决有关 Web Service 的问题。

# **部署诊断**

Web Service 助手批处理作业提供了更多信息和错误消息, 以帮助您解决参数值的错误, 或者与所选参数组合的冲突。这些消息都记录在批处理作业的日志文件中。

现在, WEBSERVICE 资源的安装过程会生成一些附加信息, 表明在 Web Service 定义 以及与 WEBSERVICE 资源相关管道的定义之间发生了冲突。

# 运行时诊断

已经添加了以下诊断信息, 以帮助您在部署 Web Service 时诊断问题:

- 新的管道域消息 (DFHPIxxxx)。
- 新的管道域跟踪点。
- 针对 WSDL 2.0 文档的 SOAP 消息的 Web Service 验证。
- 为 INVOKE WEBSERVICE 命令新增的 RESP2 值。

# $\hat{A}$  6 章 对二讲制数据的 MTOM/XOP 优化的支持

在标准 SOAP 消息中,二进制对象是基本 64 编码,包含在消息体中。这将其大小增加 了 33%, 对于大型的二进制对象, 这会极大地影响传输时间。实施 MTOM/XOP 解决 了这个问题。

*SOAP* 消息传输优化机制 (MTOM) 和 XML 二进制优化打包 (XOP) 规范 (通常称为 MTOM/XOP) 用于定义优化 SOAP 消息中 base64Binary 数据传输的方法。

- MTOM 规范通过使用"MIME 多部分/相关的"消息以单独的二进制附件方式发送 base64Binary 数据, 来定义用于优化 SOAP 消息的概念性方法。以二进制格式发送数 据会显著减少其大小,从而优化了 SOAP 消息的传输。在本信息中,将这种 MIME 消息类型称为 MTOM 消息。
- XOP 规范定义了一种实施, 使用打包格式的二进制附件来优化 XML 消息, 这包括  $#E$ 不限于 MIME 消息。

当传输协议是 HTTP 或 HTTPS 时、CICS 在请求者和提供者管道中实施对这些规范的 支持。作为直接在 SOAP 消息中包含 base64Binary 数据的替代方法, 那些部署为 Web Service 提供者或请求者的 CICS 应用程序可以使用该支持来发送和接收具有二进制附 件的 MTOM 消息。

通过在管道配置文件中使用其他选项, 您可以配置该支持。

# $\overline{C}$ **CICS** 中的 MTOM 消息和二讲制附件

CICS 使用 MTOM 处理程序和 XOP 处理来支持和控制 Web Service 提供者和请求者  $\degree$ 管道中的 MTOM 消息的处理。

使用管道配置文件中定义的选项来启用和配置 MTOM 处理程序和 XOP 处理。启用时, MTOM 处理程序接受并解压缩包含 XOP 文档和二进制连接的 MTOM 消息, 并压缩 和发送出站 MTOM 消息。如果没有在管道中启用 MTOM 处理程序,CICS 在收到 MTOM 消息时会由于 SOAP 故障而被拒绝。

您可以配置提供商管道来:

- 接受 MTOM 消息, 但从不发送 MTOM 响应消息。
- 接受 MTOM 消息, 并发送相同类型的响应消息。
- 接受 MTOM 消息, 但只有在存在二进制连接时才发送 MTOM 消息。
- 接受 MTOM 消息, 并总是发送 MTOM 响应消息。
- 以直接或兼容方式处理 XOP 文档和二进制连接。

您可以配置请求者管道来:

- 从不发送 MTOM 消息, 但接受 MTOM 响应消息。
- 仅当存在二进制连接时才发送 MTOM 消息,并接受 MTOM 响应消息。
- $\cdot$  总是发送 MTOM 消息并接受 MTOM 响应消息。
- 以直接或兼容方式处理 XOP 文档和二进制连接。

# 支持的方式

在某些情况下, CICS 不支持直接消息方式的 XOP 文档格式。例如, Web Service 安 全性支持和 Web Service 验证无法对 XOP 文档中的 <xop:Include> 元素进行语法分 析。因此, 在管道中提供了两种支持方式来处理 XOP 文档以及任何关联的二进制连接。

### 直接方式

在直接方式中, 通过管道将与入站或出站 MTOM 消息关联的二进制连接传递 至容器中,并由应用程序直接处理,无需进行任何数据转换。

#### 兼容方式

当管道处理要求消息采用标准 XML 格式时, 那么使用兼容方式, 其中任何二 进制数据都作为 base64Binary 字段存储在消息中。对于入站消息, XOP 文档和 二进制连接重新构成标准 XML 消息, 当启用了 Web Service 安全性时, 位于 管道头, 当启用了 Web Service 验证时, 位于管道末端。对于出站消息, 创建 标准 XML 消息并通过管道传递。仅在 CICS 发送它之前, 通过 MTOM 处理 程序转换为 XOP 格式。

兼容方式的效率比直接方式的低, 因为二进制数据需要在 base64 格式之间来回转换。 然而, 允许您的 Web Service 与其他 MTOM/XOP Web Service 请求者和提供者进行 交互, 无需更改应用程序。

# 更改为管道配置元素

### 新元素

#### <cics\_mtom\_handler>

启用 CICS 提供的 MTOM 处理程序, 该程序为包含 XOP 文档和二进制连接 的 MTOM MIME 多层/相关消息提供支持。针对管道中收到的所有入站消息启 用 MTOM 支持, 但出站消息的 MTOM 支持则可根据更多选项有条件地启用。

相关详细信息, 请参阅第319页的 『 <cics\_mtom\_handler>元素 』。

#### <dfhmtom\_configuration>

针对 CICS 提供的 MTOM 处理程序指定配置信息, 可为包含 XOP 文档和二 进制连接的 MIME 消息提供支持。如果没有为 MTOM 指定任何配置, 那么 CICS 采用缺省值。

相关详细信息, 请参阅第320页的 『<dfhmtom\_configuration>元素』。

#### <mtom\_options>

指定何时将 MTOM 用于出站 SOAP 消息。

相关详细信息, 请参阅第 322 页的 『 <mtom\_options>元素』。

#### <xop options>

指定以直接方式还是兼容方式执行 XOP 处理。

相关详细信息, 请参阅第 322 页的 『<xop\_options>元素』。

#### <mime options>

指定生成 MIME 内容标识值应该使用的域名, 这些值用于标识二进制连接。

相关详细信息,请参阅第 321 页的『<mime\_options>元素』。

# **ALC MTOM/XOP** 支持的新容器

在 Web Service 提供者和请求者管道中提供了新的上下文容器, 用于处理 MTOM 格式 的人站和出站消息。

# **R**  $\overline{C}$  **CICS** 外部接口的更改

# **T53`LSZD|D**

### **INQUIRE PIPELINE |n**

INQUIRE PIPELINE 命令具有新选项:

#### **CIDDOMAIN**(*data-area*)

返回用来生成 MIME 内容标识值的域名,以识别容器中的二进制附件。该名称最长 为 255 个字符。

#### **MTOMNOXOPST**(*cvda*)

返回一个值, 用以指明当没有二进制附件时, MTOM 是否应该用于出站 SOAP 消 息。值为:

### **MTOMNOXOP**

使用 MTOM,即使不存在二进制附件。

### **NOMTOMNOXOP**

不使用 MTOM,除非存在二进制附件。

### **MTOMST**(*cvda*)

返回一个值,用以指明是否已经在管道中启用了 MTOM 支持。值为:

### **MTOM**

MTOM 支持在管道中启用。

#### **NOMTOM**

MTOM 支持在管道中禁用。

#### **SENDMTOMST**(*cvda*)

返回一个值, 用以指明 MTOM 用于出站 SOAP 消息的时间。值为:

#### **NOSENDMTOM**

不将 MTOM 用于出站 SOAP 消息。

### **SAMESENDMTOM**

当收到 MTOM 格式的人站消息时, 将 MTOM 用于出站 SOAP 消息响应。

#### **SENDMTOM**

总是将 MTOM 用于出站 SOAP 消息。

### **XOPDIRECTST**(*cvda*)

返回值, 用以指明管道当前是否能够以直接方式处理 XOP 文档。值为:

#### **XOPDIRECT**

管道支持直接处理 XOP 文档和二进制附件。

#### **NOXOPDIRECT**

管道不支持直接处理 XOP 文档和二进制附件。正在使用兼容性方式。

#### **XOPSUPPORTST**(*cvda*)

返回一个值, 用以指明管道的应用程序处理程序是否支持 XOP 文档和二进制附件 处理。值为:

#### **XOPSUPPORT**

应用程序处理程序支持 XOP 文档。

### **NOXOPSUPPORT**

应用程序处理程序不支持 XOP 文档。

# **INQUIRE WEBSERVICE |n**

INQUIRE WEBSERVICE 命令具有新选项:

#### **XOPDIRECTST**(*cvda*)

返回一个值, 表示 web service 当前是否能够直接处理 XOP 文档。值为:

### **NOXOPDIRECT**

Web Service 当前无法直接处理 XOP 文档和二进制附件。如果 Web Service 实 施不支持直接处理 XOP 文档和二进制附件, 或已启用 Web Service 验证, 那 么适用该选项。

### **XOPDIRECT**

Web Service 当前可直接处理 XOP 文档和二进制附件。如果 Web Service 实 施支持直接处理 XOP 文档且未启用 Web Service 验证, 那么适用该选项。

### **XOPSUPPORTST**(*cvda*)

返回一个值,表示 Web Service 实施是否能够直接处理 XOP 文档和二进制附件。 值为:

#### **NOXOPSUPPORT**

Web Service 实施不支持直接处理 XOP 文档和二进制附件。

#### **XOPSUPPORT**

Web Service 实施支持直接处理 XOP 文档和二进制附件。这适用于任何使用 Web Service 助手生成和部署的 Web Service。

# 对 CEMT 的更改

### **INQUIRE PIPELINE |n**

INQUIRE PIPELINE 命令具有新选项:

#### **Ciddomain***(value)*

显示域的名称, 该域用于生成可标识二进制附件的 MIME 内容标识值。

#### **Mtomnoxopst***(value)*

显示当未提供二进制附件时, 用于以 MIME 格式发送出站消息的管道的状态。

#### **MTOMNOXOP**

即使没有二进制附件, 仍以 MIME 格式发送出站消息。

#### **NOMTOMNOXOP**

仅当存在二进制附件时, 才以 MIME 格式发送出站消息。

#### **Mtomst***(value)*

显示管道中 MTOM 处理程序的状态。

#### **MTOM**

MTOM 处理程序在管道中启用。

#### **NOMTOM**

MTOM 处理程序在管道中禁用。

#### **Sendmtomst***(value)*

显示以 MIME 格式发送出站消息的管道的状态。

#### **NOSENDMTOM**

出站消息从不以 MIME 格式发送。

### **SAMESENDMTOM**

仅当入站消息为 MIME 格式时, 出站消息才以 MIME 格式发送。

#### **SENDMTOM**

出站消息始终以 MIME 格式发送。

#### **Xopdirectst***(value)*

显示以直接或兼容方式处理 XOP 文档和二进制附件的管道的状态。

#### **XOPDIRECT**

管道以直接方式处理 XOP 文档和二进制附件。

### **NOXOPDIRECT**

管道以兼容方式处理 XOP 文档和二进制附件。

#### **Xopsupportst***(value)*

显示直接处理 XOP 文档和二进制文档的应用程序处理程序的状态。

#### **XOPSUPPORT**

应用程序处理程序支持对 XOP 文档和二进制附件直接进行处理。

#### **NOXOPSUPPORT**

应用程序处理程序不支持对 XOP 文档和二进制附件直接进行处理。

### **INQUIRE WEBSERVICE |n**

INQUIRE WEBSERVICE 命令具有新选项:

#### **Xopdirectst***(value)*

指示 Web Service 是否能够以直接方式处理 XOP 文档和二进制附件。

#### **NOXOPDIRECT**

Web Service 不能以直接方式处理 XOP 文档和二进制附件。这要么是因为 Web Service 的验证是打开的, 或因为 Web Service 实施不支持 XOP 文档和二进制 附件的处理。将使用兼容方式作为代替。

#### **XOPDIRECT**

Web Service 能够以直接方式处理 XOP 文档和二进制附件。

#### **Xopsupportst***(value)*

指示 Web Service 实施是否能够处理 XOP 文档和二进制附件。

#### **NOXOPSUPPORT**

Web Service 实施不能处理 XOP 文档和二进制附件。

#### **XOPSUPPORT**

Web Service 实施能够处理 XOP 文档和二进制附件。对于 CICS (其级别支持 MTOM/XOP)生成的所有 Web Service, 都是如此。

# $\overline{X}$ **J** CICSPlex SM 编程接口的更改

# **TJ4mD|D**

在 PIPELINE 资源表中新增了针对以下对象的字段:

- 管道的 MTOM 状态
- 是否以及何时发送出站 MTOM 消息。
- 当未使用二进制附件时 MTOM 的使用情况。
- 用于处理 XOP 文档的管道应用程序处理程序支持。
- 管道的当前方式。
- 用于生成 MIME 内容标识值以标识二进制附件的域名。

WEBSERV 资源表具有一些新字段, 以表明 Web Service 支持 XOP 文档的能力, 以 及 Web Service 当前是否支持 XOP 文档。

# **ZD CICSPlex SM** 视图和菜单的更改

# **\@j8S<**

已将下列属性添加到 PIPELINE (EYUSTARTPIPELINE.DETAILED)视图:

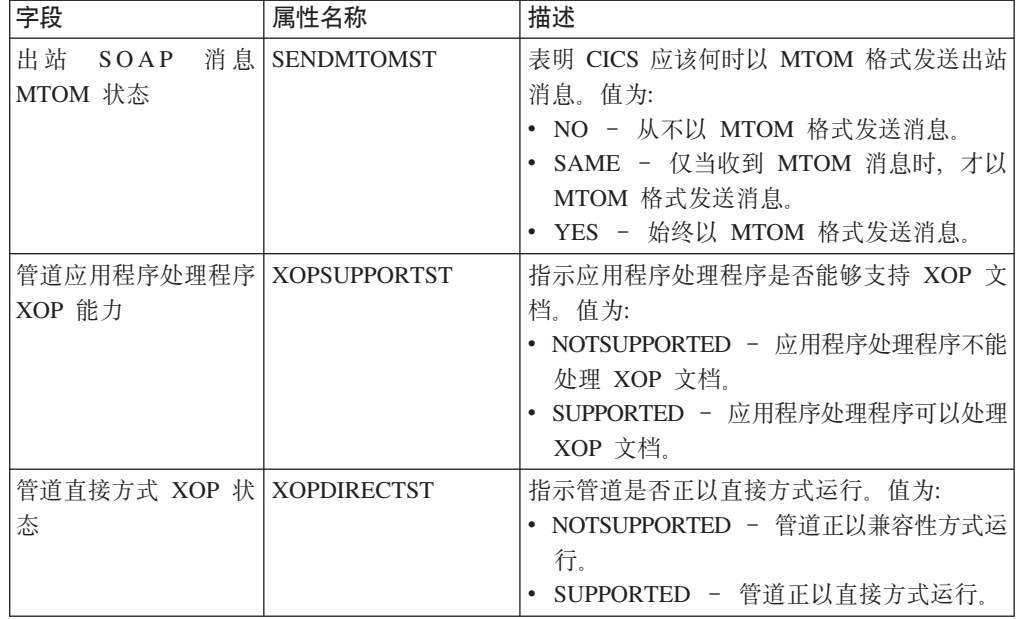

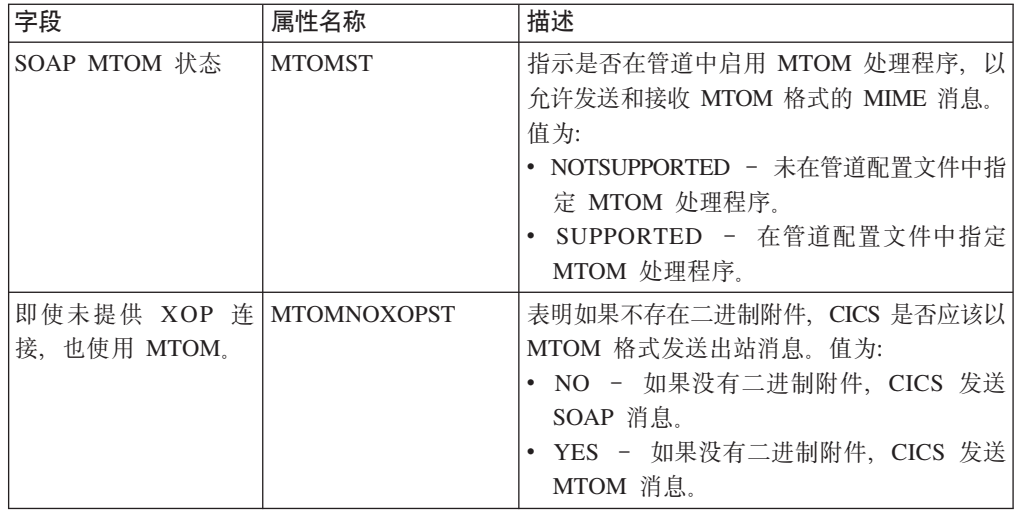

# **Web Service 详细视图**

已将下列属性添加到 WEBSERV (EYUSTARTWEBSERV.DETAILED) 视图:

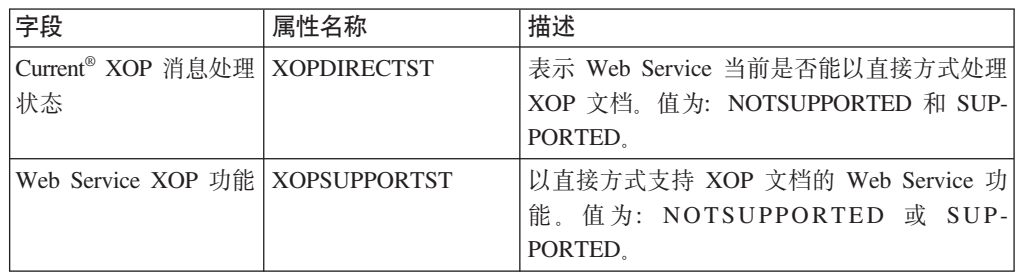

# **TJb7(D|D**

提供了其他诊断信息, 以帮助解决与支持管道中的 MTOM/XOP 相关的问题。

# 运行时诊断

已经添加以下诊断信息, 以帮助您在使用 MTOM/XOP 时诊断问题:

- 新的管道域消息 (DFHPIxxxx)。
- 新的管道域跟踪点, 从 PI 1300 直至 PI 1506。

# 第 7 章 用 SOAP 1.2 支持 WSDL 1.1

扩展了 CICS 对 Web Service 的支持, 使其符合 WSDL 1.1 Binding Extension for SOAP 1.2 规范。

该规范定义了绑定扩展, 该扩展是表明将 Web Service 消息绑定到 SOAP 1.2 协议所 必需的。该规范的目标是提供与 SOAP 1.1 绑定等效的功能。

当利用 SOAP 1.2 从 WSDL 1.1 文档中生成 Web Service 绑定文件时, CICS 会遵循 该规范。

该规范由万维网联合组织(W3C)作为正式提交请求发布于 http://www.w3.org/Submission/ wsdl11soap12/

# 第 8 章 对 Web Services Trust Language 的支持

已增强对安全的 Web 服务的 CICS 支持, 以包含 Web Services Trust Language (或 WS-Trust)规范的实施。

现在, CICS 可以与"安全性令牌服务"(STS) 进行互操作, 如Tivoli Federated Identity Manager, 从而可以在 Web 服务中验证并发出安全性令牌。这使得 CICS 收发消息时 可包含多种安全性令牌, 如 SAML 声明和 Kerberos 令牌, 以便与其他 Web 服务安全 进行互操作。

您可以配置 CICS 提供的安全性处理程序以定义 CICS 应该如何与 STS 互操作。现在, 管道配置文件中的 <wsse handler> 元素包含了附加的元素和属性以配置该支持。CICS 可以验证或交换第一个安全性令牌、或者消息头中特定类型的第一个安全性令牌。

如果希望采用更完善的处理方式, 可以在客户消息处理程序中使用 CICS 提供的单独的 "可信"客户机接口。您可以使用"可信"客户机来代替或补充安全性处理程序。

对 WS-Trust 的 CICS 支持受到一些限制。详细信息请参阅 CICS Web Services Guide 中的如何根据 WS-Trust 进行 CICS。

# 增强安全处理程序

通过管道配置文件中指定的"安全性令牌服务"的内部操作, 安全性处理程序可支持 WS-Trust.

CICS 安全性处理程序使用管道配置文件中的信息来将 Web Service 请求发送至安全性 令牌服务(STS)。发送的请求的类型取决于希望 STS 执行的操作。

#### 在服务提供者管道中

在服务提供者管道中, 安全性处理程序支持两种类型的操作。您可以配置安全 性处理程序来:

- 将请求发送至 STS 以验证安全性令牌的第一个实例, 或入站消息的 WS-Security 头中特定类型的第一个安全性令牌。
- 将请求发送至 STS 以交换安全性令牌的第一个实例, 或入站消息的 WS-Security 头中特定类型的第一个安全型令牌, 从而获取 CICS 可以理解的安全 性令牌。

安全性处理程序动态创建管道以将 Web Service 请求发送至 STS。该管道一直 存在直至收到 STS 的响应, 然后删除管道。如果请求成功, 那么 STS 返回标 识令牌或令牌有效性状态。安全性处理程序将令牌放在 DFHWS-USERID 容器 中。

如果 STS 遇到错误, 那么它会将 SOAP 故障返回至安全性处理程序。安全性 处理程序然后将故障返回给 Web Service 请求者。

#### 在服务请求者管道中

在服务请求者管道中, 安全性处理程序只能请求与 STS 交换令牌。管道配置文 件定义 STS 应该将何种类型的令牌发送给安全性处理程序。

如果请求成功, 那么令牌放在 DFHWS-USERID 中, 然后包含在出站消息头中。 如果 STS 遇到错误, 那么它会将 SOAP 故障返回至安全性处理程序。安全性 处理程序然后通过管道将故障返回给 Web Service 请求者应用程序。

安全性处理程序只能从管道的 STS 请求一种类型的操作。并且也只能交换一种类型的 出站请求消息的令牌,并且限于处理 WS-Security 消息头中的第一个令牌,或者特定类 型的第一个实例。这些选项包括使用 STS 的最常见场景, 但可能无法提供处理入站和 出站消息所需的处理方法。

如果想要提供更具体的处理方法来处理入站消息头中的多个令牌或交换多种类型的出 站消息令牌、那么建议您使用"受信"客户机接口。使用该接口、可以创建定制消息处 理程序以将您自己的 Web 服务请求发送至 STS。

# $\overline{\Theta}$ 信客户机接口

"受信"客户机接口使您能够直接与安全性令牌服务(STS)进行交互, 无需使用安全性 处理程序。这意味着您可以灵活提供比安全性处理程序更高级的令牌处理。

受信客户机接口是对 CICS 提供的程序 DFHPIRT 的增强。如果没有使用 CICS Web Service 助手程序来部署 Web Service 请求者应用程序, 那么通常使用 DFHPIRT 来启 动管道。其功能已经过扩展, 因此可以作为 STS 的"受信"客户机接口。

您可以通过从消息处理程序或头处理程序链接到 DFHPIRT, 传递名为 DFHWSTC-V1 的 通道和一组安全性容器来调用"受信"客户机接口。使用这些容器, 您可以灵活地从 STS 请求验证或发出操作,选择想要交换的类型,并从消息头传递相应的令牌。DFHPIRT 动 态创建管道, 构成安全性容器中的 Web Service 请求, 并将其发送至 STS。

DFHPIRT 等待 STS 响应、然后在 DFHWS-RESTOKEN 容器中将响应返回给消息处理 程序。如果 STS 遇到错误, 那么它会返回 SOAP 故障。DFHPIRT 将故障放入 DFHWS-STSFAULT 容器, 并返回至管道中的链接程序。

您可以在不启用服务提供者和服务请求者管道中的安全性处理程序的情况下使用"受信 "客户机接口,也可以将"受信"客户机接口与安全性处理程序结合使用。

# **|D\*\@dC\*X**

### 新元素

#### **<auth\_token\_type>**

指定必需的标识令牌类型。

相关详细信息,请参阅第 319 页的『[<auth\\_token\\_type>](#page-334-0)元素』。

#### **<sts\_authentication>**

指定应该将"安全性令牌服务"(STS)用于认证并确定发送的请求类型。

相关详细信息、请参阅第 324 页的 『[<sts\\_authentication>](#page-339-0)元素 』。

#### **<sts\_endpoint>**

指定"安全性令牌服务"(STS)的位置。

相关详细信息, 请参阅第 325 页的 『[<sts\\_endpoint>](#page-340-0)元素』。

# <authentication>元素

现在您可以在服务提供者和服务请求者的管道配置文件中指定 trust="blind"。如果指 定了该属性值, 那么 CICS 不会验证入站或出站消息的 SOAP 消息头中显示的标识令 牌。

下表中概述了属性值的组合。

表 2. 服务请求者管道中的方式及信任属性

| 信任  | 方式   | 含义                                                                                                    |
|-----|------|----------------------------------------------------------------------------------------------------|
| 无   | 无    | 没有凭证被添加到消息中                                                                                                    |
|     | 基本   | 无效的属性值组合                                                                                                    |
|     | 签名   | 未使用声明的身份。CICS 使用单个 X.509 安全性令<br>牌,该令牌已被添加到消息中并用于在消息体上签名。<br>该证书通过 <certificate label=""> 元素进行识别,并在<br/><algorithm> 元素中指定算法。</algorithm></certificate> |
| 不可见 | 无    | 无效的属性值组合                                                                                                    |
|     | 基本   | 未使用声明的身份。CICS 在消息中添加身份令牌, 但不<br>提供信任令牌、身份令牌是不带有密码的用户名,放置<br>在身份令牌中的用户标识即为 DFHWS-USERID 容器的<br>内容(在缺省情况下,该容器包含运行中的任务的用户<br>标识)。                         |
|     | 签名   | 无效的属性值组合                                                                                                    |
| 基本  | (任意) | 无效的属性值组合                                                                                                    |
| 签名  | 无    | 无效的属性值组合                                                                                                    |
|     | 基本   | 使用了声明的身份。CICS 将以下令牌添加到消息中:                                                                                                    |
|     |      | • 信任令牌为 X.509 安全性令牌。                                                                                                    |
|     |      | • 身份令牌是不带有密码的用户名。                                                                                                    |
|     |      | 用于在身份令牌和消息体上签名的证书由<br><certificate label=""> 指定。放置在身份令牌中的用户标<br/>识即为 DFHWS-USERID 容器的内容(在缺省情况下,<br/>该容器包含运行中的任务的用户标识)。</certificate>                   |
|     | 签名   | 无效的属性值组合                                                                                                    |

表 3. 服务提供者管道中的方式及信任属性

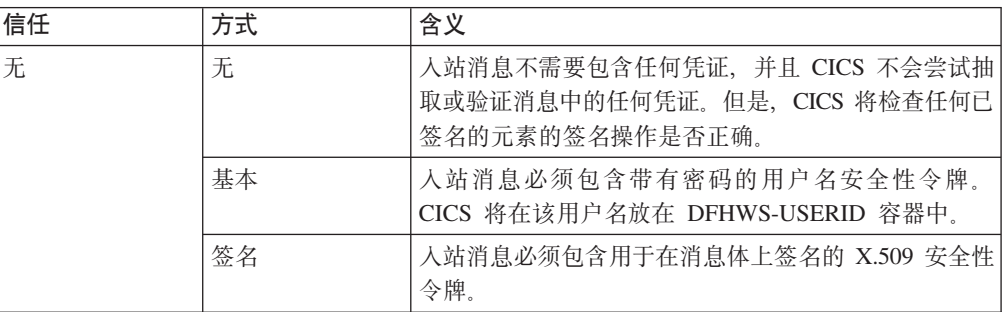

表 3. 服务提供者管道中的方式及信任属性 (续)

| 信任  | 方式 | 含义                                                                                                    |
|-----|----|----------------------------------------------------------------------------------------------------|
| 不可见 | 无  | 无效的属性值组合                                                                                                    |
|     | 基本 | 入站消息必须包含身份令牌, 并且该身份令牌包含用户<br>标识, 并可自行选择是否包含密码。CICS 将在该用户标<br>识放在 DFHWS-USERID 容器中。如果不包含密码, 那<br>么 CICS 不经过验证即使用该用户标识。如果包含密<br>码, 那么安全性处理程序 DFHWSSE1 会对其进行验<br>证。 |
|     | 签名 | 入站消息必须包含身份令牌, 并且该身份令牌是 SOAP<br>消息头中的第一个 X.509 证书。该证书不需要在消息中<br>签名。安全性处理程序抽取相符的用户标识并将其放在<br>DFHWS-USERID 容器中。                                                     |
| 基本  | 无  | 无效的属性值组合                                                                                                    |
|     | 基本 | 入站消息必须使用声明的身份:<br>• 信任令牌是带有密码的用户名令牌<br>• 身份令牌是不带有密码的第二用户名令牌。CICS 将在<br>该用户名放在 DFHWS-USERID 容器中。                                                                  |
|     | 签名 | 入站消息必须使用声明的身份:<br>• 信任令牌是带有密码的用户名令牌<br>• 身份令牌是 X.509 证书。CICS 将与该证书关联的用<br>户标识放在 DFHWS-USERID 容器中。                                                                |
| 签名  | 无  | 无效的属性值组合                                                                                                    |
|     | 基本 | 入站消息必须使用声明的身份:<br>• 信任令牌是 X.509 证书<br>• 身份令牌是不带有密码的用户名令牌。CICS 将在该用<br>户名放在 DFHWS-USERID 容器中。                                                                     |
|     |    | 该身份令牌及主体必须通过 X.509 证书签名。                                                                                                    |
|     | 签名 | 入站消息必须使用声明的身份:<br>• 信任令牌是 X.509 证书<br>• 身份令牌是第二 X.509 证书。CICS 将与该证书关联<br>的用户标识放在 DFHWS-USERID 容器中。<br>该身份令牌及主体必须通过第一 X.509 证书(信任令<br>牌)签名。                       |

# 受信客户机接口的新容器

受信客户机接口在信道 DFHWSTC-V1 上使用新容器来发送并接收来自"安全性令牌服 务"(STS)的安全性令牌。

# 对 CICS 外部接口的更改

已对 CICS 外部接口进行了如下更改以支持 WS-Trust。

# 对问题确定的更改

可以使用其他诊断信息,帮助解决关于 WS-Trust 的问题。

# 部署诊断

现在 PIPELINE 资源的安装过程会生成一些附加信息, 表明在安全性处理程序 DFHWSSE1 的定义中发生了冲突。

# 运行时诊断

已经提供了其他一些运行时诊断信息,帮助您在 CICS 使用安全性令牌服务来交换安全 性令牌时诊断问题。这些包括:

- 新的管道域消息 (DFHPLxxxx)。
- 新的管道域跟踪点。

# **第9章IP** 互连性

现在, 可以通过传输控制协议/因特网协议 (TCP/IP) 连接, 执行 CICS TS 到 CICS TS 分布式程序链接(DPL)调用。另外,对Java 连接器体系结构(JCA)的 TCP/IP 支持 也得到了增强。

在 CICS 的先前发行版中, 位于不同 MVS 映像和不同综合系统中的 CICS 事务服务 器区域之间的通信需要实施 IBM 系统网络体系结构 (SNA) 的通信链路。对于 DPL 调 用, 该需求不再适用; 您可以使用 TCP/IP 链接代替。对采用 TCP/IP 的 DPL 的支持 等同于对采用 SNA 的 DPL 的支持; 例如, 两者都支持两阶段落实和容器。

这些新功能扩展了对于 TCP/IP 的 CICS 现有支持,现有支持中已包含采用 TCP/IP 的 ECI, 以及其他连接, 如 CICS 客户机、HTTP 客户机和 Java 客户机。也存在一些不 同之处, 例如, 新增了 Java 功能"采用 TCP/IP 的 ECI", 它支持两阶段落实和容器。

### **`%(E4SDB`M**

在 CICS 的先前发行版中, 有两种主要类型的通信链路可用于将 CICS 连接至其他 (CICS 或非 CICS)系统:

- 多区域操作(MRO)连接
- 采用 SNA 的系统间通信 (ISC)连接

CICS TS for z/OS V3.2 引入相互通信链接的第三种类型: IP 互连性连接。IPIC连接可 在两个 CICS TS for z/OS V3.2 区域之间使用。这些区域不必位于同一个 z/OS 综合 系统中。当前,分布式程序链接(DPL)是唯一支持的 CICS 相互通信基本功能类型。

# 术语

IP 互连性 使用的新增和更改的术语。

**s5\$w:X\mw(EWLM)**

 $\overline{\text{E}}$ **D**<br> $\overline{\text{E}}$ **D**<br>**Z**<br>**EXPLAD**  $\overline{\text{E}}$  (ARM) 的 IBM 实施。EWLM 扩展了在 z/OS 上运行的 **z/OS 工作负载管理器**, 从而适用于 IBM eServer™ 产品系列的所有成员。其主 要功能是可以在包含多个交互式服务器产品的分布式环境中进行端到端的工作 负载监控。

**`xrYw(multiregion operation,MRO)**

相同 z/OS 映像或 z/OS 综合系统中 CICS 区域之间的通信, 不使用 SNA 或 TCP/IP 网络设施。这使多个 CICS 区域可以相互进行通信, 以及共享文件、终 端和临时存储器等资源。这些系统必须位于同一个操作系统(z/OS 映像)中; 或者,如果使用了 XCF 访问方法,那么位于同一个 z/OS 综合系统中。这与**系**  $\hat{A}$ **b**<br> $\hat{B}$ **idd(iSC**) 不同。

#### **53d(E(intersystem communication,ISC)**

一种 CICS 设施, 它为与其他计算机系统的通信提供入站和出站支持。可以使 用 ISC 将 CICS 连接至本地综合系统内部和外部的 CICS 和非 CICS 系统。  $\overline{\mathbf{X}}$ 这与多区域操作(MRO)不同,另请参阅基于 SNA 的系统间通信和 IP 互连 性。

#### **`%(E(intercommunication)**

本地 CICS 区域和远程系统之间的通信, 且远程系统不必是另一个 CICS 区域。 在 CICS 中,该术语涵盖了**系统间通信(ISC)和多区域操作(MRO)**的概念。

### **IP** 互连性

TCP/IP 连接可以在CICS 区域之间使用。CICS TS-CICS TS 连接支持分布式程 序链接(DPL)。支持两阶段提交和容器。

# **R CICS** 外部接口的更改

# **T53u</N}D|D**

已更改下列系统初始化参数:

#### **APPLID={DBDCCICS|applid}**

如果 CICS 正在综合系统中运行, 那么其 applid 在综合系统中必须是唯一的。请注 意,如果综合系统中的任何区域使用了 CICS 扩展恢复设施 (XRF), 那么指定的 applid 不能复制任何 XRF CICS 区域中的特定 applid。如果在启动 CICS 时,发 现指定的 applid 与综合系统中当前处于活动状态的其他任何 CICS 区域的 (特定的 或唯一的) applid 重复, 那么 CICS 初始化失败, 并发出消息 DFHPA1946。

也可以将该参数用作 IPIC 连接上 CICS 区域的应用程序标识。

当您在另一个 CICS 区域中定义该 CICS 区域时, 在 MRO 或 基于 SNA 的 ISC CONNECTION 定义中,可以将 applid 指定为 NETNAME; 在 IPIC IPCONN 定 义中, 可以将 applid 指定为 APPLID。

#### **CONFDATA={SHOW|HIDETC}**

CONFDATA 现在适用于 IPIC 连接上接收的初始输入数据(是数据), 并适用于 VTAM RECEIVE ANY 操作、MRO 连接,以及 FEPI 页面和 RPLAREA 上接收 的初始输入数据:

• IS: CICS 不跟踪在 IPIC 链接上接收的初始输入。

创建了普通跟踪条目(IS0602 和 IS0603),用文本"SUPPRESSED DUE TO CONFDATA=HIDETC IN SIT"替代所有用户数据。

然后 CICS 标识数据的目标事务、如果事务定义指定 CONFDATA(NO), 那么 CICS 会跟踪从跟踪条目 IS xxxx 的 IS0602 禁止的用户数据。如果用 CONFDATA(YES) 来定义事务, 那么不会创建该特殊跟踪条目。

#### **ICVTSD={500|number}**

ICVTSD, 终端扫描延迟值 (用于确定 CICS 处理由应用程序产生的某些终端 I/O 请 求的速度)现在也适用于 IP 互连性 输入。

#### **TCPIP**

IPIC 要求在 TCPIP 系统初始化参数中指定为"YES"。

#### **UOWNETQL=user\_defined\_value**

在 VTAM=NO 区域, UOWNETQL 或其缺省值现在都用作该 CICS 区域的缺省 NETWORKID 值, 其中 CICS 区域位于定义了 IPIC 连接的 IPCONN 上。

# 对资源定义的更改

# 新资源

#### **IPCONN**

IPCONN (也称为 IPIC 连接) 是表示到远程系统的出站传输控制协议/因特网协 议(TCP/IP) 通信链路的 CICS 资源。

相关的详细信息, 请参阅第 263 页的 『IPCONN 资源定义』。

### **TCPIPSERVICE 资源**

TCPIPSERVICE 资源具有新属性值:

- PROTOCOL 属性具有一个新属性:
	- **IPIC** 使用 IPIC 协议。为 TCPIPSERVICE 指定 IPIC, TCPIPSERVICE 用于采用 IP 互连性连接(也称为 IPCONN)的分布式程序链接(DPL)。
- URM 属性具有一个新属性:
	- **NO** 不允许在该 TCPIPSERVICE 上进行自动安装。这仅适用于 PROTOCOL  $(IPIC)$
- 对于 IPIC、URM 属性中指定的程序名指定了 IPCONN 的自动安装用户程序名。如 果未指定该属性, 那么 CICS 使用 CICS 提供的缺省 IPCONN 自动安装用户程序 DFHISAIP.

# 对系统编程接口的更改

注: 更改为第59页的『对统计信息的更改』中描述的 EXTRACT STATISTICS 和PER-FORM STATISTICS 命令

#### 新的 SPI 命令

#### **CREATE IPCONN**

在本地 CICS 区域中定义和安装 IPCONN。

有关该命令的详细信息, 请参阅第 271 页的 『CREATE IPCONN 』。

#### **DISCARD IPCONN**

除去 IPCONN 定义。

有关该命令的详细信息, 请参阅第 274 页的 『DISCARD IPCONN』。

### **INQUIRE IPCONN**

检索关于 IPCONN 的信息。

有关该命令的详细信息, 请参阅第283页的 『INQUIRE IPCONN』。

### **SET IPCONN**

更改 IPCONN 的属性或取消未完成的 AID。

有关该命令的详细信息, 请参阅第 296 页的 『SET IPCONN 』。

### **CREATE TCPIPSERVICE 命令**

CREATE TCPIPSERVICE 命令具有一个新选项:

**IPIC** 使用 IPIC 协议。为 TCPIPSERVICE 指定 IPIC, TCPIPSERVICE 用于采用 IP 互连性连接(也称为 IPCONN)的分布式程序链接(DPL)。

### **INQUIRE TCPIPSERVICE 命令**

ATTACHSEC 洗项返回一个新值:

#### **IDENTIFY**

入站连接请求必须指定用户标识。(当连接系统具有安全管理器时, 使用 IDEN-TIFY; 例如, 如果它是另一个 CICS 区域。)

PROTOCOL 选项返回一个新值:

IPIC IP 互连性 (IPIC).

# 对 CEMT 的更改

注: 第59页的 『对统计信息的更改』中描述了对 PERFORM STATISTICS 命令的更改

# 新的 CEMT 命令

### **INQUIRE IPCONN**

检索关于 IPCONN 的信息。

对于该命令的详细信息, 请参阅第303页的『CEMT INQUIRE IPCONN』。

# **SET IPCONN**

更改 IPCONN 的属性或取消未完成的 AID。

对于该命令的详细信息、请参阅第310页的『CEMT SET IPCONN』。

### DISCARD 命令

DISCARD 命令有一个新选项:

#### Ipconn(value)

指定要除去的 IPCONN 名称。该名称最长为 8 个字符。不能丢弃 IPCONN, 除非 它处于 OUTSERVICE 状态。

### **INQUIRE TCPIPSERVICE**

ATTACHSEC 选项返回一个新值:

#### **Identify**

入站连接请求必须指定用户标识。(当连接系统具有安全管理器时, 使用 IDEN-TIFY; 例如, 如果它是另一个 CICS 区域。)

#### PROTOCOL 选项返回一个新值:

#### **IPic**

IP 互连。

# **R CICSPlex SM** 视图和菜单的更改 **CICSPIex SM** 视图

对 CICSPlex SM Web 用户界面进行了修改以管理和报告 『新增的 CICSPlex SM 资源 表』中描述的新对象。

添加了下列视图集:

#### **IPIC ,S(EYUSTARTIPCONN)**

IPIC 连接视图显示关于当前在 TCP/IP 网络中安装的 IPCONNS (称为 IPIC 连 接)状态的信息。

要从 WUI 主菜单进行访问, 请单击:

**CICS** 操作视图 > 连接操作视图 > IPIC 连接, 或

**CICS** 操作视图 > TCP/IP 服务操作视图 > IPIC 连接

#### **IPIC ,S(e(EYUSTARTIPCONDEF)**

IPIC 连接定义视图显示关于 IPCONN 资源定义的信息, 其中描述 CICS 系统 利用 IP 相互连接(IPIC)与之通信的远程系统。

要从 WUI 主菜单进行访问, 请单击:

管理视图 > 基本 CICS 资源管理视图 > 资源定义 > IPIC 连接定义, 或 管理视图 > 全功能业务应用程序服务(BAS)管理视图 > 资源定义 > IPIC 连接定义, 或

### **BvD CICSPlex SM J4m**

新建了下列资源表:

#### **CRESIPCN**

描述用于 IPIC 连接的拓扑数据的 CICSPlex SM 管理器资源。

#### **ERMCIPCN**

描述 IPIC 连接资源的 CICSPlex SM 通知资源。

#### **IPCINGRP**

CICSPlex SM 业务应用程序服务资源, 描述了资源组 (RESGROUP) 中 IPIC 连接 定义(IPCONDEF)的成员资格。

#### **IPCONDEF**

CICSPlex SM 业务应用程序服务资源, 描述了 IPCONN 定义的属性。允许定义 IPIC 连接, 并将其存储在 CICSPlex SM 数据存储库中。

#### **IPCONN**

在TCP/IP 网络中, 描述当前安装的 IPIC 连接 (IPCONN) 状态的 CICS 资源描述。

*CICSPlex System Manager Resource Tables Reference* 中描述了所有 CICSPlex SM 资 源表。

### **Q|DD CICSPlex SM J4m**

对下列基础资源表进行了多处更改:

#### **TCPDEF(TCPIPSERVICE (e)**

已将新值 IPIC 添加到 PROTOCOL 字段的有效值中:

**ISC** IP 互连性 (IPIC) 协议。

#### TCPIPS (TCP/IP 服务)

已将新值 IPIC 添加到 PROTOCOL 字段的有效值中:

**ISC** IP 互连性 (IPIC) 协议。

#### RESGROUP ( 资源组 )

可以在 INSTALL 命令的 RESTYPE 选项上指定新的资源类型 IPCONDEF。

#### RASGNDEF (资源分配定义)

可以将新资源类型 IPCONDEF 指定为资源类型 (RDEFTYPE)

#### RESDESC(资源描述定义)

针对资源组添加了下列字段, 以用于 IP 连接定义 (IPCDEFRG):

#### **IPCDEFTS**

IP 连接定义的目标范围。

#### **IPCDEFRS**

IP 连接定义的相关范围。

# 对全局用户出口的更改

# 新的全局用户出口 XISQUE

全局用户出口 XISQUE 可以使您管理 IP 连接的系统间队列。

要获取有关 XISQUE 的更多信息, 请参阅CICS Customization Guide。

### 更改为安装和丢弃出口 XRSINDI

参数 UEPIDTYP 具有新值:

#### **UEIDIPCO**

IPIC 连接

# 对用户可替代程序的更改

### 新的自动安装用户可替换程序

引入了一种新的用户可替换程序, 用于管理IPIC (或"IPCONN") 连接自动安装管理。

IPCONN 自动安装用户程序的作用与 APPC 自动安装用户程序对 APPC 连接的作用相 似。正如 APPC 自动安装用户程序一样,IPIC 自动安装用户程序选择已安装的连接作 为新连接的模板、主要的区别在于该模板是 IPCONN 而不是 CONNECTION 定义。

如果激活了 IPCONN 自动安装, 那么 CICS 会使用以下内容安装新的 IPCONN 连接:

- 连接流中的信息
- IPCONN 自动安装用户程序所选的 IPCONN 模板
- 用户程序在其通信区中返回的值

### 用于 IPCONN 的自动安装模板

正如用于其他资源的自动安装一样, 用于 IPCONN 的自动安装需要模型定义。但是, 与用来自动安装终端的模型定义不同的是, 那些用来自动安装 IPCONN 的定义无需明

 $\overline{1}$ 

 $\overline{1}$ 

 $\mathbf{I}$ 

 $\overline{1}$
确定义为模型。CICS 可以使用任何预先安装的 IPCONN 定义作为新定义的"模版"。为 了可以运行自动安装, 对于每种想要进行自动安装的 IPCONN, 您必须具有一个模板。

 $\mathbf{I}$ 

 $\overline{1}$  $\mathbf{L}$ 

> 模板的目的是为 CICS 提供定义、以用于具有相同属性的所有连接。根据新连接从 CICS 接受到的信息、您可以定制提供的自动安装用户程序、为其选择适当的模板。

任何安装的 IPCONN 定义都可以用作为一个模板, 但是考虑到性能因素, 模板应该是 并不实际使用的已安装的定义。当 CICS 正在复制定义时, 会将其锁定, 如果一次自动 安装大量 IPCONN, 那么延迟可能非常明显。

#### 何时调用用户程序

当满足下列两种条件时, 会调用用户程序:

- 1. 定义了 PROTOCOL(IPIC) 的 TCPIPSERVICE 会接收包含未安装 IPCONN 定义的 NETWORKID 和 APPLID 组合的连接流, 或接收具有空的 APPLID 的连接流。
- 2. 接收 TCPIPSERVICE 的 URM 属性指定自动安装用户程序的名称。如果 URM 属 性包含"NO", 那么会拒绝自动安装请求。

### 自动安装的需求

要激活 IPCONN 自动安装:

- 1. 接收区域必须至少已安装了一个指定了 PROTOCOL(IPIC) 的 TCPIPSERVICE。
- 2. 必须在已安装 TCPIPSERVICE 定义的 URM 选项中指定 IPCONN 自动安装用户程 序的名称。
	- 注: 这不同于 APPC 连接的自动安装, 后者在 AIEXIT 系统初始化参数中指定自动 安装用户程序的名称。对于 IPCONN 自动安装, 没有等效的系统初始化参数。 IP 自动安装在 TCPIPSERVICE 定义中指定自动安装用户程序的名称。
- 利用 APPC. 停用模板 IPCONN 会禁用自动安装功能。
- 在 the CICS Customization Guide中详细介绍了有关 IPCONN 的自动安装用户程序。

# 对监控的更改

#### 性能数据组 DFHSOCK

组 DFHSOCK 包含以下新字段:

- 288 (TYPE-A, 'ISALLOCT, 4 BYTES): IPIC only 用户任务针对使用 IPIC 的会话所发出的分配会话请求的数目
- 300 (TYPE--S, 'ISIOWTT', 8 BYTES): IPIC only 用户任务等待(IPIC)连接这一端的控制权的耗用时间。
- 305 (TYPE--C, 'ISIPCNNM', 8 BYTES: IPIC only) TCP/IP 服务用于连接至用户任务的 IPIC 连接的名称。
- 330 (TYPE--A, 'CLIPPORT', 4 BYTES: IPIC only) 客户机或 Telnet 客户机的端口号。

更改了现有的下列字段:

#### 244 (TYPE-C, 'CLIPADDR', 16 BYTES: IPIC only)

客户机 IP 地址 (格式为 nnn.nnn.nnn.nnn) 或 Telnet 客户机 IP 地址。

通过在用来构建监控控制表的 DFHMCT TYPE=RECORD 宏的 EXCLUDE 选项中指定 字段的编号, 可以将任何字段排除出性能类监控记录。

### 性能数据组 DFHTASK

TRANFLAG 字段已修改如下:

### 164 (TYPE-A, 'TRANFLAG', 8 BYTES)

事务标志, 用于发出事务定义和状态信息信号的 64 位字符串:

#### 字节 4

- 事务源的类型:
- X'01' 无
- X'02' 终端
- X'03' 瞬时数据
- X'04' START
- X'05' 与终端相关的 START
- X'06' CICS 业务交易服务 (BTS) 调度程序
- X'07' 事务管理器域 (XM) 运行的事务
- X'08' 3270 网桥
- X'09' 套接字域
- X'0A' CICS Web Support (CWS)
- X'0B' 因特网 ORB 间协议 (IIOP)
- X'0C' 资源恢复服务 (RRS)
- X'0D' LU 6.1 会话
- X'0E' LU 6.2 (APPC) 会话
- X'OF' MRO 会话
- X'10' 外部调用接口 (ECI) 会话
- X'11' IIOP 域请求接收器
- X'12' 请求流 (RZ) 备用传输
- X'13' IPIC会话

### 异常类记录

更改了异常类记录中现有的下列字段:

#### **EXCMNTRF (TYPE-C, 8 BYTES)**

事务标志 - 长度为 64 位的字符串, 用于表明事务定义和状态信息。有关详细信 息、请参阅性能数据组 DFHTASK 中的字段 164 (TRANFLAG)。

 $\overline{\phantom{a}}$  $\overline{1}$ 

# 对统计信息的更改

CICS 目前搜集 IP 连接使用情况的统计信息。该统计信息与 ISC/IRC 系统和方式条目 统计信息的作用相似。

通过指定 CEMT PERFORM STATISTICS 和 EXEC CICS PERFORM STATISTICS RECORD 命令上的 IPCONN 选项来记录统计信息, 并且通过使用 EXTRACT STA-TISTICS 命令指定RESTYPE (IPCONN) 来进行联机检索。这些统计信息由 DFHISRDS DSECT 映射。

# 对问题确定的更改

### 新域

系统间(IS)域管理与 IPIC 请求关联的资源。

域发出带有格式为 IS mnn 的点标识的跟踪点以及带有许多格式为 DFHISnnnn 的消息。

# 对安全性的更改

IPIC 安全性模型类似于 APPC 安全性模型: 它利用安全套接字层 (SSL) 加密和认证, 使用相同的概念,并提供相似设施,但是实施这些设施的方式不同。

- IP 安全性支持:
- 绑定安全性
- 链接安全性
- 用户安全性

# IPIC 安全性

本主题介绍了用于 IP 互连性 连接的安全性机制。

注: IPIC 连接也称为"IPCONN"。有关 IPIC 连接的信息, 请参阅CICS InterCommunication Guide,

针对 IPCONN 的安全性机制类似于为 APPC (LU6.2) 连接提供的安全性机制 (虽然它 们的执行方式不同):

- 绑定时安全性可防止未经授权的系统连接到 CICS。对于 IPCONN、会通过"安全套接 字层"(SSL)客户机证书交换强制实施绑定安全性。
- 链接安全性定义了远程系统有权通过 IPCONN 访问的 CICS 事务和资源的完整集合。
- 用户安全性会检查用户是否有权连接 CICS 事务,以及是否有权访问通过编程指示事 务使用的所有资源和 SPI 命令。用户安全性是链接安全性的子集: 也就是说、即使根 据用户标识将该用户包含在允许访问的集合中,但是如果根据链接用户标识,未将 其包含在允许访问资源的结合中,这个用户仍然无法访问资源。

### IP 绑定时安全性

当与远程系统相互传输要求建立连接的请求时,可以进行安全性检查。这称为绑定时 安全性。它的目的是防止未经授权的系统连接到 CICS。

<span id="page-75-0"></span>对于 IPIC 连接(IPCONN), 会通过"安全套接字层"(SSL) 客户机证书交换支持绑定 安全性。

为使安全性绑定请求成功:

- 在本地和远程区域中, 您必须针对 SEC 系统初始化参数指定"YES"。
- 在本地和远程区域中, IPCONN 定义必须指定:
	- $-$  SSL(YES).
	- CIPHERS(cipher\_suite\_code\_list)。这是一个最长为 56 个十六进制数字的字符串, 该字符串会被解释为最多 28 个由 2 位数字组成的密码套件代码的列表。当使用 CEDA 定义资源时、CICS 会根据 ENCRYPTION 系统初始化参数指定的加密级 别, 自动用可接受代码的缺省列表来初始化属性。
	- CERTIFICATE(X.509 certificate label) (可选). 在获取了 IPCONN 之后进行 SSL 握手期间, 会将指定的证书用作客户机证书。如果没有指定 CERTIFICATE, 那么 使用已在针对 CICS 区域用户的密钥环中定义的缺省证书。

"IPCONN 定义"用于定义出站方的连接: 这些设置指示 CICS, 当尝试获取连接时, CICS 必须发送一个 SSL 客户机证书。

- 本地及远程区域上的 TCPIPSERVICE 定义必须指定:
	- PROTOCOL(IPIC).
	- 以下组合之一:
		- AUTHENTICATE(CERTIFICATE) 和 SSL(CLIENTAUTH)。SSL 客户机证书认 证将用于识别客户机。
		- AUTHENTICATE(ASSERTED) 和 SSL(CLIENTAUTH). 同上, 但不包括通过中 间服务器与目标服务器连接的客户机通信, 以及两台服务器使用相同的安全管 理器的情况。该中间服务器是受信的、用以认证代表目标服务器的客户机。
		- SSL(CLIENTAUTH).
	- CIPHERS(cipher\_suite\_code\_list).
	- CERTIFICATE(X.509 certificate label) (可选). 将指定的证书用作客户机证书。 如果没有指定 CERTIFICATE, 那么使用已在针对 CICS 区域用户的密钥环中定义 的缺省证书。

"TCPIPSERVICE 定义"用于定义入站方的连接: 这些设置指示 CICS, 在允许客户机获 取 IPCONN 之前, CICS 必须接收一个有效的 SSL 客户机证书。

如果远程的客户机是受信的, 并且与该 CICS 系统共享一个外部安全性管理器, 那么不 需要绑定时安全性。在 IPCONN 定义中指定 USERAUTH(NO)。

### IPCONN 链接安全性

链接安全性限制了用户可以访问的资源、这取决于用户从什么远程系统进行访问。链 接安全性的实际作用是防止远程用户连接特定事务或访问特定资源,链接用户标识无 权对这些事务或资源执行操作。

当使用链接安全性时, 会对所有的请求都授予由链接用户标识所定义的权限。对于 IPCONN,针对同一个连接的所有请求都拥有相同的链接用户标识。

#### 指定 IPCONN 链接安全性

要指定 IPCONN 的链接用户标识, 请使用 IPCONN 资源的 SECURITYNAME 属性。 如果您没有指定 SECURITYNAME 的值、那么 CICS 会使用缺省用户标识。

在安全性已初始化(SEC=YES)的 CICS 系统中, 安全性名称用来建立远程系统的权 限,安全性名称必须是这个区域中有效的 RACF 用户标识,对该区域上受保护资源的访 问基于 RACF 用户概要文件及其组成员资格。

当远程用户连接事务时, 必须至少执行一项安全性检查, 但是, 如果为 SECURITYNAME 指定的值与本地区域用户标识匹配, 那么只需进行最低限度的安全性 检查:

如果用户标识匹配,只需执行一项安全性检查。该检查针对缺省用户 (USERAUTH=LOCAL), 或针对位于已接收的入站连接请求中的用户标识 (USERAUTH=IDENTIFY 或 VERIFY)

如果用户标识不匹配, 那么对于 USERAUTH=LOCAL, 仅针对链接用户标识执行资 源检查。对于 USERAUTH=IDENTIFY 或 VERIFY, 通常执行两项资源检查。一项 针对链接用户标识、另一项针对从远程用户接收的连接请求中的用户标识。

如果建立链接安全性失败, 那么会向该链接提供本地区域缺省用户的安全性。例如, 当已撤销 SECURITYNAME 用户标识时, 会发生这种情况。

### IP 用户安全性

 $\mathbf{I}$ 

 $\overline{1}$ 

 $\mathbf{I}$ 

 $\mathbf{I}$ 

 $\overline{1}$ 

 $\mathbf{I}$ 

 $\mathbf{I}$ 

 $\mathbf{I}$ 

 $\mathsf{I}$ 

 $\mathsf{I}$  $\mathbf{I}$ 

> 除了第60页的 『IPCONN 链接安全性』中所描述的链接安全性检查外, 用户安全性还会 对登录到终端的用户进行第二次检查。

> 对于 IP 连接, 只会针对入站请求, 在 IPCONN 定义的 USERAUTH 属性中指定用户 安全性的级别。对于 IP 连接, 您可以指定以下用户认证类型:

#### **DEFAULTUSER**

CICS 将不会接受合作系统的用户标识和密码。所有请求都使用缺省用户标识运 行。

#### **IDENTIFY**

入站连接请求必须指定用户标识。当连接系统具有安全管理器(例如, 如果它 是另一个 CICS 系统)时, 请输入 IDENTIFY。

#### **LOCAL**

CICS 不会接受客户机的用户标识或密码。所有请求都必须用 SECURITYNAME 属性指定的用户标识运行。

#### **VERIFY**

入站连接请求必须指定用户标识和用户密码。当连接系统无法识别且不可信时 指定 VERIFY。

仅当您正在定义与外部的非 CICS 客户机的 IP 连接时、才需指定 USERAUTH(NO) 和 USERAUTH(CERTIFICATE)。

对于出站请求, 通过安装在合作系统的 IPCONN 定义中的 USERAUTH 属性来指定用 户安全性级别。如果指定了 USERAUTH(IDENTIFY) 而不是 USERID(LOCAL), 那么 CICS 会发送一个用户标识。因为 CICS 不会向远程系统发送密码,所以 CICS TS for z/OS 系统间的通信不支持 USERAUTH(VERIFY)。

# 第 10 章 TCP/IP 管理和控制

TCP/IP 管理和控制允许您监控通过传输控制协议/因特网协议 (TCP/IP) 连接进出 CICS 的工作。对于 TCP/IP 网络, 它提供了已可用于高级程序间通信(APPC, 也称为 "LUTYPE6.2") 网络的管理功能子集; 以及其他一些 APPC 或多区域操作 (MRO) 网 络不可用的功能。

- 注: 所谓的"TCP/IP 网络"是指按照以下方式连接的系统:
	- IPIC 连接(IPCONN)。目前, 这些连接仅可用于 CICS TS 3.2 区域之间, 以及 CICS TS 3.2 区域和 Java 客户机之间。
	- 来自客户机的 TCP/IP 连接、用于传输以 CICS 为目标的各种人站请求、如 Web 接口、IIOP 或采用 HTTP 的 SOAP 请求。

例如, TCP/IP 管理和控制使您可以:

- 使用 CICSPlex SM 或者同等的工具来:
	- 获取 TCP/IP 网络的 CICSplex 范围的视图。
	- 实时检查:
		- 特定 CICS 区域正在使用的 TCP/IP 网络资源
		- 通过 TCP/IP 网络讲出特定 CICS 区域的工作
		- 与通过 TCP/IP 网络在整个 CICSplex 中流动的分布式事务关联的 CICS 资源 和任务
		- 启动分布式事务的 CICS 区域
- · 保存 CICS 收集的数据, 以便在与这些数据相关的任务和资源不再可用时, 可对其进 行脱机检查。

您可能希望使用 TCP/IP 管理和控制的原因包括:

- 诊断连接问题
- 研究其他问题, 例如事务延迟
- 跟踪整个 CICSplex 中的工作
- 随时间推移捕获系统数据, 以供容量规划使用
- 监控 CICSplex

# 术语

本主题包含用于 TCP/IP 管理和控制的新增和更改的术语。

#### 事务组标识

在 TCP/IP 网络中, 绑定组成分布式事务的所有任务的 CICS 令牌。

系统间通信 (intersystem communication, ISC)

一种 CICS 设施、它为与其他计算机系统的通信提供入站和出站支持。可以使 用 ISC 将 CICS 连接至本地综合系统内部和外部的 CICS 和非 CICS 系统。 这与多区域操作 (MRO) 不同, 另请参阅基于 SNA 的系统间通信和 IP 互连

性。

IP 互连性

TCP/IP 连接可以在CICS 区域之间使用。CICS TS-CICS TS 连接支持分布式程 序链接(DPL)。支持两阶段提交和容器。

#### J2EE 连接器体系结构

用于连接不同企业信息系统的 J2EE 平台的标准体系结构

JCA J2EE 连接器体系结构。

#### 多区域操作 (multiregion operation, MRO)

相同 z/OS 映像或 z/OS 综合系统中 CICS 区域之间的通信, 不使用 SNA 或 TCP/IP 网络设施。这使多个 CICS 区域可以相互进行通信, 以及共享文件、终 端和临时存储器等资源。这些系统必须位于同一个操作系统(z/OS 映像)中; 或者, 如果使用了 XCF 访问方法, 那么位于同一个 z/OS 综合系统中。这与系 统间通信(ISC)不同。

# 对 CICS 外部接口的更改

# 对系统编程接口的更改

为了支持新功能, 已经将两个新的系统编程接口(SPI)命令、新的参数和值添加到几 个现有命令中。

注: 更改为第67页的 『 对统计信息的更改 』 中描述的 EXTRACT STATISTICS 和PER-FORM STATISTICS 命令

#### 新的 SPI 命令

#### **INQUIRE ASSOCIATION**

从指定任务的关联数据控制块(ADCB)检索该任务的关联信息。

有关该命令的详细信息, 请参阅第 275 页的 『INQUIRE ASSOCIATION 』。

#### **INQUIRE ASSOCIATION LIST**

根据任务相关信息中包含的用户关联数据来检索任务列表。

有关该命令的详细信息, 请参阅第 282 页的 『INQUIRE ASSOCIATION LIST J.

### **INQUIRE TASK 命令**

INQUIRE TASK 命令具有新选项:

#### $IPFACTIES(ptr-ref)$

返回 4 字节二进制令牌列表的地址, 每个令牌都标识一个任务正用来与其他系统进 行通信的 IPCONN 会话。如果该任务不含此类 IP 设施, 那么 IPFACILITIES 指 针包含空值。

CICS 为该列表获取存储空间, 并在查询任务发出另一个 INQUIRE TASK 命令或 结束时释放该存储空间; 任务无法自行释放存储空间。

#### **IPFLISTSIZE(data-area)**

返回全字二进制字段, 以指明与该任务关联的 IP 设施的数量。(即, 返回 IPFACILITIES 选项所指定的列表中的项数。)

如果该任务没有 IP 设施, 那么 IPFLISTSIZE 包含 0。

# **R CICSPlex SM** 视图和表的更改 **CICSPIex SM 视图**

新增了下列视图集:

#### **IP h)(EYUSTARTIPFACIL)**

IP 设施视图显示关于活动的 CICS 任务和这些任务使用的 IP 连接之间的关联 的信息。

要从 WUI 主菜单进行访问, 请单击:

**CICS 操作视图 > 连接操作视图 > IP 设施, 或者** 

**CICS** 操作视图 > TCP/IP 服务操作视图 > IP 设施

#### **NqX\*}](EYUSTARTTASKASSC)**

任务关联数据视图集显示按事务组标识概述的系统中的所有任务的信息, 并显 示任务的初始描述符。

注: 事务组标识是 CICS 令牌, 它绑定构成本地事务或 TCP/IP 网络中的分布 式事务的所有任务。

要从 WUI 主菜单访问这些视图, 请单击:

#### **CICS** 操作视图 > 任务操作视图 > 任务关联数据

#### **CICSPlex SM J4m**

新建了下列资源表:

#### **IPFACIL**

CICS 资源, 描述活动 CICS 任务与其使用的 IP 连接之间的关联。

#### **TASKASSC**

在 TCP/IP 网络中, CICS 资源描述构成分布式事务的任务。

*CICSPlex System Manager Resource Tables Reference* 中描述了所有 CICSPleCICSPlex SM 资源表。

# **T+VC'vZD|D**

在 AP 域中新增了一个全局用户出口点 XAPADMGR, 这是应用程序关联数据出口

XAPADMGR 出口可用于分布式事务。它允许您在分布式事务的起点上, 向任务的"关联 数据起源描述符"添加用户信息。例如,该信息稍后可用作搜索关键字,以供通过 CICSPlex SM 执行的处理使用。

如果启用了该出口程序, 那么会在连接未提供输入"起源描述符记录"的非系统任务 时, 调用该程序。

在输入时, 向出口程序传递任务的关联数据。通过使用 CICS 命令, 可以找到其他相关 的信息, 以包含在"关联数据起源描述符"中。

注: 使用 IPIC 连接上的 DPL 的分布式事务会传递其事务组标识和起源数据(包括用 户相关因子), 使其由目标区域中的镜像任务继承。

出口程序可以执行其他活动、如记录关联数据中发现的信息、以供工作负载的审计和 记帐之用。

#### 出口 XAPADMGR

#### 调用时机

在连接没有向该出口传递继承的"关联数据起源描述符"数据的非系统任务时调 用。

### 特定于出口的参数

#### **UEPADCB**

可选的关联数据控制块的地址。该地址由 DFHMNADS DSECT 映射。

#### **UEPADCBL**

关联的数据控制块的长度、以字节为单位。

#### **UEPUCD**

出口程序可以放置用户相关数据的 64 字节输出区域的地址。

#### 返回码

#### **UERCNORM**

继续处理。

## XPI 调用

全部可用。

### API 和 SPI 调用

均可使用, 除了:

- EXEC CICS ABEND
- EXEC CICS PERFORM SHUTDOWN

## 样本出口程序 DFHSAPAD

CICS 提供了样本全局用户出口程序 DFH\$APAD, 以用于 XAPADMGR 出口点。如果 启用了该出口程序, 那么会在连接未提供输入"起源描述符记录"的非系统任务时, 调 用该程序。

DFH\$APAD 可执行下列处理操作:

- 为作为出口输入提供的关联数据提供可寻址能力。
- 从该数据中选择一个字段、将其置于输出缓冲区中。
- 向输出缓冲区中的用户关联数据添加一个字段。

# 对监控的更改

### 性能数据组 DFHCICS

组 DFHCICS 包含以下新字段:

#### 360 (TYPE-C, 'OAPPLID', 8 BYTES)

发出该工作请求(事务)的 CICS 区域(例如, 运行 CWXN 任务的区域)的应用 程序标识。

#### 361 (TYPE-T, 'OSTART', 8 BYTES)

发端任务(例如 CWXN 任务)的启动时间。

- <span id="page-82-0"></span>**362 (TYPE-P, 'OTRANNUM', 4 BYTES)** 发端任务(例如 CWXN 任务)的编号。
- **363 (TYPE-C, 'OTRAN', 4 BYTES)** 发端任务(例如 CWXN 任务)的事务标识(TRANSID)。
- **364 (TYPE-C, 'OUSERID', 8 BYTES)** 发端 Userid-2 或 Userid-1 (例如来自 CWBA), 取决于发端任务。
- **365 (TYPE-C, 'OUSERCOR', 64 BYTES)** 发端用户相关因子。
- **366 (TYPE-C, 'OTCPSVCE', 8 BYTES)** 发端 TCPIPSERVICE 的名称。
- **367 (TYPE-A, 'OPORTNUM', 4 BYTES)** 发端 TCPIPSERVICE 使用的端口号
- **368 (TYPE-C, 'OCLIPADR', 16 BYTES)** 发端客户机(或 Telnet 客户机)的 IP 地址。
- **369 (TYPE-A, 'OCLIPORT', 4 BYTES)** 发端客户机(或 Telnet 客户机)的 TCP/IP 端口号。
- **370 (TYPE-A, 'OTRANFLG', 8 BYTES)** 发端事务标志, 用于发出事务定义和状态信息信号的 64 位字符串。
- **371 (TYPE-C, 'OFCTYNME', 4 BYTES)** 发端事务的设施名。如果发端事务未与设施关联,那么该字段为空。如果存在事务 设施类型,那么可以使用事务标志 OTRANFLG (370) 字段的字节 0 进行标识。

通过在用来构建监控控制表的 DFHMCT TYPE=RECORD 宏的 EXCLUDE 选项中指定 字段的编号,可以将以上任何字段排除出性能类监控记录。

# **T3FE"D|D**

 $\overline{a}$ 

CICS 目前搜集 IP 连接使用情况的统计信息。该统计信息与 ISC/IRC 系统和方式条目 统计信息的作用相似。

通过指定 CEMT PERFORM STATISTICS 和 EXEC CICS PERFORM STATISTICS RECORD 命令上的 IPCONN 选项来记录统计信息、并且通过使用 EXTRACT STA-TISTICS 命令指定RESTYPE(IPCONN)来进行联机检索。这些统计信息由 DFHISRDS DSECT 映射。

# 算 11 章 新的 CICS Web Support 应用程序编程功能

应用程序编程接口的功能和 CICS Web Support 的体系结构已经过多方面的扩展。例如, 您现在可以在转换器程序及 DFHWBEP Web 错误程序中使用 Web API 命令, 并且这 些命令还支持使用容器和通道。

- 提供了使用 WEB API 命令的新编程样本,它们有助于您为充当 HTTP 服务器或 HTTP 客户机的 CICS 构造自己的支持 Web 的应用程序。在汇编程序、C 及 COBOL 中提供的新样本演示了 HTTP 分块及管道传送功能。
- 现有用于验证 CICS Web Support 操作的 DFH\$WB1A 和 DFH\$WB1C 样本已更新 为使用 WEB API 命令, 另外还提供样本 URIMAP 定义, 以配合 DFH\$WB1C 使 用.
- 现在可在转换器程序和用户可替换 Web 错误程序 DFHWBEP 中使用 WEB API 命 令。您不必在存储块中手工通过这些程序构造响应、而是可以根据需要转向使用 Web API 命令来构造并发送响应。但是, 您必须在命令中指定 ACTION(IMMEDIATE), 因为无法通过 DFHWBEP 使用 ACTION(EVENTUAL) 的缺省值。通过错误程序, 您可以利用所有可用的 CICS Web Support 功能, 包括结构响应和 HTTP 协议一致 性的协助功能, 以及增强的代码页转换功能, 且几乎不会对您现有的 CICS Web Support 体系结构造成破坏。这些程序的输入和输出参数列表保持不变, 并且这些设施提 供的信息可结合 WEB API 命令使用。
- 现在、如果在静态响应传送期间发生错误,就会调用 Web 出错程序 DFHWBEP。您 可用使用该程序来定制 CICS 发送给 Web 客户机的错误响应。在发生错误时还会生 成 CICS 消息。
- 容器和通道现在可用在 WEB API 命令中, 对作为 HTTP 服务器的 CICS 及作为 HTTP 客户机的 CICS 均适用。
	- WEB SEND (客户机和服务器), WEB RECEIVE (客户机和服务器)和 WEB CONVERSE 命令现在提供可通过结合容器和缓冲区来发送和接收 HTTP 消息体的 设施。
	- 此外还使用容器来存储 HTTP 头,因此您无需在 TCPIPSERVICE 定义中为 CICS Web Support 的临时存储队列定义前缀。
- 如果您需要、现在可以在 PUT CONTAINER (CHANNEL) 和 GET CONTAINER (CHANNEL) 命令中为代码页指定一个受支持的 IANA 注册字符集名称, 以便进行数 据转换, 而不必使用数字编码字符集标识(CCSID)。您还可以指定在不转换的情况 下检索容器内的数据, 并返回未转换数据的 CCSID。
- CICS 文档及文档模板现在可转换为 UTF-8 和 UTF-16 字符编码, 或从这两种编码 转换为其他编码。
- 请求中的检查表字段 (WEB READ FORMFIELD 和 WEB STARTBROWSE FORMFIELD)的 WEB API 命令现在支持接收 UTF-8 和 UTF-16 格式的数据。
- WEB READ FORMFIELD、WEB STARTBROWSE FORMFIELD 和 DOCUMENT RETRIEVE 命令现在使用 CHARACTERSET 选项,使您能够指定客户机和应用程序 的代码页。
- WEB READ FORMFIELD 和 WEB STARTBROWSE FORMFIELD 命令现与 GET 请求和 POST 请求的 CHARACTERSET 和 HOSTCODEPAGE 有关。

• 为了提高性能,CICS 现在只在需要时通过发送带有 OPTIONS 方法的 HTTP 请求来 识别 HTTP 服务器的版本, 而不是在您每次打开 HTTP 客户机与服务器的连接时都 发送。

# **i**R别服务器的 HTTP 版本: 性能改进

对于某些特定于 HTTP/1.1 协议的活动 (例如分块的传输编码), 它可能会在客户机应 用程序识别服务器的 HTTP 版本方面起到重要的作用。当您使用 WEB OPEN 命令打 开到服务器的 HTTP 客户机连接时, CICS 现在不会自动向服务器发送带有 OPTIONS 方法的请求。相反, CICS 会尽可能等待接收服务器发出的响应, 并使用该响应来判断服 务器的版本。仅在需要的情况下才会发送 OPTIONS 请求。

在 CICS Transaction Server for z/OS V3R1 中, 一旦发出 WEB OPEN 命令, CICS 就 会发送带有 OPTIONS 方法的 HTTP 请求,以判断服务器的 HTTP 版本。请求的结果 可在 WEBOPEN 命令中返回。在 CICS Transaction Server for z/OS V3R2 中, 仅当 您在 WEB OPEN 命令上指定 HTTPVNUM 和 HTTPRNUM 选项后, CICS 才会在 WEB OPEN 命令上发送带有 OPTIONS 方法的 HTTP 请求。

当 CICS 收到服务器发出的第一个响应时, 可从响应中识别服务器的 HTTP 版本, 并 且 CICS 会将此信息应用到会话的剩余部分。但是, 如果没有在发出 WEB OPEN 命 令的同时发送带有 OPTIONS 方法的 HTTP 请求,那么依然无法识别服务器的 HTTP 版本。在某些情况下,CICS 需要在服务器发出首个响应之前识别 HTTP 的版本,以便 应用特定于版本的行为或响应 WEB EXTRACT 命令。如果您在向服务器发出首个请求 前或期间以 HTTP 客户机的身份执行以下操作、那么 CICS 需要发出带有 OPTIONS 方 法的 HTTP 请求:

- 指定 WEB OPEN 命令上的 HTTPVNUM 和 HTTPRNUM 洗项。
- 以 HTTP 客户机身份为 CICS 在 WEB EXTRACT 命令上指定 HTTPVERSION 和 VERSIONLEN 选项。
- 使用 WEB WRITE HTTPHEADER 命令写 Trailer 头 (结合分块消息使用)。
- 使用带有 CHUNKING(CHUNKYES) 选项的 WEB SEND 命令来发送包含分块消息 的客户机请求。
- 使用带 ACTION(EXPECT) 选项的 WEB SEND 命令发送 Expect 头, 并在将消息体 发送到服务器之前等待 100-Continue 响应。

请尝试清除多余的带有 OPTIONS 方法的 HTTP 请求,以便使这种性能提升在 CICS Web Support 客户机应用程序中体现出来。

- 如果不使用响应, 那么从 WEB OPEN 命令除去 HTTPVNUM 和 HTTPRNUM 选 项。仅当您需要确认应用程序在发出首个请求前或期间的计划操作是否可以接受 时,才有必要使用该信息。在收到服务器发出的首个响应后,即可识别 HTTP 版本, 无需发送带有 OPTIONS 方法的 HTTP 请求。
- 在向服务器发送首个请求前,如果需要使用响应,只需发出带 HTTPVERSION 和 VERSIONLEN 选项的 WEB EXTRACT 命令即可。此外, 在收到首个响应之后发出 该命令不会触发带有 OPTIONS 方法的 HTTP 请求。
- 在向服务器发送首个请求时,仅在发送较大或较重要的消息体时才使用 WEB SEND 命令中的 ACTION(EXPECT) 选项。

如果您将分块消息作为首个请求发送给服务器,那么必须发送带有 OPTIONS 方法的 HTTP 请求。

以下是和服务器的 HTTP 版本有关的应用程序操作:

- 写 HTTP 头、这些头用于请求低于 HTTP/1.1 级别的服务器可能无法正确执行的操 作。
- 使用 HTTP 方法, 这些方法可能不适用于低于 HTTP/1.1 级别的服务器。
- 使用分块的传输编码。
- 发送管道化请求序列。

请记住, 在执行与版本相关的操作前, 您无需时刻检查服务器的 HTTP 版本。若要确认 是否可以尝试对错误版本的服务器执行该操作、请查询您正在遵从的 HTTP 规范。例 如,一些不适合的 HTTP 头可能只是被接收方忽略。您无需进行检查即可尝试发送请 求、并处理服务器发出的任何错误响应。

# $\frac{1}{2}$   $\frac{1}{2}$   $\frac{1}{2}$  **CICS Web Support** 的操作

样本程序 DFH\$WB1A (汇编程序) 和 DFH\$WB1C (C) 旨在帮助您测试 CICS Web Support 是否运行正常。

可以使用 CICS 提供的样本分析器程序 DFHWBADX 来访问 DFH\$WB1A。可以使用 提供的样本 URIMAP 定义 DFH\$URI1 或样本分析器程序来访问 DFH\$WB1C。如果计 划使用 CICS 作为 HTTP 客户机, 请注意用于传送客户机请求的 CICS 提供的样本程 序可用于安装了 DFH\$WB1C 和 DFH\$URI1 的 CICS 区域, 因此您需要选择该选项。

样本程序使用 EXEC CICS WEB 和 DOCUMENT 命令来接收您的请求, 并且构建和 发送一个简单的响应。它们如下构建 HTTP 响应:

DFH\$WB1A on system *applid* successfully invoked through CICS Web Support

其中 applid 是正在运行 CICS Web Support 的 CICS 系统的应用程序标识。

要运行样本程序:

- 1. 根据需要修改并安装组 DFH\$SOT 中提供的样本 TCPIPSERVICE 定义 HTTPNSSL。 在 TCPIPSERVICE 定义中指定 CICS 提供的样本分析器程序 DFHWBADX。您可 能需要更改下列选项:
	- a. PORTNUMBER: HTTPNSSL 使用端口 80 最常用的 HTTP 端口号。如果 未保留端口 80 供 CICS 使用、请在 z/OS Communications Server 所含的其他 端口中指定一个 CICS 专用端口。
	- b. IPADDRESS: 由于 HTTPNSSL 没有指定 IP 地址, 因此通常为缺省 z/OS Communications Server TCP/IP 协议集对应的 IP 地址。这种设置最为常见。如果 z/OS 映像中有多个 TCP/IP 协议集, 而您不想使用缺省堆栈, 那么需要指定该堆栈所 对应的点分十进制 IP 地址。
- 2. 如果要使用样本程序 DFH\$WB1C, 请安装 DFH\$WEB 资源定义组中提供的该程序 的 PROGRAM 资源定义。 DFH\$WB1A 的 PROGRAM 资源定义位于 DFHWEB 资 源定义组中, 已将其作为 DFHLIST 的一部分来安装。
- 3. 如果您正在使用样本程序 DFH\$WB1C, 并且希望使用 URIMAP 定义, 请安装 DFH\$WEB 资源定义组中提供的样本 URIMAP 定义 DFH\$URI1.
- 4. 在 Web 浏览器上、使用以下 URL 部分输入连接到 CICS Web Support 的 URL:

**Scheme**

**HTTP** 

Host 指定到 z/OS 映像的主机名。如果您不知道该主机名、那么可以使用 HTTPNSSL TCPIPSERVICE 定义中的点分十进制 IP 地址。如果您未明确 指定 IP 地址,它将由 CICS 填写,您可以在已安装的 TCPIPSERVICE 定 义中查看该地址。

#### Port number

在 TCPIPSERVICE 定义中指定的端口号。如果为 80, 那么您无需指定。

#### Path

- 要访问 DFH\$WB1A, 请使用路径 /CICS/CWBA/DFH\$WB1A
- 要访问 DFH\$WB1C, 如果您已安装了样本 URIMAP 定义, 请使用路径 /sample web app; 如果您希望使用样本分析器程序, 那么使用路径 /CICS/CWBA/DFH\$WB1C.
- 5. 如果您现在不打算进一步执行测试, 请卸载样本 TCPIPSERVICE 定义 HTTPNSSL, 并禁用 URIMAP 定义 DFH\$URI1。 以后, 您可以使用自己正确构建的 TCPIPSERVICE 定义来替换 HTTPNSSL。

# 对 CICS 外部接口的更改

# 应用程序编程接口更改

### **DOCUMENT RETRIEVE 命令**

DOCUMENT RETRIEVE 命令现在使用 CHARACTERSET 选项, 使您可以指定 Web 客户机和应用程序的代码页。备用选项 CLNTCODEPAGE 仅用于迁移。

DOCUMENT RETRIEVE 命令现在可用于在分配文档的存储量前判断所需的文档长度。 如果您在 MAXLENGTH 值为 0 的情况下发出 DOCUMENT RETRIEVE 命令, 该操 作不会再被拒绝, 也不会发生无效长度错误(LENGERR condition RESP2 = 1)。该请 求将被正常处理, 这样文档就被截成 0 长度 (LENGERR condition RESP2 = 2), 所 需的实际长度会在 LENGTH 字段中返回。

# GET CONTAINER (CHANNEL) 和 PUT CONTAINER (CHANNEL) 命 令

在 GET CONTAINER (CHANNEL) 命令中有 3 个新的选项: CCSID、INTOCODEPAGE 及 CONVERTST, 此外还对 INTOCCSID 选项的描述进行了更改。

#### **CCSID**(data-area)

返回全字、用以指明由 CONVERTST (NOCONVERT) 选项返回的数据的编码字符 集标识(CCSID)。此选项不需数据转换即可检索 CHAR 型的 DATATYPE 的容 器。如果 BIT 的 DATATYPE 是容器所指定的, 那么此值为 0。

#### INTOCCSID(data-value)

以全字二进制指定容器中的字符数据转换后的编码字符集标识(CCSID). 如果希 望给代码页指定一个 IANA 名, 或者指定 CCSID 作为字母数字字符, 请用 INTOCODEPAGE 选项代替。

对于 CICS Transaction Server for z/OS 应用程序, CCSID 通常是 EBCDIC CCSID。 (然而, 在有些情况下可以指定 ASCII CCSID, 例如, 在您要检索 ASCII 数据而 无需将它自动转换成 EBCDIC 时。)

如果 INTOCCSID 和 INTOCODEPAGE 均未指定, 那么转换值缺省为此区域的 CCSID。此区域的缺省 CCSID 是在 LOCALCCSID 系统初始化参数中指定的。

只有字符数据可以转换,并且只有在 PUT CONTAINER 命令(将数据置于容器中) 上指定 DATATYPE 为 CHAR 时才能进行转换。(当在 PUT CONTAINER 命令 上指定 FROMCCSID 或 FROMCODEPAGE 时, 即隐含 DATATYPE 为 CHAR。)

有关使用通道转换数据的更多信息, 请参阅 CICS Application Programming Guide。

有关 CCSID 的说明, 以及 CICS 支持的 CCSID 列表, 请参阅 CICS Family: Communicating from CICS on zSeries.

#### INTOCODEPAGE(data-value)

对于在转换容器中的字符数据时使用的代码页, 指定 IANA 注册的字母数字字符集 名称或编码字符集标识(CCSID),最多使用 40 个字母数字字符,包括正确的标 点符号。如果希望使用一个 IANA 注册的字符集名称 ( 如 HTTP 请求的 Content-type 头所示), 那么请使用此选项而不是 CCSID 选项。CICS 会把 IANA 名转为 CCSID, 且以后的数据转换过程是相同的。同样, 如果您希望以字母数字字 符而不是全字二进制数来指定 CCSID,请使用此选项。

存在与代码页对应的 IANA 名且 CICS 支持它的使用、名称与 CCSID 均在 CICS Family: Communicating from CICS on zSeries中列出。

#### **CONVERTST(cvda)**

指定容器中的数据无需转换即可检索。

#### **NOCONVERT**

此容器的数据无需转换即可检索。如果使用了 WEB RECEIVE 将 HTTP 主 体存储到容器中、并且需要检索未从该容器转换的主体、那么必须使用 NOCONVERT 选项。

在 PUT CONTAINER (CHANNEL) 命令中有一个新的选项 FROMCODEPAGE, 它以 相同的方式指定数据被放入容器时要从哪个代码页转换数据。FROMCCSID 选项的描述 也有类似于上述 INTOCCSID 选项的更改。

GET CONTAINER (CHANNEL) 命令和 PUT CONTAINER (CHANNEL) 命令均包含 带有大量新 RESP2 值的新错误条件 CODEPAGEERR。当指定 INTOCODEPAGE 和 FROMCODEPAGE 选项时、该新错误条件用于转换错误。当指定 INTOCCSID 和 FROMCCSID 选项时, 将使用现有的 CCSIDERR 错误条件。

### WEB CONVERSE 命令

WEB CONVERSE 命令现在支持通过使用通道和容器来发送及接收 HTTP 主体。新的 选项有 BODYCHARSET, CHANNEL, CONTAINER, TOCHANNEL 及 TOCONTAINER。命令语法和错误条件 RESP2 值与 WEB RECEIVE 及 WEB SEND 命令中指定的相同。

WEB CONVERSE 命令还允许您通过指定新选项 AUTHENTICATE 来提供基本认证凭 证(用户名和密码) 命令语法和错误条件 RESP2 值与 WEB SEND(客户机)命令中 指定的相同。

### **WEB EXTRACT** 命令

WEB EXTRACT 命令中的 HTTPVERSION 选项的描述已经过更改:

#### **HTTPVERSION***(data-area)*

对于作为 HTTP 服务器的 CICS, 此选项指定一个缓冲区以包含 Web 客户机的 HTTP 版本(如其请求上表明的)。

对于作为 HTTP 客户机的 CICS (具有 SESSTOKEN 选项), 该选项指定一个缓 冲区以包含 SESSTOKEN 选项识别的连接中的服务器的 HTTP 版本。如果 CICS 还未识别该服务器的 HTTP 版本, CICS 会用 OPTIONS 方法向服务器发送请求, 以查找该信息。

"1.1"表示 HTTP/1.1, 而"1.0"表示 HTTP/1.0 或更低版本。

WEB EXTRACT 命令还允许您指定包含您请求的数据的域或安全环境。新的洗项有 REALM 和 REALMLEN, 并带有关联的 RESP2 错误条件。

#### **REALM***(data-area)*

指定包含所请求数据的域或安全环境。如果您正在发出 WEB EXTRACT 命令以响 应 HTTP 401 消息,那么 REALM 是最近收到的 WWW-Authenticate 头中的域值。

#### **REALMLEN***(data-area)*

指定作为全字二进制变量提供给 REALM 选项的缓冲区长度。如果您正在发出 WEB EXTRACT 命令以响应 HTTP 401 消息, 那么 REALMLEN 是最近收到的 WWW-Authenticate 头中域名称的长度。

### **WEB OPEN |n**

WEB OPEN 命令上的 HTTPRNUM 和 HTTPVNUM 选项的描述已经过更改:

#### **HTTPRNUM***(data-area)*

以半字二进制数值返回服务器的 HTTP 版本的发行版号。(HTTPVNUM 返回版本 号。) 例如, 如果服务器的级别为 HTTP/1.0, 那么 HTTPRNUM 返回  $0$ 。

#### **HTTPVNUM***(data-area)*

以半字二进制数值返回服务器的 HTTP 版本的版本号。(HTTPRNUM 返回发行版 号。) 例如,如果服务器的级别为 HTTP/1.0,那么 HTTPVNUM 返回 1。

如果指定了 HTTPVNUM 和 HTTPRNUM 选项、当建立与服务器的连接时、CICS 会获取 HTTP 版本信息。如果服务器未提供 HTTP 版本信息来响应这个请求,或 者版本低于 1.0, 那么 CICS 假设它处于 HTTP/1.0 级别。

如果您必须检查 HTTP 版本信息以确认在处理第一个请求之前或期间,应用程序是 否成功执行了规定的操作, 那么应指定这些选项。取决于 HTTP 版本的操作包括:

- 写 HTTP 头, 这些头用于请求低于 HTTP/1.1 级别的服务器可能无法正确执行的 操作。
- 使用 HTTP 方法,这些方法可能不适用于低于 HTTP/1.1 级别的服务器。
- 使用分块的传输编码。
- 发送管道化请求序列。

CICS 为获取 HTTP 版本信息所发出的额外 HTTP 请求会影响性能、因此在本阶段 中如非必要,请勿指定这些选项。当从服务器收到第一个响应之后,您就可以使用 WEB EXTRACT 命名来获取该信息。

# **WEB READ FORMFIELD M WEB STARTBROWSE FORMFIELD | n**

WEB READ FORMFIELD 和 WEB STARTBROWSE FORMFIELD 命令类似于其他 WEB API 命令, 现在可以使用 CHARACTERSET 选项以便于您指定 Web 客户机和 应用程序的代码页。这适用于 GET 和 POST 方法。可替代选项 CLNTCODEPAGE 现 在仅用于迁移。

## **WEB RECEIVE** (客户机和服务器) 命令

WEB RECEIVE (客户机)和 WEB RECEIVE (服务器)命令现在支持使用通道和容器 来接收 HTTP 主体。新的选项有 BODYCHARSET、MEDIATYPE、TOCHANNEL 及 TOCONTAINER。另外还提供关联的 RESP2 错误条件。

#### **BODYCHARSET***(data-area)*

指定 HTTP 请求主体的字符集。

字符集的名称最多可以由 40 个字母数字字符组成,包括适当的标点符号。 如果将 HTTP 主体接收到应用程序缓冲区中, 那么如下所示返回字符集:

- 如果指定了 INTO 或 SET 选项, 并且转换了 HTTP 主体, 那么 CICS 在执行 转换之前返回 HTTP 主体的字符集。
- 如果指定了 INTO 或 SET 选项、且未转换 HTTP 主体、那么 CICS 返回 Content-Type 头中指定的字符集。如果字符集信息不可用, 那么返回空白。

如果将 HTTP 主体接收到指定的容器中, 那么如下所示返回字符集:

- 如果该容器是 CHAR 容器, 那么 CICS 返回已编码数据的字符集。
- 如果该容器是 BIT 容器, 那么 CICS 返回空白。

如果返回的值超过 40 字节, 那么该数据会被截断。如果返回的值少于 40 字节, 那么会在该数据右侧用空格补足 40 字节。

#### **MEDIATYPE** *(data-area)*

指定提供的任何消息体的数据内容, 例如 text/xml。介质类型最多可以有 56 个字 母数字字符, 包括适当的标点符号。要获取介质类型的更多信息, 请参阅CICS 因特 网指南 中的 IANA 介质类型和字符集。

#### **TOCHANNEL***(data-value)*

指定容器所属通道的名称,通道的名称最多可以由 16 个字母数字字符组成,包括 适当的标点符号,可以接受的字符是 A-Z a-z 0-9 \$ @ # / % & ? ! : | ″ = , ; < >. - 和 。不允许在开头和中间出现空白字符。如果名称少于 16 个字符,那么在 尾部用空格补足。

如果打算在 CICS 区域间提供通道, 请注意应该将字符限制为标准字母数字字符  $(A-Z 0.9 \& z = , ; \diamondsuit$ . ), 以确保它们以所有 EBCDIC 代码页使用相同的方 式显示。

如果未指定 TOCHANNEL 选项, 那么 CICS 使用当前的通道。

#### **TOCONTAINER***(data-value)*

指定存放数据的容器的名称,容器名称最多可以由 16 个字母数字字符组成,包括 适当的标点符号。可以接受的字符是 A-Z a-z 0-9 \$ @ # / % & ? ! : | " =,; < >. - 和 。不允许在开头和中间出现空白字符。如果名称少于 16 个字符、那么在 尾部用空格补足。

如果打算在 CICS 区域间提供容器、请注意应该将字符限制为标准字母数字字符 (A-Z 0-9 & : =, ; <>. - \_), 以确保它们以所有 EBCDIC 代码页使用相同的方 式显示。

请不要使用以"DFH"开头的容器名称, 除非 CICS 要求您这样做。

只可在第一个 WEB RECEIVE 命令中指定 TOCONTAINER 选项。

### WEB SEND(客户机和服务器)命令

WEB SEND (客户机)和 WEB SEND (服务器) 命令现在支持使用通道和容器来发送 HTTP 主体。新的选项有 CHANNEL 和 CONTAINER, 并带有关联的 RESP2 错误条 件。

#### $CHANNEL(data-value)$

指定容器所属通道的名称。通道的名称最多可以由 16 个字母数字字符组成,包括 适当的标点符号。不允许在开头和中间出现空白字符。如果名称少于 16 个字符, 那么在尾部用空格补足。

如果指定了 CONTAINER 选项, 那么 CHANNEL 是可选的。

如果未指定 CHANNEL 洗项, 那么 CICS 使用当前的通道。

#### **CONTAINER**(data-value)

指定在将 HTTP 主体发送到服务器之前,保存该主体的容器的名称。容器名称最多 可以由 16 个字母数字字符组成,包括适当的标点符号。不允许在开头和中间出现 空白字符。如果名称少于 16 个字符, 那么在尾部用空格补足。

WEB SEND (客户机) 命令还允许您通过指定新选项 AUTHENTICATE 来提供基本认 证凭证(用户名和密码),并附带提供关联凭证

PASSWORD、PASSWORDLEN、USERNAME 和 USERNAMELEN。另外还提供新的 错误条件 RESP2 值。

#### $AUTHENTICATE(cvda)$

该选项允许您指定用户认证详细信息(凭证)、以控制对受限数据的访问。作为 HTTP 客户机的 CICS 适用的 CVDA 值有:

NONE 指定访问该数据不受限制, 因此无需任何凭证。这是 AUTHENTICATE 的 缺省值。

## **BASICAUTH**

指定该会话所需的 HTTP 基本认证凭证。这些详细信息可以在命令中或通 过使用 XWBAUTH 全局用户出口来提供。

#### PASSWORD(data-value)

指定获准访问该数据的 USERNAME 的相关密码。仅当使用 USERNAME 选项时 才需要 PASSWORD 选项。

#### **PASSWORDLEN**(data-value)

将为 PASSWORD 选项提供的缓冲区长度指定为全字二进制变量。

#### $USERNAME(data-value)$

指定获准访问该数据的用户标识或登录名称。如果指定了 USERNAME, 那么还需 要使用 PASSWORD 选项。

#### **USERNAMELEN**(data-value)

将为 USERNAME 选项提供的缓冲区长度指定为全字二进制变量。

# $\overline{M}$  JCICS 应用程序编程接口的更改

# **kt Document** 和 Webservice 方法提供的 JCICS 异常

现在可通过以下任何方法抛出 JCICS 应用程序编程接口异常 NotAuthorisedException:

```
com.ibm.cics.server.Document ()
```
com.ibm.cics.server.Document.create\*()

com.ibm.cics.server.Document.append\*()

com.ibm.cics.server.Document.insert\*()

com.ibm.cics.server.Webservice.invoke()

# **T]wDB}]`MD'V**

JCICS API 现在支持在容器类中使用数据类型 CHAR。现在不仅可以使用已有的 BIT 数据类型、还可以使用 CHAR 数据类型。可通过以下构造函数、常量及方法使用新的 CHAR 数据类型:

```
新的 com.ibm.cics.server.Container () 构造函数
```
- 新的 Container.DATATYPE BIT 和 Container.DATATYPE CHAR 常量
- 新的 getDatatype() getter 方法
- 新版 get() 方法
- 新版 getLength() 方法
- 新版 put (byte[]) 方法

### **D5`PDBD5>}h)**

在文档类中有以下方法可用于支持在 WEB SEND (服务器和客户机) 命令中删除文档:

新的 com.ibm.cics.server.Document.delete() 方法

新版 com.ibm.cics.server.Document.sendDocument() 方法

#### **CZ'VM'zy>O\$DB HttpClientRequest =(**

可在 HttpClientRequest 类中使用以下新方法:

com.ibm.cics.server.HttpClientRequest.setAuthenticate()

com.ibm.cics.server.HttpClientRequest.setUserName()

com.ibm.cics.server.HttpClientRequest.setPassword()

# **T DOCUMENT RETRIEVE"WEB RECEIVE"WEB READ FORMFIELD 及 STARTBROWSE FORMFIELD 命令中的 CHARACTERSET** 选项的支持

所有 ClientCodepage 实例均更改为 Characterset。该更改仅针对文档, 不会影响现有 代码或类的外部。

## **T WEB API(WEB RECEIVE M WEB SEND |n)PD(@0] wD'V**

可在 HttpRequest 和 WebReceive 类中使用以下新方法来设置 WEB RECEIVE(服务 器)的容器和通道名称:

- 新的 setContainer() 方法
- 新的 setChannel() 方法
- 新的 getContentAsContainer() 方法
- 新的 getBodyCharset() 方法

可在 HttpResponse 类中使用以下新方法来设置 WEB RECEIVE (客户机) 的容器和通 道名称:

- 新的 setContainer() 方法
- 新的 setChannel() 方法
- 新的 getContentAsContainer() 方法
- 新的 getBodyCharset() 方法
- 在 WEB SEND(服务器)的 HttpResponse 类中可使用以下新版方法 : 新版 sendDocument() 方法

可在 WEB SEND (客户机)的 HttpClientRequest 类中使用以下新方法及其他异常来支 持容器:

新的 setContainer() 方法

新的 sendDocument() 异常

# **TJ4(eD|D**

### **I CICS a)DBJ4(ei DFH\$WEB**

新的资源定义组 DFH\$WEB 中包含大部分用于 CICS Web Support 的样本。但汇编程 序样本程序 DFH\$WB1A 例外, 它在现有的 DFHWEB 资源定义组中提供。

#### DFH\$WEB 包含:

- 针对以下对象的 PROGRAM 资源:
	- DFH\$WB1C 用于验证 CICS Web Support 操作的 C 程序样本
	- DFH\$WBCA 用于发送成块请求和接收成块响应的汇编程序样本
	- DFH\$WBCC 用于发送成块客户机请求和接收成块响应的 C 程序样本
	- DFH0WBCO 用于发送成块客户机请求和成块响应的 COBOL 程序样本
	- DFH\$WBHA 服务器接收成块请求和发送成块响应的汇编程序样本
	- DFH\$WBHC 服务器接收成块请求和发送成块响应的 C 程序样本
	- DFH0WBHO 服务器接收成块请求和发送成块响应的 COBOL 程序样本
	- DFH\$WBPA 采用管道方式传送客户机请求的汇编程序样本
	- DFH\$WBPC 采用管道方式传送客户机请求的 C 程序样本
	- DFH0WBPO 采用管道方式传送客户机请求的 COBOL 程序样本
- 样本 URIMAP 定义:
	- DFH\$URI1 用于访问 DFH\$WB1C
	- DFH\$URI2 供样本程序用来以管道方式传送客户机请求
	- DFH\$URI3 供样本程序用来传送分块信息
	- DFH\$URI4 供样本程序用来传送分块信息

### **i\$y>,DFH\$WB1A M DFH\$WB1C**

已更新了用于验证 CICS Web Support 操作的样本程序 DFH\$WB1A(汇编程序)和 DFH\$WB1C(C), 以使它们能使用 EXEC CICS WEB 命令。另外还提供了可用于访 问 DFH\$WB1C 的样本 URIMAP 定义 DFH\$URI1。CICS 提供的样本分析器 DFHWBADX 可用于访问 DFH\$WB1A 和 DFH\$WB1C。

在新的 DFH\$WEB 资源定义组中提供了 DFH\$WB1C 的 PROGRAM 资源定义以及 DFH\$URI1 的 URIMAP 定义。在 DFHWEB 资源定义组中提供了 DFH\$WB1A, 它是 作为 DFHLIST 的一部分进行安装的。

## $\hat{H}$  **@**  $\hat{H}$  **b**  $\hat{H}$  **DFH\$WBPA** ( )  $\hat{H}$  and  $\hat{H}$  and  $\hat{H}$  and  $\hat{H}$  and  $\hat{H}$  and  $\hat{H}$  and  $\hat{H}$  and  $\hat{H}$  and  $\hat{H}$  and  $\hat{H}$  and  $\hat{H}$  and  $\hat{H}$  and  $\hat{H}$  and  $\hat{H}$  and  $\hat{H}$ **DFH0WBPO(COBOL)**

提供了新的样本程序以演示 CICS 如何将客户机请求通过管道传送给 HTTP 服务器。 样本程序使用样本客户机 URIMAP 定义 DFH\$URI2, 通过管道将请求传送给设置为 HTTP 服务器的 CICS 区域, 以便由验证样本程序 DFH\$WB1C 进行处理。

在新的 DFH\$WEB 资源定义组中提供了用于通过管道传递样本程序的 PROGRAM 资 源定义以及 URIMAP 定义 DFH\$URI2。

## **Viy>:DFH\$WBHA M DFH\$WBCA(c`Lr)"DFH\$WBHC M DFH\$WBCC(C)"DFH0WBHO M DFH0WBCO(COBOL)**

新的样本程序 DFH\$WBCA (汇编程序)、DFH\$WBCC (C)和 DFH0WBCO(COBOL)演示了作为客户机的 CICS 如何将分段或分块形式的请求发送 给 HTTP 服务器, 以及如何接收响应中的分块消息。新的样本程序 DFH\$WBHA (汇编 程序)、DFH\$WBHC(C)和 DFH0WBHO(COBOL)演示了作为服务器的 CICS 如 何从 HTTP 客户机接收分块形式的请求并发送分块响应。

样本程序在运行 CICS Web Support 的CICS 区域之间收发请求。客户机分块样本 (DFH\$WBCA、DFH\$WBCC 和 DFH0WBCO)由汇编程序服务器分块样本 DFH\$WBHA 来处理(如果需要,可以更新服务器 URIMAP 以指向其他服务器程序) DFH\$WEB 资源定义组中提供了分块样本程序的 PROGRAM 资源定义以及 URIMAP 定  $X$  DFH\$URI3  $\bar{A}$ I DFH\$URI4.

# **TJb7(D|D**

### **消息**

对于在传递 URIMAP 定义发送的静态响应期间发生的错误, 会发出新消息 DFHWB0758-DFHWB0761。在这些情况下发送给 Web 客户机的缺省错误响应可通过用 户可替换 Web 错误程序 DFHWBEP 进行定制。

### **跟踪**

新的跟踪点 WB 0509-WB 050D 与传递 URIMAP 定义发送的静态响应期间发生的错 误有关。

# 第 12 章 对 CICS Web Support 的安全性更改

对于作为 HTTP 服务器的 CICS, 现已作为静态响应传递的 CICS 文档或 z/OS UNIX 文件(使用带有 TEMPLATENAME 或 HFSFILE 选项的 URIMAP 定义)提供了基本 认证、客户机证书认证以及资源层次安全性。现在、您可以根据客户机的用户标识应 用这些项的访问控制,无需使用应用程序来处理请求。资源层次安全性功能还能用于 为 CICS 文档模板提供更细粒度的安全性, 这些模板由应用程序作为应用程序生成的响 应的组成部分进行 Web 传递。此外, 现在可对为基本认证提供的域进行定制。

# 文档模板的资源安全性

您可以将访问控制应用到个别的 CICS 文档模板。使用缺省情况下设置为 YES 的 XRES 系统初始化参数,对该资源应用安全性检查。您可以使用该功能来保护作为静态响应 提供的个别 Web 页面(使用 URIMAP 定义)。对于作为应用程序所生成响应的一部分 的 Web 交付还是其他用途, 您都可以保护由应用程序使用的文档模板。

XRES 系统初始化参数激活用于 CICS 文档模板的安全性检查。该系统初始化参数的缺 省设置是 YES, 这表示每次请求文档模板时, CICS 都会调用外部安全性管理器来检查 是否允许与事务关联的用户标识访问模板。如果指定为 YES、那么使用缺省资源类名 RCICSRES 和分组类名 WCICSRES。或者, 您可以指定不同的资源类名。如果将 XRES 设置为 NO, 那么不会对文档模板进行安全性检查。

在下列情况下, 控制对 CICS 文档模板的访问:

- 作为静态响应交付给 Web 客户机请求的文档模板 (在请求的 URIMAP 定义的 TEMPLATENAME 属性中指定)。
- 作为应用程序生成的响应部分交付给 Web 客户机请求的文档模板(由处理请求的应 用程序使用)。
- 所有 EXEC CICS CREATE、INOUIRE、DISCARD 和 SET DOCTEMPLATE 命令。
- 所有具有 TEMPLATE 选项的 EXEC CICS DOCUMENT INSERT 和 CREATE 命 令。

在使用其他资源的安全性时,如果要执行安全性检查,必须将系统初始化参数 SEC 设 置为 YES, 并且必须在尝试访问资源的事务的事务资源定义中指定 RESSEC(YES)。

当调用外部安全性管理器时, CICS 使用 CICS 文档模板的 DOCTEMPLATE 资源定义 名称, 以其资源类型 DOCTEMPLATE 作为前缀。例如, 对于资源定义名为"WEL-COME"的文档模板, 传递到安全性管理器的概要文件名为 DOCTEMPLATE.WELCOME。如果使用了系统初始化参数 SECPRFX 来添加特定于 CICS 区域的其他前缀,那么还是使用该前缀。例如,如果文档模板位于 SECPRFX 设 置为 TEST 的开发区域中、那么会将概要文件名称 TEST.DOCTEMPLATE.WELCOME 传递到安全管理器。需要使用这种格式来设置概要文件名称。

EXEC CICS DOCUMENT 命令通过使用 48 个字符组成的模板名称 (如 DOCTEMPLATE 资源定义的 TEMPLATENAME 属性中指定的那样) 来引用文档模板。 然而, 对这些命令的安全性检查使用对应于 TEMPLATENAME 属性的 DOCTEMPLATE 资源定义名称。这意味着只需使用 DOCTEMPLATE 资源定义名称 ( 而不是 TEMPLATENAME 属性), 为每个文档模板设置一个概要文件名称。

注: 可以从多种来源检索文档模板, 包括分区数据集、CICS 程序、CICS 文件、z/OS UNIX System Services 文件、临时存储队列、瞬时数据队列和出口程序。当对文档 模板执行资源安全性检查时,CICS 不会对提供文档模板的资源执行任何其他安全性 检查, 即使在 CICS 区域中为该类型的资源指定了资源安全性也是如此。

# z/OS UNIX 文件的安全性

可使用存储在 z/OS UNIX System Services 文件系统中的文件, 通过 CICS Web Support 来提供 Web 页面, 以作为由 URIMAP 定义提供的静态响应。当指定这些文件的 访问控制时,您可以通过个别 Web 客户机的用户标识控制对其的访问。缺省情况下, 针对 z/OS UNIX 文件的访问控制是启用的。

针对 z/OS UNIX 文件的访问控制由 XHFS 系统初始化参数激活。该参数的缺省值为 YES, 表示针对 z/OS UNIX 文件的资源安全性已启用。如果不希望对这些文件启用资 源安全性, 请将该系统初始化参数设置为 NO。

针对 z/OS UNIX 文件的访问控制基于从使用基本认证的 Web 客户机获取的用户标识, 或基于和 Web 客户机发送的客户机证书关联的用户标识。用户标识仅在安全性检查过 程中使用。

针对 z/OS UNIX 文件的访问控制与针对由 Xname 系统初始化参数控制的其他资源类 型的标准资源安全性不同,具体表现为以下几个重要方面:

- z/OS UNIX 文件的访问控制不是直接由 RACF® 管理的, 而是在 z/OS UNIX System Services 中指定的, UNIX System Services 使用 RACF 来管理用户标识和用户 标识组, 但必须继续控制文件和目录的许可权集。因此, 您不必针对个别文件定义 RACF 概要文件, 并且您无法使用 QUERY SECURITY 命令检查针对文件和目录的 访问权。在 z/OS UNIX System Services shell 环境中, 使用 z/OS UNIX 命令检查 并指定 z/OS UNIX 文件和目录的许可权。RACF 用于管理用户概要文件、组和访问 控制表(ACL)。如果正在使用 ACL, 那么需要激活用于检查这些项的 FSSEC 类。
- z/OS UNIX 文件的安全性检查不受访问该文件的事务的 TRANSACTION 资源定义 中 RESSEC 属性的影响。如果针对 CICS 区域将 XHFS=YES 指定为一个系统初始 化参数, 那么由 CICS Web Support 作为静态响应使用的 z/OS UNIX 文件 (及其目 录)都将进行安全性检查,而不论针访问这些文件的事务的 RESSEC 属性 ( 但是, 对于所有资源, SEC 系统初始化参数不会影响是否执行安全性检查)。
- z/OS UNIX 文件不能直接由任何 CICS 应用程序编程命令或系统编程命令引用。仅 当这些文件被定义为 CICS 文档模板时, 才能由 EXEC CICS 命令引用。在这种情 况下, CICS 文档模板的资源安全性(由 XRES 系统初始化参数指定)控制用户对模 板的访问。CICS 不会使用 Web 客户机用户标识, 对 z/OS UNIX 文件执行任何其 他许可权检查。即使为 CICS 区域中的 z/OS UNIX 文件指定了控制访问, 或文档模 板的资源安全性未处于活动状态, 也不会执行其他检查。当将 z/OS UNIX 文件定义 为 CICS 文档模板时, 您需要在 RACF 中针对 the CICS 文档模板设置 Web 客户 机用户标识访问控制, 而不是在 z/OS UNIX System Services 中为 z/OS UNIX 文 件设置访问控制(但是,CICS 区域用户标识始终需要对 z/OS UNIX 文件具有**读**许 可权, 即使这些文件已定义为文档模板)。请特别注意, 这种情况适用于 CICS Web Support 中由应用程序生成的所有响应, 并适用于任何用于静态响应的 URIMAP 定义 (该定义使用 TEMPLATENAME 属性而不是 HFSFILE 属性)。

# 用于访问由 CICS Web Support 使用的文档模板和 z/OS UNIX 文件的用 户标识

当针对事务的资源安全性处于活动状态时, 外部安全性管理器会检查与该事务关联的 用户标识是否有权访问所需的资源。对于 CICS Web Support, 可以从不同来源获取与 针对特定 Web 请求的事务相关的用户标识。根据所需的安全级别,可以安排 CICS WebSupport 体系结构以确定针对安全的文档模板使用用户标识来进行安全性检查, 还是 针对 z/OS UNIX 文件使用用户标识。

#### 应用程序生成的响应

对于 CICS Web Support, 用于应用程序所生成响应的事务是别名事务, 可以在请求的 URIMAP 定义中指定, 或者通过分析器程序来设置, 其缺省值为 CWBA。CWBA 定义 为 RESSEC(NO), 因此, 如果需要针对该别名事务的资源安全性, 您必须将 CWBA 定 义复制到自己的组中, 并更改其 RESSEC 属性, 或者使用另一个别名事务。

当 Web 客户机向 CICS Web Support 发出请求, 且由一个应用程序响应时, CICS 会 根据以下优先级为别名事务选择一个用户标识:

- 1. 使用分析器程序设置的用户标识。该用户标识可覆盖从 Web 客户机获得的用户标 识, 或是由 URIMAP 定义提供的用户标识。
- 2. 从使用基本认证的 Web 客户机获得的用户标识,或者与 Web 客户机发送的客户机 证书关联的用户标识。
- 3. 根据请求在 URIMAP 定义中指定的用户标识。
- 4. 如果没有其他可确定的用户标识, 那么使用 CICS 的缺省用户标识。

对于应用程序生成的响应、针对该 Web 客户机选择的用户标识适用于整个别名事务、 并且必须授权该标识连接事务、使用 Web 应用程序以及使用安全的文档模板。

对于应用程序生成的响应、Web 客户机不需要针对 z/OS UNIX 文件的特定许可权、因 为当这些文件被定义为 CICS 文档模板时, 应用程序只能使用 EXEC CICS 命令来处 理 z/OS UNIX 文件。只会针对 CICS 文档模板执行安全性检查,而不会再次针对 z/OS UNIX 文件执行检查。

## 静态响应

用于 URIMAP 定义中指定的所有静态响应的事务是缺省的 Web 连接任务 CWXN, 或 是使用 TCPIPSERVICE 定义中的 TRANSACTION 属性指定用于替换 CWXN 的别名 事务。

当 Web 客户机向 CICS Web Support 发出请求, 且该响应是在 URIMAP 定义中指定 的静态响应时, 针对 Web 客户机的用户标识是从使用基本认证的 Web 客户机获取的 用户标识, 或者是与 Web 客户机发送的客户机证书关联的用户标识。

用于文档模板的资源安全性检查是由 XRES 系统初始化参数和用于事务 ( CWXN 或其 别名)的 RESSEC 属性控制的。针对 z/OS UNIX 文件的访问控制只由 XHFS 系统初 始化参数控制。

仅在针对文档模板或作为静态响应传递的 z/OS UNIX 文件进行资源安全性检查的过程 中,才会使用 Web 客户机的用户标识。该用户标识必须有权访问文档模板或 z/OS UNIX 文件。

# 静态响应的 HTTP 认证

在 CICS Transaction Server for z/OS V3R1 中, 当使用带有 URIMAP 定义的静态响 应时,无法进行基本认证和客户机证书认证。而现在,无论是应用程序生成的响应还 是静态响应均可进行认证。

静态响应的基本认证和客户机证书认证的实施方式与应用程序生成的响应相同。认证 要求由发出请求的端口的 TCPIPSERVICE 资源定义的 AUTHENTICATE 和 SSL 属性 指定。

您可以要求基本认证、此时 Web 客户机会指定安全管理器已知的用户标识和密码; 也 可以要求客户机证书认证, 此时 Web 客户机会发送已在安全管理器中注册并与用户标 识关联的证书。您还可以允许自动注册,这样那些发送有效证书但未被系统识别的客 户机可以向安全管理器注册自己的用户标识和密码。如果使用了基本认证但客户机的 密码已到期, 那么 CICS 提供的实用程序 DFHWBPW 会管理密码更新过程。您可定制 或替换 DFHWBPW 向用户显示的页面。

通常, 基本认证和客户机证书认证可用于控制对 CICS Web Support 的访问。此外, 当 您获得已认证的 Web 客户机用户标识时,可以使用该标识对您用于提供响应的 CICS 区 域内的资源实施资源层次安全性。

使用静态响应的认证和应用程序生成的响应的认证时的关键区别在于,对于静态响 应, 无法覆盖通过基本认证或客户机证书认证从 Web 客户机获得的用户标识。如果您 正在获得已认证的 Web 客户机用户标识,那么它们必须是所执行的任何资源安全性检 查的基础。对于应用程序生成的响应,可以通过使用分析器程序提供覆盖。

对于静态响应,您可以在 TCPIPSERVICE 资源定义上实施基本认证或客户机证书认证, 而无需在个别资源层次上实施安全性。这是因为, 对于静态响应, Web 客户机的用户标 识仅在资源安全性检查过程中使用, 并且 CICS 区域用户标识仍然适用于事务的所有其 他活动。如果您决定实施资源层次安全性,那么只需针对特定资源(CICS 文档或 UNIX 文件)授权 Web 客户机的用户标识。但是请注意,CICS 系统默认资源层次安全性为活 动状态, 如果不需要使用, 那么必须将其停用。

# HTTP 基本认证的域

您现在可以定制 CICS 在基本认证过程中提供的域。

在 HTTP 基本认证过程中,服务器从客户机请求认证信息 (用户标识和密码)。服务器 发出请求的方式是发送具有 401 状态码和 WWW-Authenticate 头的 HTTP 响应。

HTTP 基本认证的 WWW-Authenticate 认证头的格式是:

WWW-Authenticate: Basic realm="Our Site"

WWW-Authenticate 头包含域属性,该属性标识所请求的认证信息 (即用户标识和密码) 针对的资源集。当 Web 客户机请求用户标识和密码时,它们会向最终用户显示该字符 串。每个域可能需要不同的认证信息。Web 客户机可能会为每个域存储认证信息,以便 最终用户不需要为每个请求重新输入信息。

您现在可以使用 TCPIPSERVICE 定义上的 REALM 属性来定制当 CICS 请求基本认 证时提供的域。您用于 CICS Web Support 的每个端口都有 TCPIPSERVICE 资源定义。

- 如果您要求对通过不同的 TCPIPSERVICE 定义传递的资源提供不同的认证信息、那 么指定不同的域, 以方便最终用户理解。
- 如果最终用户在所有资源中使用相同的认证信息、那么您可以在多个 TCPIPSERVICE 定义中指定相同的域。
- 如果没有指定 REALM 属性, 那么会使用缺省域。缺省域为 realm="CICS application aaaaaaaa"

, 其中 aaaaaaaa 是 CICS 区域的应用程序标识。这是由 CICS 在 CICS Transaction Server for z/OS V3R2 之前的基本认证过程中提供的域。

RFC 2617, HTTP Authentication: Basic and Digest Access Authentication (可从 http:// www.ietf.org/rfc/rfc2617.txt 获得) 具有更多有关基本认证的详细信息。

# HTTP 客户机应用程序的基本认证辅助

WEB SEND 及 WEB CONVERSE 命令已经过扩展, 允许您提供基本认证凭证(用户 名和密码)。CICS 将 Authorization 头中的这些详细信息发送给发出要求的服务器, 或 作为对 HTTP 401 WWW-Authenticate 消息的响应。CICS 将提供的用户名和密码转换 为 HTTP 基本认证协议要求的格式。这使您可以通过 WEB SEND 或 WEB CON-VERSE 命令, 或 XWBAUTH 用户出口以您常用的 EBCDIC 字符集提供凭证。

# 为基本认证提供凭证

当接收到 HTTP 401 WWW-Authenticate 消息时, 应用程序必须提供服务器进行基本认 证所需的用户名和用户名(凭证)。应用程序也可以提供这些凭证,而无需等待 401 消 息。

- 1. 使用 WEB OPEN 命令以及 SESSTOKEN 选项, 打开服务器的 Web 会话。 会话 成功打开后会返回 SESSTOKEN, 而且会话令牌必须用在与该连接相关的所有 CICS WEB 命令中。
- 2. 发出 WEB SEND 命令, 指定该连接的 SESSTOKEN。 该 WEB SEND 命令从服 务器中检索域。
- 3. 发出 WEB RECEIVE 命令。服务器返回一个状态码。在 WEB RECEIVE 命令中使 用 STATUSCODE 洗项, 以检查 401 响应。
- 4. 如果状态码是 401 (服务器需要认证详细信息), 那么重复发出第一个 WEB SEND 请求,但此次添加 AUTHENTICATE(BASICAUTH) 选项。XWBAUTH 全局用户出 口由客户机应用程序调用。 第二个 WEB SEND 命令使用从第一个 WEB SEND 命 令接收的域和 XWBAUTH 出口, 来确定必需的用户名和密码。
- 5. 您可以在初始 WEB SEND 命令中指定 AUTHENTICATE(BASICAUTH), 而不是等 待 401 响应。您可以:
	- a. 使用 AUTHENTICATE(BASICAUTH) 选项在 WEB SEND 命令中提供用户名和 密码。
	- b. 通过指定 AUTHENTICATE(BASICAUTH) 选项来调用 XWBAUTH 全局用户出 口,但省略凭证。该用户出口将被调用,但传递给该出口的域将为空,因为尚 未从服务器收到该域。用户出口必须从其他参数(如 HOST 和 PATH)中得出 必需凭证。
- 6. 如果应用程序需要了解 401 响应中发送的域,那么使用 WEB EXTRACT 命令。

# 对 CICS 外部接口的更改

### 对系统初始化参数的更改

#### 新系统初始化参数

#### **XRES**

指定是否希望 CICS 对 DOCTEMPLATE (CICS 文档模板) 执行资源安全性检 查,也可以指定已在其中定义资源安全性概要文件的常规资源类名称。

要获得参数的详细信息, 请参阅第 260 页的 『 XRES 』。

XHFS 指定 CICS 是否检查事务用户访问 z/OS UNIX 系统服务文件系统中文件的能 力。目前, 当 CICS Web Support 正在返回文件数据作为 URIMAP 定义识别 的静态内容时,该项检查仅适用于 Web 客户机的用户标识。

要获得参数的详细信息, 请参阅第 259 页的 『XHFS』。

请注意, 对于这两个系统初始化参数, 缺省值即为 YES, 也就是缺省状态下已启用资源 安全性功能。对于 CICSPlex SM CMAS, 必须将这两个系统初始化参数设置为 NO。

# 应用程序编程接口更改

### **DOCUMENT CREATE 和 DOCUMENT INSERT 命令**

如果文档模板的资源安全性在 CICS 区域中处于激活状态, 并且 XRES 系统初始化参 数已设置为开启(缺省值),那么以下命令会受到影响:

- 带 TEMPLATE 选项的 DOCUMENT CREATE
- 带 TEMPLATE 选项的 DOCUMENT INSERT

这些命令所用的文档模板接受资源安全性检查、前提是已在发出该命令的事务的事务 资源定义中指定 RESSEC(YES)。

有一个新的条件 NOTAUTH 适用于这两个命令:

#### **NOTAUTH**

命令未通过资源安全性检查。(如果不处理 NOTAUTH 条件, 接收这个条件的应用 程序可能异常终止, 代码是 AEY7.)

请注意, EXEC CICS DOCUMENT 命令使用 48 字符模板名称来引用文档模板 ( 模 板名称在 DOCTEMPLATE 资源定义的 TEMPLATENAME 属性中指定)。然而、 命令的安全性检查使用对应于 TEMPLATENAME 属性的 DOCTEMPLATE 资源定 义的名称。在执行资源安全性检查之前,则事务的用户标识必须拥有 DOCTEMPLATE 资源定义的 READ 访问权。

RESP2 值:

101 事务的用户标识没有 TEMPLATE 选项指定的文档模板的 DOCTEMPLATE 资源定义的 READ 访问权。

## **QUERY SECURITY |n**

现在可以使用 QUERY SECURITY 命令来决定用户是否有权访问 CICS 文档模板的资 源定义。在该命令的 RESTYPE 洗项上指定资源类型 DOCTEMPLATE。

无法使用 OUERY SECURITY 命令来确定用户是否有权访问 z/OS UNIX 文件。这是 因为 UNIX 文件的访问控制必须遵循 z/OS UNIX System Services 采用的许可权系统, 因此它们的运作方式完全不同。

### **WEB SEND M WEB EXTRACT |n**

WEB SEND 和 WEB EXTRACT 命令包含一个新的选项 (AUTHENTICATE), 使您 能够指定客户机应用程序的基本认证凭证(用户名和密码)。

#### **AUTHENTICATE***(cvda)*

该选项允许您指定用户认证详细信息(凭证)、以控制对受限数据的访问。作为 HTTP 客户机的 CICS 适用的 CVDA 值有:

#### **BASICAUTH**

指定该会话所需的 HTTP 基本认证凭证。这些详细信息可以在命令中或通 过使用 XWBAUTH 全局用户出口来提供。

#### **PASSWORD***(data-value)*

指定获准访问该数据的 USERNAME 的相关密码。仅当使用 USERNAME 选项时 才需要 PASSWORD 选项。

#### **PASSWORDLEN***(data-value)*

将为 PASSWORD 洗项提供的缓冲区长度指定为全字二进制变量。

#### **USERNAME***(data-value)*

指定获准访问该数据的用户标识或登录名称。如果指定了 USERNAME, 那么还需 要使用 PASSWORD 选项。

#### **USERNAMELEN***(data-value)*

将为 USERNAME 选项提供的缓冲区长度指定为全字二进制变量。

#### **WEB EXTRACT |n**

WEB EXTRACT 命令现在包含允许您的客户机应用程序检索域的选项。

#### **REALM***(data-area)*

指定包含所请求数据的域或安全环境。如果您正在发出 WEB EXTRACT 命令以响 应 HTTP 401 消息,那么 REALM 是最近收到的 WWW-Authenticate 头中的域值。

#### **REALMLEN***(data-area)*

指定作为全字二进制变量提供给 REALM 选项的缓冲区长度。如果您正在发出 WEB EXTRACT 命令以响应 HTTP 401 消息, 那么 REALMLEN 是最近收到的 WWW-Authenticate 头中域名称的长度

**NONE** 指定访问该数据不受限制, 因此无需任何凭证。这是 AUTHENTICATE 的 缺省值。

# TCPIPSERVICE 资源

TCPIPSERVICE 资源具有新属性:

#### **REALM**(string)

指定 HTTP 基本认证使用的域。您只能为 HTTP 协议指定该属性。

CICS 在 WWW-Authenticate 头中提供了该域, 在基本认证过程中, 最终用户会看 见该域。它标识了所请求的认证信息(即用户标识和密码)将应用的资源集。

如果未指定域, CICS 使用的缺省值是 CICS application aaaaaaaa, 其中 aaaaaaaa 是 CICS 区域的应用程序标识。

该域最长为 56 个字符, 可以包含嵌入空白。它以大小写混合的方式指定, 并且不 能改变大小写。不要指定左双引号和右双引号, 因为 CICS 在装配 WWW-Authenticate 头时, 会提供这两个引号。

```
可接受的字符:
```
A-Z a-z 0-9 \$ 0 # . - % & ? ! : | ' = ¬ + \* , ; < > ( )

也允许空格字符。如果使用圆括号("("和")"), 那么必须成对使用。

# 对系统编程接口的更改

# **CREATE TCPIPSERVICE 和 INQUIRE TCPIPSERVICE 命令**

CREATE TCPIPSERVICE 和 INQUIRE TCPIPSERVICE 命令每个都有一个新选项:

#### **REALM**(data-area)

返回在 HTTP 基本认证过程中使用的 56 个字符的域。仅当 PROTOCOL 的值为 HTTP 时, 才返回该值。如果没有为该服务指定域, 那么返回 CICS 使用的缺省域, 即 CICS application aaaaaaaaa, 其中 aaaaaaaa 是 CICS 区域的应用程序标识。

# 对 CEMT 的更改

### **INQUIRE TCPIPSERVICE 命令**

INQUIRE TCPIPSERVICE 命令具有新选项:

#### Realm (value)

返回在 HTTP 基本认证过程中使用的 56 个字符的域。

# 对 CICSPlex SM 编程接口的更改

### 对资源表的更改

TCPDEF 和 TCPIPS 资源表包含一个用于 TCPIPSERVICE 资源定义中的 REALM 属 性的新字段。

# **R**  $\overline{X}$  **CICSPIex/SM** 视图及菜单的更改

TCPIPSERVICE 定义中的新 REALM 属性指定了 CICS 请求基本认证时提供的域,该 属性包含在以下视图中:

- TCP/IP 服务定义 (TCPDEF) 视图集中的 TCP/IP 服务定义视图。要从主菜单访问该 视图, 选择管理视图 > 基本 CICS 资源管理视图 > 资源定义 > TCP/IP 服务定义 或管理视图 > 全功能业务应用程序服务(BAS)管理视图 > 资源定义 > TCP/IP 服 **务定义**。
- TCP/IP 服务 (TCPIPS) 视图集中的 TCP/IP 服务视图。要从主菜单访问该视图, 选 择 CICS 操作视图 > TCP/IP 服务操作视图 > TCP/IP 服务。

# **T+VC'vZD|D**

### **+VC'vZ XWBAUTH**

可通过 WEB SEND(客户机)和 WEB CONVERSE 命令来使用新的全局用户出口 XWBAUTH.

还提供了两个 XWBAUTH 样本: DFH\$WBX1 和 DFH\$WBX2。

DFH\$WBX1 使用 DFHDDAPX XPI 接口及功能与 LDAP 服务器进行通信, 以检索凭 证(用户名和密码)。还以成员 DFH\$WBLD 的方式提供了样本数据、以便用基本认证 凭证填充 LDAP 服务器。

DFH\$WBX2 作为 WS-Trust 服务请求者执行。假定安全性令牌服务(STS)服务器的 URL 已由 DFH\$WBPI 存储在用户出口全局工作区中。安全性令牌服务通常由 Tivoli Federated Identity Manager (TFIM)提供, 但也可使用任何相等的 STS 服务器。

# **TvZ`LSZ(XPI)D|D**

## 新的目录域 XPI 功能

提供了一组 XPI 功能, 用以支持全局用户出口与 LDAP 服务器通信。这些功能属于" 目录域"(DD)。新的目录域门是 AP(DDAP)。

# **Ty>LrD|D**

### 新建或更改的 HTTP 客户机样本全局用户出口程序

我们提供了新的样本程序 DFH\$WBX1 DFH\$WBX1 是全局用户出口 XWBAUTH 的 样本, 它使用 DFHDDAPX XPI 接口和功能与 LDAP 服务器进行通信, 以检索凭证 (用 户名和密码 )。还以成员 DFH\$WBLD 的方式提供了样本数据,以便用基本认证凭证填 充 LDAP 服务器。

提供了新的样本应用程序 DFH\$WBX2。DFH\$WBX2 是全局用户出口 XWBAUTH 的 样本, 作为 WS-Trust 服务请求者执行。假定安全性令牌服务(STS)服务器的 URL 已 由 DFH\$WBPI 存储在用户出口全局工作区中。安全性令牌服务通常由 Tivoli Federated Identity Manager (TFIM)提供, 但也可使用任何相等的 STS 服务器。

样本全局用户出口程序 DFH\$WBPI 已更改为允许在全局工作区中存储安全性概要文件 名(LDAP 绑定概要文件或 STS 服务器名称)。该概要文件由 INITPARM 系统初始化 参数提供,并且在出口 XWBAUTH 上启用了 DFH\$WBX1 程序。

### **HTTP** 客户机样本出口程序

通过 Web 域出口 XWBOPEN 和 XWBAUTH, 可以使用这些样本程序。

在 EXEC CICS WEB OPEN 命令处理期间会调用 XWBOPEN 出口。在 EXEC CICS WEB SEND 和 EXEC CICS WEB CONVERSE 命令处理期间, 则会调用 XWBAUTH。 在从作为 HTTP 客户机的 CICS 发出 HTTP 客户机请求时使用这两个出口, 该 CICS 是 CICS WebSupport 提供的设施。

CICS 样本库 SDFHSAMP 中提供了下列样本出口程序:

- DFH\$WBPI, 在 『DFH\$WBPI』中进行了描述
- [DFH\\$WBEX](#page-106-0), 在第91 页的 『DFH\$WBEX』中进行了描述
- [DFH\\$WBX1](#page-106-0), 在第 91 页的 『DFH\$WBX1』中讲行了描述
- [DFH\\$WBX2](#page-107-0), 在第92 页的 『DFH\$WBX2』中进行了描述
- DFH\$WBGA, 用于映射 DFH\$WBPI、DFH\$WBX1、DFH\$WBX2 和 DFH\$WBEX 样 本使用的全局工作区的副本

#### **DFH\$WBPI**

该程序旨在对提供的 Web 相关全局用户出口进行初始化、它是在 PLTPI 中指定的、并 且在 CICS 初始化后阶段进行调用。它是用 INITPARM 系统初始化参数来指定的,如 下所示:

INITPARM=(DFH\$WBPI='PROXY=proxyurl,LDAPBIND=profilename,STS=sts-server-url')

其中

#### **PROXY=proxyurl**

该可选关键字将代理服务器的 URL (格式为 http://proxyserver) 存储到 Web 全 局工作区中,然后启用提供的 DFH\$WBEX 样本程序作为 XWBOPEN 全局用 户出口。

#### **LDAPBIND=profilename**

该可选关键字将 LDAP 绑定概要文件的名称存储到 Web 全局工作区中,然后 启用提供的 DFH\$WBX1 样本程序作为 XWBAUTH 全局用户出口。

请注意, 您不能指定 LDAPBIND 和 STS。如果执行该操作, 会导致 DFH\$WBPI 异常终止, 并返回代码 WBPI。会发出消息 DFHSI1580D, 这可能  $\triangle \cong$  景致终止 CICS.

#### **STS=sts-server-url**

该可选关键字将"安全性令牌服务"的 URL (通常格式为 https://sts-server) 存储 到 Web 全局工作区中, 然后启用提供的 DFH\$WBX2 样本程序作为  $XWBAUTH \, \triangleq \Box H\dot{\Box}H\Pi$ 

请注意, 您不能指定 STS 和 LDAPBIND。如果执行该操作, 会导致 DFH\$WBPI 异常终止, 并返回代码 WBPI。会发出消息 DFHSI1580D, 这可能 会导致终止 CICS。

请注意, INITPARM 引用文本的总长度不能超过 60 个字符。

#### <span id="page-106-0"></span>**DFHSWBEX**

该样本全局用户出口程序设计用于检查在 EXEC CICS WEB OPEN 命令中指定的主机 名、而且如果在全局工作区中指定了代理服务器名称、还使任何以 www 开头的主机名使 用代理服务器。

如果从您的 CICS 系统发出的所有请求都应该使用一个独立的代理服务器,那么您可以 使用 DFH\$WBPI 作为对全局工作区进行初始化的 INITPARM系统初始化参数中的代理 服务器名称。

• 可以将代理名称指定为:

```
INITPARM=(DFH$WBPI='PROXY=proxvurl')
```
如果为代理服务器、那么 proxyurl 就是 URL。如果使用许多代理服务器、或想要向不 同的主机名应用安全策略、那么您可以装入或构建一个表、该表将主机名和对应的代 理服务器相匹配, 并将它们标记为已禁止, 它在 EXEC CICS WEB OPEN 命令处理期 间可以用作为杳找表。

#### **DFHSWBX1**

该样本全局用户出口程序具有下列功能:

- 如果提供了 GLUE 全局工作区,且它包含一个非零 LDAP 连接标记,那么在后续的 SEARCH 请求中会使用该标记。
- 如果在 XSTERM (系统终止) 出口点上调用了该出口, 那么它会通过调用 DFHDDAP UNBIND\_LDAP 函数来终止该 LDAP 连接。否则, 通过发出 DFHDDAP BIND\_LDAP 它会包含一个连接标记, 并将其存储在全局工作区中。在 INITPARM 参 数中为 DFH\$WBPI 指定的 LDAPBIND 概要文件用于获取 LDAP 凭证。
- 以下列格式组成专有名称: racfcid=uuuuuuuu, ibm-httprealm=rrrrrrrrr, labeledURI=xxxxxxxx, cn=BasicAuth, 其中:

#### racfcid=uuuuuuuu

是当前的用户标识, 从 UEPUSER 中获得

#### ibm-httprealm=rrrrrrrr

是 HTTP 401 域, 从 UEPREALM (如果存在的话)中获得

#### labeledURI=xxxxxxxx

是目标 URL, 通过连接"http://"和来自 UEPHOST 的主机名以及来自 UEPPATH 的路径而获得

#### cn=BasicAuth

是一个任意的后缀, 配置到 LDAP 服务器中, 以便存储基本认证凭证。

- 使用该专有名称发出 DFHDDAP SEARCH LDAP
- 如果 SEARCH\_LDAP 失败,那么 DFH\$WBX1 会从专有名称中除去 REALM 参数, 并重复搜索。如果搜索再次失败, 那么 DFH\$WBX1 会从专有名称中除去 UID 参数, 并重复搜索。如果搜索第三次失败, 那么 DFH\$WBX1 会从出口返回, 并具有返回码 **UERCERR**
- 如果搜索成功, 那么会发出 DFHDDAP START\_BROWSE\_RESULTS
- 通过使用 DFHDDAP GET\_ATTRIBUTE\_VALUE 获取 UID 属性的值,从而获取目 标 username 凭证。这会置于 UEPUSNM 提供的响应区域。
- <span id="page-107-0"></span>• 通过使用 DFHDDAP GET ATTRIBUTE VALUE 获取 UserPassword 属性的值, 从而获取目标 password 凭证。这会置于 UEPPSWD 提供的响应区域。
- 通过发出 DFHDDAP END BROWSE RESULTS, 发布浏览存储器
- 如果未在全局工作区存储该绑定标记,那么请发出 DFHDDAP UNBIND\_LDAP 来终 止该 LDAP 会话
- 如果成功执行所有操作, 那么 DFHWBX1 会从出口返回, 并具有返回码 **UERCNORM.**

### **DFH\$WBX2**

该样本全局用户出口程序具有下列功能:

- 从 UEPHOST/UEPHOSTL 获取目标 HTTP 主机, 从 UEPPATH/UEPPATHL 获取目 标 HTTP 路径, 并使用它们来构建基本认证凭证所需的 HTTP 服务器的 URL, 如 下所示: http://hostname/pathname。
- 如果存在域(即,如果 UEPREALML 为非零),那么 DFH\$WBX2 会将该域从 UEPREALM 附加到上面创建的 URL, 并使用数字符号隔开, 使其看起来像是一个 URL 片段标识、如下所示: http://hostname/pathname#realm。如果需要的话、该域 为 URL 编码。
- 在 DFHWSTC-V1 信道的 DFHWS-SERVICEURI 容器中存储该 URL。
- 在 URLDFHWSTC-V1 信道的 DFHWS-STSURI 容器中存储从全局工作区中获取的 安全性令牌服务(STS)的 URL。
- 将相应结构的 URI 存储到 DFHWSTC-V1 信道中的 DFHWS-STSACTION 和 DFHWS-TOKENTYPE 容器中。
- 根据在 UEPUSER 中传送的调用者的用户标识来构建 username 令牌、并将它存储到 DFHWSTC-V1 信道的 DFHWS-IDTOKEN 容器中。
- 
- 注: 无需在 DFHWS-PIPELINE 容器中指定一个管道。当在命令中指定了 CHANNEL (DFHWSTC-V1) 时, DFHPIRT 会动态创建该管道。
- 对 DFHPIRT 的链接, 在构建所有必需的容器之后指定 CHANNEL(DFHWSTC-V1)。这会向 STS 发送请求、并将响应接收到 DFHWS-RESTOKEN 容器中。
- 如果成功进行链接、那么 DFHWBX2 会从包含以 XML 格式表示的 username 令牌 的 DFHWS-RESTOKEN 容器中重新获得该响应。
- 从该令牌中抽取 username 和 password, 并从 UEPUSNM/UEPUSNML 和 UEPPSWD/ UEPPSWDL 中的用户出口中将它们作为响应返回。从用户出口中返回, 并具有返回 码 UERCNORM.
- 如果未成功进行链接, 或者如果返回了 SOAP 故障响应, 那么 DFH\$WBX2 会从出 口返回,并具有返回码 UERCERR。

上述实施假定当在 STS 问题请求的 AppliesTo 元素中显示为通过 DFH\$WBX2 格式 化的 URI 时, 配置 STS 服务器以适当的 username 令牌进行响应。
# 安全性

# CICS 文档模板的安全性

XRES 系统初始化参数激活用于 CICS 文档模板的安全性检查。该系统初始化参数缺省 设置为 YES。缺省资源类名是 RCICSRES, 缺省分组类名是 WCICSRES。

以下命令会受到影响:

- 带 TEMPLATE 选项的 DOCUMENT CREATE
- 带 TEMPLATE 选项的 DOCUMENT INSERT
- CREATE DOCTEMPLATE
- DISCARD DOCTEMPLATE
- INQUIRE DOCTEMPLATE
- SET DOCTEMPLATE

如果讲行资源安全性检查,那么事务的用户标识必须对所涉及的 DOCTEMPLATE 资源 定义具有适当级别的访问权。对于 DOCUMENT CREATE、CREATE DOCTEMPLATE 和 DISCARD DOCTEMPLATE 命令, ALTER 访问权是必需的。对于其他所有命令, READ 访问权是必需的。

要针对 CICS 文档模板实施安全性、您需要为 DOCTEMPLATE 资源定义指定 RACF 概要文件、指定适当的系统初始化参数并为访问 CICS 文档模板的事务激活资源安全性 检查。CICS RACF Security Guide说明如何执行此操作。

### z/OS UNIX 文件的安全性

XHFS 系统初始化参数激活 z/OS UNIX 文件的访问控制。该系统初始化参数缺省设置 为 YES。z/OS UNIX 文件的访问控制不受访问文件的事务的 TRANSACTION 资源定 义中 RESSEC 属性的影响。

这些文件的访问权在 z/OS UNIX System Services 中指定, 因此不需要针对个别 z/OS UNIX 文件定义 RACF 概要文件。RACF 用于管理用户概要文件、组和访问控制表 (ACL)。使用 ACL 是为 Web 客户机用户标识授予许可权的推荐方法。如果您正在使 用 ACL 来控制对 z/OS UNIX 文件的访问, 那么需要针对这些要检查的文件激活 FSSEC 类。

z/OS UNIX 文件的安全性不会影响 CICS 命令。当文件定义为 CICS 文档模板时, 只 能通过 CICS 命令进行引用。在这种情况下, CICS 文档模板的资源安全性(由 XRES 系统初始化参数指定)控制用户对模板的访问。

在对 z/OS UNIX 文件指定访问控制时,Web 客户机使用的已认证用户标识具有对文件 及其目录的读访问权。已认证的用户标识在安全管理器中拥有一个已定义的用户概要 文件。他们需要一个合适的 z/OS UNIX 用户标识(UID),并利用具有文件及其目录 的许可权的 z/OS UNIX 组标识 (GID) 连接到 RACF 组。

CICS 区域用户标识总是至少拥有所有 z/OS UNIX 文件 (用于 CICS Web Support) 及其目录的读访问权。

CICS RACF Security Guide阐述如何针对 z/OS UNIX 文件实施访问控制。

# CICSPlex SM 安全性

CICSPlex SM 执行新的系统初始化参数 XRES 和 XHFS, 并在安全性检查中加入或排 除指定资源。和其他与资源安全性相关的系统初始化参数一样, 您可以为每个 MAS 指 定 YES 或 NO, 或指定 XRES 的类名。对于不使用类名的 XHFS, 您可以指定 YES 或 NO。但是对于 CMAS, 则必须将 XRES 及 XHFS 指定为 NO。

# 第 13 章 对 CICS 文档和文档模板管理的改进

CICS 现在使您能够通过删除事务中不再需要的文档来释放存储器。新的高速缓存设施提 高了使用 CICS 文档模板的应用程序的性能。

- CICS 现在支持删除事务期间不再需要的文档。
- CICS 现在可将大部分类型的文档模板的副本置入高速缓存。当应用程序引用模板时, 它们使用的是高速缓存中的副本,因此性能得到提升。
- 您可以使用 SET DOCTEMPLATE NEWCOPY 命令刷新文档模板。对于高速缓存的 文档模板,该命令将刷新该文档模板的高速缓存副本。对于从程序及出口程序生成 的文档模板, 该命令分阶段采用程序的新副本。
- CICS 现在通过新的 CICS 统计信息类型 DOCTEMPLATE 收集文档模板的统计信息。 该统计信息显示各文档模板被引用的次数、以及高速缓存副本被生成、刷新、使 用、然后删除的次数。

# 删除文档

您可以使用 DOCUMENT DELETE 命令来删除事务执行期间不再需要的文档。一旦执 行该命令, 将立即释放分配给文档的存储器。WEB CONVERSE、WEB SEND (Client) 和 WEB SEND (Server) 命令的 DOCSTATUS(DOCDELETE) 选项也允许进行删除文 档操作。

DOCUMENT DELETE, WEB CONVERSE, WEB SEND (Client) 和 WEB SEND (Server) 都使用 DOCTOKEN 来指定文档的 16 字节二进制令牌、当您使用 EXEC CICS DOCUMENT API 命令创建一个文档时,将返回该文档的令牌。

要使用 DOCUMENT DELETE 命令来删除文档:

- 1. 指定您希望删除的文档的 DOCTOKEN。例如: EXEC CICS DOCUMENT DELETE
	- DOCTOKEN (MYDOC)
- 2. 从文档处理域删除该文档、并立即释放存储器。如果在命令中指定了 ACTION (EVENTUAL), 那么 Web 域将保留该文档的副本。

WEB CONVERSE、WEB SEND (Client) 和 WEB SEND (Server) 都允许您通过指定 DOCSTATUS(DOCDELETE) 选项来删除文档。该选项允许应用程序指定一旦发出了 CONVERSE 或 SEND 命令就不再需要文档。一旦 WEB SEND 命令完成, 该文档就 会从文档处理和 Web 域中删除, 并立即释放存储器。

如果发出 WEB SEND 并在该命令中指定 DOCSTATUS(NODOCDELETE) 和 ACTION (EVENTUAL), 那么可以使用 WEB RETRIEVE 命令来检索文档。使用 DOCSTATUS (DOCDELETE) 或 ACTION(IMMEDIATE) 选项将从 Web 存储器中永久除去文档, 从 而无法检索该文档。WEB RETRIEVE 主题提供了有关文档删除之后检索文档的限制的 更多信息。

# 将文档模板置入高速缓存并进行刷新

为了提高性能, CICS 文档处理程序会将大多数文档模板的副本放入高速缓存中。当应用 程序引用模板时,它们使用的是高速缓存中的副本,因此性能得到提升。如果文档模 板发生更改、您可以随时刷新高速缓存中的副本。您也可以分阶段采用定义为文档模 板的程序和出口程序的新副本。

CICS 始终将下列类型的文档模板副本置于高速缓存:

- 分区数据集中的模板
- · CICS 文件中的模板
- z/OS UNIX System Services 文件中的模板
- 临时存储队列中的模板
- 瞬时数据队列中的模板

如果在运行 CICS 时独立安装了其中的某个文档模板类型, 那么它会被读入 CICS 文档 处理程序的存储器中。应用程序访问文档模板的请求会收到模板位于高速缓存中的副 本, 因此 CICS 不需要每次都访问存储文档模板的位置。此时不会将 CICS 启动期间安 装的文档模板置入高速缓存;当应用程序首次引用这些文档模板时,它们将被置入高 速缓存。

如果您更改已置入高速缓存的文档模板、那么可以使用 CEMT 或 EXEC CICS SET DOCTEMPLATE NEWCOPY 命令来刷新该文档模板的高速缓存副本。(请注意, 由于 SET DOCTEMPLATE 命令不是 EXEC CICS DOCUMENT API 的一部分, 因此您需 要指定定义了文档模板的 DOCTEMPLATE 资源定义的名称, 而不是 48 个字符的模板 名称 )

对于上面列出的文档模板类型, SET DOCTEMPLATE NEWCOPY 命令会删除 CICS 文 档处理程序当前置入高速缓存的文档模板的副本、并用从存储文档模板的位置读取的 副本进行替换。(对于分区数据集中的模板, CICS 首先执行 BLDL (构建列表) 以获取 当前目录的最新信息, 然后重新读取成员)。当创建了一个新的高速缓存副本时, 后续 使用文档模板的请求会使用新的副本。同一任务中的后续请求将使用新的副本,其他 任务中的请求也是如此。

如果 CICS 系统出现存储器不足的情况, 那么文档处理程序会删除置入高速缓存的文档 模板副本, 并尝试解除存储器限制, 删除文档模板时将根据模板的大小由大到小讲 行,并兼顾其在高速缓存中的副本的创建时间,以免释放最近创建的副本。

如果以热启动方式重新启动了 CICS 系统, 那么将不会重新装载先前位于高速缓存中的 文档模板。当应用程序首次引用每个文档模板时,会重新将该模板装入高速缓存。

针对文档模板收集的 CICS 统计信息显示各文档模板被引用的次数, 以及高速缓存副本 生成, 刷新, 使用和删除的次数。

# CICS 程序中的模板

文档处理程序从不会将 CICS 程序检索到的文档模板放入高速缓存, 这是因为已在 CICS 中的其他地方将这些程序放入高速缓存。

对于这种文档模板类型, 您可以使用 SET DOCTEMPLATE NEWCOPY 命令来分阶段 采用程序的新副本。该命令相当于对特定程序执行 SET PROGRAM PHASEIN。随后的

使用文档模板的请求会使用新副本、这包括同一个任务中的后续请求。

## 出口程序中的模板

对于出口程序生成的文档模板, 出口程序会指定(在其出口参数列表中)是否应由文 档处理程序将文档模板的副本置入高速缓存。缺省情况下,不会将该文档模板置入高 谏缓存,不应对动态更改的模板进行高速缓存,相反,如果模板不发生更改,那么适 合于进行高速缓存, 因为这样会提高请求的性能。如果出口程序指定了高速缓存, 那 么会在应用程序首次引用该文档模板时会生成高速缓存副本。

对于这种文档模板类型, 您可以使用 SET DOCTEMPLATE NEWCOPY 命令来分阶段 采用出口程序的新副本。该命令相当于对指定的出口程序执行 SET PROGRAM PHASEIN. 当发出该命令时, 如果出口程序指定了高速缓存, 那么 CICS 会删除文档模 板的所有高速缓存副本、分阶段采用该程序的新副本、并创建该文档模板的新高速缓 存副本。刷新的出口程序可以指定是否应该执行高速缓存以及 CICS 是否执行更改的其 他设置。

# 对 CICS 外部接口的更改

# 应用程序编程接口更改

# 新命今: DOCUMENT DELETE

DOCUMENT DELETE 命令允许您删除事务运行期间不再需要的文档, 这个命令使得应 用程序可以请求删除文档和与该文档相关的所有存储。一旦执行这个命令、将立即释 放分配给这个文档的存储空间。如果不调用 DOCUMENT DELETE 命令, 该文档会一 直存在, 直到应用程序结束为止。

有关命令的详细信息, 请参阅第261页的 『DOCUMENT DELETE』。

## WEB CONVERSE 和 WEB SEND (服务器和客户机) 命令

如果想要在事务期间删除文档, 那么可以使用新的 DOCSTATUS 选项进行指定。该选 项适用于所有指定 DOCTOKEN 的命令, 因为这表示命令正在处理文档。WEB SEND (客户机)命令提供有关 DOCSTATUS 选项的更多信息。

## 对 WEB RETRIEVE 命令的行为的更改

如果 WEB SEND 命令指定选项 DOCSTATUS (DOCDELETE), 那么 WEB RETRIEVE 命令无法检索文档, 并返回 RESP2 值为 1 的 NOTFND 响应。

## 为出口程序中的文档模板指定高速缓存

如果出口程序在其出口参数列表中指定高速缓存, 那么 CICS 只会将出口程序中的文档 模板副本置入高速缓存。

新的字段已被添加到通信区中, 使您可以指定文档模板是否适合高速缓存。

#### dhtx cache response

使用字符'1'(进行高速缓存)或'0'(不进行高速缓存)来指定 CICS 文档处理程序 是否应高速缓存来自出口程序的输出。 dhtx cache response 的初始值为'0', 所以 缺省操作是不对出口程序的响应进行高速缓存,除非出口更改该值。

当对文档模板进行高速缓存时,后续请求会收到高速缓存的副本。只要高速缓存的 副本可用, 就不会再次调用该出口程序, 直至发出 EXEC CICS SET DOCTEMPLATE NEWCOPY 命令以刷新出口程序和高速缓存的副本。已刷新的出 口程序可以对 dhtx\_cache\_response 指定不同的值, 而 CICS 将接受该更改。

不应对动态更改的模板进行高速缓存,相反,如果模板不发生更改,那么适合于进 行高速缓存, 因为这样会提高请求的性能。

以下副本会映射提供文档模板的出口程序的通信区:

- DFHDHTXD (汇编语言)
- DFHDHTXH $(C)$
- DFHDHTXL (PL/I)
- DFHDHTXO (COBOL)

# **T53`LSZD|D**

注: 第 99 页的 『 对统计信息的更改 』中描述了对 EXTRACT STATISTICS 和 PER-FORM STATISTICS 命令的更改

#### 新的 SPI 命令

## **SET DOCTEMPLATE**

刷新在 CICS 区域中安装的文档模板的高速缓存副本, 或分阶段采用定义为文 档模板的 CICS 程序或出口程序的新副本。

有关命令的详细信息, 请参阅第 293 页的 『[SET DOCTEMPLATE](#page-308-0)』 SETDOCTEMPLATE 命令。

## **INQUIRE DOCTEMPLATE |n**

INQUIRE DOCTEMPLATE 命令具有新选项:

#### **CACHESIZE(***data-area***)**

返回全字二进制字段, 用以指明置于高速缓存的文档模板副本使用的存储容量(字 节)。如果在查询期间没有置于高速缓存的模板副本,那么返回值 0。

# **ZD** CEMT 的更改

注: 第99页的 『对统计信息的更改』中描述了对 PERFORM STATISTICS 命令的更改

## **BD CEMT |n**

## **SET DOCTEMPLATE**

刷新在 CICS 区域中安装的文档模板的高速缓存副本, 或分阶段采用定义为文 档模板的 CICS 程序或出口程序的新副本。

有关命令的详细信息, 请参阅第 303 页的 『[CEMT SET DOCTEMPLATE](#page-318-0)』。

# <span id="page-114-0"></span>**INQUIRE DOCTEMPLATE 命令**

INQUIRE DOCTEMPLATE 命令具有新选项:

大小

返回置入高速缓存的文档模板副本使用的存储容量(以字节为单位)。如果在询问 期间没有高速缓存的模板副本, 那么返回值 0。

# 对 CICSPlex SM 编程接口的更改

# 对资源表的更改

DOCTEMP 资源表包含针对新文档模板统计信息的新字段, 此外还新增了 Newcopy 操 作用于刷新文档模板的高速缓存副本。

TASK 和 HTASK 资源表包含有关任务发出的文档删除请求数的新字段。

# 对 CICSPlex SM 视图和菜单的更改

"文档模板"视图显示新文档模板的统计信息, 包括文档模板的高速缓存副本所需的存 储量和有关文档模板及其高速缓存副本的使用信息。该视图还包含一个新的 Newcopy 操 作按钮,使您可以在更改文档模板后刷新其高速缓存副本。要通过主菜单访问该视 图、洗择 CICS 操作视图 > 文档模板操作视图 > 文档模板。

针对请求计数信息的"活动的任务"详细视图现在显示任务的文档删除请求数。要通过 主菜单访问该视图, 选择 CICS 操作视图 > 任务操作视图 > 活动的任务。

针对请求计数信息的"已完成的任务请求计数"详细视图现在显示任务的文档删除请求 数。要通过主菜单访问该视图,选择历史记录视图 > 已完成的任务 > 任务项 > 请求 计数

# 对统计信息的更改

CICS 现在收集关于文档模板使用情况的统计信息。这些统计信息包括下列内容:

- 文档模板的高速缓存副本所需的存储容量。(对于以下两类模板不提供该信息: CICS 程序中的模板, 因为从不对该模板进行高速缓存; 或出口程序中未指定进行高 速缓存的模板)。
- 文档模板被引用的次数。
- 文档模板的高速缓存副本被放入高速缓存、通过 SET DOCTEMPLATE NEWCOPY 命 今刷新、由应用程序使用并且被删除的次数。

通过在 CEMT PERFORM STATISTICS 和 EXEC CICS PERFORM STATISTICS RECORD 命令中指定 DOCTEMPLATE 选项来记录统计信息、并使用 EXTRACT STA-TISTICS 命令, 指定 RESTYPE(DOCTEMPLATE) 来进行联机检索。这些统计信息由 DFHDHDDS DSECT 映射.

文档模板统计信息可以包含在统计信息报告实用程序 DFHSTUP 生成的报告中(使用资 源类型 DOCTEMPLATE), 也可包含在样本统计信息程序 DFH0STAT 生成的报告中。

注: 在以前的发行版中, 样本统计程序 DFH0STAT 会生成报告并在报告中列出安装在 CICS 区域中的文档模板, 但该报告未提供任何有关文档模板使用情况的信息。

# 对监控的更改

# 性能数据组 DFHDOCH

组 DFHDOCH 包含新字段:

223 (TYPE-A, 'DHDELCT', 4 BYTES)

用户任务发出的文档处理程序 DELETE 请求数。

# 第 14 章 对数据转换的优化支持

现在, 当输入数据的所有字符均位于可通过单字节转换操作直接转换的字符集内时, 在容器支持和 Web 接口中使用的 CICS 内部 CCSID 转换接口可提供优化支持。当完 全转换过程使用 z/OS Unicode 转换服务时, 该优化可大幅降低转换处理占用的 CPU 时 间。例如, 根据测试显示, 当 SOAP 消息仅包含 UTF-8 的 ASCII 单字节子集中的数 据时, UTF-8 和 EBCDIC 之间的优化转换处理使处理 32KB 输入消息和生成 32KB 输 出消息所占用的事务 CPU 时间分别减少 15% 和 30% 以上。

当首次尝试在一对特定编码字符集标识(CCSID)之间进行转换时, CICS 会构建测试表 和转换表,分别用于表示哪些单字节输入代码可直接转换及提供有效单字节输入代码 的单字节输出代码。同时, CICS 还会构建两个对应的表格, 用于进行逆向转换。每次为 一对 CCSID 调用转换时, CICS 都会 (通过转换和测试指令) 使用相应的测试表来检 查输入数据是否能够一次转换成功。如果可以、CICS 会将输入数据复制到输出缓冲区并 进行转换, 而非执行完全转换过程。

该测试表还将用于优化逻辑,以确定转换数据所需的长度,例如在处理带有 NODATA 选项的 GET CONTAINER 命令时, 而在该情况下, 指定或假定的 CCSID 不同于存储 有容器的 CCSID。如果测试显示所有输入字符均位于可进行单字节转换的字符集内、那 么假定输出长度与输入长度相等,这样可免去执行测试转换来确定实际长度的必要。

# 第 3 部分 CICS 服务管理: 配置增强与免除约束

CICS Transaction Server for z/OS V3R2 提供的系列能力通过 IT 简化来支持业务灵活 性,为客户创造价值。这些能力分别在以下三个主题中介绍:

- 应用程序连接
- 应用程序复用
- 服务管理

服务管理主题介绍的能力使您能够使用现代用户界面有效管理大量运行时配置、以便 满足需求服务级别和 IT 控制目标。CICS Transaction Server for z/OS V3R2 提供的功 能不仅简化了产品配置和管理, 还消除了一些体系结构上的约束。

# **Z 15 B /,Lrb\m**

CICS TS 3.2 引入了动态程序 LIBRARY 资源, 它提供了动态定义将装入其中程序工件 的数据集的能力,而不必重新启动 CICS 区域。这是对在 DFHRPL 并置中静态定义数 据集这种现有方法的补充。

CICS TS 3.2 引入了新资源类型 LIBRARY, 它表示分区数据集 (PDS/PDSE) 或并置的 分区数据集序列(PDS/PDSE), 包含构成应用程序或应用程序组的程序实体。 DFHRPL 是 LIBRARY 的特例, 无法在运行的 CICS 系统中进行更改。

通常, 会在 CICS 的启动 JCL 的 DFHRPL 中定义包含程序工件的数据集。要对数据 集进行任何更改, 需要编辑 JCL 并重新启动 CICS。通常需要更改用于装入程序的数据 集以实现下列目标:

• 在 CICS 运行时对程序应用紧急修订。

如果在较早的并置过程中将修订的程序放入数据集、那么可以装入该程序以替代发 生故障的程序。现在就可以执行该操作、但是通常您必须在 DFHRPL 并置中加入用 于修订的特殊数据集、然后将修订的程序移至该数据集。但很难了解特殊修订数据 集中的内容。

• 在 CICS 运行时添加新程序或程序的新版本。

目前, 在开发或测试系统中完成这一步的可能性大于生产系统, 因为在生产系统中 对所允许的更改有诸多限制、但是在生产系统中启用该功能有助于实现连续运行。

被迫重新启动 CICS 是非常糟糕的情况, 这会影响 CICS 系统的持续可用性。这个新功 能可以在保证持续可用的情况下为 CICS 系统中的应用程序提供更好地组织和管理。

有关使用动态程序 LIBRARY 资源的进一步信息, 请参阅 CICS Application Program $ming$  *Guide*.

# 术语

本主题包含动态程序 LIBRARY 管理使用的新术语和已更改术语。

#### **bE{(library ranking)**

分配给 LIBRARY 资源的编号, 表示资源在整个搜索顺序中相对于其他 LIBRARY 资源的位置。排名编号较小的 LIBRARY 列在排名编号较大的 LIBRARY 之前。

**bQw3r(library search order)** 按照 CICS 中安装 LIBRARY 资源列表的顺序, 搜索要装入的程序。

# **ZDCS 外部接口的更改**

# 对资源定义的更改

为支持动态程序库, 提供了新的资源定义。

# 新的 LIBRARY 资源

对动态程序库的支持引入了 LIBRARY 资源。LIBRARY 表示 PDS/PDSE 或并置的 PDS/ PDSE 序列, 它们包含构成应用程序或应用程序组的程序实体。DFHRPL 是 LIBRARY 的特例, 无法在运行的 CICS 系统中进行更改。

有关 LIBRARY 资源的概述, 请参阅 LIBRARY 资源定义 (在 CICS Resource Defini $tion$  *Guide*  $\qquad$ ,

# **T53`LSZD|D**

注: 对 EXTRACT STATISTICS, PERFORM STATISTICS 和 PERFORM STATIS-TICS RECORD 命令的更改在第109 页的 『对统计信息的更改』中进行了描述

## **新的 SPI** 命令

### **CREATE LIBRARY**

在本地 CICS 区域中创建 LIBRARY 资源。

有关该命令的详细信息, 请参阅 CREATE LIBRARY。

## **DISCARD LIBRARY**

从正在运行的 CICS 系统除去指定的 LIBRARY。

有关该命令的详细信息, 请参阅 DISCARD LIBRARY。

## **INQUIRE LIBRARY**

检索关于 LIBRARY 的信息。

有关该命令的详细信息, 请参阅 INQUIRE LIBRARY。

#### **SET LIBRARY**

更改 LIBRARY 资源的属性。

有关该命令的详细信息, 请参阅 INQUIRE LIBRARY。

# **ZD** CEMT 的更改

注: 第109 页的 『 对统计信息的更改 』中描述了对 PERFORM STATISTICS 命令的更 改

#### 新的 CEMT 命令

## **INQUIRE LIBRARY**

检索有关 LIBRARY 资源的信息。

有关该命令的详细信息, 请参阅 CEMT INQUIRE LIBRARY。

#### **SET LIBRARY**

更改 LIBRARY 资源的属性。

有关该命令的详细信息, 请参阅 CEMT SET LIBRARY。

# **DISCARD |n**

DISCARD 命令有一个新选项:

#### **LIBRARY(***name***)**

指定要除去的 LIBRARY 资源的名称。该名称最长为 8 个字符。LIBRARY 必须 是禁用的。DISCARD LIBRARY 命令从 CICS 系统除去已安装的资源定义及其相 应的目录条目。

注: 将 LIBRARY 名指定为 DFHRPL 是无效的, 这将导致显示消息"NOT VALID FOR RPL".

# **INQUIRE PROGRAM |n**

增强了 INOUIRE PROGRAM 命令以显示 LIBRARY 和数据集、可从这个数据集获取 装入程序的副本。

# $\overline{X}$  **CICSPIex SM 编程接口的更改**

# **新资源表**

LIBRARY 资源引入 4 个新的资源表:

### **LIBRARY**

一种 CICS 资源, 它描述正由 CICSPlex® SM 管理的活动系统中的 LIBRARY。

#### **LIBDSN**

一种 CICS 资源, 它描述构成 LIBRARY 的数据集。

## **LIBDEF**

一种 CICS 定义表, 它描述 LIBRARY。

#### **LIBINGRP**

一种 CPSM 定义, 它描述资源组中 LIBRARY 定义的成员资格。

## **TJ4mD|D**

对下列资源表进行了更改:

#### **PROGRAM** 资源表

添加了下列新字段:

# **LIBRARY**

用于装入程序的 LIBRARY 资源名称。

#### **LIBRARYDSN**

用于装入程序的数据集名称。

#### **CICSRGN 资源表**

添加了下列新字段:

#### **LDGLBSOU**

LIBRARY 搜索顺序更新数。

#### **LDGLWSOU**

由于 LIBRARY 搜索顺序更新而等待程序装入的次数。

#### **LDGLSORT**

用于更新 LIBRARY 搜索顺序的时间量。

### **CPSM LOADER 资源表**

添加了下列字段:

#### **LDGLBSOU**

LIBRARY 搜索顺序更新数。

### **LDGLWSOU**

由于 LIBRARY 搜索顺序更新而等待程序装入的次数。

### **LDGLSORT**

用于更新 LIBRARY 搜索顺序的时间量。

# $\overline{M}$  **CICSPlex SM** 视图的更改

## **B** 新的 CICSPlex SM 操作视图

提供了 2 个新视图集: "LIBRARY"和"LIBRARY 数据集名称"。

#### **LIBRARY**

"LIBRARY"数据视图显示关于动态程序 LIBRARY 资源以及静态 DFHRPL 程 序 LIBRARY 的信息

表 4. 所提供的 LIBRARY (*LIBRARY*) 视图集中的视图

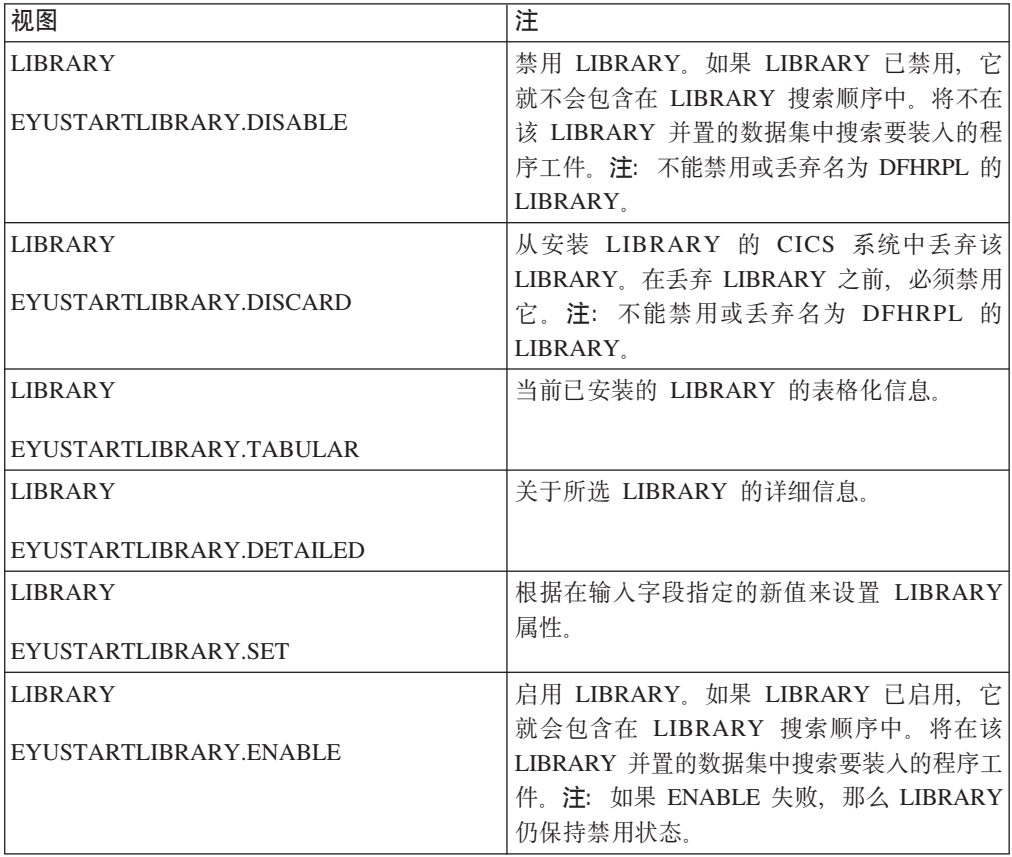

#### **LIBRARY }]/{F**

"LIBRARY 数据集名称"数据视图显示关于与 LIBRARY 资源关联的数据集的 信息。

<span id="page-124-0"></span> $*$  5. 所提供的 LIBRARY 数据集名称 (LIBDSN) 视图集中的视图

| 视图                      | 注                                  |
|-------------------------|------------------------------------|
| LIBRARY 数据集名称           | 当前已安装的 LIBRARY 数据集名称的表格化 <br>" 信息。 |
| EYUSTARTLIBDSN.TABULAR  |                                    |
| LIBRARY 数据集名称           | 关于所选 LIBRARY 数据集名称的详细信息。           |
| EYUSTARTLIBDSN.DETAILED |                                    |

## **BD BDDCICSPlex SM BAS** 视图

新增一个视图集"LIBRARY 定义"。

#### **LIBRARY (e(LIBDEF)**

LIBRARY 定义 (LIBDEF) 视图显示关于动态程序 LIBRARY 定义的信息

表 6. 提供的 LIBRARY definitions (LIBDEF) 视图集中的视图

| 视图                      | 注                        |
|-------------------------|--------------------------|
| LIBRARY 定义              | 在活动的系统中安装 LIBRARY 定义。    |
| EYUSTARTLIBDEF.INSTALL  |                          |
| LIBRARY 定义              | 除去数据存储库中的 LIBRARY 定义。    |
| EYUSTARTLIBDEF.REMOVE   |                          |
| LIBRARY 定义              | 关于当前上下文的所有 LIBRARY 定义的表格 |
| EYUSTARTLIBDEF.TABULAR  | 化信息。                     |
| LIBRARY 定义              | 关于所选 LIBRARY 定义的详细信息。    |
| EYUSTARTLIBDEF.DETAILED |                          |
| LIBRARY 定义              | 向资源组添加一个或多个 LIBRARY 定义。  |
| EYUSTARTLIBDEF.ADDTOGRP |                          |
| LIBRARY 定义              | 创建 LIBRARY 定义,并将其添加到数据存储 |
| EYUSTARTLIBDEF.CREATE   | 库。                       |

# **TvZ`LSZ(XPI)D|D**

# **ZDI** 的更改

现在, 对 INQUIRE\_PROGRAM 和 INQUIRE\_CURRENT\_PROGRAM XPI 函数的更改 提供了 LIBRARY 名称以及从中装入程序的数据集。

有关进一步信息, 请参阅 INQUIRE\_PROGRAM 调用或 INQUIRE\_CURRENT\_PROGRAM 调用。

# **T3FE"D|D**

现在, CICS 收集有关 LIBRARY 资源使用情况的统计信息。

要记录这些统计信息, 可在 CEMT PERFORM STATISTICS 和 EXEC CICS PER-FORM STATISTICS RECORD 命令中指定 LIBRARY 选项, 要联机检索这些信息, 可 使用 EXTRACT STATISTICS 命令并指定 RESTYPE(LIBRARY)。

# <span id="page-126-0"></span>第 16 章 对 z/OS 企业工作负载管理器的支持

当前, CICS 支持 z/OS 工作负载管理器 (WLM)。在 CICS TS for z/OS V3.2 中, 添 加了针对 z/OS 企业工作负载管理器(EWLM)的支持。

EWLM 的主要功能是可以在包含多个交互式服务器产品的分布式环境中进行端到端的工 作负载监控。

# **s5\$w:X\mwri**

 $\hat{x}$  which the fourm of  $\hat{y}$  and  $\hat{y}$  and  $\hat{y}$  and  $\hat{y}$  and  $\hat{y}$  and  $\hat{y}$  and  $\hat{y}$  and  $\hat{y}$  and  $\hat{y}$  and  $\hat{y}$  and  $\hat{y}$  and  $\hat{y}$  and  $\hat{y}$  and  $\hat{y}$  and  $\hat{y}$  and  $\hat{y}$  and  $\hat$  $R\overline{X}$  *z*/OS 上运行的 z/OS 工作负载管理器, 从而适用于 IBM eServer 产品系列的 所有成员。

注: 本主题是 EWLM 的高级概述。有关 EWLM 的详细信息、请参阅文档 IBM Sys*tems Virtualization Engine*<sup>™</sup> *Enterprise Workload Management, V2R1,* 该文档可从 IBM 系统软件信息中心 http://publib.boulder.ibm.com/infocenter/eserver/ v1r2/index.jsp?topic=/ewlminfo/eicaagettingstarted.htm 获得。

由于 EWLM 可在多种类型的服务器上运行, 因此它可在包含多种相互作用的服务器产 品的分布式环境中用于端对端的工作负载监控。

## 术语

本主题包含用于描述 z/OS 企业工作负载管理器的 CICS 支持的术语。有关所有 EWLM 术语的所有明确定义, 请参阅 IBM Systems Virtualization Engine Enterprise Workload *Manager, V2R1*.

**&CLrl&b?(Application Response Measurement)**

由 Open Group 拥有并定义的工作负载报告标准。有关 Open Group 的信息, 请参阅 www.opengroup.org

 $\bf{ARM}$  请参阅应用程序响应测量。

## $ARM$  相关因子 (ARM correlator)

与 ARM 事务关联的上下文信息, 用于追踪应用程序之间的工作流。相关因子 是一个字节数组, 用于将信息从一个 ARM 子事务传递至另外一个子事务, 以 及关联不同系统中的相关工作。另请参阅父相关因子、子相关因子和边缘相关 **因子。** 

**ARM Bq(ARM transaction)**

表示整个工作流的实体。一个 ARM 事务可由多个 ARM 子事务构成,每个子 事务都表示单个系统或中间件应用程序所完成的那部分工作,这些工作共同构 成了完整的工作。CICS 事务实例可以是 ARM 事务的一部分。

**ARM** 工作负载管理器(ARM workload manager)

实施应用程序响应测量标准的工作负载管理器。ARM 标准的 IBM 实施是 **EWLM**#

**S`XrS(child correlator)**

子 ARM 事务的相关因子。(经过一系列应用程序的工作请求流可以视为父和子 ARM 事务的调用树。树中的每个事务可能有也可能没有唯一的相关因子。)

#### **`XrS(correlator)**

语参阅 ARM 相关因子。

#### **\_5`XrS(edge correlator)**

ARM 工作负载管理器分配给 ARM 事务实例的第一个相关因子。如果没有父 ARM 相关因子可用,那么将中间件中继段处理的 ARM 事务实例视为事务边 缘。在这些情况中, ARM 工作负载管理器为 ARM 事务提供第一个相关因子 (边缘相关因子)。

如果传递给事务的父相关因子无效或者无法识别、也可以由企业工作负载管理 器指定边缘相关因子(例如, 父相关因子可能源自不同的 ARM 管理域)。

#### $\frac{1}{2}$  $\frac{1}{2}$   $\frac{1}{2}$   $\frac{1}{2}$

 $\bar{w}$ 用程序响应测量(ARM)的 IBM 实施。EWLM 扩展了在 z/OS 上运行的 **z/OS 工作负载管理器、从而适用于 IBM eServer 产品系列的所有成员。其主** 要功能是可以在包含多个交互式服务器产品的分布式环境中进行端到端的工作 负载监控.

#### **EWLM**

精参阅企业工作负载管理器。

**EWLM** 控制中心 (EWLM Control Center)

EWLM 模块, 用于提供各种 EWLM 域管理器用户界面(包括一个可从 Web 浏 览器访问的界面)。

- **EWLM r\mw(EWLM domain manager)** 负责管理构成 EWLM 管理域的异构分布式系统集的系统。
- **EWLM \mr(EWLM management domain)** 由 EWLM 域管理器管理的异构分布式系统集。
- **中继段**(hop)

从一个系统或中间件应用程序(例如, CICS)传至另一个系统或中间件应用 程序的工作请求流。中继段 0 是第一次为 ARM 事务指定工作流相关因子的地 方。中继段 0 发生在事务边缘。

## **8`XrS(parent correlator)**

父 ARM 事务传递给子 ARM 事务的相关因子。(经过一系列应用程序的工作 请求流可以视为父和子 ARM 事务的调用树。树中的每个事务都有自己的相关 因子。)

**Bq\_5(transaction edge)**

无父相关因子可用的 ARM 事务实例。

- **WLM** 请参阅 z/OS 工作负载管理器。
- **z/OS \$w:X\mw(z/OS Workload Manager)**

z/OS 应用程序 (例如 CICS)的工作负载均衡、管理和报告系统。WLM 使用 面向目标的方法, 在整个 z/OS 综合系统中实现系统资源(中央处理器和存储 器)的自动且动态的均衡。

## **EWLM** 管理域的结构

如下图所示,EWLM 域管理器管理一组称为 EWLM 管理域的异构分布式系统,。域管 理器维护性能和拓扑信息的全局视图,这些信息可由操作程序或其他系统管理产品访 问。管理域是通过 EWLM 控制中心管理的, 后者提供了各种 EWLM 域管理器用户界 面(包括一个可从 Web 浏览器访问的界面)。管理域遵循用户创建的域策略,该策略可 从域管理器分发至参与系统。

每个 EWLM 管理的服务器组件都在管理域中一个单独的操作系统实例上运行。它负责 收集有关 ARM 事务的处理数据。该任务需要在系统中运行的中间件(例如, CICS)以 及本地操作系统或工作负载管理器的协助。

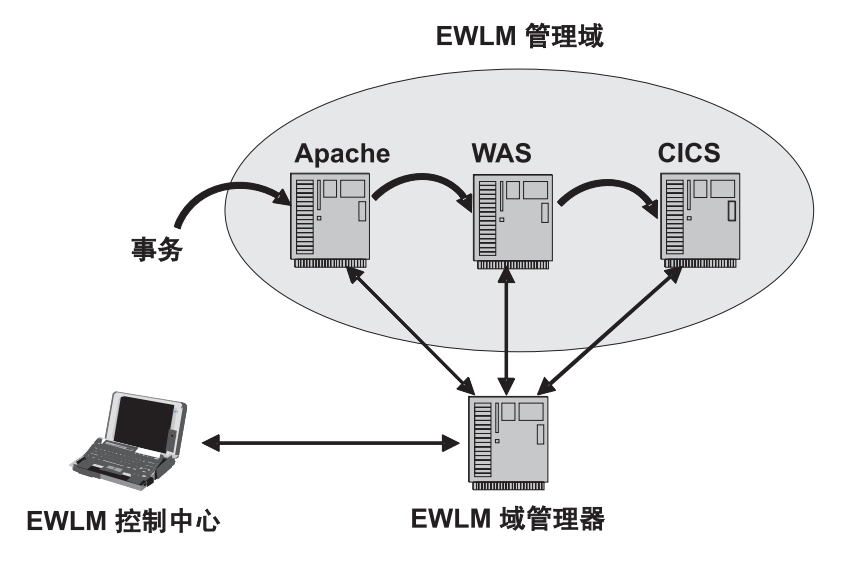

图 1. 企业工作负载管理器域

这样 EWLM 管理的服务器可以了解正在操作系统运行的工作的类型, 以及与每个 ARM 事务关联的目标; 事务服务器之类的中间件必须指明 ARM 事务处理的开始和结束时间 以及事务的类型。事务服务器和其他中间件还必须随事务一起传递 ARM 相关因子,以 便 EWLM 可以检测处理 ARM 事务的位置, 以及它经过管理域的方式。该检测基于 Open Group ARM 标准。例如, 在上图中, Apache Web 服务器将与 ARM 事务关联 的相关因子传递给 WebSphere Application Server (WAS), 并且 WAS 将相关因子传 递给 CICS。

通常, 有多个 ARM 相关因子与一个工作流关联。如果是这种情况, 那么相关因子具有 层次结构的父子关系。第一个相关因子是由第一个 eServer 上的 EWLM 在**中继段 0** 或 事务边缘分配, 表示整个 ARM 事务。作为事务服务器或中间件之间的工作流, 子相关 因子可以分配给在特定服务器上处理的整个 ARM 事务的某些部分, 例如, 特定 CICS 事务。

# **CICS >}**

下图显示了涉及两个服务器 (WebSphere Application Server 和 CICS) 并由企业工作负 载管理器监控的工作流。

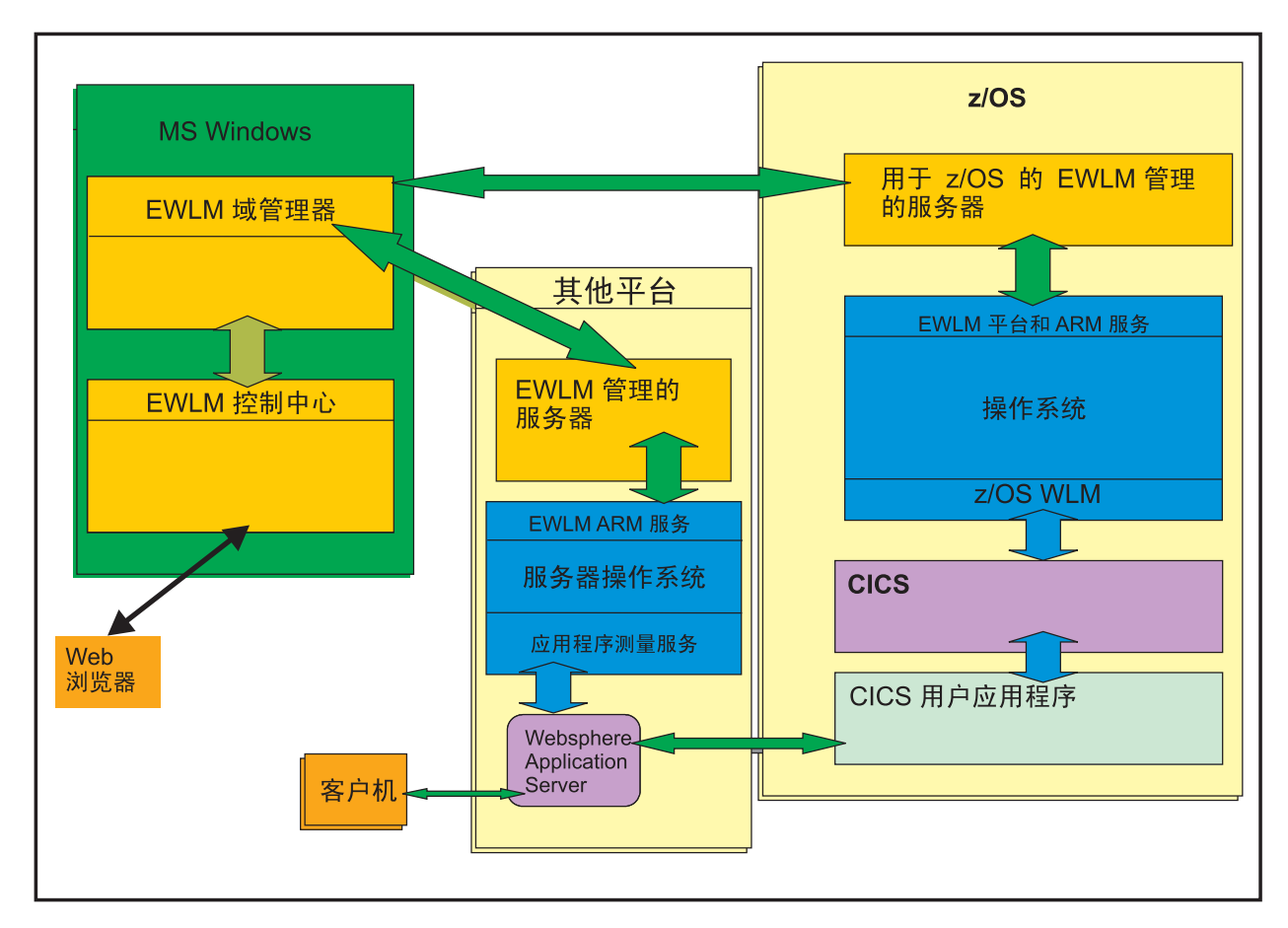

图 2. 涉及两个服务器(其中一个是 CICS) 并由企业工作负载管理器监控的工作流

该图显示在 Microsoft® Windows® 主机上运行的 EWLM 域管理器和控制中心。控制中 心是通过 Web 浏览器界面访问的。

一个 z/OS 映像只能托管一个 EWLM 管理的服务器,这意味着一个 z/OS 映像只能隶 属于一个 EWLM 管理域。

上图中, 在 z/OS 中运行的 CICS 用户应用程序与非 z/OS 平台上的 WebSphere Application Server 中运行的程序进行交互。如果是这样的话, CICS 监控域会调用 WLM。 请注意, CICS 应用程序不会进行 WLM, EWLM 或 ARM API 调用, EWLM 和 ARM 支持通常由 CICS 通过监控域提供。CICS 使用 WLM 宏进行 ARM 和 EWLM 调用。

图中用户应用程序和 CICS 之间的调用只是 CICS API 和资源管理器接口 (RMI)调 用, 某些调用可能会导致将工作传递给其他系统(例如, 通过函数输送、DPL、DB2® 或 WebSphere MQ RMI 调用)。这又会导致 CICS 调用 WLM, 以记录工作的状态并获取 子相关因子。

下面是一个典型的 EWLM 场景:

- 1. 源自其他 eServer 的部分工作以 HTTP 请求的方式传入 CICS 系统。它携带了第一 个 eServer 指定的 ARM 相关因子。对于第一个 eServer, 它是这部分工作的**当前相 XrS**#TZ CICS,Z;v eServer yVdD`XrSG**8`XrS**#
- 2. CICS 侦听器程序抽取入站相关因子, 并使其可连接至处理请求的 CICS 事务。
- 3. 在创建该 CICS 任务的过程中, 会将抽取的相关因子传递给 z/OS 工作负载管理器 (WLM), 然后由其传递给 EWLM。
- 4. EWLM 返回新的相关因子(子相关因子), 用于识别该 CICS 区域中发生的整个工 作流的一部分。
- 5. WLM 将新的相关因子返回给 CICS, CICS 在后续的 WLM 调用中传递该因子。新 的相关因子是该 CICS 事务实例的**当前相关因子**。

# 传输协议

下表显示了由 CICS 支持、用于和 EWLM 管理域中的其他服务器进行通信的传输协 议, 以及每个案例中支持的相互通信功能。这些协议和功能的组合支持使用 EWLM 相 关因子。

| 传输协议                                               | 支持 EWLM 相关因子的相互通信功能                                          | 进入 CICS             | 离开 CICS      |
|----------------------------------------------------|--------------------------------------------------------------|---------------------|--------------|
| <b>EXCI</b>                                        | 1. 外部 CICS 接口调用                                              | 1. 否                | 1. 否         |
| HTTP 1.1                                           | 1. SOAP                                                      | 1. 是                | 1. 是         |
|                                                    | 2. Web Service                                               | 2. 是                | 2. 是         |
| <b>IIOP</b>                                        | 1. 与支持 IIOP 的任何服务器(例如,<br>WebSphere Application Server) 交换信息 | 1. 是                | 1. 是         |
| 采用<br><b>SNA</b><br>的<br>ISC (LU6.1<br>和<br>LU6.2) | 1. 无                                                         | 1. 否                | 1. 否         |
| IP 互连性                                             | 1. 分布式程序链接(DPL)                                              | 1. 是                | 1. 是         |
| <b>MRO</b>                                         | 1. 异步处理 (START)                                              | 1. 是                | 1. 是         |
|                                                    | 2. 业务交易服务 (BTS) RUN SYNCHRO-<br>NOUS 请求                      | 2. 是<br>3. 是        | 2. 是<br>3. 是 |
|                                                    | 3. 分布式程序链接(DPL)                                              | 是<br>4.             | 4. 是         |
|                                                    | 4. 分布式事务处理 (DTP)                                             | 是<br>5 <sub>1</sub> | 5. 是         |
|                                                    | 5. 函数输送                                                      | 是<br>6.             | 6. 是         |
|                                                    | 6. 不与任何终端相关的 START                                           | 7. 是                | 7. 是         |
|                                                    | 7. 事务路由                                                      |                     |              |
| 资源管理器接口                                            | 1. MO                                                        | 1. 否                | 1. 否         |
| (RMI)                                              | 2. 调用其他资源管理器(例如 IMS™、<br>DB2), 或者从其他资源管理器调用                  | 2. 否                | 2. 是         |

表 7. 由 CICS 支持、用于和 EWLM 管理域中的其他服务器进行通信的传输协议

# **EWLM** 支持的先决条件

该主题列出 EWLM 支持的硬件和软件先决条件。

## **2~hs**

除了运行 CICS 所需的硬件条件外, 没有其他硬件需求。

# **m~hs**

EWLM 支持需求为下列之一:

- z/OS V1.7 带 APAR OA12935
- $\cdot$  z/OS V1.8

# **ZDCS 外部接口的更改**

# **T53u</N}D|D**

MNSUBSYS 参数在早期发行版中用于指定监控 SYSEVENT 类记录中的子系统标识, 现已过时。如果指定它,会显示一条拒绝消息。

# **T53`LSZD|D**

## **INQUIRE MONITOR |n**

INQUIRE MONITOR 命令的 SUBSYSTEMID 选项已过时, 并已除去。

# **T+VC'vZD|D**

现在, 某些现有的全局用户出口已经有权访问 z/OS 工作负载管理器 (WLM) 性能块。

## **vZ XEIIN"XEIOUT"XEISPIN M XEISPOUT**

这些出口的特定于出口的参数列表有一个新参数:

#### **UEP\_EI\_PBTOK**

包含 z/OS 工作负载管理器 (WLM) 性能块令牌的 4 字节字段的地址。出口程 序可以使用该令牌来访问 WLM 性能块中的信息 ( 如服务类令牌 SERVCLS 或 当前的 EWLM 相关因子 EWLM\_CHCORR)。要执行该操作, 它必须使用 WLM EXTRACT 宏 IWMMEXTR, 将"性能块令牌"作为 MONTKN 输入参数 传递。下列示例显示了如何执行此操作。

- \* Mapping of the PB and eWLM constants IWMYCON
- Area to return the Current Correlator ecurcorr DS XL(L'PB EWLM CURRENTCORRELATOR) Current correaltor
	- Code to return the Current Correlator XC ecurcorr,ecurcorr Clear return area space 1 L R2, UEP EI PBTOK Address the A(PB) space 1 IWMMEXTR MONTKN=(R2),EWLM\_CHCORR=ecurcorr space 1 LTR R15, R15 **EXTRACT** Extract worked ? BE DOSPIMOK Yes B DOSPIMER No space 1

图 3. 使用 IWMMEXTR 宏来抽取当前的 EWLM 相关因子

出口程序不能尝试修改性能块: 如果修改的话, 会出现不可预测的的结果。

# **vZ XPCREQ"XPCREQC M XPCERES**

这些出口的特定于出口的参数列表有一个新参数:

#### **UEP\_PC\_PBTOK**

包含 z/OS 工作负载管理器 (WLM) 性能块令牌的 4 字节字段的地址。出口程 序可以使用该令牌来访问 WLM 性能块中的信息 ( 如服务类令牌 SERVCLS 或 当前的 EWLM 相关因子 EWLM\_CHCORR)。要执行该操作, 它必须使用 WLM EXTRACT 宏 IWMMEXTR, 将"性能块令牌"作为 MONTKN 输入参数 传递。

出口程序不能尝试修改性能块: 如果修改的话, 会出现不可预测的的结果。

## **HD XRMIIN 和 XRMIOUT**

这些出口的特定于出口的参数列表有一个新参数:

#### **UEP\_RM\_PBTOK**

包含 z/OS 工作负载管理器 (WLM) 性能块令牌的 4 字节字段的地址。出口程 序可以使用该令牌来访问 WLM 性能块中的信息 (如服务类令牌 SERVCLS 或 当前的 EWLM 相关因子 EWLM\_CHCORR)。要执行该操作, 它必须使用 WLM EXTRACT 宏 IWMMEXTR, 将"性能块令牌"作为 MONTKN 输入参数 传递。

出口程序不能尝试修改性能块: 如果修改的话, 会出现不可预测的的结果。

# **TNq`XDC'vZD|D**

现在、可以在其他启用点中调用与任务相关的用户出口程序。当前、以下项可以调用 与任务相关的用户出口程序:

- 应用程序
- CICS SPI 管理器
- CICS 同步点管理器
- CICS 任务管理器
- CICS 终止管理器
- 执行诊断设施 (EDF)

已将 CICS 上下文管理添加到该列表。

如果 CICS 应用程序与另一个支持"应用程序响应测量"(ARM)工作负载均衡和报告标 准的(非 CICS)产品交互, 那么可以使用由 CICS 上下文管理调用的任务相关的用户 出口程序, 来支持产品间的工作负载监控。有时, 由支持 ARM 的非 CICS 产品提供此 类任务相关的用户出口程序。

与任务相关的用户出口程序发出信号,希望 CICS 上下文管理通过在调度标志字中设置 某个位来执行调用: 请参阅CICS Customization Guide。 例如, 当应用程序或 CICS 任 务管理器在启动任务过程中调用该程序时,可以设置该位。

请注意, 使 CICS 上下文管理调用出口程序的唯一方式是在初步调用时, 针对出口程序 本身设置调度标志字中的某一位,例如,可以通过在启用出口程序的 ENABLE 命令中 指定 SHUTDOWN 选项来调度 CICS 终止管理器的调用。在 ENABLE 命令中没有等 价选项可用于 CICS 上下文管理调用出口程序。

如果为当前事务设置调度关键字中的上下文管理位、那么只要事务发出非终端相关 EXEC CICS START 命令, CICS 上下文管理就会调用出口程序 (不会针对终端相关 EXEC CICS START 命令调用该出口程序)。

如果将要启动的事务是远程的, 那么仅当通过 MRO 链接来连接远程区域时, 才会将相 关因子传送给远程事务。

在调用时, 向出口程序传递上下文相关的参数列表: 请参阅 CICS Customization Guide。

通常情况下,如果工作请求中包含一个 ARM 相关因子 (与要启动的事务相关), 那么 出口程序的作业会进行抽取, 并使它可用于 CICS。

在工作请求中传递相关因子的方式取决于请求的类型和格式。例如、可能以请求头格 式进行传递。出口程序必须知晓工作请求中相关因子的位置。

通常情况下, 在调用时, 出口程序会先检查是否已针对"感兴趣"的事务或无关的事务 调用它。如果是针对前者,接下来出现的情况可能取决于请求中是否包含工作负载管 理器相关因子。

如果请求中包含相关因子, 并且由其参数列表的 UECON\_CORRELATOR\_PTR 字段处 理的 512 个字节数据区尚未包含相关因子, 那么出口程序应该:

- 1. 使用 IWMMEXTR 宏从工作请求中抽取相关因子。
- 2. 如果相关因子是字符格式, 那么将其转换成二进制格式(例如, 可能一直使用字符 格式通过外部协议来传递工作请求 )。ARM 相关因子必须在 4 和 512 个字节之间, 并且使用二进制格式。头两个字节必须包含相关因子的长度(包括长度字段本 身)。如果相关因子的长度小于 512 个字节, 那么必须在右边使用二进制 0 补足。
- 3. 通过将相关因子置于由其参数列表的 UECON CORRELATOR PTR 字段寻址的数据 区中, 使其可用于 CICS。
- 要点: 如果在出口程序入口中, 由 UECON\_CORRELATOR\_PTR 字段寻址的数据区已 包含相关因子, 那么出口程序不应该更改它。(如果数据区的内容以 X'0000' 开 头, 那么您可以假定该数据区不包含相关因子。)

如果工作请求中不包含相关因子,那么出口程序可能会也可能不会提供因子。如果它 没有传递相关因子, 那么应该将 UECON\_CORRELATOR\_PTR 字段寻址的数据区设置 为二进制 0 (在调用出口程序时的值)。

当用户出口程序返回时, 如果 UECON CORRELATOR PTR 字段中具有相关因子, 那 么 CICS 会检查它的长度是否正确. 如果相关因子没有通过该检查, 那么 CICS 会将其 忽略。

在通过 EXEC CICS START 命令启动的事务连接中, 如果具有一个有效的相关因子, 那么监控域会将其传递给 z/OS 工作负载管理器(WLM)。WLM 执行下列一种操作:

- 接受相关因子作为有效值。在这种情况下,WLM 会返回一个新的相关因子,即**子相** 关因子。
- 拒绝相关因子,将其作为无效值或无法识别的值。在这种情况下,WLM 会将这作为 边缘事务, 并生成一个新的**边缘相关因子**。

新的相关因子采用 EWLM 格式。CICS 使用它来识别任何进一步 WLM 调用中的工作 片段。

# 对 CEMT 的更改

# **INQUIRE MONITOR 命令**

INQUIRE MONITOR 命令的 SUBSYSTEMID 洗项已除去。

# 对监控的更改

## 性能数据组 DFHTASK

TRANFLAG 字段已修改如下:

#### 164 (TYPE-A, 'TRANFLAG', 8 BYTES)

事务标志, 用于发出事务定义和状态信息信号的 64 位字符串:

#### 字节 2

z/OS 工作负载管理器请求(事务)完成信息

- 位 0 报告已完成的工作请求(事务)的响应总时间(从开始到结束阶 段)
- 位 1 通知您工作请求的整个执行阶段已完成
- 位 2 通知您工作请求的部分执行阶段已完成
- 位 3 已向 z/OS 工作负载管理器报告, 该事务以非正常方式完成, 因为 它尝试访问 DB2, 但返回了"连接不可用"响应。当出现以下情形 时, 会发生该情况:
	- 1. 设置了位 0.
	- 2. CICS 未连接至 DB2。
	- 3. CICS-DB2 适配器处于备用方式 (STANDBYMODE (RECONNECT) 或 STANDBYMODE(CONNECT))。
	- 4. 指定了 CONNECTERROR(SQLCODE), 导致应用程序收到 -923 SOL 代码。

#### 位 4-7 保留

# 对问题确定的更改

在监控域中添加了新的跟踪点。

# 跟踪点

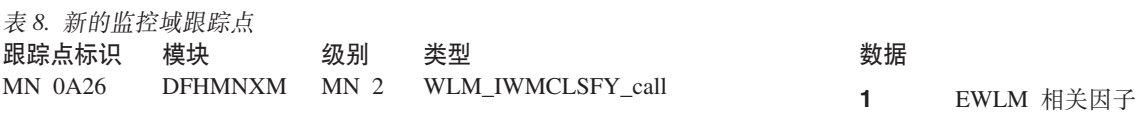

- $2^{\circ}$ EWLM 不相关因子
- $3<sup>1</sup>$ 服务类令牌
- $\overline{4}$ 服务类名称
- $5<sup>5</sup>$ 报告类名称
- 6 IWMCLSFY 返回码
- $\overline{7}$ IWMCLSFY 原因码

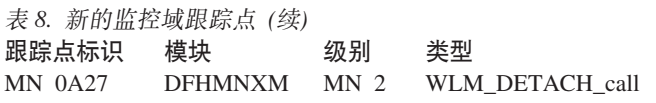

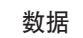

- $1 -$ 性能块令牌
- $2<sup>1</sup>$ 性能块
- 异常标志  $3<sup>1</sup>$
- $\overline{\mathbf{4}}$ 所有者数据

# 第 17 章 用于 MVS 工作负载管理器的其他统计信息

现在, CICS 监控域统计信息以及样本统计信息程序 DFH0STAT 生成的"系统状态"报告 中的监控部分包括 CICS 地址空间的 MVS 工作负载管理器目标信息。

统计信息显示:

- CICS 地址空间的性能目标类型。
- 目标值(仅针对速率目标)。
- 性能目标的重要性级别。
- 将 CICS 地址空间指定为 CPU 关键型还是存储器关键型。

# **ZDCS 外部接口的更改**

# **R**  $\overline{X}$  CICSPlex SM 视图和菜单的更改

# $\overline{M}$  **MVSWLM** - MVS 工作负载管理视图集的更改

向视图集添加了下列字段, 以显示新的 MVS 工作负载管理器信息:

表 9. MVSWLM - MVS 工作负载管理视图集中的新字段

| 字段                  | 属性名称            |
|---------------------|-----------------|
| MVS 工作负载管理器目标类型     | <b>MNGWLMGT</b> |
| MVS 工作负载目标值         | MNGWLMGV        |
| MVS CPU 时间对于地址空间很关键 | <b>MNGWLMCC</b> |
| MVS 存储器对于地址空间很关键    | <b>MNGWLMSK</b> |
| MVS 工作负载目标重要性       | MNGWLMGI        |

# **T3FE"D|D**

提供了下列新的监控域统计信息:

- MVS WLM 目标类型
- MVS WLM 目标值
- MVS WLM 目标重要性
- MVS WLM CPU 关键
- MVS WLM 存储关键

# 第 18 章 启用线程安全 PLT 的全局用户出口程序

现在、可以将在第一阶段程序列表(PLT)程序中启用的全局用户出口程序定义为线程 安全型。(在先前 CICS 发行版中, 该技术可用于任务相关的用户出口程序, 但不能用 于全局用户出口程序)。

通常, 在 CICS 初始化期间, 由 PLT 程序发出 ENABLE 命令来启用全局用户出口程 序. 要确保出口程序在 CICS 启动期间尽早可用. 通常在 PLT 处理的第一阶段启用全 局用户出口程序(例如, 在恢复出口上运行的全局用户出口程序)。

由于第一阶段的 PLT 程序是在 CICS 初始化早期运行的, 因此没有可用的资源定义。 这意味着您无法使用已安装的 PROGRAM 定义 (或程序自动安装用户程序), 以在 CICS 中定义第一阶段 PLT 程序或定义该程序启用的用户出口程序。而 CICS 会自动 安装缺省定义。无论是否在 PGAIPGM 系统初始化参数中启用程序自动安装,都会出现 这种情况, 不会调用自动安装用户程序来支持对定义的修改。

这种由 CICS 进行的自动安装类型称为系统自动安装。

建议您将全局用户出口程序编写成是线程安全型。但是,系统自动安装的程序定义会 指定 CONCURRENCY(Ouasirent): 也就是说, 将出口程序定义为拟重人。要将第一阶段 PLT 全局用户出口程序定义为线程安全, 请在 EXEC CICS ENABLE 命令中指定 THREADSAFE 关键字。这会覆盖系统自动安装的程序定义中的 CONCURRENCY (QUASIRENT) 设置。

# 对 CICS 外部接口的更改

# 对系统编程接口的更改

## ENABLE 命令

ENABLE 命令中的选项已更改:

#### **QUASIRENT**

指定全局用户出口程序或任务相关的用户出口程序是拟重人,并在访问共享资源时 利用 CICS 提供的串行化,用户出口程序受限于 CICS 允许的编程接口,并且必须 符合 CICS 拟重入规则。CICS 始终在 QR TCB 下调用拟重入用户出口。

任务相关的用户出口程序可以使用 MVS 服务。在使用时,它必须在向这些服务发 出调用之前切换到自己的专用 TCB, 并在返回到其调用程序之前再次切换回来。

#### **THREADSAFE**

指定全局用户出口程序或任务相关的用户出口程序被写入线程安全标准、并考虑当 访问共享资源时,其他程序可同时执行并修改相同资源的可能性。当访问任何共享 资源时, 它使用适当的串行化技术。

线程安全用户出口程序必须能够在调用它的任何一个 TCB CICS 下运行。这可以是 QR TCB 或打开的 TCB。(仅适用于任务相关的用户出口, 如果还指定了 OPENAPI, 那么 CICS 将始终在 L8 开启 TCB 下调用任务相关的用户出口。)

## **INQUIRE EXITPROGRAM 命令**

INQUIRE EXITPROGRAM 命令中的选项已更改:

## **CONCURRENTST**

返回 CVDA, 用以指明全局或任务相关的用户出口程序的并行状态。这是 PRO-GRAM 定义的 CONCURRENCY 属性值, 或者由该程序的上一个 ENABLE 命令 指定的任何覆盖值。

CVDA 值有:

### **QUASIRENT**

出口程序被定义为拟重入, 并且在通过 CICS API 调用 CICS 服务时, 仅 能在 CICS QR TCB 方式下运行。要使用任何 MVS 服务, 任务相关的用 户出口程序必须切换为单独管理的 TCB。

## **THREADSAFE**

出口程序被定义为线程安全, 并且能够在打开的 TCB 下运行。

仅限任务相关的用户出口程序, 如果 APIST 选项返回 OPENAPI, 那么总 是在打开的 TCB 下调用程序。

对于全局和任务相关的用户出口程序, CICSAPI 的 APIST 选项表示当程序 获得控制权时, 使用该程序的用户任务正在使用什么 TCB 方式来调用程 序。这可以是 L8 方式打开的 TCB 或 CICS OR TCB。

# 对统计信息的更改

现在,样本统计信息程序 DFH0STAT 生成的全局用户出口报告可报告出口程序的并行 状态。

# 第 19 章 高于 2GB 界限的存储器管理

CICS 现提供 64 位存储器,以便您使用高于 2GB 界限 (存储线以上)的存储容量。 该功能消除了程序内数据传输的所有大小限制,并提供了开发 z/OS 64 位能力的途径。

# 术语

 $\begin{array}{c} \hline \end{array}$ | | |

 $\overline{1}$ 

| | | |

| | | | 本主题包含高于 2GB 界限的新存储管理设施所用的新的和已更改的术语。

## 有储线以上

与高于 2GB 界限的存储器有关。

 $k$ **九型 CICS** 动态存储器区域 (GCDSA) 高于 2GB 界限的 CICS 键动态存储器区域。

 $\frac{1}{2}$  大型动态存储器区域 (GDSA)

高于 2GB 界限的动态存储器区域。

# **\_Z 2GB g^D/,f"w**

GDSA (存储线以上的动态存储器区域)是高于 2GB 界限 (存储线以上)的已分配动态 存储器。它还用作 64 位存储器。

GDSA 整个指向高于 2GB 界限的动态存储器。该存储器分为单独的动态存储器区域, 如下所示:

#### $\overline{a}$ 于存储线的 CICS DSA (GCDSA)。

高于 2GB 界限(存储线以上)的所有存储器的 CICS 键存储器区域。

CICS 专有区域提供有关所用的低于和高于 2GB 界限的动态存储器区域的更多信息。

## **gNVdM^Ff"w**

在系统初始化时、为 DSA 和 EDSA 分配 DSALIM 和 EDSALIM 参数所限定的确定 存储器容量。 GDSA 不预先分配有保证的存储器容量,也没有总存储器 CICS 上限。 高于存储线的限制由操作系统分配给地址空间的 MEMLIMIT 值控制。因为该地址空间 中的其他服务开始采用高于存储线的存储器, 所以 CICS 只占用其需要的空间。

您可以在 CICS JCL 的作业卡或程序执行行中指定 MEMLIMIT, 如下所示: //CICS EXEC PGM=DFHSIP,PARM='SI',REGION=0M,MEMLIMIT=4G

对于初始化, CICS 推荐在存储线以上至少提供 2GB 的可用存储器。如果将 MEMLIMIT 设置为低于 2GB, 但高于 EDSALIM, 那么会出现警告消息。如果将 MEMLIMIT 设置 为低于 EDSALIM 值, 那么会显示错误消息, 并且 CICS 不会启动。有关针对 CICS 作 业指定 MEMLIMIT 的更多信息, 请参阅 *z/OS MVS JCL Reference*。

# 在储器不足(SOS)情况

CICS 仍在 DSA 和 EDSA 中保留存储容量(被称为存储缓冲器), 用于处理存储器不 足的情况。在需要使用存储缓冲器启动 CICS 时,会出现 SOS 情况。在遇到以及撤销 SOS 情况时,CICS 会发出一条消息。在遇到 SOS 情况时,CICS 采取措施来限制工 作、例如阻止获取新的输入消息、以获取足够的存储器来处理已在执行的工作。

对于 GDSA 存储器, CICS 跟踪高于存储线的总存储容量以用于地址空间, 并在 MEMLIMIT 使用率达到 90% 时, 认定为 SOS 情况。多分配 5% 的 MEMLIMIT 作 为逻辑存储器缓冲器、并且 CICS 继续分配更多 GDSA 存储器、直至到达逻辑的 CICS GDSA 限制 (95% 的 MEMLIMIT)。剩余的 5% MEMLIMIT 可用于其他需要高于存 储线的存储器的服务, 从而处理已在运行的工作。像以前一样, CICS 发出适当的消息并 采取措施来启动限制、避免执行新工作、从而保证提供足够的空间来运行已运行的工 作。

您应该监控高于存储线的存储器的使用情况和应用的 MEMLIMIT、并进行 MEMLIMIT 调整以满足系统的增长需求。因为您无法更改运行中系统上的 MEMLIMIT,所以应该在 监控过程中加入调整计时和调整值。可以在下一次启动 CICS 时引入新的 MEMLIMITS。作为额外的保护、CICS 阻止任何事物获取 10% 以上的高于存储线的 MEMLIMIT 存储器。

# 对 CICS 外部接口的更改

 $\mathbf{I}$  $\overline{1}$ 

 $\mathbf{I}$ 

 $\overline{1}$  $\mathbf{I}$ 

 $\mathbf{I}$  $\overline{1}$ 

 $\overline{1}$  $\mathbf{I}$ 

 $\overline{\phantom{a}}$  $\overline{1}$ 

 $\overline{1}$ 

# 对系统编程接口的更改

## **INQUIRE SUBPOOL 命令**

DSANAME 选项返回新的 GCDSA 值, 表示高于 CICS 动态存储器区域界限。

#### **DSANAME**(data-area)

返回 8 字符字段, 用以指明指定子池所在的动态存储器区域(DSA)的名称。可以 是下列值之一,后跟空格(X'40'):

**CDSA ECDSA ERDSA ESDSA GCDSA RDSA SDSA** 

## **INQUIRE SYSTEM 命令**

INQUIRE SYSTEM 命令具有新选项:

#### **MEMLIMIT(data-area)**

返回双字二进制字段, 用以指明 CICS 区域使用的高于 2GB 界限 (高于限制) 的 最大存储容量(字节)。值 -1 表示对于区域可用的存储容量无任何限制(也称为 NOLIMIT)。可以通过 JCL 或将 IEFUSI 全局用户出口将 MEMLIMIT 值设置为 PARMLIB 成员。

#### SOSABOVEBAR(cvda)

返回 CVDA 值,用以指明 CICS 在 2GB 界限(高于限制)以上的动态存储器区 域中是否面临存储器不足。

#### **NOTSOS**

CICS 在所有高于 2GB 界限的动态存储器区域中, 均未面临存储器不足的 情况。

**SOS** CICS 在至少一个高于 2GB 界限的动态存储器区域中、面临存储器不足的 情况。

#### **SOSABOVELINE(***cvda***)**

返回 CVDA 值, 用以指明 CICS 在 16MB 和 2GB 之间的动态存储器区域中是否 面临存储器不足。

## **NOTSOS**

CICS 在高于 16MB 界限(但低于 2GB 界限)的所有动态存储器区域中 均未面临存储器短缺的情况。

**SOS** CICS 在至少一个高于 16MB 界限 (但低于 2GB 界限) 的动态存储器区 域中面临存储器不足的情况。

#### **SOSBELOWLINE(***cvda***)**

返回 CVDA 值, 用以指明 CICS 在低于 16MB 界限的动态存储器区域中是否面临 存储器不足。

## **NOTSOS**

CICS 在低于 16MB 界限的动态存储器区域中未面临存储器不足的情况。

**SOS** CICS 在至少一个低于 16MB 界限的动态存储器区域中面临存储器不足的 情况。

# **ZD CEMT** 的更改

## **INQUIRE DSAS |n**

INQUIRE DSAS 命令具有新选项:

#### **Memlimit(***value***)**

显示供 CICS 区域使用的高于 2GB 界限(高于限制)的可用存储容量。值 NOLIMIT 表示对区域试图使用的存储容量没有限制。

#### **Sosabovebar(***value***)**

显示 CICS 在 2GB 界线 (高于限制) 之上的动态存储器区域中是否面临存储器不 足的情况。

#### **Notsos**

CICS 在所有高于 2GB 界线的动态存储器区域中, 均未面临存储器不足的 情况。

**Sos** CICS 在至少一个高于 2GB 界线的动态存储器区域中、面临存储器不足的 情况。

### **Sosaboveline(***value***)**

显示 CICS 在高于 16MB 界线但低于 2GB 界线的动态存储器区域中,是否面临存 储器不足的情况。

### **Notsos**

CICS 在高于 16MB 界线 (但低于 2GB 界线) 的所有动态存储器区域中 均未面临存储器短缺的情况。

**Sos** CICS 在至少一个高于 16MB 界线 (但低于 2GB 界线)的动态存储器区 域中面临存储器不足的情况。

#### **Sosbelowline(***value***)**

显示 CICS 在低于 16MB 界线的动态存储器区域中是否面临存储器不足的情况。

## **Notsos**

CICS 在低于 16MB 界线的动态存储器区域中未面临存储器不足的情况。

**Sos** CICS 在至少一个低于 16MB 界线的动态存储器区域中面临存储器不足的 情况。

INQUIRE DSAS 命令的 SOSSTATUS 洗项已被取代。

## **INQUIRE SYSTEM |n**

INQUIRE SYSTEM 命令具有新选项:

#### **Sosabovebar(***value***)**

显示 CICS 在 2GB 界限 (高于限制) 之上的动态存储器区域中是否面临存储器不 足的情况。

#### **Notsos**

CICS 在所有高于 2GB 界限的动态存储器区域中, 均未面临存储器不足的 情况。

**Sos** CICS 在至少一个高于 2GB 界限的动态存储器区域中, 面临存储器不足的 情况

#### **Sosaboveline(***value***)**

显示 CICS 在高于 16MB 界限但低于 2GB 界限的动态存储器区域中, 是否面临存 储器不足的情况。

#### **Notsos**

CICS 在高于 16MB 界限 (但低于 2GB 界限) 的所有动态存储器区域中 均未面临存储器短缺的情况。

Sos CICS 在至少一个高于 16MB 界限(但低于 2GB 界限)的动态存储器区 域中面临存储器不足的情况。

## **Sosbelowline(***value***)**

显示 CICS 在低于 16MB 界限的动态存储器区域中是否面临存储器不足的情况。 **Notsos**

CICS 在低于 16MB 界限的动态存储器区域中未面临存储器不足的情况。

**Sos** CICS 在至少一个低于 16MB 界限的动态存储器区域中面临存储器不足的 情况。

INQUIRE SYSTEM 命令的 SOSSTATUS 选项已被取代。

# **TvZ`LSZ(XPI)D|D INQUIRE SHORT ON STORAGE 调用**

INQUIRE\_SHORT\_ON\_STORAGE 存储器控制调用具有新的输出参数:

#### **SOS\_ABOVE\_THE\_BAR(NO|YES),**

如果 CICS 当前存储区出现高于 2GB 界线的存储器短缺情况, 那么返回 YES, 否 则返回NO。

# <u>对监控的更改</u>

## **Tl#`}]D|D**

当存储线以上的 CICS 动态存储器区域 (GCDSA) 面临资源短缺时, 会产生新的异常记 录:
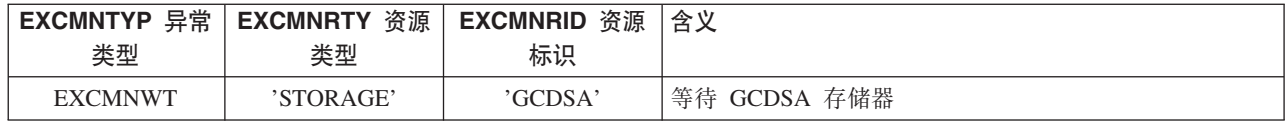

## **T\}]i DFHCHNL**

组 DFHCHNL 包含新字段:

**329 (TYPE-A, 'PGCSTHWM', 4 BYTES)**

分配给用户任务的容器存储器的最大容量(高水位标记),以字节计。

# **T3FE"D|D**

下列统计信息类型现在包含关于大于 2GB 界限的存储器应用情况的信息:

- 域子池统计信息
- 域子池汇总统计信息
- 全局统计信息
- 全局汇总统计信息
- **要点**: 存储器管理器标识 STISMDSA 已在 CICS 统计数据段的 DFHSMSDS 副本中将 值从 2 改为 14。DSECT 结构已经过大量更改, 也就是说您的报告可能无法正 确提交。

# 第 20 章 大于 2GB 的共享数据表

在每个 CICS 区域上, 共享数据表的大小不再限于 2GB。

现在, 共享数据表的数据组件可以分布在多个数据空间中。此外, 现在将表项和表索 引组件存储在单独的表空间中, 而不是存储在 CICS 地址空间中。这允许所有表的控制 信息的组合大小可达 4GB (2GB 的表项描述符和 2GB 的索引节点)。

在激活共享数据表支持时, 最初会创建三个数据空间: DFHDT001 (用于表项描述 符)、DFHDT002(用于索引节点)和 DFHDT003(用于记录数据存储器)。每个数据空 间最初分配 16MB 虚拟存储器。每个数据空间可以需要自动分配更多的数据空间存储 器。如果记录数据存储器的数据空间达到最大值 2GB 时, 会动态地分配一个新的数据 空间。这种情况将一直持续到表项描述符或索引节点数据空间满、已使用了支持的最 大数据空间数(当前为 100)或达到 IEFUSI MVS 安装出口指定的数据空间限制。

与 CICS 区域关联的数据空间列表包含在 MVS 系统命令 D J,jobname 的输出中, 因 此,您可以使用该命令来检查是否分配了最初三个数据空间之外的其他数据空间。

该增强对于共享数据表的现有用户几乎是完全透明的。现有数据表总的虚拟和实际存 储需求未发生重大更改、因为大多数支持大型表的其他控制信息都集成在现有数据区 域中, 无需扩展空间。

# **Z 21 B dk3r}]/(ESDS)D)907**

在先前发行版中, CICS 使用的所有输入顺序数据集(ESDS)的大小都限制为 4GB。这 是因为 CICS 程序使用 32 位数字来对个别记录寻址。在 CICS TS for z/OS V3.2 中, CICS 中, 程序可以使用 64 位数字来对记录寻址, 因此取消了对数据集大小 4GB 的 限制。

输入顺序数据集是类似于连续数据集的 Virtual Storage Access Method (VSAM) 数据 集。将新记录添加到 ESDS 时, 会将它们附加到数据集的尾部。不能将新记录插入到两 个现有记录之间。而且记录在创建之后也不能删除。

使用 ESDS 的常见方法是首先使用 WRITE 命令将大量记录写人数据集, 然后通过浏 览器再次读回所有的记录。(这是使用连续数据集的典型方法。)要读回所有记录、请 使用 STARTBR 命令将光标移至数据集的开头(或结尾), 然后通过 READNEXT (或 READPREV)命令读取 ESDS 中的所有记录。

ESDS 中的记录既可以是固定长度, 也可以是可变长度。

在初始 ESDS 设计中, 将每条记录添加到 ESDS 时, 会为其分配相对字节地址 (RBA), 这是无符号的 32 位 (bit) 数字。RBA 是记录所在的 ESDS 开头算起的字 节数。使用 RBA 意味着 ESDS 包含的数据不能超过 4GB。

现在, VSAM 支持使用 64 位 RBA 的扩展 *ESDS*。现在, CICS 支持 64 位 RBA 和 扩展 ESDS。

# 术语

本主题包含 ESDS 扩展寻址使用的新术语和已更改术语。

**)9D ESDS**

输入顺序数据集(ESDS)支持扩展相对字节寻址,因此可以大于 4GB。

**i h E I Z h ZRBA )** 

64 位 (bit) 数字, 表示从 ESDS 数据集开头算起的记录偏移量 (字节)。

**`TVZX7(RBA)**

32 位 (bit) 数字, 表示从 ESDS 数据集开头算起的记录偏移量 (字节)。另请 参阅"扩展相对字节地址"。

# **ZDCS 外部接口的更改**

## $\Delta$ 屈用程序编程接口更改

**D**  $\overline{D}$  **D**  $\overline{D}$  **API** 命令

下列命令添加了新选项 XRBA:

- $\cdot$  READ
- READNEXT
- READPREV
- RESETBR
- STARTBR
- WRITE

#### **XRBA**

指明在 RIDFLD 选项中指定的记录标识字段包含扩展相对字节地址。当在扩展的 ESDS 中读取, 浏览或写记录时应该使用该选项。

如果在 STARTBR 命令中指定了 XRBA, 那么在同一个浏览中的所有其他命令也必 须指定 XRBA。

添加了新的错误代码,如下所示:

• 应用到 READ 和 STARTBR 命令:

### **INVREQ**

- **59** 指定了 XRBA, 但数据集不是 ESDS。
- 应用到 READ、READNEXT、READPREV、RESETBR 和 STARTBR 命令:

### **NOTFND**

81 指定了 XRBA, 目 RIDFLD 值大于 4 GB, 但数据集不是一个扩展  $ESDS<sub>2</sub>$ 

## **T53`LSZD|D**

### **INQUIRE FILE |n**

INQUIRE FILE 命令有一个新选项:

#### **RBATYPE(***cvda***)**

返回 CVDA 值, 用以指明对于 VSAM 文件, 数据集是否使用扩展地址。CVDA 值 有:

#### **EXTENDED**

该 VSAM 数据集使用扩展相对字节寻址, 因此, 可以保存 4 千兆字节以 上的数据。

### **NOTAPPLIC**

出现以下情况之一:

- 数据集为 BDAM。
- 文件是远程的。
- 文件未打开。

### **NOTEXTENDED**

该 VSAM 数据集未使用扩展相对字节寻址, 因此, 不能保存 4 千兆字节 以上的数据。

## **ZH** CEMT 的更改

## **INQUIRE FILE |n**

INQUIRE FILE 命令有一个新选项:

#### **Rbatype**

显示对于 VSAM 文件, 数据集是否使用扩展寻址。值为:

#### **Extended**

该 VSAM 数据集使用扩展相对字节寻址, 因此, 可以保存 4 千兆字节以 上的数据。

### **Notapplic**

出现以下情况之一:

- 数据集为 BDAM。
- 文件是远程的。
- 文件未打开。

#### **Notextended**

该 VSAM 数据集未使用扩展相对字节寻址, 因此, 不能保存 4 千兆字节 以上的数据。

您不能修改该字段的内容。

# **ZD CICSPlex SM** 视图和菜单的更改

LOCFILE 基本表中添加了新关键字 RBATYPE:

表 10. LOCFILE 资源表属性

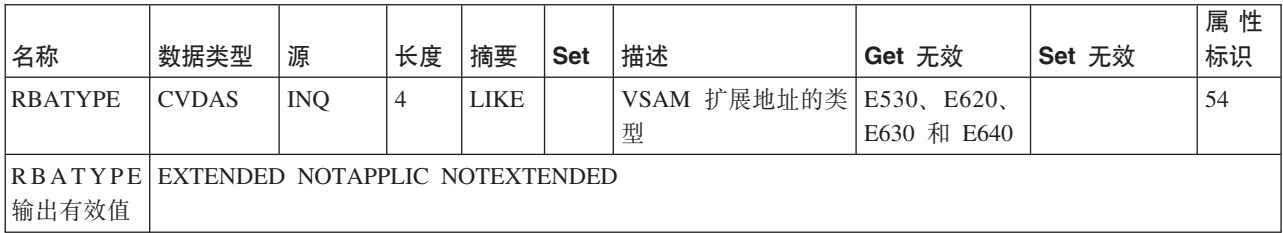

# **ZJZC***DDDD***D***D*

对文件控制域中的下列全局用户出口进行了更改:

### **XFCFRIN M XFCFROUT**

• UEP\_FC\_XRBA 的新值可以返回到特定于出口的参数 UEP\_FC\_RECORD\_ID\_TYPE 中。

### **UEP\_FC\_XRBA**

VSAM 扩展的 ESDS 访问

• 下列新的返回码可以返回到 UEP\_FC\_REASON 中:

### **UEP\_FC\_REASON\_KSDS\_AND\_XRBA**

扩展相对字节地址(XRBA)是通过 KSDS、CMT 或 UMT 数据集指定的。

### **UEP\_FC\_REASON\_NOT\_EXTENDED**

指定了扩展相对字节地址,使其 XRBA 数大于 4GB,但是数据集使用标准 相对字节地址(RBA)。

### **XFCREQ M XFCREQC**

X'08'(XRBA)的新值可以返回到 EXEC 接口描述符 (EID)的 FC\_EIDOPT8 字段, 它 指向命令级别参数结构的第一个地址:

### FC\_EIDOPT8

表示是否在请求中指定不采用值的特定关键字。

- X'80' 指定了 DEBKEY。
- X'40' 指定了 DEBREC.
- X'20' 指定了 TOKEN.
- X'08' 指定了 XRBA。如果将 XRBA 位设为开启, 那么 (DSECT DFHFCEDS 中描述的)FC\_RIDFLD 会指向 8 字节的扩展相对字节地址 (XRBA)。

### XFCLDEL、XFCBFAIL、XFCBOVER 和 XFCBOUT

如果具有在这些出口点运行的出口程序, 那么可能需要对其重新编码, 以符合新日志 的格式, 这些日志是针对扩展地址 ESDS 数据集而生成的。

# 对统计信息的更改

文件控制统计信息现在包含扩展输入顺序数据集的统计信息。

# 第 22 章 更高的监控时钟精度和容量

性能类数据的 CICS 监控时钟现在以微秒为单位(而不是以 16 微秒为单位)度量 CICS TCB 的分派 (耗用)时间和 CPU 时间。过去 19 小时左右的时钟容量现在已被本地存 储时钟容量(范围通常可达几年)所取代。

## 对监控时钟格式的更改

为提高精度和容量。对性能类数据的监控时钟的格式进行了更改。

CICS 监控时钟由三个部分组成:

- 1. 计时器组件。这是提供时钟记录的累积时间的值, 以时间单位表示。
- 2. 8 个保留位。这些位用于时钟控制。
- 3. 时间段计数。计时器组件记录的时间是一个或多个测量时间段内累计的时间。时间 段计数是提供度量周期数的值。

在 CICS Transaction Server for z/OS V3R2 中, 对用于监控性能类数据的监控时钟进 行了两处时钟格式更改:

- 计时器组件记录的时间单位现在是本地存储时钟(STCK)微秒单位,而不是先前发 行版中使用的 16 微秒单位。
- 计时器组件现在使用 64 位值, 而非 32 位值。利用 32 位计时器组件, 时钟容量可 达 19 个小时,而利用 64 位计时器组件,时钟容量只限于本地存储时钟的容量,这 通常以年为单位。

未更改 8 个保留位和时间段计数。

因为这些更改, 用于性能类数据的监控时钟的总大小从 8 字节增加到 12 字节。可将时 钟输出格式化为 6 位小数

对监控时钟格式进行的这些更改仅适用于性能类数据的时钟。对用于事务资源类数据 的时钟, 计时器组件仍采用 32 位值, 度量单位为 16 微秒, 并且时钟长度仍为 8 字 节。(事务资源类数据提供关于事务访问的单个文件和临时存储器队列资源的补充信 息。)对于异常类数据,没有可用的时钟。

# 对监控时钟进行更改的结果

用于性能类数据的监控时钟现在能更精确地记录分派时间和 CPU 时间, 并且记录周期 也更长。这些增强、以及为实现这些增强而对时钟格式进行的更改对使用性能类数据 的活动产生了一些重要的影响。

### 监控时钟更改的主要优点

利用新的监控时钟格式, 您可以体验到:

- 即使是监控最快的处理器, 也能生成准确的报告。
- 能够为长期运行的事务生成更为有用的报告。
- 能够更精确地诊断与时间有关的性能问题。
- 提供了更强大的记帐和退款功能。

### $\overline{a}$ **)**<br>您可能会在性能数据中发现更改

对监控时钟格式的更改自身不会对事务性能造成任何可度量的影响。然而,因为时钟 的精度和容量增加了, 所以您可能会看到, 在某些时候 CICS 性能类数据中报告的个别 事务会有不同。

因为监控时钟更为精确,所以您可能会看到针对任何事务报告的分派时间或 CPU 时间 更为精确, 而 CICS 先前发行版的用户常常苦于报告的精度不足。这是因为当监控时钟 采用 16 微秒作为单位时, 记录的时间将以 16 微秒为单位进行舍入; 即只记录完整的 16 微秒单位。如果事务在 CICS TCB 上的分派时间是 24 微秒、那么会将 16 微秒添 加到时钟上, 而剩余 8 微秒则不会报告。然而, 在 CICS Transaction Server for z/OS V3R2 中, 监控时钟记录的单位为微秒, 对于同一事务, 将报告完整的 24 微秒分派时 间。您很可能注意到,当执行具有高级别 TCB 切换的事务(如执行发出大量 DB2 请 求的非线程安全型事务)时,报告的分派时间或 CPU 时间会增加。

因为监控时钟具有更大容量,所以对于长期运行的事务会生成更有用的时间报告,在 CICS 的先前发行版中, 无法在性能类数据中正确报告运行时间超过时钟容量 (19 个小 时)的事务,因为计时器组件和周期计数无法包含该时间。在 CICS Transaction Server for z/OS V3R2 中,时钟组件仍无范围保护,但是由于时钟容量的增加,因此基本不会 发生超范围情况。这意味着可以精确呈现长期运行事务所用的时间。

### $\overline{M}$  **CICS 和 CICSPlex SM** 系统管理的更改

CICS 系统管理员应该注意到监控时钟更改的以下结果:

- 性能类数据的监控时钟长度已从 8 字节增加到 12 字节。这会影响多个性能类数据字 段, 并且还会影响由用户定义、需要使用时钟的所有事件监控点(EMP)。
- 由于时钟容量的增加, 标准性能类监控记录(到 SMF 的输出)也会相应增加。
- 对 CICS 监控 SMF 类型 110 记录的字典数据部分中缺省 CICS 字典项的数量更改 了偏移量。

有关所有这些更改的更多详细信息, 请参阅第 140 页的 『 对监控的更改 』。

CICSPlex SM 可以使用旧格式 (SCLOCK 数据类型) 和新格式 (新的 SCLOCK12 数 据类型)处理时钟数据。CICSPlex SM 系统管理员应该注意到监控时钟更改的以下结 果:

- 为 Web 用户界面视图提供了新的时间格式化选项。
- 某些具有数据类型 SCLOCK 属性的基本表已将这些类型转换为新的数据类型 SCLOCK12,因此必须重新编译需要从受影响的资源表抽取数据的应用程序。
- 在 CICSPlex SM 的较早发行版中无法安装将 SCLOCK12 数据指定为最大精确度级 别(6位小数、精确到微秒)的求值定义(EVALDEF)。如果需要在 CICSPlex SM 的 较早发行版中使用涉及 SCLOCK12 数据的 EVALDEF, 那么请将数据指定为 4 位 小数(精确到万分之一秒),或者不指定任何小数位(精确到秒)。这适用于直接安 装在后备级别 CICSPlex SM 系统中的 EVALDEF,以及作为存储库更新批处理作业 (BATCHREP)的一部分安装或使用批处理实用程序 EYU9XDBT 安装的 EVALDEF.

有关对 [CICSPlex SM](#page-154-0) 更改的更多详细信息, 请参阅第139 页的 『 对 CICSPlex SM 编 程接口的更改。和第140 页的 『 对 [CICSPlex SM](#page-155-0) 视图和菜单的更改 』。

# <span id="page-154-0"></span>**ZDCS 外部接口的更改**

# $\overline{M}$  **CICSPlex SM** 编程接口的更改

为资源表属性提供了新的数据类型 SCLOCK12。

#### **SCLOCK12**

CICS 监控设施 (CMF) 12 字节的时间间隔存储时钟。该值在内部作为二进制 值维护。

前 8 字节包含时钟累计的时间, 在外部显示为格式化的值, 缺省格式为 HHHH:MM:SS.thmiju(其中 t 表示十分之一秒, h 表示百分之一秒, m 表示毫 秒, *i* 表示万分之一秒, *j* 表示十万分之一秒, *u* 表示微秒)。

最后 4 字节包含累计时间的测量时间段的计数。通过选择属性的计数格式化选 项, 可以在外部显示该计数。

EXEC CPSM API 程序可以访问完整的内部 SCLOCK12 数据值、而 REXX 应 用程序只能访问包含时间的前 8 字节。

如果在 RTA EVALDEF 中指定了值, 那么包含计数的后 4 字节不可用。如果 需要,其他数据必须按照以下一种格式(具有前导 0)输入:

- 1. HH:MM:SS
- 2. HH:MM:SS.thmi
- 3. HHHH:MM:SS.thmi
- 4. HHHH:MM:SS
- 5. HHHH:MM:SS.thmiju

只有前**三种**格式与 CICSPlex SM 的先前发行版兼容。如果需要将涉及 SCLOCK12 数据的 EVALDEF 用于 CICSPlex SM 的先前发行版, 请勿使用 第四和第五种格式。这适用于直接安装在后备级别 CICSPlex SM 系统上的 EVALDEF, 也适用于作为批处理存储库更新作业(BATCHREP)安装的或者 使用 EYU9XDBT 实用程序的 EVALDEF。 要获取有关时钟的更多信息, 请参 阅 *CICS Performance Guide* 

数值表示  $SCLOCK12$  的内部数据类型是 152。

与现有的数据类型 SCLOCK(8 字节时间间隔存储时钟)一样, 新的数据类型 SCLOCK12 可用作 DATA/GET 命令的过滤器, 并可在指定汇总表达式时使用。

在视图中, SCLOCK12 与 SCLOCK 的处理方式相同。时间可采用多种不同格式显示, 而且还可以显示测量时间段计数。

### **\*;\* SCLOCK12 }]`MDJ4mtT**

具有数据类型 SCLOCK 的某些资源表属性已转换为新的数据类型 SCLOCK12。以下资 源表中的属性已转换:

- $\cdot$  TASK
- HTASK
- TASKRMI

在转换之前,如果测量时间段计数可用于 SCLOCK 数据类型,那么转换后它也可以用 于 SCLOCK12 数据类型。

如果应用程序使用 EXEC CPSM GET 命令、Web 用户界面服务器 DATA/GET 命令 或者 REXX TPARSE 和 TBUILD 命令从这些资源表抽取数据, 那么这些应用程序必 须重新编译。

### <span id="page-155-0"></span>**Z CICSPlex SM** 视图和菜单的更改

### **CICSPlex SM S<PCZ1S}]D1dq=/!n**

数据类型为 SCLOCK12 (使用 12 字节 CMF 时间间隔存储时钟)的属性,可采用任 何时间格式显示。对于数据类型为 SCLOCK(使用 8 字节存储时钟)的属性, 只能使 用特定的时间格式。

在包含小数秒的时间格式中, t 表示十分之一秒, h 表示百分之一秒, m 表示毫秒, i 表 示万分之一秒,j 十万分之一秒,u 表示微秒。

#### 时间格式包括:

- HHHH:MM:SS.thmiju, 用 4 位数字表示小时, 显示 6 位小数 (精确到微秒)。这是数 据类型 SCLOCK12 的缺省格式, 但不可用于 SCLOCK。该格式与 CICS 统计报告 中使用的格式相同。
- DDD.HH:MM:SS.thmiju, 显示日期数, 并显示 6 位小数 (精确到微秒)。该格式可用于 数据类型 SCLOCK12, 但不可用于 SCLOCK。
- HH:MM:SS.thmi,用 2 位数字表示小时,显示 4 位小数(精确到万分之一秒 )。这是 数据类型 SCLOCK 的缺省格式, 也可用于 SCLOCK12。
- HH:MM:SS, 用 2 位数字表示小时, 没有小数位, 该格式可用于数据类型 SCLOCK 和 SCLOCK12.

这两种较长的时间格式 hhhh:mm:ss.thmiju 和 ddd.hh:mm:ss.thmiju 是新增的。

### **ZDCS** 实用程序的更改

#### **T`Xy>Lr DFH\$MOLS D|D**

DFH\$MOLS 现在以 ddd hh:mm:ss.000000 格式报告时钟字段, 以显示天、小时、分钟 和秒计数, 后跟 6 位小数 (精确到微秒)。

## **对监控的更改**

### **增大监控时钟容量**

因为增加了计时器组件的大小, 所以用于性能类数据的监控时钟的总长度从 8 字节增加 到 12 字节。

这个更改会影响定义为"TYPE-S"的所有性能类数据字段。更改了下列性能数据组中的 字段:

**DFHCICS** DFHDATA DFHDEST DFHFEPI DFHFILE

DFHJOUR DFHPROG DFHRMI DFHSOCK DFHSYNC DFHTASK DFHTEMP DFHTERM

这个更改还会影响所有涉及时钟、用户定义的事件监控点(EMP)。用户时钟是通过使 用 DFHMCT TYPE=EMP 宏在监控控制表 (MCT)中定义的。

**注**: 未更改事务资源类数据的监控时钟,它们仍是 8 字节。

### **增大性能类监控记录的长度**

因为增加了监控时钟的大小以及其他更改,到 SMF 的输出的标准性能类监控记录的长 度已从 CICS Transaction Server for z/OS V3R1 中的 1848 字节增加到 CICS Transaction Server for z/OS V3R2 中的 2352 字节。这不考虑您添加的任何用户数据或您拒 绝的任何系统定义的数据字段。

注: CICS Transaction Server for z/OS V3R2 还引入数据压缩设施用于 SMF 110 监控 记录, 这可以显著减少写入 SMF 的数据量。请参阅第 143 页的第 23 章, 『监控 记录的数据压缩』以获取关于该设施的更多信息。

### **对字典项的更改**

因为增大了监控时钟容量, 所以针对 CICS 监控 SMF 类型 110 记录的字典数据部分 中的缺省 CICS 字典项的数量更改了偏移量。受影响的字段是缺省 CICS 字典项序列尾 部列出的最后 75 个字段, 从组 DFHTASK 中的字段 007 开始。

## **T3FE"D|D**

### **3F(fPBD1dq=**

现在、CICS 提供的统计实用程序 DFHSTUP 和统计样本程序 DFH0STAT 都充分利用 了提高的时钟精度和容量的优点。在时间字段中, 现在使用 4 位数字来显示小时, 代替 以前的 2 为数字; 而时间显示 6 位小数 (精确到毫秒), 代替以前的 5 位小数。新 格式用于 DFHSTUP 中的分派器域统计报告和 DFH0STAT 中的分派器 TCB 方式报 告。

时间字段的新格式为:

hhhh:mm:ss.000000

这还可以表示为

hhhh:mm:ss.thmiju

其中, t 是 1/10 秒, h 是 1/100 秒, m 是 1/1000 秒 (毫秒), i 是 1/10000 秒, j 是 1/100000 秒, u 是 1/1000000 秒 (微秒).

# 对 DFHMNTDS DSECT 的更改

由于监控时钟容量的增加, 用于映射任务性能类监控数据的 DFHMNTDS DSECT 也进 行了重大的更改。较早版本 DSECT 不兼容新的 DSECT, 必须使用该 DSECT 重新编 译应用程序。受影响的应用程序是使用 COLLECT STATISTICS MONITOR 命令的应 用程序, 该命令指定了需要其统计信息的特定任务。

# 对问题确定的更改

## CICSPlex SM 的新跟踪级别

新跟踪级别可用于针对 CMAS 和 MAS 组件以及 Web 用户界面跟踪服务的特殊跟踪。 使用新的跟踪级别 19 来跟踪数据格式化。

注: 仅当客户支持人员要求时, 才可激活特殊跟踪点(级别 3-32)。

# <span id="page-158-0"></span>第 23 章 监控记录的数据压缩

CICS 现在可以对 CICS 监控设施输出的 SMF 110 监控记录执行数据压缩。数据压缩 可极大地减少写人 SMF 的数据量。使用标准 z/OS 服务来压缩和展开这些记录。

## 激活数据压缩

要激活监控记录的数据压缩、需要使用 DFHMCT TYPE=INITIAL 宏在您的监控控制表 (MCT)中指定选项 COMPRESS=YES。该选项的缺省值为"NO"、表示不使用数据压 缩。如果指定了系统初始化参数 MCT=NO, 那么 CICS 构建的缺省 MCT 指定 COMPRESS=NO.

数据压缩只适用于 CICS 监控功能编写的 SMF 110 记录, 这些记录的子类型为 SMF 头的记录子类型字段中的 X'0001'。它不适用于 CICS 创建的其他类型的 SMF 110 记 录, 即由 CICS 日志记录、CICS 统计、TS 数据共享服务器、耦合设施数据表 (CFDT) 服务器以及指定的计数器序号服务器编写的记录。

## 压缩监控记录数据

启用数据压缩后, 在将每个监控记录的 CICS 数据部分写至 SMF 之前, CICS 使用标 准的"z/OS 数据压缩和解压缩服务"(CSRCESRV)来对其进行压缩。记录的 SMF 头和 SMF 产品部分不会压缩。该过程可以显著减少写至 SMF 的数据量, 并相应减少 SMF 地址空间的 I/O 和 CPU 使用量,如果通常情况下您为了减少数据量而不包含监控数4 据字段,可能会发现使用数据压缩可以消除这种需求,从而能够收集完整的监控数 据。

收集的监控数据可以包含压缩记录和非压缩记录。如果出现以下情况, 那么可能不会 压缩记录:

- 根据记录的数据模式, 压缩数据部分可能会导致更大的记录。如果出现这种情况, CICS 会选择不压缩记录。
- · 数据压缩可能会因调用 z/OS 数据压缩和解压缩服务的问题而失败。
- 数据压缩可能会由 CEMN 事务或者 CEMT 或 EXEC CICS SET MONITOR 命令 动态关闭。

# 展开监控记录数据

压缩 CICS SMF 110 监控记录后, 在使用 SMF 110 报告工具处理这些记录之前, 需 要对其进行标识, 并使用 z/OS 数据压缩和解压缩服务进行解压缩。

• CICS 提供的监控样本程序 DFH\$MOLS 支持对压缩的 CICS SMF 110 监控记录进 行解压缩。DFH\$MOLS 自动识别输出中任何压缩的监控记录, 并在使用它们之前利 用"z/OS 数据解压缩服务"进行解压缩。如果指定了 EXPAND 控制语句, 那么 DFH\$MOLS 会将压缩的监控记录以其展开的格式以及其他从未压缩的记录一起输出 到数据集中。请参阅 CICS Operations and Utilities Guide 中的样本监控数据打印程 序以获取关于 DFH\$MOLS 程序的进一步信息。

• 如果您使用 IBM 或其他供应商提供的 SMF 110 报告工具、并且希望激活数据压缩、 请确保产品能够识别压缩的 CICS SMF 110 监控记录, 并能够使用 z/OS 数据压缩 和解压缩服务来解压缩数据部分, 以便正确处理监控记录。如果报告工具不具备此 功能, 可以使用具有 EXPAND 控制语句的 DFH\$MOLS, 用其解压缩格式生成包含 SMF 110 监控记录的输出数据集, 以供该工具进行处理。

使用 z/OS 数据压缩和解压缩服务的报告工具需要获得以下信息:

- 该记录的 SMF 产品部分中的字段 SMFMNCRL 识别监控记录中使用数据压缩的位 置、并提供 CICS 数据部分的压缩长度。如果该字段的值为零、那么表示该记录未执 行数据压缩。
- 进行解压缩时,SMF 110 监控记录的 CICS 数据部分的最大长度为 32598 字节。

有关 z/OS 数据压缩和解压缩服务(CSRCESRV)的详细信息,请参阅 z/OS MVS Assembler Services Guide #1 z/OS MVS Assembler Services Reference ABE-HSP.

# 对 CICS 外部接口的更改

# 对资源定义的更改

## 监控控制表宏(DFHMCT)

DFHMCT 宏有一个新选项:

#### **COMPRESS={NOIYES}**

该选项指定是否对 CICS 监控设施输出的 CICS SMF 110 监控记录执行数据压缩。

- **NO** 这是缺省值、表明将不对 CICS 监控设施输出的 CICS SMF 110 监控记录 执行监控记录数据压缩。
- **YES** 表示将对 CICS 监控设施输出的 CICS SMF 110 监控记录执行监控记录数 据压缩。有关数据压缩的信息、请参阅监控记录的数据压缩。

# 对系统编程接口的更改

### **INQUIRE MONITOR 命令**

INQUIRE MONITOR 命令有一个新选项:

#### $COMPRESSST(cvda)$

返回 CVDA 值, 表示对于 CICS 监控设施输出的 CICS SMF 110 监控记录, 数 据压缩是否处于活动状态。CVDA 值有:

#### **COMPRESS**

正在对监控记录执行数据压缩。

#### **NOCOMPRESS**

不在对监控记录执行数据压缩。

## **SET MONITOR 命令**

INQUIRE MONITOR 命令有一个新选项:

#### **COMPRESSST(cvda)**

指定对于 CICS 监控设施输出的 CICS SMF 110 监控记录, 是否想要执行数据压 缩。如果更改了数据压缩选项的设置、那么新设置会应用到所有从该点开始写入的 监控记录中, 即使它们是针对于在进行更改时所处理的任务。新设置也会应用到进 行更改时在缓冲区中等待写入到 SMF 的任何记录。仅当 CICS 重新启动之后更改 才会生效。

### **COMPRESS**

CICS 将对监控记录执行数据压缩。(在有些情况下, 可能不会压缩某些记 录。)

#### **NOCOMPRESS**

CICS 不对监控记录执行数据压缩。

# 对 CEMT 的更改

### **INQUIRE MONITOR 命令**

INQUIRE MONITOR 命令有一个新选项:

#### **COMpressst**

显示是否对监控记录进行数据压缩。值为:

### **Compress**

执行数据压缩。

### **Nocompress**

不执行数据压缩。

注: 您可通过改写成其他值来重置此值。

### **SET MONITOR 命令**

SET MONITOR 命令有新选项:

### **COMpress**

将对监控记录进行数据压缩。

#### **NOCOMpress**

不对监控记录执行数据压缩。

# 对 CICSPlex SM 编程接口的更改

## 对资源表的更改

对于监控记录的数据压缩状态, 在 MONITOR 资源表中新增了一个 COMPRESSST 字 段.

## 对定制接口的更改

### 对 CICS SMF 110 监控记录格式的更改

CICS SMF 110 监控记录分为三个部分: SMF 头、SMF 产品部分和 CICS 数据部分。 如果启用了数据压缩, 那么在将该记录写入 SMF 之前要压缩 CICS 数据部分, 而在使 用之前必须对其进行解压缩。SMF 产品部分通过一个新字段来标识压缩的监控记录, 并 在压缩之后指示其长度。

### 数据压缩的结果

启用数据压缩后, 在将每个监控记录的 CICS 数据部分写至 SMF 之前, CICS 使用标 准的"z/OS 数据压缩和解压缩服务"(CSRCESRV)来对其进行压缩。记录的 SMF 头和 SMF 产品部分不会压缩。

对 CICS SMF 110 监控记录进行压缩之后, 需要加以标识, 在 SMF 110 报告工具处 理这些记录之前, 必须使用"z/OS 数据压缩和解压缩服务"来对数据部分进行解压缩。

数据压缩只适用于 CICS 监控功能编写的 SMF 110 记录、这些记录的子类型为 SMF 头的记录子类型字段中的 X'0001'。它不适用于 CICS 创建的其他类型的 SMF 110 记 录, 即由 CICS 日志记录、CICS 统计、TS 数据共享服务器、耦合设施数据表 (CFDT) 服务器以及指定的计数器序号服务器编写的记录。

### 新产品头字段 SMFMNCRL

监控记录的 SMF 产品部分中的新字段 SMFMNCRL 标识监控记录中采用了数据压缩的 位置, 并提供 CICS 数据部分经压缩后的长度。

SMFMNCRL DS XL2 COMPRESSED RECORD LENGTH

该字段中的 0 值表示记录中的 CICS 数据部分不包含压缩的数据。该字段中的非 0 值 表示记录中的 CICS 数据部分包含压缩的数据, 且在进行处理之前必须使用"z/OS 数据 压缩和解压缩服务"对数据部分进行解压缩。

该字段的值显示 CICS 数据部分经压缩后的长度。数据部分经过解压缩后的最大长度为 32598 个字节。

# 对统计信息的更改

用于监控域的 CICS 统计信息现在报告:

- · CICS 区域的数据压缩状态。
- 写入到 SMF 数据集的压缩监控记录的数量, 以及未压缩记录的数量。
- 压缩记录的平均长度, 以及未压缩记录的平均长度。

仅当对于 CICS 区域, 数据压缩处于活动状态时, 才会收集写入到 SMF 数据集的记录 数量以及平均记录长度的统计信息。

# 对 CICS 实用程序的更改

### 对监控样本程序 DFH\$MOLS 的更改

DFH\$MOLS 可以识别任何已压缩的 SMF 110 监控记录, 并可以在打印报告之前, 使 用"z/OS 数据压缩和展开服务"(CSRCESRV)将压缩的记录展开。如果指定了 EXPAND 控制语句, 那么 DFH\$MOLS 会将压缩的监控记录以其展开的格式以及其他 从未压缩的记录一起输出到数据集中。其他报告工具可以使用 SMF 110 监控记录的输 出数据集。

### EXPAND 控制语句

如果压缩了一些或全部输入监控记录,并且想要利用这些记录的展开格式以及从未压 缩的记录来创建输出数据集、请使用该选项。

#### **EXPAND**

指定要写入输出数据集的监控数据, 包括展开后的压缩 SMF 110 监控记录, 以及 从未压缩的记录,SMF 110 监控记录的输出数据集可供报告工具使用,这些工具不 能使用 z/OS 数据压缩和展开服务 (CSRCESRV) 来展开压缩的记录。

具有压缩数据段的监控记录由 SMF 产品部分的 SMFMNCRL 字段中的压缩记录长 度识别,该部分只显示压缩的记录。

如果只打印报告, 或以固定长度格式卸载记录, 那么无需指定 EXPAND 选项。 DFH\$MOLS 在使用压缩监控记录之前, 会自动识别并展开它们。如果要创建 SMF 110 监控记录的输出数据集, 那么只需指定 EXPAND 选项。

### DDNAME=name

指定输出数据集的 ddname,以保存 SMF 110 监控记录。如果没有对该关 键字进行编码, 那么使用缺省的 ddname SYSUT2, 而且作业流必须包含 SYSUT2 DD 语句。如果编码该关键字以指定其他 ddname, 那么作业流必 须包含相应的 DD 语句。

#### **NEWDCB**

要忽略原始数据集中的 DCB 信息, 请指定 NEWDCB。为输出数据集提供 有关 JCL 的新 DCB 信息。

### 注:

- 1. 指定 EXPAND 控制语句时, 在创建输出数据集期间唯一有效的 IGNORE 和 SELECT 语句参数就是 APPLID 选项。在输出数据集生成时忽略 PRCSTYPE、TASKNO、TERMID、TRANID 和 USERID 参数。您还可以 根据日期(使用 DATE 参数)或根据时间(使用 TIME 参数)来选择输出 数据集的记录。
- 2. 指定 EXPAND 控制语句时, 不会自动打印监控数据。如果该语句已指定, 而且您还想要打印监控数据,那么需要明确指定 PRINT 控制语句。当指定 PRINT 语句来打印监控记录时, IGNORE 和 SELECT 语句上的所有选择 参数现在都可用于选择要打印的监控记录。

## 对问题确定的更改

## 消息

如果在展开压缩的监控数据记录时遇到任何问题,DFH\$MOLS 都会生成下列新消息:

- 118: UNABLE TO EXPAND A COMPRESSED RECORD, RC='nn'; REPORT IS **TERMINATED**
- 119: UNABLE TO OPEN DDNAME 'xxxxxxx'; REPORT IS TERMINATED
- 120: UNEXPECTED CSRCESRV QUERY ERROR, RC='nn'; REPORT IS TERMI-**NATED**

### 跟踪

新增了监控域跟踪点 MN 0151-0153、MN 0512 和 MN 0513,可跟踪数据压缩以及对 z/OS 数据压缩和扩展服务(CSRCESRV)的调用。

# 第 24 章 监控设施事务 CEMN

新的 CEMN 监控设施事务提供了一个操作员界面, 用于检查当前有效的 CICS 监控设 施选项并更改某些设置, 且无需重新启动 CICS。

# **CEMN - CICS 监控设施**

CEMN 监控设施事务用于查询和设置 CICS 监控设施的选项。

CEMN 为您提供了 INOUIRE MONITOR 和 SET MONITOR 系统编程命令及等价 CEMT 命令之外的备用方案。您可以使用事务来查询 CICS 监控设施的设置、并更改某 些设置, 而无需重新启动 CICS。

可以使用 CEMN 更改的设置有:

#### 监控状态

是否需要监控。

- 异常类 是否需要异常类数据。
- 性能类 是否需要性能类数据。
- 资源类 是否需要资源类数据。

### 压缩状态

是否要压缩监控数据。

#### 对话状态

是否为对话任务产生单独的性能类记录。

#### 同步点状态

是否为同步点请求产生单独的性能类记录。

频率 CICS 为长期运行的任务生成性能类记录的时间间隔。

更改这些设置会影响您在进行更改时为正在运行的任务记录的监控数据。结果与您使 用 SET MONITOR 系统编程命令或 CEMT SET MONITOR 命令更改设置的结果相同。 CEMT SET MONITOR 说明了当更改 CICS 监控设施的设置时, 正在运行的任务的数 据是如何累积、记录或丢失的。

可显示信息, 但不能使用 CEMN 更改的设置包括:

#### 文件资源限制

收集其资源类数据的文件的最大数目。

#### 临时存储队列资源限制

收集其资源类数据的临时存储器队列的最大数目。

### 应用程序命名状态

是否启用了 CICS 应用程序的命名支持。

#### RMI 状态

是否对 CICS 资源管理器启用了其他性能监视。

#### 时间选项

时间戳记字段中返回的是 GMT 时间还是本地时间。

可以使用监控控制表 (MCT) 中的 DFHMCT TYPE=INITIAL 宏来更改文件资源限制、 临时存储器队列资源限制、应用程序命名状态和 RMI 状态。可以使用 MNTIME 系统 初始化参数来更改时间选项。为使更改生效, 必须重新启动 CICS。

通过在屏幕的命令行中输入 CEMN 并按 ENTER 键来启动 CEMN 事务。您将看到下 列屏幕, 它显示了 CICS 监控设施的当前状态以及您自己系统的监控选项设置:

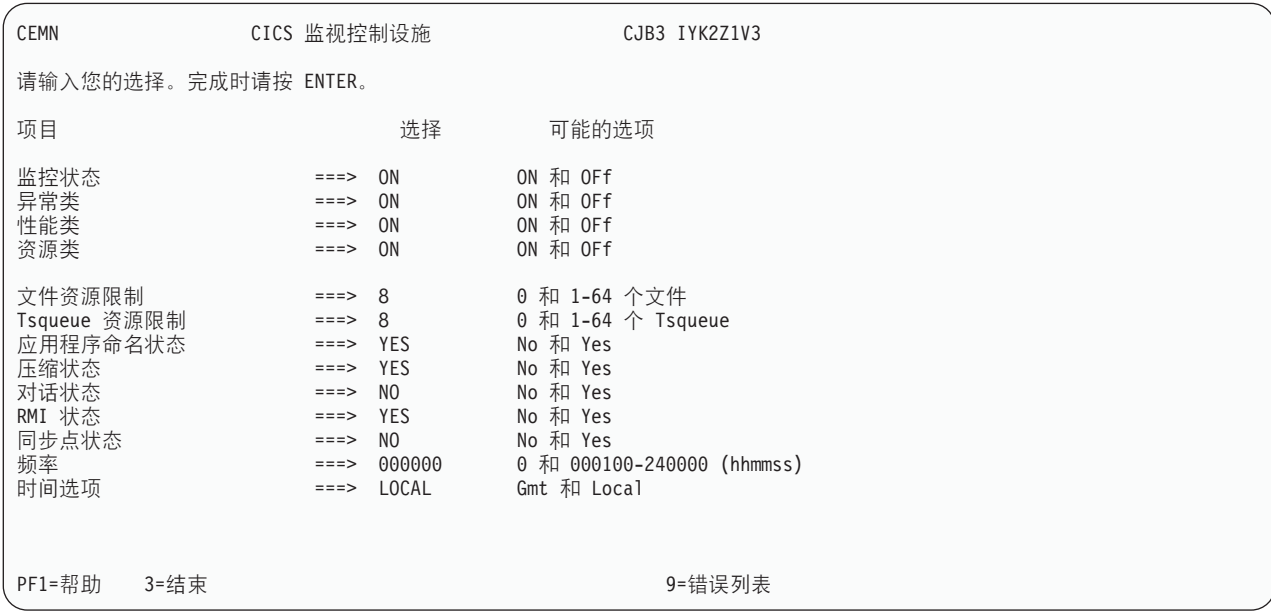

图 4. CEMN 事务: 初始屏幕

可以在输入字段中重新输入您所需的新值。"文件资源限制"、"Tsqueue 资源限制"、"应 用程序命名状态"、"RMI 状态"和"时间选项"字段是仅用于查询的字段。当按 ENTER 键 时, CEMN 会发出必需的命令以设置新值。如果存在任何错误, 可以按 PF9 来显示错 误消息。如果只有一条简短的错误消息,那么它会出现在该显示画面的底部附近。

CEMN 是第 2 类事务。

# 第 25 章 WebSphere MQ 监控和统计信息的更改

现在将 CICS-MQ 适配器、CICS-MQ 网桥和 CICS-MQ 触发器监视器(先前是 WebSphere MQ 的一部分), 与 CICS TS 一起提供, 以引入对监控和统计的更改。

新增了 CICS 统计信息类型 MQCONN 和相应的 CICSPlex SM 视图集 MQCONN -WebSphere MQ 连接, 以提供关于 CICS 区域和 WebSphere MQ 之间连接的全局统计 信息。

新增了两个 DFHDATA 监控字段 - WMQREQCT 和 WMQGETWT, 以提供有关 WebSphere MQ 请求和等待时间的信息。

# 对 CICS 外部接口的更改

## 对 CICSPlex SM 视图和菜单的更改

新的 MQCONN 视图集 - WebSphere MQ 连接

提供了一个新的视图集, 以显示 CICS 区域的 WebSphere MQ 连接的状态信息和统计 信息。要从主菜单中访问该视图集, 请单击:

### CICS 操作视图 → DB2、DBCTL 和 WebSphere MQ 操作视图 → WebSphere MQ 连接

所提供视图集中的视图包括:

#### 表 11. 提供 WebSphere MQ 视图视图集中的视图

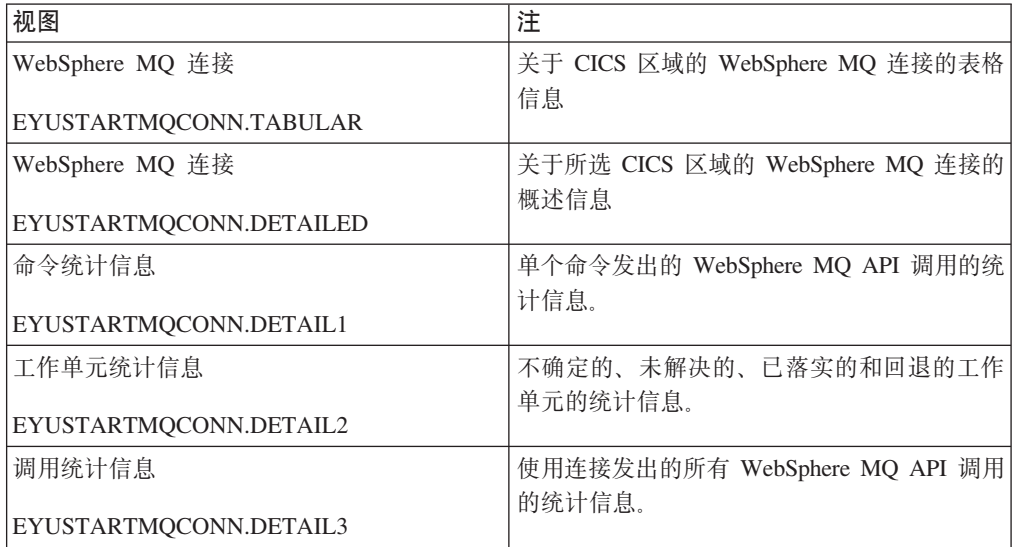

WebSphere MQ 连接视图中没有操作命令。

# 对监控的更改

## 性能数据组 DFHDATA

组 DFHDATA 包含以下新字段:

### 396 (TYPE-S, 'WMQGETWT', 12 BYTES)

用户任务等待 WebSphere MQ 为其 GETWAIT 请求提供服务的耗用时间。

要获取更多信息, 请参阅时钟和时间戳记和事务等待(暂挂)时间。

### 395 (TYPE-A, 'WMQREQCT', 4 BYTES)

用户任务发出的 MO 请求的总数。

# 对统计信息的更改

CICS 现在开始搜集 WebSphere MQ 连接使用情况的统计信息。这些统计信息包括下列 内容:

- CICS 和 WebSphere MQ 之间的 CICS-MQ 适配器和连接的状态。
- 使用该连接进行的 WebSphere MQ API 调用。
- 使用该连接发出的不同 WebSphere MQ API 命令。
- 在该连接上已提交、回退、未确定或未解决的工作单元。

通过指定 CEMT PERFORM STATISTICS 和 EXEC CICS PERFORM STATISTICS RECORD 命令上的 MQCONN 选项来记录统计信息, 并通过使用 EXTRACT STATIS-TICS 命令, 指定 RESTYPE(MQCONN) 来进行联机检索。这些统计信息由 DFHMQGDS DSECT 映射。

WebSphere MQ 连接统计信息可以包含在由统计报告实用程序 DFHSTUP 生成的报告 中, 并且通过使用 MQCONN 资源类型, 这些信息会包含在由样本报告程序 DFH0STAT 生成的报告中。

# 第 26 章 用于 MVS TCB 的其他存储器信息

INQUIRE MVSTCB 命令现在提供了有关分配给每个 TCB 的每个存储器元素的 MVS 存储键的更多信息, 以及每个存储器元素中实际使用的存储量。用于 MVS TCB 的 CICS 全局和资源统计信息现在会报告实际使用的存储量, 以及分配给 TCB 的存储器。

如新的命令选项和统计信息所示, 正在使用的存储量是任务通过 GETMAIN 实际获得的 存储量。先前、统计信息只显示分配给 TCB 的存储器、这始终是以页面倍数 (4096 字 节)进行分配的。新信息会提供实际正在使用的更为精确的存储器信息。

# 对 CICS 外部接口的更改

## 对系统编程接口的更改

### **INQUIRE MVSTCB 命令**

命令具有新语法, 它可以使用新选项 SET 和现有选项 NUMELEMENTS 来提供个别存 储器元素的描述列表,这些元素属于您正在浏览的 TCB。该描述符包含有关用于各存储 元素的存储键和存储器的新信息、以及以前提供的有关每个元素的地址、长度和 MVS 子池的信息。

现在, 选项 ELEMENTLIST、LENGTHLIST 和 SUBPOOLLIST 已过时, 但它们仍然受 到支持, 以便与 CICS Transaction Server for z/OS V3R2 之前的发行版中开发的程序 兼容。这些选项不会提供有关用于每个元素的存储键和存储器的新信息。您无法将这 些选项与新的 SET 选项结合使用。所有新应用程序都应使用 SET 选项的新语法。

# 对 CICSPlex SM 视图和菜单的更改 对 MVSTCB - MVS TCB 视图集的更改

向该视图集添加了下列字段, 以显示关于每个 MVS TCB 所使用的存储器的信息。

表 12. MVSTCB - MVS TCB 视图集中的新字段

| 字段                   | 属性名称         |
|----------------------|--------------|
| 【正在使用的高于 16MB 的专用存储器 | TCBSTGAINUSE |
| 【正在使用的低于 16MB 的专用存储器 | TCBSTGBINUSE |

### 对 MVSTCBGL - 全局 MVS TCB 视图集的更改

向该视图集添加了下列字段, 以显示关于 MVS TCB 所使用的存储器的信息。

表 13. MVSTCBGL - 全局 MVSTCB 视图集中的新字段

| 字段                           | 属性名称                 |
|------------------------------|----------------------|
| CICS TCB 正在使用的高于 16MB 的存储器   | <b>CICSTCBSTGAI</b>  |
| 非 CICS TCB 正在使用的高于 16MB 的存储器 | <b>NCICSTCBSGAI</b>  |
| CICS TCB 正在使用的低于 16MB 的存储器   | <b>CICSTCBSTGBI</b>  |
| 非 CICS TCB 正在使用的低于 16MB 的存储器 | <b>INCICSTCBSGBI</b> |

# 对 MVSESTG - MVS 存储器元素视图集的更改

向该视图集添加了下列字段,以显示有关正在使用的存储器以及每个存储器元素的存 储键的信息。

表 14. MVSESTG - MVS 存储器元素视图集中的新字段

| 字段  |             | 属性名称              |
|-----|-------------|-------------------|
|     | 正在使用的存储器字节数 | INUSELENGTH       |
| 存储键 |             | <b>STORAGEKEY</b> |

# 对统计信息的更改

为 MVS TCB 提供了下列新的统计信息:

- 当前正用于 CICS TCB 和非 CICS TCB、低于和高于 16MB 的专用存储器的全局 统计信息
- 正用于 TCB、高于和低于 16MB 的专用存储器的资源统计信息

# <span id="page-170-0"></span>第 27 章 减少 XCF 组限制

现在已取消了单个综合系统最多支持 2047 个 CICS 区域的限制。

多区域(MRO)使相同 MVS 映像中运行的 CICS 区域能够在不需要访问方法(例如, ACF/VTAM 或 TCP/IP) 的情况下进行通信。如果与 MVS 跨系统耦合设施 (XCF) 结 合使用, MRO 允许 CICS 区域位于不同的 MVS 映像中, 但必须位于同一综合系统中, 从而无需 SNA 访问方法就可以进行通信。

当前. 位于使用 XCF/MRO 的综合系统中的所有 CICS 区域都必须加入相同的 XCF 组 DFHIR000; XCF 组限制为 2047 个成员。这有效地限制了综合系统可支持的 CICS 区 域的数量。

减少 XCF 组限制允许多个 XCF 组包含 CICS 区域。尽管一个 CICS 区域仍只能加入 一个 XCF 组,但该组不再必须是 DFHIR000。因此,即使每个组仍限制为 2047 个成 员, 但对综合系统可支持的 CICS 区域的总数不再有绝对限制。新功能还有组织方面的 优点: 例如、可以将生产区域与开发和测试区域放置在不同 XCF 组中。

## 跨系统多区域操作(XCF/MRO)

跨系统耦合设施 (XCF) 是 MVS/ESA 基本控制程序的一部分, 在 MVS 映像间提供高 性能的通信链接, 这些映像在综合系统(systems complex)中由通道间链接、ESCON® 通道或耦合设施链接进行连接。

IRC 提供了一种 XCF 访问方法, 因此无需使用 VTAM® 在同一个 MVS 综合系统中 的 MVS 映像之间进行通信。

当 CICS 区域登录到 IRC 时, 会为每个 CICS 区域分配一个 XCF 组, 即使该区域当 前未连接到其他 MVS 映像中的任何区域。XCF 组的名称是在 XCFGROUP 系统初始 化参数中指定的。如果未指定 XCFGROUP, 那么该区域将作为缺省 CICS XCF 组 DFHIR000 的成员。

当不同 MVS 映像中的 CICS XCF 组成员相互通信时, CICS 会动态选择 XCF 访问 方法, 并覆盖连接资源定义中指定的访问方法。通过使用 MVS 跨系统耦合设施, 使 MRO 能够在综合系统环境的 MVS 映像之间发挥作用, 从而支持所有常用的 MRO 操 作, 1 例如:

- 函数输送
- 异步处理
- 事务路由
- 分布式程序链接
- 分布式事务处理。

每个 CICS 区域只能是一个 XCF 组的成员, 当它登录 IRC 时即加入这个组。XCF 组 的最大大小由 MVS MAXMEMBER 参数限制,绝对限制为 2047 个成员。如果这种限

<sup>1.</sup> XCF/MRO 不支持跨 MVS 映像访问共享数据表。如果要共享访问涉及两个或更多 CICS 区域中的数据表, 那么这些区域必须位于同一 个 MVS 映像中。若要访问不同 MVS 映像中的数据表, 可以使用函数输送。

制对您有影响(例如,因为它限制了您在综合系统中可拥有的 CICS 区域数量),那么 可以创建多个 XCF 组, 每个组包含不同的区域集。例如, 您可以为生产区域创建一个 XCF 组,为开发和测试区域创建另一个组。如果确实需要多个 XCF 组,建议您:

- 将生产区域与开发和测试区域放在不同的 XCF 组中
- · 创建的 XCF 组数不要超过需求的数量: 如上所述, 2 个组可能已经足够
- 不要尝试移动 XCF 组之间的区域
- 不要尝试向现有 XCF 组添加区域或从现有组除去区域

请注意、CICS 区域使用 MRO 或 XCF/MRO 只能与相同 XCF 组中的区域通信。不同 XCF 组的成员无法通过 MRO (或 XCF/MRO) 通信, 即便它们位于相同的 MVS 映像 中。

由 XCF/MRO 链接的各 CICS 区域的发行版级别可以不同; 请参阅多区域操作。MVS 映像的链接装配区域中安装的 DFHIRP 的版本因参与 XCF/MRO 的 MVS 映像中安装 的 CICS 版本而异。如果单个 MVS 映像包含不同的 CICS 发行版, 而所有发行版都 使用 XCF/MRO 与综合系统内其他映像中的区域通信,那么 MVS LPA 中的 DFHIRP 模块应当是映像中最新的 CICS 发行版或者更高版本。但是, 请注意, 支持多个 XCF 组所必需的 CICS TS for z/OS V3.2 版本的 DFHIRP 只能在 z/OS V1.7 或更高版本 中使用。 要获取 XCF/MRO 软件和硬件需求的完整描述,请参阅 XCF/MRO 的需求。

第157 页的图 5 是在综合系统环境中使用 XCF/MRO 的简单示例。在该示例中,只有 一个 CICS XCF 组: DFHIR000, DFHIR000 的成员可以通过 XCF/MRO 链接在两个 MVS 映像之间进行通信。

CICS1 和 CICS2 之间以及 CICS3 和 CICS4 之间的 MRO 链接使用为链接定义的 IRC 或 XM 访问方法。MVS1 上 CICS 区域与 MVS2 上 CICS 区域之间的 MRO 链接使 用由 CICS 动态选择的 XCF 方法。

在每个 MVS 中, LPA 内 DFHIRP 模块的级别应当是映像中最高的 CICS TS for z/OS 发行版。

<span id="page-172-0"></span>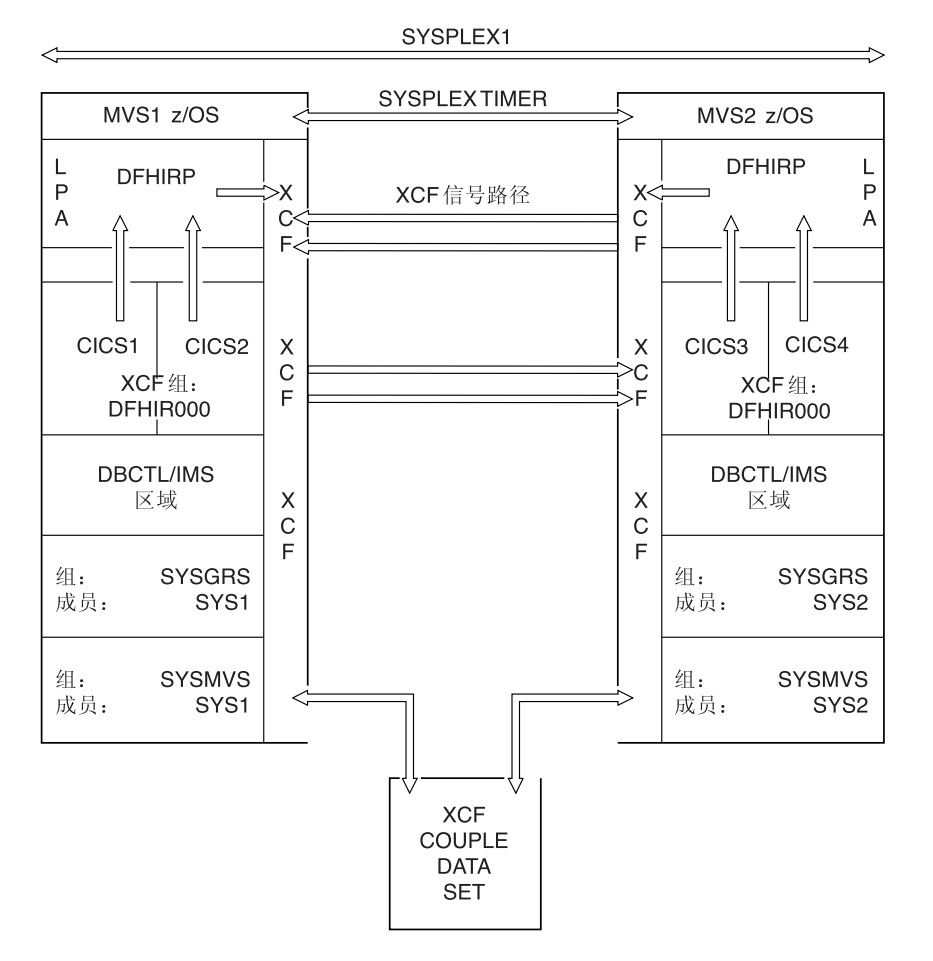

图 5. 包含单个 CICS XCF 组的综合系统 (SYSPLEX1).

第 158 页的图 6 是一个略微复杂一些的示例。在本例中, 有两个 CICS XCF 组: DFHIR000 和 DFHIR001。每个 XCF 组的成员都可以通过 XCF/MRO 链接跨 MVS 映 像进行通信。

为支持多个 CICS XCF 组, 这两个 MVS 映像都必须是 z/OS V1.7 或更高版本, 并且 必须使用 CICS TS for z/OS V3.2 或更高版本的 DFHIRP (尽管 z/OS 自 V1.6 以后 就支持多个 XCF 组, 但 CICS TS for z/OS V3.2 需要 z/OS V1.7 或更高版本, 因为 后者必须加入 DFHIR000 以外的 XCF 组)。

<span id="page-173-0"></span>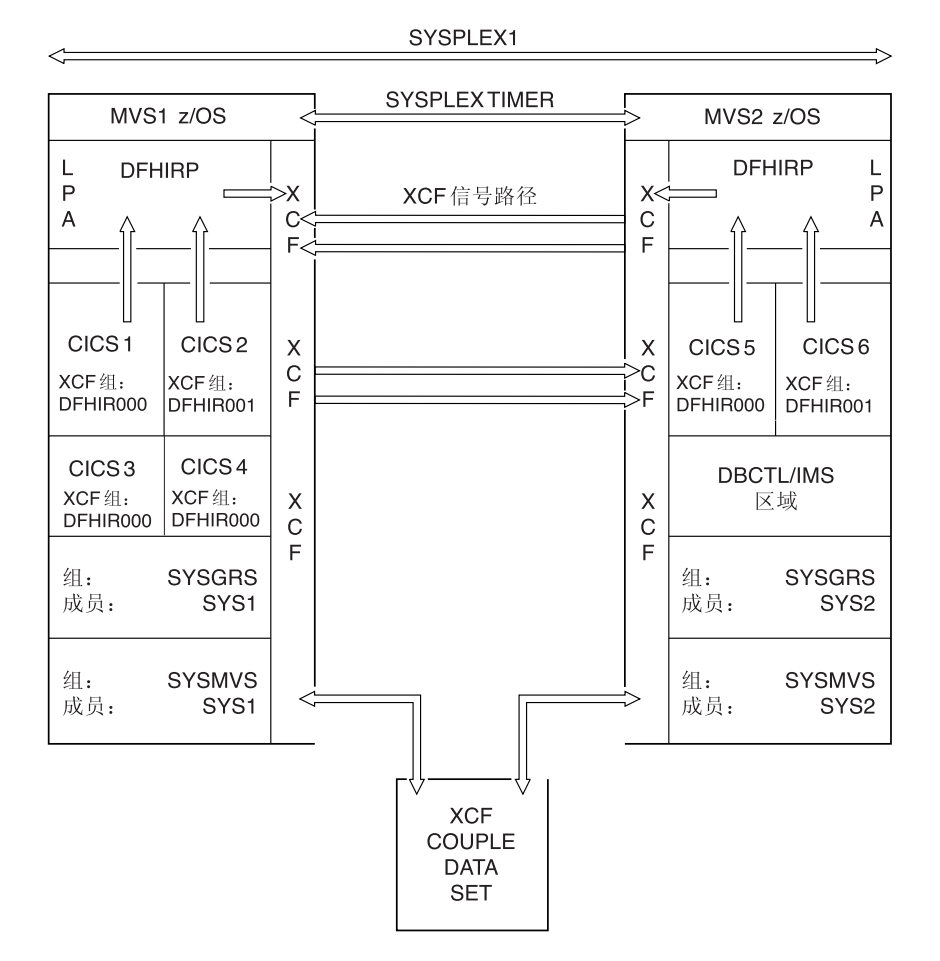

图 6. 包含两个 CICS XCF 组的综合系统

请注意, 在图 6 中:

- MVS1 (CICS 1、CICS 3 和 CICS 4) 中 DFHIR000 XCF 组的成员使用由 CICS 动 态选择的 XCF/MRO, 与 MVS2 (CICS 5) 中 DFHIR000 XCF 组的成员进行通信。 类似地, MVS1 中的 CICS 2 使用 XCF/MRO 与 MVS 2 中的 CICS 6 通信; 它们 都是 DFHIR001 组的成员。
- CICS 1、CICS 3 和 CICS 4 无法使用 XCF/MRO 与 CICS 6 通信、因为 CICS 6 位于不同的 XCF 组中。类似地, CICS 2 无法使用 XCF/MRO 与 CICS 5 通信。
- CICS 1、CICS 3 和 CICS 4 可以使用 MRO (IRC) 或 MRO (XM) 访问方法 (根 据链接的定义)相互通信,因为它们位于相同的 MVS 映像和相同的 XCF 组中。
- 由于 CICS 5 和 CICS 6 位于不同的 XCF 组中, 因此 CICS 5 无法使用任何形式 的 MRO 与 CICS 6 通信, 即便它们位于相同的 MVS 映像中也无法通信。类似地, CICS 2 无法使用任何形式的 MRO 与 CICS 1、CICS 3 或 CICS 4 通信。

# 生成 XCF/MRO 支持

1. 根据在参与 XCF/MRO 的 MVS 映像中安装的 CICS 版本的不同, 映像中安装的 DFHIRP 版本也会有所不同。对于包含要链接的 CICS 系统的所有 MVS 映像、请 确保扩展链接装配区域(ELPA)中的 DFHIRP 版本是所需的级别。DFHIRP 模块应 当是映像中最新的 CICS 发行版或者更高版本。

- 注: 支持多个 XCF 组所必需的 CICS TS for z/OS V3.2 版本的 DFHIRP 只能在 z/OS V1.7 或更高版本中使用(尽管 z/OS 自 V1.6 以后就支持多个 XCF 组, 但 CICS TS for z/OS V3.2 需要 z/OS V1.7 或更高版本, 因为后者必须加入 DFHIR000 以外的 XCF 组)。
- 2. 确保每个 CICS APPLID 在综合系统中都是唯一的。
- 3. 确保 MAXMEMBER MVS 参数的值 (用于定义 XCF 耦合数据集) 足够大, 能满 足最大的 CICS XCF 组。综合系统中所有 XCF 组的最大大小都受到该值限制。XCF 组的理论最大大小是 2047 个成员。

使用 XCF/MRO 链接的外部 CICS 接口 (EXCI) 用户也可加入 XCF 组。因此, 应 该将 MAXMEMBER 的值设置得足够大, 以允许最大 CICS XCF 组中的所有 CICS 区域和 EXCI XCF/MRO 用户可同时加入该组。

要列出 XCF 组中的 CICS 区域和 EXCI 用户、请使用 MVS DISPLAY 命令。例 如, 要列出 DFHIR001 XCF 组中的 CICS 区域和 EXCI 用户, 请使用命令:

DISPLAY XCF, GROUP, DFHIR001, ALL

#### 警告:

请勿使用 MAXMEMBER 的缺省值, 因为它可能太小而无法允许最大 XCF 组中的 所有 CICS 区域和 EXCI 用户加入组。如果您只有几个 CICS XCF 组、这一点特 别重要。

同样、请勿设置大于需求的值、因为这样会产生大型的 XCF 耦合数据集。数据集越 大, 查找条目的时间就越长。

建议您将 MAXMEMBER 的值设置在 10-15 之间, 大于最大 CICS XCF 组中的 CICS 区域和 EXCI 用户之和。

每个 CICS 区域在登录 DFHIRP 时加入 XCF 组。它的成员名是其用于 MRO 合作伙 伴的 APPLID (NETNAME)。XCF 组名称是在 XCFGROUP 系统初始化参数中指定的。 如果未指定 XCFGROUP, 那么缺省的 XCF 组名称为 DFHIR000。

在连接时,CICS 调用 IXCQUERY 宏来确定正在连接的 CICS 区域是否驻留在相同的 MVS 映像中。如果是, 那么 CICS 使用 IRC 或 XM 作为 MRO 访问方法, 就像连 接定义中指定的那样。如果合作伙伴驻留在不同的 MVS 映像中, 那么 CICS 使用 XCF 作为访问方法, 而不管连接定义中指定的访问方法。

注: CICS 区域使用 MRO 或 XCF/MRO 只能与相同 XCF 组中的区域通信。不同 XCF 组的成员无法通过 MRO (或 XCF/MRO)通信, 即便它们位于相同的 MVS 映像 中。

# 对 CICS 外部接口的更改

对系统初始化参数的更改

新的系统初始化参数

#### **XCFGROUP**

指定将要由该区域加入的跨系统耦合设施(XCF)组的名称。

有关该参数的详细信息, 请参阅第 259 页的 『XCFGROUP』。

### 更改的系统初始化参数

更改了 APPLID 系统初始化参数, 如下所示:

如果 CICS 正在综合系统中运行, 那么其 applid 在综合系统中必须是唯一的。请注意, 如果综合系统中的任何区域使用了 CICS 扩展恢复设施 (XRF), 那么指定的 applid 不 能复制任何 XRF CICS 区域中的特定 applid。如果在启动 CICS 时,发现指定的 applid 与综合系统中当前处于活动状态的其他任何 CICS 区域的 (特定的或唯一的) applid 重 复, 那么 CICS 初始化失败, 并发出消息 DFHPA1946。

如果 CICS 是 XRF 合作伙伴, 那么其特定的应用程序标识在综合系统中必须是唯一的。 如果在启动 CICS 时,发现指定的特定 applid 与综合系统中当前处于活动状态的其他 任何 CICS 区域的 (特定的或唯一的) applid 重复、那么 CICS 初始化失败、并发出消 息 DFHPA1946。

## 对系统编程接口的更改

### **INQUIRE IRC 命令**

INOUIRE IRC 命令有一个新洗项:

### **XCFGROUP(data-area)**

返回该区域隶属的跨系统耦合设施 (XCF) 组的 8 字符名称。

如果该区域不是 XCF 组成员 (因为没有在 IRC 上指定), 那么 XCFGROUP 包 含在打开 XCF 时区域所在的 XCF 组。

有关 XCF/MRO 的介绍信息, 请参阅 CICS InterCommunication Guide 中的第 155 页的『跨系统多区域操作(XCF/MRO)』。

# 对其他编程接口的更改

### 对 EXCI 选项表的更改

外部 CICS 接口 (EXCI) 是一个应用程序编程接口, 它使在 MVS 中运行的非 CICS 程 序(客户机程序)能够调用在 CICS 区域中运行的程序(服务器程序),并通过通信区 域传递和接收数据。

由 DFHXCOPT 宏生成的 EXCI 选项表允许您指定外部 CICS 接口所需的多个参数。 减少 XCF 组限制在 EXCI 选项表中添加了新选项 XCFGROUP。

#### XCFGROUP={DFHIR000lname}

指定将要由该客户机程序连接的跨系统耦合设施(XCF)组的名称。

注: XCF 组允许同一个综合系统中不同 MVS 映像内的 CICS 区域采用跨多分区 操作(MRO)连接相互进行通信。有关 XCF/MRO 的介绍信息, 以及如何设置 XCF 组的指示信息、请参阅 CICS InterCommunication Guide 中的第 155 页的 『跨系统多区域操作(XCF/MRO)』。

每个客户机程序最多可以连接一个 XCF 组。

#### DFHIR000

缺省 XCF 组名。

#### name

组名的长度必须为 8 个字符, 如果长度不足, 那么用空白在右侧补足。有效字 符为 A-Z 0-9 以及本地字符 \$、# 和 @。为了避免使用 IBM 为其 XCF 组 保留的名称, 请不要将组名以字母 A 到 C、E 到 I 或字符串"SYS"开头。另 外, 也不要使用名称"UNDESIG", 这是在安装过程中为系统程序员保留的。

建议使用以字母"DFHIR"开头的组名。

# 对 CEMT 的更改

### **INQUIRE IRC 命令**

INQUIRE IRC 命令有一个新选项:

### **Xcfgroup**

显示该区域隶属的跨系统耦合设施(XCF)组的名称。

如果该区域不是 XCF 组的成员(因为没有向 IRC 注册过), 那么当 XCF 打开 时, XCFGROUP 会显示区域所在的 XCF 组。

有关 XCF/MRO 的介绍, 请参阅 CICS InterCommunication Guide 中的第 155 页的 『跨系统多区域操作(XCF/MRO)』。

# 对统计信息的更改

现在, 样本统计信息程序 DFH0STAT 生成的系统状态报告可报告 XCF 组名。

## 对 CICSPlex SM 视图和菜单的更改

在 CMAS 和 CICSRGN 基本表中添加了新的 CICS 查询属性 XCFGROUP。

表 15. CMAS 资源表属性

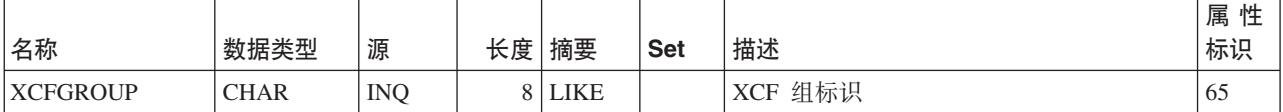

#### 表 16. CICSRGN 资源表属性

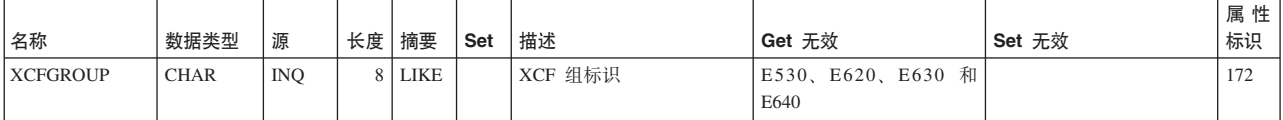

# 第 28 章 针对 Java 程序的配置和问题确定的改讲

提供了许多新的功能部件, 以帮助您更简单地配置 JVM、更快地确定 JVM 问题以及更 方便地获取详细的问题诊断信息。

- 当您尝试启动 JVM 时、CICS 会验证 JVM 概要文件中指定的 Java 和 CICS 主目 录, 以检查这些(CICS 具有读许可权)是否存在, 以及安装检查文件是否存在。
- 如果在 JVM 概要文件中包含不推荐使用的选项、那么在运行时 CICS 会发出警告或 错误消息。
- CICS 通过使用提供的 CICS 和 Java 文件的目录来构建基库路径和基类路径,因此 不再需要在 JVM 概要文件中显示指定这些目录。提供了可用于在类路径上指定其他 项的新选项、以便能更清楚地指示正确的类位置。
- · 新符号 &JVM\_NUM; 可用于 JVM 概要文件, 以在 JVM 生成的输出和转储文件的 名称中插入唯一的 JVM 编号。向 -generate 选项生成的文件名中添加唯一的 JVM 编号。
- 样本 JVM 概要文件和文档包含更多有关指定 Java 转储洗项的指示信息。
- 在启动 JVM 时, 会跟踪针对 JVM 指定的选项。
- 您可以在 JVM 概要文件中指定任何 JVM 选项(带有连字符前缀),并将其传递到 JVM。现在, 您不再受限于 JVM 概要文件中的 CICS 预先识别的选项子集。
- CICS 针对 JVM 生成的消息现在提供更多的诊断信息和设备。
- CICS 现在格式化来自 JVM 跟踪设施的输出, 为来自 TraceFormat.dat 文件的每个跟 踪点添加描述并插入, 因此您不必手工解释数据。
- 现在, INQUIRE PROGRAM 命令中的 USECOUNT 选项显示 Java 程序的使用计数。

# 验证 JVM 概要文件选项

每当启动 JVM 时, CICS 都会对 JVM 概要文件中指定的关键选项进行一系列的检查。 这样可以及早检测到 JVM 设置中的问题,并能提供更多的参考信息以帮助您解决问题。

CICS 将对以下 JVM 概要文件选项执行检查:

#### **CICS HOME**

CICS 针对目录检查以下几点:

- HFS 上已存在该目录。
- CICS 至少对该目录拥有读许可权。
- 该目录中存在 CICS INSTALL OK 文件, 表明 HFS 中这个位置的 CICS 文 件的安装是完整的。
- CICS\_INSTALL\_OK 文件包含正确的 CICS 版本号,表明您并非无意使先前 CICS 发行版所安装的文件 (这在您迁移 JVM 概要文件并且未更新该选项时 可能发生)

如果发现任何问题, CICS 会发出出错消息并停止启动 JVM。如果您使用旧的 CICS\_DIRECTORY 而非 CICS\_HOME 选项, 那么 CICS 也会发出一则警告消 息。

### JAVA\_HOME

CICS 检查该目录的相似点:

- HFS 上已存在该目录。
- CICS 至少对该目录拥有读许可权。
- 该目录中存在 JDK INSTALL OK 文件,表明 HFS 中这个位置的 IBM Software Developer Kit for z/OS, Java 2 Technology Edition, V1.4.2 文件的安 装是完整的。
- JDK INSTALL OK 文件中的 Java 发行版号是 CICS 支持的正确版本。

如果发现任何问题, CICS 会发出出错消息并停止启动 JVM。

**;FvD`76!n:LIBPATH"CLASSPATH"TMPREFIX M TMSUFFIX**

如果在 JVM 概要文件中发现任何这些类路径, 会在 JVM 启动时发出警告消 息, 从而提示您将这些值更改成合适的类路径, 并会建议您使用正确的选项。

## **DxD`76&m**

在 CICS Transaction Server for z/OS V3R2 中, CICS 自动构建基库路径和基类路径, 而不需要在 JVM 概要文件中显式地指定,提供了新洗项,用于根据需要将项添加到类 路径中的基类路径前后。CICS 还允许 JVM 概要文件中保留任何已过时的类路径选项, 并将它们嵌入适当的类路径中。

JVM 的基库路径是使用 JVM 概要文件中 CICS\_HOME 和 JAVA\_HOME 选项所指定 目录的子目录自动构建的。该路径包含运行 JVM 所需的全部动态链接库 (DLL) 文件 以及 CICS 使用的本地库。基库文件在 JVM 概要文件中不可见。

对于库路径,您现在仅需要指定在先前发行版中添加到库路径的其他 DLL 文件。对此 应该使用 LIBPATH\_SUFFIX 选项。当 CICS 构建库路径时, 这些项位于库路径上, 在 基库路径目录之后。

CICS 使用类似方式对 JVM 构建基类路径。该类路径包含 CICS 和 JVM 提供的 JAR 文件。您不需要在类路径上显式地指定这些值。

如果需要检查特定 JVM 概要文件的基库路径和基类路径的确切内容,您可以临时在 JVM 概要文件中指定 PRINT\_JVM\_OPTIONS=YES 选项。如果指定该选项, 那么启动 时传递到 JVM 的所有选项(包括类路径的内容)都将打印到 SYSPRINT。每次使用概 要文件中的该选项启动 JVM 时、都会生成输出、因此、您应该将选项添加到适当的 JVM 概要文件,等待通过概要文件启动 JVM(或发出 PERFORM JVMPOOL 命令来 手工利用概要文件启动 JVM),然后立即从概要文件中除去该选项。

如果正在迁移先前 CICS 发行版中创建的 JVM 概要文件, 那么 CICS 接受旧选项 LIBPATH、CLASSPATH、TMPREFIX 和 TMSUFFIX, 并进行适当的处理。 (TMPREFIX 和 TMSUFFIX 选项用于指定现已过时的受信中间件类路径)。如果在 JVM 概要文件中发现其中一些选项,那么在 JVM 启动时会发出警告消息来提示您将它 们传送到相应的类路径。同时,CICS 将这些选项值添加到其创建的类路径,与基类路径 和新类路径选项值结合起来。
# 输出文件名称中的唯一 JVM 编号或其他标识信息

在 JVM 概要文件或 JVM 属性文件的值 (例如输出文件名称) 中使用 &JVM NUM; 符 号时,CICS 会在运行时用唯一的 JVM 编号代替该符号。 可用相同的方式使用 &APPLID: 符号, 以便在值中包含 CICS 区域应用程序标识。除了 stdout 和 stderr JVM 输出文件、您还可以使用 -generate 选项以包含唯一的 JVM 编号、时间戳记和 CICS 区域应用程序标识,作为文件名称的一部分。

### &JVM NUM; 符号

在运行时、CICS 会使用对于 JVM 来说是唯一的 JVM 编号来代替 &JVM NUM:符号。 使用唯一的 JVM 编号表示在 CICS 区域中可以将每个 JVM 的输出与其他 JVM 的输 出区分开来, 并可以查找当前正在运行的 JVM 的输出文件。

可以为 JVM 的任何输出类型指定 &JVM\_NUM; 符号。CICS 提供的样本 JVM 概要 文件演示了 &JVM NUM; 符号可能的使用方法:

- 与 STDOUT 和 STDERR 选项一起使用, 作为 z/OS UNIX 文件名称的一部分, 将 由 stdout(JVM 输出)和 stderr (JVM 错误消息) 使用。
- 与 JAVA\_DUMP\_TDUMP\_PATTERN 之类的选项一起使用, 作为 JVM 所生成 TDUMP 文件的名称的一部分。

使用 &JVM NUM; 符号可确保在 CICS 区域的生存期内, 该区域中的每个 JVM 都具 有唯一的输出文件。

针对 &JVM NUM; 符号使用的 JVM 编号与在 EXEC CICS INOUIRE JVM 和 CEMT INQUIRE JVM 命令中用于标识个别 JVM 的 JVM 编号相同。这些命令可用来浏览 JVM 池中的 JVM, 标识其 JVM 编号, 并查看当前为任务分配 JVM 的情况。如果任 何任务发生问题, 都可以使用相关的 JVM 编号来查找该任务的 JVM 的输出文件。

### &APPLID: 符号

在运行时、CICS 会使用 CICS 区域的应用程序标识来替换 &APPLID: 符号。应用程序 标识总是以大写字母表示。可以为 JVM 的任何输出类型指定该符号。

如果对多个 CICS 区域使用相同的 JVM 概要文件, 那么指定 CICS 区域是非常有用 的。通过使用 &APPLID; 符号, 可以在不同的 CICS 区域之间共享相同的 JVM 概要 文件集,而且仍然具有特定于区域的输出目标或工作目录。您可以将该符号:

- 与 WORK\_DIR 选项一起使用, 作为 CICS 区域的工作目录名称的一部分。这会为每 个 CICS 区域生成不同的工作目录。如果执行此操作、请确保在 z/OS UNIX 上创建 了所有相关目录,并为 CICS 区域分配了针对这些目录的读、写和执行访问权。
- 与 STDOUT 和 STDERR 选项一起使用, 且与 &JVM\_NUM; 选项组合, 作为 z/OS UNIX 文件名称的一部分, 这些文件用于 stdout (JVM 输出) 和 stderr (JVM 错 误消息)。
- 与 JAVA DUMP TDUMP PATTERN 洗项一起使用, 且与 &JVM NUM; 洗项组合, 作为 JVM 所生成 TDUMP 文件的名称的一部分。

将 &APPLID; 符号和 &JVM NUM; 符号组合使用, 确保输出文件不仅在该 CICS 区 域中是唯一的, 而且在多个 CICS 区域中也是唯一的。

### -generate 选项

可以为 z/OS UNIX 文件的名称指定 -generate 选项, 这些文件用于 stdout (JVM 输 出)和 stderr (JVM 错误消息)。

-generate 选项会将唯一的 JVM 标号 (与 &JVM\_NUM; 符号一起)、CICS 区域应 用程序标识(与 &APPLID; 符号一起)以及其他一些限定符附加到为 JVM 概要文件中 的 STDOUT 或 STDERR 选项指定的文件名。 这些限定符依次为:

- CICS 区域的应用程序标识。
- 唯一的 JVM 编号。
- 创建文件的时间 (在 JVM 启动时), 格式为 yydddhhmmss。
- 后缀 .txt, 这是文字串后缀, 表示文件包含可读数据。

利用 -generate 选项创建的 stdout 文件的典型输出文件名称可以是: dfhjvmout.IYK2ZIK1.0000000005.06004165342.txt

其中:

- dfhjvmout 是文件名的固定部分。
- IYK2ZIK1 是 CICS 区域的应用程序标识。
- 0000000005 是唯一的 JVM 编号。
- 06004165342 是时间戳记, 显示创建 JVM 的时间。
- .txt 是文件后缀。

使用 -generate 选项时, 文件名中不需要 &APPLID; 和 &JVM\_NUM; 选项, 因为 -generate 会自动提供这些信息。

由于 -generate 选项包含 JVM 编号, 因此由此生成的输出文件对于 JVM 是唯一的, 可与通过 EXEC CICS INQUIRE JVM 和 CEMT INQUIRE JVM 命令标识的 JVM 编 号相匹配。而且,由于该选项包含 CICS 区域应用程序标识,因此在多个 CICS 区域中 也是唯一的。

# JVM 洗项的标准化

在 CICS Transaction Server for z/OS V3R2 之前, 您只能使用 CICS JVM 概要文件 中可用 JVM 选项的子集, 而且其中许多选项必须以非标准方式进行编码, 以使 CICS 可以识别它们。现在,您可以在 JVM 概要文件中指定任何 JVM 选项或系统属性,并 将其传递到 JVM。您可以通过用于其他平台上的 Java 的相同格式指定 JVM 选项, 这 有助于使 CICS 中的 Java 配置更好地与其他环境中的 Java 配置保持一致。

用于 CICS 的 JVM 概要文件中的某些选项仍采用由等号 ("=") 分隔关键字和值的格 式, 并且无连字符前缀。这些选项归 CICS 所有, 并且 CICS 在 JVM 的启动过程中使 用它们的值。然而, 以连字符 (-) 开头的 JVM 概要文件中的任何选项会直接传递到 JVM, 而无需任何 CICS 语法分析。这些可以是标准或非标准的 Java 选项, 也可以是 Java 系统属性, 并且都属于 IBM JVM。

CICS Transaction Server for z/OS V3R2 之前, 在 JVM 概要文件中使用的以 X 开头 的选项现在应该以标准的 Java 方式指定。例如,现在您应该指定

 $-Xmx32M$ 

,而不是指定  $Xmx = 32M$ 

CICS Transaction Server for z/OS V3R2 之前, 在 JVM 属性文件中使用的系统属性现 在应该通过标准的 Java 方式添加前缀 -D。例如,现在您应该指定 -Djava.security.policy=/usr/lpp/cicsts/cicsts32/lib/security/dfjejbpl.policy

而非指定

java.security.policy=/usr/lpp/cicsts/cicsts32/lib/security/dfjejbpl.policy

如果您正在使用在先前发行版中设置的 JVM 概要文件和属性文件,那么不需要立即迁 移到新的样式选项,因为 CICS 仍使用旧方式识别编码的选项。

某些用于 JVM 概要文件和 JVM 属性文件的选项并没有出现在 CICS 先前发行版的 CICS 文档中, 现已从 CICS 文档中除去。在大多数情况下, 这些选项仍然有效, 但因 为现在可以采用针对 Java 的标准方式指定这些选项(而不是采用针对 CICS 的特殊方 法), 因此现在可以使用标准的 Java 文档。示例包括关于断言的选项。

对于 JVM 的所有选项和系统属性, 不存在中央存储库。某些推荐的信息源如下:

- 针对 IBM Software Developer Kit for z/OS, Java 2 Technology Edition, V1.4.2 的 文档。
- Persistent Reusable Java Virtual Machine User's Guide (SC34-6201). 该文档列出用 于 z/OS 环境中的 JVM 的命令行选项、JVM 选项和系统属性。
- 可以从 www.ibm.com/developerworks/java/jdk/diagnosis/ 下载 IBM Developer Kit and Runtime Environment, Java 2 Technology Edition, V1.4.2 Diagnostics Guide (SC34-6358)。该指南介绍了用于 JVM 跟踪和问题确定的系统属性。

Java 类库包含其他系统属性, 并且应用程序可能有其自己的系统属性。

现在, 因为您可以在 JVM 概要文件中指定任何 JVM 选项或系统属性, 而不仅仅是指 定专由 CICS 识别的特定项,因此通常从技术上讲不需要特定的 JVM 概要文件和 JVM 属性文件。您可以在同一个文件中指定所有选项和系统属性。然而,为减少迁移操 作,建议继续使用包含 JVM 选项的 JVM 概要文件的现有结构,这些选项会引用包含 系统属性的 JVM 属性文件。CICS 提供的样本仍以这种方式工作。

#### UNIX System Services 环境变量

除了构建 JVM 时使用的 JVM 选项和系统属性, 还可以在 JVM 概要文件中指定任何 UNIX System Services 环境变量。JVM 概要文件中未识别为 JVM 选项或系统属性的 任何名称/值对都将作为 UNIX System Services 环境变量进行处理和导出。JVM 概要 文件中指定的 UNIX System Services 环境变量仅应用于利用此概要文件创建的 JVM。

CICS 提供的样本 JVM 概要文件中使用的 JAVA\_DUMP\_OPTS 和 JAVA DUMP TDUMP PATTERN 选项都是 UNIX System Services 环境变量。另一个 例子是 TZ 环境变量, 该变量用于更改 JVM 的时区。

UNIX System Services 环境变量只能在 JVM 概要文件中执行、而不能在属性文件中指 定。

# <span id="page-183-0"></span>对 CICS 外部接口的更改

# 对安装的更改

在 CICS 安装期间, 会在 z/OS UNIX 文件系统的 CICS 主目录中创建文件 CICS\_INSTALL\_OK。CICS\_INSTALL\_OK 文件包含 CICS 版本及其发行版号。

主目录的名称由 DFHISTAR 作业的 pathprefix 和 ussdir 参数确定。CICS Transaction Server for z/OS V3R2 的缺省主目录名是 /usr/1pp/cicsts/cicsts32。该目录的 子目录包含 CICS 提供的 JVM 概要文件、属性文件、CICS 提供的 JAR 文件以及其 他项。在 JVM 概要文件中, 由 CICS\_HOME 选项标识该目录。

当 CICS 收到请求、要求创建 JVM 并在 JVM 概要文件的 CICS HOME 选项中标识 主目录时, 请检查该目录中是否存在 CICS\_INSTALL\_OK 文件以及版本号是否正确。 如果 CICS\_INSTALL\_OK 文件不存在,或者版本号不正确,那么表示未正确指定 CICS\_HOME 选项, 并且 CICS 不会启动 JVM。

这类似于 IBM Software Developer Kit for z/OS, Java 2 Technology Edition, V1.4.2 的 过程, 后者在 z/OS UNIX 文件系统的 JAVA\_HOME 目录中有一个 JDK\_INSTALL\_OK 文件。

# 对 JVM 概要文件和 JVM 属性文件中选项的更改

为增强 Java 1.4.2 支持, 更改了 JVM 概要文件和 JVM 属性文件中的大量选项。

### 对 JVM 概要文件和 JVM 属性文件中选项的所有更改

此处详细描述了 JVM 概要文件和 JVM 属性文件中所有更改的选项。该表包含对 CICS 先前发行版中 CICS 提供的样本文件中所出现选项进行的所有更改。

|                                       |    | CICS 和 Java 启                       |                  |                                      |
|---------------------------------------|----|-------------------------------------|------------------|--------------------------------------|
| 选项                                    | 状态 | 动程序操作                               | 替换为              | 注                                    |
| <b>REUSE=RESET</b>                    | 过时 | JVM 不启动                             | <b>REUSE=YES</b> | 如果发现该选项, 那么 CICS 发<br>出消息 DFHSJ0524。 |
| Xresettable=YES                       | 过时 | JVM 不启动                             | <b>REUSE=YES</b> | 如果发现该选项, 那么 CICS 发<br>出消息 DFHSJ0525. |
| ibm.jvm.crossheap.events              | 过时 | Java 启动程序忽略 不适用<br>该选项              |                  | 仅用于可复位的 JVM。                         |
| ibm.jvm.events.output                 | 过时 | Java 启动程序忽略 <br>该选项                 | 不适用              | 仅用于可复位的 JVM。                         |
| ibm.jvm.reset.events                  | 过时 | Java 启动程序忽略 不适用<br>该选项              |                  | 仅用于可复位的 JVM。                         |
| ibm.jvm.resettrace.events             | 过时 | Java 启动程序忽略 不适用<br>该选项              |                  | 仅用于可复位的 JVM。                         |
| ibm.jvm.unresettable<br>events.level. | 过时 | Java 启动程序忽略 不适用<br>该选项              |                  | 仅用于可复位的 JVM。                         |
| Xinitacsh                             | 过时 | Java 启动程序忽略   对 -Xinitsh 添加值<br>该选项 |                  | 仅用于可复位的 JVM。                         |

表 17. JVM 概要文件和 JVM 属性文件中更改的选项

表 17. JVM 概要文件和 JVM 属性文件中更改的选项 (续)

|                                                   |                 | CICS 和 Java 启                                     |                                                                                                    |                                                                                |
|---------------------------------------------------|-----------------|---------------------------------------------------|----------------------------------------------------------------------------------------------------|--------------------------------------------------------------------------------|
| 选项                                                | 状态              | 动程序操作                                             | 替换为                                                                                                    | 注                                                                              |
| Xinitth                                           | 过时              | Java 启动程序忽略   对 -Xms 添加值<br>该选项                   |                                                                                                    | 仅用于可复位的 JVM。                                                                   |
| <b>TMPREFIX</b>                                   | 过时              | 类路径的 CICS 前 存, 那么为<br>缀                           | -Dibm.jvm.shareable 小心。<br>.application.class.path<br>系统属性;如果没有,那<br>么为<br>CLASSPATH_PREFIX                    | 可共享应用程序的 如果拥有共享类高速缓 如果发现该选项, 那么 CICS 发<br>出消息 DFHSJ0521。移动类时请                  |
| <b>TMSUFFIX</b>                                   | 过时              | 路径上的 CICS 位 存, 那么为<br>置                           | 可共享应用程序类 如果拥有共享类高速缓<br>-Dibm.jvm.shareable.<br>application.class.path<br>系统属性;如果没有,那<br>么为<br>CLASSPATH_SUFFIX | 如果发现该选项, 那么 CICS 发<br>出消息 DFHSJ0522。                                           |
| $MAX$ <sub>-</sub> $RESETS$ <sub>-</sub><br>TO_GC | 过时              | CICS 忽略该选项,<br>并使用 GC_HEAP_<br>THRESHOLD 的缺<br>省值 | GC_HEAP_THRESHOLD                                                                                              | 如果发现该选项, 那么 CICS 发<br>出消息 DFHSJ0528。                                           |
| -generate (用于<br>STDOUT<br>和<br>STDERR)           | 增强              | 接受                                                | 不适用                                                                                                    | 现在, 除 CICS 区域应用程序标<br>识、时间戳记和后缀外,还向<br>生成的输出文件名称添加唯一<br>的 JVM 编号。              |
| CICS_DIRECTORY                                    | 重命名             | CICS 将该选项处理   CICS_HOME<br>为 CICS_HOME            |                                                                                                    | 如果发现该选项, 那么 CICS 发<br>出消息 DFHSJ0534。                                           |
| <b>LIBPATH</b>                                    | 替换为新的等 <br>价项   | 为                                                 | CICS 将该选项处理   LIBPATH_SUFFIX (也<br>可使用<br>LIBPATH_SUFFIX   LIBPATH_PREFIX)                                     | 如果发现该选项, 那么 CICS 发<br>出消息 DFHSJ0538。不需要为基<br>本库路径指定目录, 只需添加<br>的目录。            |
| <b>CLASSPATH</b>                                  | 价项              | 为 CLASSPATH_ (也可使用<br><b>SUFFIX</b>               | CLASSPATH_PREFIX)                                                                                              | 替换为新的等   CICS 将该选项处理   CLASSPATH_SUFFIX   如果发现该选项, 那么 CICS 发<br>出消息 DFHSJ0523。 |
| <b>VERBOSE</b>                                    | 从样本概要文 <br>件中除去 | 接受                                                | -verbose:gc                                                                                                    | 如果以旧格式指定, 那么照旧<br>运行。                                                          |
| Xcheck (JVM 缺省值为<br>$NO$ )                        | 从样本概要文 <br>件中除去 | 接受                                                | -Xcheck                                                                                                    | 仅当不同于 JVM 缺省值时, 才<br>指定该选项。                                                    |
| Xdebug (JVM 缺省值<br>是 NO)                          | 从样本概要文 <br>件中除去 | 接受                                                | -Xdebug (no 值) 以设置<br>打开调试                                                                                     | 仅当不同于 JVM 缺省值时, 才<br>指定该选项。                                                    |
| Xnoclassgc (JVM 缺省<br>值是 NO)                      | 从样本概要文 <br>件中除去 | 接受                                                | -Xnoclassgc (no 值) 以指<br>定不进行类垃圾回收                                                                             | 仅当不同于 JVM 缺省值时, 才<br>指定该选项。                                                    |
| Xverify (JVM 缺省值是<br>remote)                      | 从样本概要文 <br>件中除去 | 接受                                                | 不适用                                                                                                    | 不指定该选项, 使用 JVM 缺省<br>值。                                                        |
| <b>IDLE_TIMEOUT</b>                               | 新值              | 缺省值为 30 分钟                                        | 不适用                                                                                                    | 用于指定超时阈值                                                                       |

表 17. JVM 概要文件和 JVM 属性文件中更改的选项 (续)

|                         |                  | CICS 和 Java 启        |     |                     |
|-------------------------|------------------|----------------------|-----|---------------------|
| 选项                      | 状态               | 动程序操作                | 替换为 | 注                   |
| GC_HEAP_ THRESH-        | 新值               | 缺省值为 85%             | 不适用 | 用于指定 CICS 调度的垃圾回收   |
| <b>OLD</b>              |                  |                      |     | 的堆使用限制              |
| CICS_HOME               | 新值, 用于替          | 首选                   | 不适用 | 用于在 z/OS UNIX 文件系统中 |
|                         | $CICS_$<br>换     |                      |     | 为 CICS 文件指定主目录。     |
|                         | <b>DIRECTORY</b> |                      |     |                     |
| CLASSPATH_PREFIX        | 新值, 用于替          | 首选                   | 不适用 | 用于标准类路径。            |
| 和                       | 换                |                      |     |                     |
| <b>CLASSPATH_SUFFIX</b> | <b>CLASSPATH</b> |                      |     |                     |
| LIBPATH PREFIX 和        | 新值, 用于替          | 首选                   | 不适用 | 用于库路径。              |
| LIBPATH_SUFFIX          | 换 LIBPATH        |                      |     |                     |
| <b>JAVA DUMP OPTS</b>   | CICS 样本概         | UNIX System Ser- 不适用 |     | 用于设置转储选项。           |
|                         | 要文件的新值           | vices 环境变量集          |     |                     |
| <b>JAVA DUMP_TDUMP_</b> | CICS 样本概         | UNIX System Ser- 不适用 |     | 用于指定 Java 转储的位置。    |
| <b>PATTERN</b>          | 要文件的新值           | vices 环境变量集          |     |                     |
| DISPLAY JAVA VER-       | CICS 样本概         | 首选                   | 不适用 | 用于在 CICS MSGUSR 日志中 |
| <b>SION</b>             | 要文件的新值           |                      |     | 显示 JVM 版本。          |

还提供了一个新符号 &JVM NUM; 在 JVM 概要文件的值中使用该符号时 (例如, 作 为 Java 转储文件名的一部分), CICS 会在运行时用唯一的 JVM 编号取代该符号。可 以通过 IVM 为任何类型的输出指定新符号, 并且新符号可以和 &APPLID; 符号(提供 CICS 区域应用程序标识)结合使用。现在,用于 stdout 和 stderr 文件的 -generate 选项还可以自动添加唯一的 JVM 编号。

第 168 页的表 17 仅列出先前用于 CICS 提供的样本文件的选项和新选项。某些用于 JVM 概要文件和 JVM 属性文件的选项并未在 CICS 先前发行版的 CICS 提供的样本 文件中出现, 但在 CICS 文档中列出。其中一部分选项现已从 CICS 文档中除去。

仍未列出 java.compiler 选项, 因为该选项主要用于在开发可复用 JVM 中的应用程序 期间, 禁用 Java just-in-time (JIT) 编译器。在连续的 JVM 中, 该选项对于这个目的 不是必需的。

其余的未列出选项仍有效, 但只能通过针对 Java 的标准方式指定 (而不是用于 CICS 的 特定方式), 因此可以使用 IBM Software Developer Kit for z/OS, Java 2 Technology Edition, V1.4.2 文档和其他 Java 文档。如果在用于 CICS 的现有 JVM 概要文件中存 在任何这些选项, 那么仍可接受。

未列出的有效选项的主要类别有:

- 关于断言的选项。您可以在 http://java.sun.com/j2se/1.4.2/docs/quide/lang/ assert.html 找到更多关于利用断言进行程序以及启用和禁用断言的更多信息。
- 各种 Java 非标准选项(以 -X 开头),包括 -Xmaxe、-Xmaxf、-Xmine、-Xminf、-Xrundllname 和 -Xrs。您可以在 Persistent Reusable Java Virtual Machine User's Guide (SC34-6201) 中找到关于这些选项的更多信息。
- 各种 JVM 系统属性,这些属性大多不能由 IBM JVM 用户使用 CICS 进行更改。

#### **DFHJVMAT**

DFHJVMAT 是用户可替换的程序, 您可以用它来覆盖 JVM 概要文件中指定的选项。 它只可用于单独使用的 JVM, 不能用于连续的 JVM, 建议不要将 DFHJVMAT 用于新 的开发工作。

JVM 概要文件中只有某些选项可用于 DFHJVMAT。对可用选项列表的更改如下所示:

#### **CICS DIRECTORY**

不再可用

#### **CICS HOME**

新值,用于替换 CICS\_DIRECTORY

#### **CLASSCACHE MSGLOG**

新值

### **CLASSPATH**

不再可用

#### **CLASSPATH PREFIX 和 CLASSPATH\_SUFFIX**

新值、用于替换 CLASSPATH

### **JAVA\_DUMP\_OPTS**

新值

### **LIBPATH**

不再可用

#### **LIBPATH PREFIX 和 LIBPATH SUFFIX**

新值, 用于替换 LIBPATH

#### **TMPREFIX 和 TMSUFFIX**

不再可用

#### **Xresettable**

不再可用

可用于 DFHJVMAT 的几个选项位于未列出的 Java 非标准选项中。CICS 文档没有提 供关于这些选项的进一步信息、有关这些选项的信息、请参阅 IBM Software Developer Kit for z/OS, Java 2 Technology Edition, V1.4.2 和其他 Java 文档。

#### 由于配置更改而不推荐使用的选项

不推荐使用 JVM 概要文件中的这些洗项、并且会用等效的新洗项替代。如果使用这些 不推荐的选项, 那么 CICS 会发出警告消息, 并以正确的方式使用选项值。

#### **CICS DIRECTORY**

在 z/OS UNIX 文件系统中为 CICS 文件指定主目录。如果发现该选项, 那么 CICS 发出警告消息 DFHSJ0534, 并将选项值处理为 CICS\_HOME 的值。现 在, 您应该使用 CICS\_HOME 选项指定该路径。

#### **CLASSPATH**

针对 JVM 指定了标准类路径。如果发现该选项, 那么 CICS 发出警告消息 DFHSJ0523, 但仍将路径添加到标准类路径。现在, 您应该使用 CLASSPATH\_SUFFIX 选项来指定该类路径中的类。

#### **LIBPATH**

针对 JVM 指定了库路径。如果发现该选项, 那么 CICS 发出警告消息 DFHSJ0538, 并在库路径结尾插入该路径, 使其位于基库路径之后。现在, 您 应该使用 LIBPATH\_SUFFIX 选项来指定添加到库路径的项。请注意, 现在不 需要在 JVM 概要文件中直接指定 CICS 提供的 /lib 和 /ctg 目录以及 IBM JVM 提供的 /bin 和 /bin/classic 目录, 在 CICS 的先前发行版中, 这些目 录在 CICS 提供的样本 JVM 概要文件中的库路径上指定。这些目录是 CICS 构 建的基库路径的一部分。

### 由于对配置和问题确定的更改而生成的新选项

由于对配置和问题确定进行了更改, 因此在 CICS 提供的 JVM 概要文件中新增了一些 选项和一个符号。

#### 新选项

下列选项现在可用于 CICS 提供的样本 JVM 概要文件:

#### CICS HOME=/usr/lpp/cicsts/cicsts32/

指定 z/OS UNIX 上 CICS 文件主目录的路径。该选项的值用于为 JVM 构建基库 路径和基类路径。缺省情况下, 该目录为 /usr/lpp/cicsts/cicsts32/, 其中 cicsts32 是安装 CICS TS for z/OS V3.2 时、由 USSDIR 安装参数定义的值。

#### **CLASSPATH PREFIX**

在标准类路径的开头添加目录。

#### **CLASSPATH\_SUFFIX**

在标准类路径的结尾添加目录路径。如果没有共享类高速缓存,那么对所有应用程 序类使用标准的类路径。如果在 CICS 区域中具有共享类高速缓存、那么使用标准 类路径会增加存储器的使用量、因为会在每个 JVM 中都存储类、而不仅仅是主 JVM。因此, 您通常应使用可共享的应用程序类路径。

#### **LIBPATH PREFIX**

在库路径的开头添加目录、使其位于基库路径之前。请注意、在使用该选项时、如 果所指定目录中的 DLL 文件与基库路径中 CICS 提供的 DLL 文件名称相同, 那 么装入前者以替换 CICS 提供的文件。

#### **LIBPATH SUFFIX**

在库路径的结尾添加目录、使其位于基库路径之后。使用该选项以指定包含任何其 他本机库的目录、您的应用程序或未包含在 CICS 的标准 JVM 安装中的任何服务 需要使用这些本机库。例如, 其他本机库可能包含使用 DB2 JDBC 驱动程序所需的 DLL 文件。应该编译包含在库路径中、供应用程序使用的所有 DLL 文件、并将这 些文件与 XPLink 链接, 以获取最佳性能。

#### **DISPLAY JAVA VERSION=**

如果将该选项设置为 YES, 每当应用程序启动 JVM 时, CICS 都会将消息 DFHSJ0901 写入 MSGUSER 日志, 表明正在使用的 IBM Software Developer Kit for z/OS, Java 2 Technology Edition 的版本和构建号。

#### **JAVA DUMP OPTS=**

UNIX System Services 环境变量。 指定一组 Java 转储选项以获取对 JVM 中异 常终止情况的诊断信息。 IBM Developer Kit and Runtime Environment, Java 2 Technology Edition, Version 1.4.2 Diagnostics Guide (SC34-6358) 中提供了有关 Java 转 储选项的信息,可以从 www.ibm.com/developerworks/java/jdk/diagnosis/ 下载该文档。

#### **JAVA DUMP TDUMP PATTERN=**

UNIX System Services 环境变量。 指定用于 JVM 生成的事务转储 (TDUMP) 的 文件名,Java TDUMP 会写入 JVM 异常终止事件的数据集目标中。可以根据 CICS 提供的样本 JVM 概要文件中所示, 在该值中使用符号 &APPLID; (CICS 区域应用 程序标识)和 &JVM NUM; (唯一的 JVM 编号), 以便为每个 JVM 创建唯一的 转储文件名。

#### 新符号 &JVM NUM;

在 JVM 概要文件或 JVM 属性文件的值 (例如输出文件名称) 中使用 &JVM NUM; 符 号时、CICS 会在运行时用唯一的 JVM 编号代替该符号。 除了 stdout 和 stderr JVM 输出文件, 您还可以使用 -generate 选项以包含唯一的 JVM 编号、时间戳记和 CICS 区域应用程序标识,作为文件名称的一部分。

使用唯一的 JVM 编号表示在 CICS 区域中可以将每个 JVM 的输出与其他 JVM 的输 出区分开来,并可以查找当前正在运行的 JVM 的输出文件。

CICS 提供的样本 JVM 概要文件介绍了 &JVM NUM; 符号的某些可行的使用情况。

# 对系统编程接口的更改

#### **INQUIRE PROGRAM 命令**

现在, INQUIRE PROGRAM 命令中的 USECOUNT 选项显示 Java 程序的使用计数。 在 CICS 的早期发行版中, 该计数不可用, 并且返回值 -1。

# 对 CEMT 的更改

#### **INQUIRE PROGRAM** 命令

现在, INQUIRE PROGRAM 命令的 Usecount 选项显示 Java 程序的使用计数。在早 期的 CICS 发行版中, 该计数不可用。

# 对 CICSPlex SM 编程接口的更改 对资源表的更改

在 PROGRAM 资源表中, USECOUNT 字段现在返回 Java 程序以及其他类型程序的 使用计数。在 CICS 的早期发行版中, 该计数不可用, 并且返回值 -1。

## 对 CICSPlex SM 视图和菜单的更改

在"程序"视图中,字段"执行程序的总次数"现在返回 Java 程序和其他类型程序的使用计 次。要从主菜单访问该视图,请选择 CICS 操作视图 > 程序操作视图 > 程序。

## 对问题确定的更改

### 消息

如果 CICS 正在尝试启动 JVM, 并在 JVM 概要文件或属性文件中发现不可用、已忽 略或不推荐使用的选项、或者在访问一个必需的目录时遇到问题、那么会发出新消 息。有关不推荐选项的消息会发送到 CDEP,而其他消息会发送到 CSMT。新消息范围 在 DFHSJ0521-DFHSJ0526 以及 DFHSJ0531-DFHSJ0539 之间。

现有错误消息 DFHSJ0513 不再引用受信的中间件类路径。该消息现在引用标准类路径, 并且如下显示文本:

#### **DFHSJ0513**

日期时间应用程序标识无法针对 JVM 概要文件名构建 class\_path: {[CLASSPATH\_PREFIX] [+] [CLASSPATH] [+] [CLASSPATH\_SUFFIX] 太长 | 未指定 CICS HOME | 未指定 JAVA\_HOME。} 无法启动 JVM。

现在, 如果在 JVM 概要文件中指定 DISPLAY\_JAVA\_VERSION 选项, 那么在启动 JVM 时会发出现有消息 DFHSJ0901。它显示 Java 的当前版本。

### 异常终止

如果 CICS 无法读取 JAVA\_INSTALL\_OK 文件, 或者 JAVA\_INSTALL\_OK 文件的 版本号不正确,那么会发出异常终止 ASJJ。在异常终止前,会发出表示出现问题的以下 消息之一: DFHSJ0531、DFHSJ0532、DFHSJ0533 或 DFHSJ0900。

### 跟踪

在针对 SJ 域设置 CICS 跟踪级别 2 时, 每次启动 JVM 都会跟踪 JVM 概要文件和 JVM 属性文件中的选项。跟踪点是 SJ 0536。

CICS 现在会格式化来自 JVM 跟踪设施的输出, 因此您不必手工解释数据。生成的每 个 JVM 跟踪点都以 CICS 跟踪点的实例出现:

- SJ 4D02 是用于已格式化 JVM 跟踪信息的跟踪点。
- SJ 4D01 是用于不能由 CICS 格式化的 JVM 跟踪点。如果您经常看到该跟踪点, 请 检查 IBM Software Developer Kit for z/OS, Java 2 Technology Edition, V1.4.2 提 供的 TraceFormat.dat 文件是否出现在目录

/usr/lpp/*java142/J1.4*/lib/

中, 其中, /java142/J1.4/ 是在安装 IBM Software Developer Kit for z/OS, Java 2 Technology Edition, V1.4.2 时定义的路径。CICS 需要这个文件来格式化 JVM 跟 踪点。

在 CICS Transaction Server for z/OS V3R2 之前, 跟踪点 SJ 4D01 用于来自 JVM 跟 踪设施的所有输出, 但是您现在应该转而使用 SJ 4D02。

# 第 29 章 改进的 JVM 垃圾回收调度

现在,当 Java 程序执行指定的次数后,CICS 不会在 JVM 中执行垃圾回收,而是使用 指定的百分比(即使用的存储器占活动的非系统堆的百分比)来调度垃圾回收。垃圾 回收作为一个单独的事务执行, 因此, 不会影响用户事务的统计信息。

# 用于 JVM 中垃圾回收的 CICS 调度

在较早的发行版中, 在运行完指定数量的 Java 程序后, CICS 会同步执行 JVM 中的垃 圾回收,并在垃圾回收前,将上次用户事务运行垃圾回收所用的时间记入统计信息 中。现在、CICS 启动垃圾回收以收回非系统堆中的存储空间、并且针对该进程使用单独 的事务, 因此, 不会影响用户事务的统计信息。

JVM 中的垃圾回收可由分配故障触发, 在这种情况下, JVM 用完非系统堆中的空间, 因此无法分配更多对象。JVM 的垃圾回收器清除应用程序不再引用的非系统堆中的对 象,并释放部分空间。在垃圾回收周期内,垃圾回收操作会停止在 JVM 中运行的所有 其他进程。

除了由分配失败触发外,垃圾回收还可以由应用程序或 CICS 启动。在 CICS Transaction Server for z/OS V3R2 中, 当非系统堆的活动部分中堆的利用率达到指定限制时, CICS 会启动垃圾回收。缺省值是 85%, 意味着当非系统堆活动部分中的存储器利用率 达到 85% 时, CICS 会调度垃圾回收。

CICS 在每次 Java 程序执行后检查堆利用率。如果达到了限制, 那么当前 JVM 使用结 束后, 立即调度在 JVM 中运行垃圾回收事务 CJGC。但是, 在这些垃圾回收之间, 如 果 Java 程序开始运行的时候堆利用率低于限制,而该程序使用了非系统堆活动部分中 剩余的所有存储空间,而且仍然需要更多存储器,那么仍可能发生分配失败。

CICS 调度的垃圾回收作为独立的系统事务 CJGC 执行。但是、由分配失败导致的垃圾 回收是在应用程序在 JVM 中运行时进行的。如果垃圾回收在应用程序运行过程中进行、 那么会对应用程序产生延迟, 该时间会计算在用户事务的 CICS 统计信息中。

在 CICS 的先前发行版中, CICS 调度的垃圾回收在应用程序完成运行后执行, 此时进 程仍在用户事务中运行, 并会影响统计信息。

出于性能考虑、您可能希望通过为 JVM 设置 GC HEAP THRESHOLD 选项以尽量缩 短任务响应时间,以便由 CICS 正常启动垃圾回收,而不是由分配失败导致该操作。可 以将堆利用率限制更改为适合于您应用程序的任何级别。

如果您不希望 CICS 启动垃圾回收、可以将 GC HEAP THRESHOLD 设置为 100。如 果这样做,会在应用程序的运行过程中执行由分配失败触发的垃圾回收。

# 对 CICS 外部接口的更改

# 对 JVM 概要文件和 JVM 属性文件中选项的更改

为增强 Java 1.4.2 支持, 更改了 JVM 概要文件和 JVM 属性文件中的大量选项。

### 不推荐用于垃圾回收的选项

现在, 不推荐使用 MAX\_RESETS\_TO\_GC 选项。

#### **MAX RESETS TO GC**

指定事务的数量, 在执行这个数量的事务之后, CICS 会调度 IVM 进行垃圾回 收。如果发现该选项、CICS 会发出警告消息 DFHSJ0528、并忽略该选项。您 现在应该使用 GC\_HEAP\_THRESHOLD 选项来指定堆使用率的百分比阈值, 一 旦高于该数值, CICS 就会调度垃圾回收。

#### 用于垃圾回收的新选项

GC\_HEAP\_THRESHOLD 选项现在可用于 CICS 提供的样本 JVM 概要文件。

#### **GC HEAP THRESHOLD=**

为 JVM 非系统堆指定对堆利用率限制。当非系统堆活动部分中的存储器利用率达 到该百分比时,CICS 会调度垃圾回收。CICS 在每次 Java 程序执行后检查堆利用 率。如果达到了限制,那么当前 JVM 使用结束后,立即调度在 JVM 中运行垃圾 回收事务 CJGC。

堆利用率限制的缺省值是 85 (85%)。最小值是 50。如果希望 CICS 调度垃圾回 收,那么最大值为 99。如果将堆利用率限制指定为 100,那么 CICS 永远都不会调 度垃圾收集,而只会在应用程序的运行过程中执行由分配失败触发的垃圾回收。

该选项对一次性 JVM 无关, 当 Java 程序在这种 JVM 中完成一次运行后, 该 JVM 就会被破坏。

# 对问题确定的更改

## 消息

如果在 JVM 概要文件中使用 MAX\_RESETS\_TO\_GC 选项, 那么会发出消息 DFHSJ0528。将忽略该选项。

如果针对 GC\_HEAP\_THRESHOLD 指定的值不在 50 和 100 之间, 那么会发出消息 DFHSJ0529。将应用缺省值 85, 并继续概要文件处理。

### 跟踪

跟踪点 SJ 0226 指示 CICS 已请求 JVM 中的垃圾回收。

如果连接垃圾回收事务 CJGC 的调用失败, 那么会发出跟踪点 SJ 0538。在这种情况 下, 垃圾回收作为当前用户事务的一部分执行, 而不是作为单独的事务。

### 异常终止

如果错误地启动了事务 CJGC (例如, 通过终端输入), 那么会发出异常终止 ASJK。

如果利用错误的事务代码启动了事务 DFHSJGC (即, 不是用 CJGC), 那么会发出异 常终止 ASJL。

# 安全性

这是 CICS 提供的新事务 CJGC, 即 CICS JVM 垃圾回收事务。这是第 1 类事务。

# 第 30 章 JVM 启动、终止和超时控制

现在, 您可以控制 Java 虚拟机 (JVM) 的启动和超时。除了可以使用 CICS 启动 JVM 外, 您还可以使用 PERFORM JVMPOOL 命令手工启动。您还可以更改 JVM 概要文 件中的超时阈值, 以便不必像现在这样, 当空闲 JVM 处于不活动状态 30 分钟后就一 定要终止,而是可以继续存在直至指定的时间长度(最长7天),甚至可指定为永不超 时。这些功能使您可以更好地控制 JVM 的可用性、以满足峰值需求。另外、JVM 终止 设施也得到了改进。现在, 当您对 JVM 概要文件或共享 Java 类进行更改时, 可以通 过只终止池中的适当 JVM 子集来实现更改, 而无需终止整个 JVM 池。

# 手工启动 JVM

您可以使用手工启动设施, 在终止 JVM 后立即重新启动, 或在应用程序请求前创建 JVM.

为了实现 JVM 池中容量的均衡水平以满足应用程序的需求. CICS 通常会管理 JVM 的 启动和终止。 CICS 具有成熟的机制来管理池中 JVM 的数目和类型, 在需求达到峰值 需要优化复杂工作负载的性能时, 尤为突出。

您可能希望在某些情况下手工启动 JVM:

- 在 CICS 运行时、如果更改了 JVM 概要文件或 JVM 属性文件 ( 包括将新类或 JAR 文件添加到类路径中)或者更改了可共享的应用程序类、那么您需要终止受影响的 JVM。当启动新的 JVM 替代原 JVM 时, 这些新的 JVM 可以实现您所做的变更。 可以手工启动新的 JVM, 或者让 CICS 自动执行。
- 如果您的 Java 工作负载波动有规律而可以预测、并且只涉及少数不同的 JVM 概要 文件, 那么可以考虑在应用程序的需求到来前启动 JVM, 这样当需求来临时, JVM 已做好准备。

要手工启动 JVMs, 可以使用 EXEC CICS 或 CEMT PERFORM JVMPOOL 命令。您 需要指定要启动的 JVM 的数目以及用于这些 JVM 的 JVM 概要文件和执行键。

您指定的 JVM 数目和 JVM 池中已经存在的 JVM 数目的总和, 不能超过针对这个 CICS 区域的 MAXJVMTCBS 限制。可以发出 EXEC CICS 或 CEMT INQUIRE DIS-PATCHER 命令来进行检查。 MAXJVMTCBS 显示这个数目限制, ACTJVMTCBS 显 示当前已存在的 JVM 数目。

CICS 不会一次启动所有 JVM, 而是有计划的在一小段时间内逐步启动。每个 JVM 在 启动之后, 就可以为应用程序所使用了。如果没有应用程序使用某个 JVM, 那么就会像 其他闲置的 JVM 那样,在这个 JVM 的闲置时间到达 JVM 概要文件中指定的超时阈 值之后, 就能被自动终止。

如果为了更改 JVM 概要文件而刚刚终止了一些 JVM, 并且 CICS 区域中的应用程序 活动数目不多, 那么可以使用 PERFORM JVMPOOL 命令来启动已更改的这类 JVM。 会让您确认无需等待应用程序的请求就启动具有变更后概要文件的 JVM, 并且可以装入 类路径中指定的类。

如果 CICS 区域中的 Java 工作负载的波动十分有规律并且可以预测, 那么您可能希望 用手工启动方式预先创建能满足应用程序需求的 JVM 池, 而不是让 CICS 因响应需求 而创建。这种策略可以为应用程序降低在工作负载增加期间的延迟时间。

通过配置超时阈值(缺省值为 30 分钟), 在需求产生之前启动 JVM, 可以构造总有足 够容量来应对需求的 JVM 池。例如, 可以启动足够多的 JVM 来应对峰值工作负载, 并且将这些 JVM 的超时阈值设置成仅在闲置 24 小时之后,JVM 才有资格自动终止。 (在启动 CICS 区域时, 您可能希望设置一个任务来启动相应数目的 JVM。)有了这样 的 JVM 池,在工作负载降低之后,CICS 不会自动终止这些 JVM。只有在系统闲置了 很长时间或者较低的工作负载状态持续了很长一段时间,才会终止它们。

当您手工启动具有特定 JVM 概要文件的 JVM 时,它们与 CICS 启动的 JVM 一样有 不匹配或偷窃的资格。不匹配和偷窃更改了 JVM 概要文件或用户键,所以应用程序不 再使用最初为其启动的 JVM。不匹配和偷窃还会重新启动 JVM,这会抵消提前启动 JVM 而带来的任何好处。不匹配和偷窃的可能性增加了 CICS 区域中不同 JVM 概要 文件的数目,所以如果希望手工构造 JVM 池,那么在应用程序只使用一个或少量的 JVM 概要文件的情况下, 会带来更多好处。

# 终止 JVM

要终止 JVM. 请使用 PERFORM JVMPOOL TERMINATE 系统编程命令. 或带 PHASEOUT、PURGE 或 FORCEPURGE 选项的 CEMT PERFORM JVMPOOL。您可 以选择早期 CICS 发行版中相同的操作终止 JVM 池中的所有 JVM, 此外, 您现在可 以指定一个 JVM 概要文件以只终止具有该概要文件的 JVM。

您需要终止 JVM 来实现对 JVM 概要文件的更改或者添加新的应用程序类。您还需要 终止 JVM 来刷新共享的 Java 类 (这些类都在可共享的应用程序类路径中)。对标准类 路径中现有类的更改不需要终止 JVM。对于独立的 JVM,推荐使用标准的类路径,而 不是可共享应用程序类路径、但如果正在从可复位的 JVM 迁移到连续的 JVM、那么可 能某些类仍然存在于独立 JVM 中的可共享应用程序类路径中。

PERFORM JVMPOOL 命令不会终止共享类高速缓存和主 JVM. 如果 CICS 区域有共 享类高速缓存,并且您希望更新工作程序 JVM 的共享应用程序类路径中的类,那么需 要使用 EXEC CICS 或 CEMT PERFORM CLASSCACHE 命令来终止或重新装入共享 类高速缓存。该命令还会终止工作程序 JVM。如果启用了自动启动,那么在需要时会自 动启动新的共享类高速缓存。否则,您需要手工进行启动。

为了尽可能不中断应用程序,可以尝试只终止那些对其进行了更改的 JVM 概要文件、 与其相关的 JVM 属性文件或使用该概要文件的应用程序。终止 JVM 池中部分 JVM 要 比终止整个 JVM 池更有效。请确保终止所有受更改影响的 JVM。例如,您更改的共享 Java 类可能位于多个 JVM 概要文件的共享应用程序类路径中。在某些不常见的情况 下,一个应用程序类可能为具有多个概要文件的 JVM 所使用,而这从 JVM 概要文件 中可能无法明显看出来。例如,如果您使用定制的类装入器,或者通过反射来实例化 类,或者拥有调用其他企业 bean 的企业 bean,这就可能是一个问题。如果不确定某个 应用程序类是否为具有多个概要文件的 JVM 所使用, 那么可能喜欢较为安全的方法 -终止整个 JVM 池。

当 CICS 收到应用程序对每类 JVM 的请求之后, 会启动新的 JVM。如果您愿意, 可 以使用 PERFORM JVMPOOL 命令手工启动 JVM. 如果对 JVM 概要文件进行了任何 更改, 那么新的 JVM 会应用这些已更改的选项。如果对 Java 应用程序进行了任何更 改,那么新的 JVM 会装人新的或更改过的类。

# JVM 的超时阈值

JVM 概要文件中的 IDLE\_TIMEOUT 新选项用于指定不活动的 JVM 在 JVM 池中的 保留时间。

如果 JVM 池有太多 JVM 在等待复用,并且工作负载不需要它们,那么 CICS 会自动 终止这些 JVM。如果在一段时间内没有任何应用程序使用某个 JVM,那么这个 JVM 就 可以被自动终止。这个时间段在 JVM 概要文件的 IDLE\_TIMEOUT 选项中指定。在 CICS 下次检查闲置的 JVM 时, 会破坏那些已经到达超时阈值并且仍处于闲置状态的 JVM 及其 TCB。

CICS 不会立即终止所有已经超时的 JVM; 而是在一段时间内逐步终止, 这样可以保持 JVM 池中均衡的容量水平。如果需求量增加了, 那么应用程序仍然可以复用已经超时但 还未被终止的 JVM, 如果复用了 JVM, 那么就会停止对这个 JVM 的自动终止。CICS 永远不会自动终止 JVM 池中的最后一个 JVM。

您需要在每个 JVM 概要文件中为 JVM 选择相应的 IDLE TIMEOUT 值。您可能希望 CICS 更快地终止不活动的 JVM 以释放系统资源, 然后在来自 Java 应用程序的需求增 多以后, 创建新的 JVM。这种情况下, 应该选择较短的超时阈值。另一方面, 您可能希 望 CICS 长时间保留不用的 JVM, 这样容量总是能满足您的峰值工作负载, 而不会造 成 JVM 启动时对 CPU 周期的影响。这种情况下, 应该选择较长的超时阈值。

超时阈值的缺省值为 30 分钟。超时阈值最长可以指定为 7 天。也可以将超时阈值指定 为 0,这意味着采用这种概要文件的 JVM 永远不会因不活动而被自动终止。正常情况 下, 超时阈值为 0 的 JVM 只会因被选定为偷窃或不匹配时才被终止。

不活动 JVM 的自动终止操作过程只有在 CICS 区域处于正常情况下才会进行。如果 MVS 存储受到限制或严重限制, CICS 会立即采取行动来管理这种情况。在处理这类情 况时, 不管是否达到 JVM 的超时阈值, 即使其超时阈值为 0, 也会破坏不用的 JVM。

# 对 CICS 外部接口的更改

## 对 JVM 概要文件和 JVM 属性文件中选项的更改

为增强 Java 1.4.2 支持, 更改了 JVM 概要文件和 JVM 属性文件中的大量选项。

#### 新的超时控制选项

JVM 概要文件中提供了新的 IDLE\_TIMEOUT 选项以指定 JVM 的超时阈值。

#### **IDLE TIMEOUT={30|number}**

为具有该 JVM 概要文件的 JVM 指定超时阈值, 以分钟表示。如果在指定的时间 段内 JVM 处于不活动状态(未由应用程序使用), 那么可以自动终止。CICS 下次 检查空闲的 JVM 时,如果该 JVM 仍处于不活动状态,那么可能会破坏该 JVM 及 其 J8 或 J9 TCB (CICS 不会立即终止所有已超时的 JVM; 而是会在一段时间内 逐步终止)。

缺省超时阈值为 30 分钟, 最大值为 10080 分钟 (7 天)。也可以将超时阈值指定 为 0,这意味着采用这种概要文件的 JVM 永远不会因不活动而被自动终止。(如果 因误用或错配而选中了超时阈值指定为 0 的 JVM, 或者 MVS 存储器受限或严重 受限,会终止这些 JVM )。如果指定了一个不能接受的值,CICS 会使用缺省值来代 替。

由于 CICS 永远都不会自动终止主 JVM, 所以在主 JVM 的 JVM 概要文件中会 忽略该选项。该选项也与一次性 JVM 无关, 当 Java 程序在这种 JVM 中完成一 次运行后, 该 JVM 就会被破坏。

IDLE\_TIMEOUT 选项包含在相应的样本 JVM 概要文件中: DFHJVMPR (用于单独的 JVM)、DFHJVMPC (用于工作程序 JVM)和 DFHJVMCD (用于 CICS 提供的系统 程序)

# 对系统编程接口的更改

#### 新的 SPI 命令

#### **PERFORM JVMPOOL**

启动和终止 JVM 池中的 JVM。

有关该命令的详细信息, 请参阅第291页的 『PERFORM JVMPOOL』。

### SET JVMPOOL 命令

不推荐在 SET JVMPOOL 命令中使用 TERMINATE 选项。应该使用 PERFORM JVMPOOL 命令。

# 对 CEMT 的更改

#### 新的 CEMT 命令

#### **PERFORM JVMPOOL**

启动和终止 JVM 池中的 JVM。

有关该命令的详细信息, 请参阅第308页的 『CEMT PERFORM JVMPOOL』。

#### SET JVMPOOL 命令

现在不推荐使用 TERMINATE 选项 SET JVMPOOL 命令。应该使用 PERFORM JVMPOOL 命令。

## 对 CICSPlex SM 编程接口的更改

#### 对资源表的更改

JVMPOOL 资源表具有新的初始化操作, 用于手工启动 JVM。现在, 可对某个选中的 JVM 概要文件或整个 JVM 池执行现有的"强制清除"、"分阶段停止"和"清除"操作。

### 对 CICSPlex SM 视图和菜单的更改

在 Java 虚拟机(JVM)池视图中, 有一个新的"初始化"操作按钮, 您可用它来手工启动 JVM。现在, 可对某个选中的 JVM 概要文件或整个 JVM 池执行现有的"强制清除"、" 分阶段停止"和"清除"操作。要从主菜单访问该视图,请选择 CICS 操作视图 → Enterprise Java 组件操作视图 → Java 虚拟机 (JVM) 池。

# 对问题确定的更改

# 消息

如果针对 IDLE\_TIMEOUT 指定的值不在 0-10080 之间, 那么发出消息 DFHSJ0530。 这样会应用缺省超时阈值 30 分钟, 而 JVM 概要文件处理将继续。

# 跟踪

跟踪点 SJ 0537 说明设置超时阈值时出现问题。

如果用于设置针对 JVM 的 IDLE\_TIMEOUT 的 DFHDSIT 调用失败, 那么发出跟踪点 SJ 0538. 超时仍保留缺省值。

# 安全性

新增了一个 CICS 提供的事务 CJPI, 作为 PERFORM JVMPOOL 命令的结果, 该事务 会启动新的 JVM。这是第 1 类事务。

# $Z$  **3** 4 部分 CICS 服务管理: CICSPlex SM 改进

CICS Transaction Server for z/OS V3R2 提供的系列能力通过 IT 简化来支持业务灵活 性,为客户创造价值。这些能力分别在以下三个主题中介绍:

- 应用程序连接
- 应用程序复用
- 服务管理

服务管理主题介绍的能力使您能够使用现代用户界面有效管理大量运行时配置,以便 满足需求服务级别和 IT 控制目标。CICS Transaction Server for z/OS V3R2 对 CICSPlex SM 功能进行增强, 以支持这些目标。

# 第 31 章 CICSPlex SM 的集成安装

CICSPlex SM 的安装与 CICS 的安装集成在一起。

通过引入集成度更高的安装过程、CICSPlex SM 的安装及配置变得更简单。以下改进减 少了安装和配置 CICSPlex SM 的复杂度:

- 您现在可以针对您的环境通过编辑 DFHISTAR 作业来修改 CICS 和 CICSPlex SM 安装参数。您不再需要单独编辑 EYUISTAR 作业。有一组输入参数专供您在 DFHISTAR 作业中修改并提交。DFHISTAR 针对 CICS 和CICSPlex SM 生成定制 的 JCL。
- 在初始化期间并且由事务启动 CICSPlex SM 系统时, 动态创建 CICSPlex SM 对象 的 CICS 资源定义。您不再需要通过操纵 CSD 文件(使用 DFHCSDUP)来创建 CMAS、MAS 及 WUI 所需的资源定义。
- 您现在可以运行 EYU9XDUT 实用程序来创建启动 WUI 及其 CICSplex 所需的定义。 而之前, 您必须使用终端用户接口或批处理实用程序才能创建这类定义。

# 使用 DFHISTAR 定义 CICSPlex SM 安装参数

DFHISTAR 作业现在对于 CICS 和 CICSPlex SM 具有单个安装参数集合。您不再需 要单独编辑 EYUISTAR 作业。

DFHISTAR 针对 CICS 和CICSPlex SM 生成定制的 JCL DFHISTAR 通过定制样本 实现以下操作:

- 创建 CICS 数据集
- 启动 CMAS
- 创建 Web 用户界面 (WUI) 数据集
- 启动 WUI
- 创建 MAS 数据集
- 运行 MAS
- 将 MAS 模块移动至链接装配区域(LPA)

已无法再将 EYUISTAR 作为修改 CICSPlex SM 安装参数的作业来使用。

## DFHISTAR 中的 CICSPlex SM 参数

DFHISTAR 中的许多参数只适用于 CICSPlex SM, 其他参数同时适用于 CICSPlex SM 和 CICS.

## 只适用于 CICSPlex SM 的 DFHISTAR 参数 **CMASNAME** name

指定分配给 CMAS 的名称 (1 到 8 个字符)。 缺省值为 CMAS01。该名称可以包 含字母、数字字符及本地语言中的字符。但是, 第一个字符必须是字母或本地语言 中的字符。

CMAS 的名称在 CICSPlex SM 环境中必须是唯一的。它不能与其他 CMAS、CICSplex、CICS 系统或 CICS 系统组的名称相同。

#### **CSYSNAME name**

引入该参数的目的是指定分配给 MAS 的名称(1 到 8 个字符)。 缺省值为 CSYS01。该名称可以包含字母、数字字符及本地语言中的字符。但是, 第一个字 符必须是字母或本地语言中的字符。

#### **CSYSPLEX value**

指定分配给受管系统的 CICSplex 的名称(1 到 8 个字符)。该标识可以包含字母、 数字字符及本地语言中的字符。缺省值为 CSYPLX01。

#### **OLDDREP dsname**

识别前发行版的 CICSPlex SM 正在使用的现有数据存储库。现有数据存储库中的 记录被迁移至 CICS TS for z/OS V3.2 的新数据存储库中。现有数据存储库不会被 修改。如果不指定该参数,那么会创建新的数据存储库。

#### **CMSSYSID value**

指定 CMAS 的系统标识 (4 个字符)。 缺省值为 CM01。

#### **TCPIPHST**

指定分配给 WUI 服务器的 TCP/IP 主机名的名称 (1 到 8 个字符)。缺省值为 XXXXXXXX.XXXXXXXX.XXXXXXXX.XXXXXXXX#

#### **TCPIPPRT**

指定分配给 WUI 服务器的 TCP/IP 端口号的标识 (1 到 8 个字符)。该标识只能 包含 1 到 65535 范围内的数字字符。缺省值为 12345。

#### **TIMEZONE code**

指定分配给数据存储库的时区。缺省值为 B。

#### **WUI YES|NO**

引人该参数的目的是指定是否创建 WUI 分支。缺省值为 YES。

### **WUINAME name**

引入该参数的目的是指定分配给 WUI 的名称 (1 到 8 个字符)。缺省值是字符 WUIN 后跟 CMSSYSID, 例如, CMSSYSID 的缺省值是 WUINCM01, 该名称可 以包含字母、数字字符及本地语言中的字符。但是、第一个字符必须是字母或本地 语言中的字符。

#### **WUIPLEX name**

引入该参数的目的是指定分配给 WUI 分支的名称 (1 到 8 个字符)。缺省值是字 符 WUIP 后跟 CMSSYSID。例如, CMSSYSID 的缺省值是 WUIPCM01。该名称 可以包含字母、数字字符及本地语言中的字符。但是,第一个字符必须是字母或本 地语言中的字符。

#### **WUISYSID name**

指定分配给 WUI 系统标识的名称 (1 到 4 个字符)。该名称可以包含字母、数字 字符及本地语言中的字符。但是,第一个字符必须是字母或本地语言中的字符。缺 省值为 WU01.

## **DFHISTAR 参数适用于 CICSPlex SM 和 CICS**

DFHISTAR 作业中的许多参数现适用于 CICSPlex SM 和 CICS。它们是:

#### **BLKU blocksize**

表示当分配记录长度为 UNDEFINED 的数据集时要使用的块大小。缺省值为 32760.

#### **DEFVOL volume disktype**

如果 EFHISTAR 作业中没有对相应的参数进行编码、那么该参数定义将驻留磁盘卷 CMACVOL、DISTVOL、OPTVOL、SMPVOL 和 TARGVOL 内容的缺省磁盘。例 如,如果您没有对 DISTVOL 参数进行编码,那么 CICSPlex SM 分发库将驻留在 由 DEFVOL 定义的磁盘上。缺省值为 CICS32。

#### **volume**

是以下某项:

- 缺省卷的卷序列标识, 它的长度是 1 到 6 个字符。
- 句点(.) 如果除 CMACVOL 和 SMPVOL 之外的所有卷 (它们不是特别 由 DFHISTAR 作业的相应参数定义的)将放在任何可用的卷上。CMACVOL 和 SMPVOL 卷将放在与 TEMPLIB 参数指定的库相同的卷上。

#### **disktype**

是卷的 UNIT 参数。

#### **DINDEX library\_prefix**

将高级索引指定给由安装过程分配的 CICS Transaction Server SMP/E 分发库 (除 SDFHLINK 和 SDFHLPA 目标库之外)。

library\_prefix 值不能超过 26 个字符, 并且前导字符必须是按字母排序的。如果指 定多级索引, 那么必须用句点分隔这些名称(例如, DINDEX CICSTS32.TEST)。缺省 值为 CICSTS32.

#### **DISTVOL volume disktype**

定义 CICS Transaction Server 分发库将驻留的磁盘。

#### **volume**

是以下某项:

- 将驻留分发库的卷的卷序列标识, 它的长度是 1 到 6 个字符。
- 句点(.) 如果 CICS Transaction Server 库将放在任何可用的卷上。

#### **disktype**

是卷的 UNIT 参数。

#### **DSINFO dsindex volume disktype qualifier**

指定当运行安装后的作业时要创建的数据集的详细信息:

#### **dsindex**

将高级索引指定给所有安装后作业定义的数据集。

dsindex 的首字符必须是字母。dsindex 可以有一到两级索引, 但每一级都不能 超过 8 个字符。如果指定多级索引, 必须用句点分隔名称(例如,  $data.set.index)$ 

#### **volume**

是卷的卷标识。

#### **disktype**

是卷的 UNIT 参数。

#### **qualifier**

仅用于 CICS 元素。是添加到由作业 DFHCOMDS 和作业 DFHDEFDS 创建 的数据集的索引的部分限定符。您可以指定长达 4 个字母数字字符的部分限定 符; 这些字符加在字符 CICS 之后以构成限定符。如果您指定句点(.), 那么 不使用限定符。

缺省值为 CICSTS32 CICS32 3390。

#### **GINDEX library\_prefix**

将高级索引指定给由安装过程分配的 CICS Transaction Server SMP/E 全局库 (除 SDFHLINK 和 SDFHLPA 目标库之外)。

library\_prefix 值不能超过 26 个字符、并且前导字符必须是按字母排序的。如果指 定多级索引, 那么必须用句点分隔这些名称(例如, GINDEX CICSTS32.TEST)。缺省 值为 CICSTS32。

#### **GZONECSI cluster NEW|OLD volume disktype**

指定全局专区 CSI 的详细信息。

#### **cluster**

是去掉限定符".CIS"后的 VSAM 集群名称。

#### **NEW|OLD**

指定是否要使用现有的全局专区 CSI。如果指定 NEW, 那么会删除具有指定的 *cluster* 名称的现有全局专区 CSI, 并分配新的全局专区 CSI。如果指定 OLD, 那么使用现有的全局专区 CSI。

#### **volume**

是要分配全局专区 CSI 的卷的卷序列 (volser)标识、或者如果 CSI 要放在由 CICS Transaction Server 安装过程确定的卷上, 那么是一个句点(.)。

#### **disktype**

是卷的 UNIT 参数。

缺省值为 CICSTS32.GZONE.NEW CICS32 3390.

#### **JOB accounting\_information**

指定您要替代由 DFHISTAR 作业生成的作业的 JOB 语句和记帐信息。例如:

JOB //XXXXXXXX JOB 1,userid,MSGCLASS=A,MSGLEVEL=(1,1),

JOB // CLASS=A,NOTIFY=userid

- JOB /\*JOBPARM SYSAFF=node1
- JOB /\*ROUTE PRINT node2.userid

#### **":**

- 1. 不要更改 DFHISTAR 作业中的样本 JOB 语句中给出的 XXXXXXXX. 这是由 DFHISTAR 作业替代的 8 个字符的作业名。
- 2. JOB 语句编码的常规 JCL 规则应用于 JOB 参数。
- 3. 删除 (或注释掉) 您不需要的多余的 JOB 语句行。
- 4. 在编码 JOB 语句时应用常规 JCL 规则 (例如, 除最后一行之外的所有行 都必须以逗号结束)。

#### **LIB**

指定安装输出库的名称,将把 DFHISTAR 作业生成的作业添加到此库中。缺省值为 CICSTS32.XDFHINST.

#### **LINDEX library\_prefix**

将高级索引指定给由安装过程分配的

SDFHLPA、SDFHLINK、SDFJLPA、SEYULINK 和 SEYULPA 库。library\_prefix 值必须在 MVS 主编目中定义。

library\_prefix 值不能超过 26 个字符, 并且前导字符必须是按字母排序的。如果指 定多级索引,那么必须用句点分隔这些名称 ( 例如,LINDEX SYS1.TEST )。缺省值为 SYS1.CICSTS32.

#### **SCEECICS dsname**

指定 SCEECICS 库的完整数据集名称, 最多可以有 44 个字符。在安装 CICS Transaction Server 时, 以只读形式访问此库。缺省值为 SYS1.SCEECICS。

### **SCEERUN dsname**

指定 SCEERUN 库的完整数据集名称,最多可以有 44 个字符,在安装 CICS Transaction Server 时, 以只读形式访问此库。缺省值为 SYS1.SCEERUN。

#### **SCEERUN2**

指定 SCEERUN2 库的完整数据集名称, 最多可以有 44 个字符。在安装 CICS Transaction Server 时,以只读形式访问此库。缺省值为 SYS1.SCEERUN2。

#### **SCEESAMP**

指定包含 CEECCSD 成员的 Language Environment<sup>®</sup> 库的名称。缺省值为 SYS1.SCEESAMP.

#### **SCOPE ALLIBASEIPOST**

指定您是要生成所有 CICS Transaction Server 安装和安装后作业、还是只要生成安 装后作业。从分发磁带安装 CICS Transaction Server 时,您通常应该指定 SCOPE ALL (这是缺省值)。

#### **ALL**

指定您要生成所有 CICS Transaction Server 安装作业和所有安装后作业。

#### **BASE**

仅用于 CICS 元素。指定只要生成您用于从分发磁带安装 CICS Transaction Server 的安装作业 (DFHINST1 到 DFHINST6、DFHIHFS0、DFHIHFS1 和 DFHISMKD)

#### **POST**

指定您只要生成可以用于创建 CICS Transaction Server 数据集和运行 IVP 的 安装后作业。

#### **SELECT** jobname newname

为运行 DFHISTAR 作业时要生成的安装后作业副本指定新名称。您可以指定几个 SELECT 参数, 以选择在运行一个 DHFISTAR 作业时重新生成几个安装后作业。 SELECT 参数会覆盖 POST 参数; 即, 如果您在 DFHISTAR 作业中使用 SELECT 参数, 那么只生成由 SELECT 指定的那些作业。没有缺省值。

#### SMPVOL volume disktype

指定包含 CICS Transaction Server 的永久、非 VSAM SMP/E 数据集的磁盘,这 些数据集与全局或分发专区相关联、并且因此是唯一的。

#### volume

是以下某项:

- 将驻留永久、非 VSAM SMP/E 数据集的卷的卷序列标识、它的长度是 1 到 6 个字符。
- 句点(.) 如果永久、非 VSAM SMP/E 数据集将放在与 TEMPLIB 参数 指定的库相同的卷上。

#### disktype

是卷的 UNIT 参数。

注: 如果您省略 SMPVOL 参数, 那么 CICS Transaction Server 的永久、非 VSAM SMP/E 数据集将放在由 DEFVOL 参数指定的卷上。如果省略 DEFVOL 参数, 或者如果为它的 volume 操作数指定句点(.), 那么数据集将放在与 TEMPLIB 参数指定的库相同的卷上。

#### **SMPWORK disktype**

为包含安装 CICS Transaction Server 所需的临时 SMP/E 工作数据集 (SMPWRK1、SMPWRK2、SMPWRK4 和 SMPWRK6) 的磁盘指定 UNIT 参数。 缺省值为 SYSALLDA。

#### **TARGVOL volume disktype**

指定包含 CICS Transaction Server 目标库的磁盘的详细信息。

### volume

是以下某项:

- 将驻留 CICS Transaction Server 目标库的卷的卷序列标识,它的长度是 1 到 6 个字符.
- 句点(.) 如果 CICS Transaction Server 目标库将放在任何可用的卷上。

#### disktype

是卷的 UNIT 参数。

注: 如果您省略 TARGVOL 参数、那么 CICS Transaction Server 目标库将放在由 DEFVOL 参数指定的卷上。如果省略 DEFVOL 参数, 或者如果为它的 volume 操作数指定句点(.), 那么 CICS Transaction Server 目标库将放在任何 可用的卷上。

#### **TEMPLIB library name**

它指定包含框架安装作业的临时安装库的名称。缺省值为 CICSTS32.TDFHINST。

在 DFHISTAR 作业的 SYSPROC DD 语句上指定此名称。

#### **TINDEX**

将高级索引指定给由安装过程分配的 CICS Transaction Server SMP/E 目标库 (除 SDFHLINK、SDFHLPA、SDFJLPA、SEYULINK 和 SDFHLPA 目标库之外)。

注:

- 1. SDFHLINK 和 SDFHLPA 库的高级索引由 LINDEX 参数定义。
- 2. 作业 DFHCOMDS 和作业 DFHDEFDS 创建的数据集的高级索引由 DSINFO 参数的 dsindex 操作数定义。

library\_prefix 值不能超过 26 个字符, 并且前导字符必须是按字母排序的。如果指 定多级索引、那么必须用句点分隔这些名称(例如、TINDEX CICSTS32.TEST)。缺省 值为 CICSTS32。

#### **TZONE zonename**

指定 SMP/E 要使用的目标专区的名称。这个名称对于目标专区必须是唯一的。它的 长度不能超过 7 个字符, 并且前导字符必须是按字母排序。缺省值是 TZONE。

#### UTILITIES asmprog binder smpeprog copyutil

指定在安装 CICS Transaction Server 及其所用的程序时要使用的实用程序的名称。 asmprog

是汇编程序的程序名。为 High Level Assembler/MVS & VM & VSE 指定 ASMA90, 这是必需的。

#### binder

是链接编辑器的程序名。确保程序 IEWL 引用 z/OS 程序管理绑定程序。

#### smpeprog

是 SMP/E 程序的程序名。IBM 提供的名称是 GIMSMP。

#### copyutil

是数据集副本实用程序的程序名。IBM 提供的名称是 IEBCOPY。

缺省值为 ASMA90 IEWL GIMSMP IEBCOPY。

#### **WORKUNIT**

为要存储工作数据集的一个或多个磁盘指定 UNIT 参数。缺省值为 SYSDALLDA。

### 已废弃的 DFHISTAR 参数

DFHISTAR 作业中的 BLKISPF 参数现在已废弃。

### CICSPlex SM 数据集定义和启动作业

DFHISTAR 针对 CICSPlex SM 安装生成的 JCL 过程的描述。

DFHISTAR 生成大量的作业来帮助您安装 CICS Transaction Server 的 CICSPlex SM 元 素:

#### **EYUCMSDS**

创建并初始化 CMAS 所需的数据集。它:

- 1. 为 CMAS 创建 CICS 数据集。
- 2. 创建 CMAS 数据存储库。
- 3. 使用 EYU9XDUT 实用程序初始化数据存储库。
- 4. 创建 CSD。它由所有 CICS 区域共享, 同时区域限定词显示在数据集名称 中。如果您的 CMAS 正在共享已有的 CSD, 那么您可以将该步骤注释掉。

#### **EYUWUIDS**

创建并初始化 WUI 所需的数据集。它:

- 1. 为 WUI 创建 CICS 数据集。
- 2. 创建 WUI 数据存储库。
- 3. 初始化该数据存储库。

#### **EYUCSYDS**

创建并初始化受管 CICS 系统 (MAS) 所需的数据集。它:

- 1. 为 MAS 创建 CICS 数据集。
- 2. 包含创建历史数据集对的步骤。如果您不希望使用历史记录功能、那么可 以删除该步骤。

#### **EYUCMASP**

启动 CMAS。该 CMAS 使用 CICS 提供的样本表 DFHSIT6\$, 但在作业中会 提供相应的覆盖值。

## **EYUWUIP**

启动 WUI、该 WUI 使用 CICS 提供的样本表 DFHSIT6\$, 但在作业中会提供 相应的覆盖值。

#### **EYUCSYSP**

启动 MAS。该 MAS 使用 CICS 提供的样本表 DFHSIT6\$, 但在作业中会提 供相应的覆盖值。

### **EYUCMASJ**

用于启动 CMAS 的 JCL, 将执行 EYUCMASP。

#### **EYUWUIJ**

用于启动 WUI 的 JCL。将执行 EYUWUIP。

### **EYUCSYSJ**

用于启动 MAS 的 JCL, 将执行 EYUCSYSP,

#### **EYUCMSSP**

CMAS 的 CICS SIT 覆盖。

#### **EYUWUISP**

WUI 的 CICS SIT 覆盖。

#### **EYULMSSP**

MAS 的 CICS SIT 覆盖。

#### **EYUCMS0P**

CMAS 的 EYUPARM 参数。

#### **EYUWUI0P**

WUI 的 EYUPARM 参数。

#### **EYULMS0P**

MAS 的 EYUPARM 参数。

#### **EYUWUIIN**

WUI 的 EYUWUI 参数。

### **EYUJWREP**

用于删除和定义 WUI 数据存储库的 JCL (EYUWUIDS 同样包含该功能)。

#### **EYUJHIST**

用于删除和定义历史数据集对的 JCL。

#### **EYULPMOD**

用于用户修改的 JCL (USERMODs)。它将某些 MAS 装入模块移至链接装配区 域库。

# CICSPlex SM 安装后的成员

DFHISTAR 允许您定制安装后的成员, 以便您可以创建简单的 CICSPlex SM 配置。安 装后的成员是根据区域列出的: CMAS 的成员、WUI 和受管的 CICS 系统 (MAS)。

一些 CICSPlex SM 安装后的成员作为框架在 TDFHINST 库中提供。当运行 DFHISTAR 时, 会在 XDFHINST 库中定制并保存安装后的成员。这些成员允许您创建由 CMAS、WUI 和受管的 CICS 系统 (MAS) 组成的简单 CICSPlex SM 配置。

安装后的成员分为三个区域、如表 18、表 19 和第 195 页的表 20 中所示。

表 18. CMAS 的安装后的成员

| 成员              | 描述                                                           |
|-----------------|--------------------------------------------------------------|
| <b>EYUCMASJ</b> | 用于启动 CMAS 的 JCL。将执行 EYUCMASP。                                |
| <b>EYUCMASP</b> | 启动 CMAS。该 CMAS 使用 CICS 提供的样本表 <br>DFHSIT6\$, 但在作业中会提供相应的覆盖值。 |
| EYUCMS0P        | CMAS 的 EYUPARM 参数。                                           |
| <b>EYUCMSDS</b> | 创建并初始化 CMAS 的数据集的 JCL。                                       |
| <b>EYUCMSSP</b> | CMAS 的 CICS SIT 覆盖。                                          |

有关 CMAS 数据集定制的更多信息、请参阅创建及定制 CMAS 数据集。

表 19. WUI 的安装后的成员

| 成员              | 描述                                                            |
|-----------------|---------------------------------------------------------------|
| EYUJWREP        | 用于删除和定义 WUI 数据存储库的 JCL (EYUWUIDS 同)<br>样包含该功能)。               |
| <b>EYUWUI0P</b> | WUI 的 EYUPARM 参数。                                             |
| <b>EYUWUIDS</b> | 创建并初始化 WUI 的数据集的 JCL。                                         |
| <b>EYUWUIIN</b> | WUI 的 EYUWUI 参数。                                              |
| <b>EYUWULJ</b>  | 用于启动 WUI 的 JCL。将执行 EYUWUIP。                                   |
| <b>EYUWUIP</b>  | 启动 WUI。该 WUI 使用 CICS 提供的样本系统初始化表<br>DFHSIT6\$, 但作业中提供了适当的覆盖值。 |
| <b>EYUWUISP</b> | WUI 的 CICS SIT 覆盖。                                            |

<span id="page-210-0"></span>有关 WUI 定制的更多信息, 请参阅创建及定制 WUI 数据集。

表 20. 受管 CICS 系统 (MAS) 的安装后的成员

| 成员              | 描述                                                                            |
|-----------------|-------------------------------------------------------------------------------|
| <b>EYUCSYDS</b> | 用于创建并初始化受管 CICS 系统数据集的 JCL。                                                   |
| <b>EYUCSYSJ</b> | 用于启动受管 CICS 系统的 JCL。将执行 EYUCSYSP。                                             |
| <b>EYUCSYSP</b> | 用于启动受管 CICS 系统的过程。该 MAS 使用 CICS 提供<br>的样本系统初始化表 DFHSIT6\$, 但作业中提供了适当的覆<br>盖值。 |
| <b>EYUJHIST</b> | 用于删除和定义历史数据集对的 JCL。                                                           |
| EYULMS0P        | 受管 CICS 系统的 EYUPARM 参数。                                                       |
| <b>EYULMSSP</b> | 受管 CICS 系统的 CICS SIT 覆盖。                                                      |
| EYULPMOD        | 应用 USERMOD 功能 EYU\$UM01 的 JCL, 它将某些 MAS<br>装入模块移动到链接装配区(LPA)库。                |

有关受管 CICS 系统定制的更多信息, 请参阅创建及定制 MAS 数据集。

# 动态创建 CICSPIex SM 的 CICS 资源定义

现在, 特别是需要运行 CICSPlex SM CMAS、WUI 和 MAS 的其他 CICS 资源定义 会在初始化期间和事务启动 CICSPlex SM 系统时创建。您不再需要执行 CICS CSD 以 获得缺省的资源定义。

这样就消除了 CICSPlex SM 安装过程的复杂性。不再需要为 CMAS、WUI 和 MAS 运 行 CSD UPGRADE 作业, 即可使用这些系统在启动时进行升级所产生的列表和组。如 果要在所有 CICS 发行版中共享 CSD, CSD UPGRADE 过程就显得特别复杂。

注: 您必须针对 CICS 运行 CSD UPGRADE 作业。有关升级 CICS 资源定义的详细 信息, 请参阅升级 CICS 提供的 CSD 和其他 IBM 提供的资源定义。有关在 CICS 发行版中共享 CSD 的信息, 请参阅不同 CICS 发行版之间的 CSD 兼容性。

继续使用设施来更改特定的 CICSPlex SM 定义属性:

- EYUPARMs COIRTASKPRI、COHTTASKPRI、MASALTLRTPRI 和 TASKPRIORITY 可用来设置特定 CICSPlex SM 事务的优先级。
- 您可以使用 CICS 系统初始化参数 LPA 和 PRVMOD 来控制是否搜索 CICSPlex SM 模块的 LPA。

如果要改变其他属性, 可以在 CSD 中包含已修改的定义。

CICS 为 CMAS、MAS 和 WUI 自动安装初始的 CICSPlex SM 程序。

# WUI 分支定义

您可以使用 EYU9XDUT 实用程序来创建 WUI 及其分支所需的定义。

EYU9XDUT CICSplex 定义实用程序可以提供 CICSPlex SM 定义, 以便在数据存储库 初始化的过程中启动 WUI 和 CICSplex。

实用程序可以有选择地创建以下 CICSPlex SM 定义 (可选):

- CPLEXDEF CICSplex 定义
- CPLXCMAS CICSplex 中的 CMAS
- PLEXCMAS 维护点 CMAS 的分支描述符
- CMASCPLX CICSplex 中的 CMAS
- CSYSDEF 针对 WUI 的 CICS 系统定义

CMAS SYSID 是 WUI 分支名称和 WUI 名称的基础, 但您可以使用 DFHISTAR 中 的 WUIPLEX 和 WUINAME 参数来覆盖它们。DFHISTAR 中的 WUI 参数指定了是 否要创建 WUI (缺省值是创建 WUI)。

# **ZD**<br> $\overline{X}$  **CICSPIex SM** 外部接口的更改

# **对样本的更改**

## 废弃的样本

不再提供 CICSPlex SM 启动器集合。相应地, 您可以使用 DFHISTAR 作业生成 JCL, 以便创建 CMAS 所需的数据集并启动 CMAS、创建 WUI 所需的数据集并启动 WUI 以及创建 MAS 所需的数据集并启动 MAS。

由于在初始化期间动态创建 CICSPlex SM 对象的 CICS 定义, 因此许多用于构成 CSD UPGRADE 任务输入的样本现已不再使用。以下均为废弃的样本:

- EYU964G1 MAS 和 WUI 定义 (在 CICS TS 3.1 上运行的 CPSM 3.2 代理程序)
- EYU963G1 MAS 和 WUI 定义 (在 CICS TS 2.3 上运行的 CPSM 3.2 代理程序)
- EYU962G1 MAS 和 WUI 定义 (在 CICS TS 2.2 上运行的 CPSM 3.2 代理程序)
- EYU953G1 MAS 和 WUI 定义 (在 CICS TS 1.3 上运行的 CPSM 3.2 代理程序)

### 新样本

以下是提供的新样本:

#### **EYU\$CDEF**

包含 CMAS 的缺省 CICS 资源定义

#### **EYU\$MDEF**

包含 MAS 的缺省 CICS 资源定义

#### **EYU\$WDEF**

包含 WUI 的缺省 CICS 资源定义

# 消息

### 新增及更改的消息

已新增及更改大量消息, 以支持 CICSPlex SM 的集成安装: EYUNX0038E EYUVS0960E EYUXD0601 到 EYUXD0622 EYUXD0700E EYUXL0154E

# 第 32 章 EYU9XDBT CICSPlex SM 定义实用程序

EYU9XDBT 是新的 CICSPlex SM 实用程序, 提供易于使用的命令界面, 以执行 CMAS 和 CICSplex 定义活动。

EYU9XDBT CICSPlex SM 定义实用程序使用 CICSPlex SM API, 以允许您在某些简 单的参数中指定必需的 CICSplex 名称, 该实用程序可供您设置定义。与 BATCHREP 实用程序不同, 您不必手工编辑输入文件。

一旦建立了基本的 CMAS 环境, 您就可以使用该实用程序来执行所有 CMAS 和 CICSplex 定义活动。这些活动包括:

- 将 CICSPlex 定义到 CMAS 和从 CMAS 除去 CICSPlex
- 将 CICS 区域定义到 CICSplex 和从 CICSplex 除去 CICS 区域
- 将 CICS 组定义到 CICSplex 和从 CICSplex 除去 CICS 组
- 将 CICS 区域添加到 CICS 组和从 CICS 组除去 CICS 区域
- 创建 CMAS 到 CMAS 链接定义。
- 导入、打印或导出定义到 CMAS 或 CICSplex 上下文的 CICSPlex SM 对象。

将数据存储库的发行版级别限制在 CICSPlex SM 的发行版级别。在安装期间使用 EYU9XDBT 来设置初始 CICSPlex SM 环境。

提供了下列样本:

### **EYUJXBT0**

包含有注释的 EYU9XDBT JCL 语法, 便于快速参考。

#### EYUJXBT1

包含用于调用 EYU9XDBT 并定义 CICSplex 的样本 JCL、CICS 系统组和 CICS 系统定义。

#### EYUJXBT2

包含用于调用 EYU9XBTP 并创建 CMAS 到 CMAS 链接定义的样本 JCL。

# 对 CICSPlex SM 外部接口的更改

## 对问题确定的更改

消息

范围 EYUXU1401 到 EYUXU1456 中的消息是新的。

# 第 33 章 展开汇总视图的记录计数

改进了 CICSPlex SM Web 用户界面 (WUI), 使您可以展开汇总视图以显示所汇总记 录的详细信息。现在可以单击记录计数字段,以打开新的表格化视图,显示那些与所 选汇总行相关的记录, 所选的汇总行显示了生成初始汇总时系统的状态。

展开的表格化视图会显示已为该视图定义的普通过滤器、以及用来展开汇总视图的过 滤器。例如,在已使用事务的次数列上汇总的本地或动态事务(LOCTRAN)视图中, 除了先前应用的任何过滤器外、展开的视图上还会显示使用计数过滤器和值。

展开的视图是一个已过滤的正常的表格化视图。您可以对该视图执行任何通常可对表 格化视图执行进一步的操作、包括执行其他汇总。当您单击展开视图上的返回按钮 时, 会从启动的展开视图中返回一个汇总视图。

新的 API 命令 EXPAND 支持该功能。该功能采用 GROUP 命令创建的汇总结果集, 并创建一个新的结果集, 在单条汇总记录中为按照 GROUP 汇总的每条记录包含一条记 录。这使您可以对结果集执行进一步的操作, 包括使用其他 GROUP 或 FETCH 命令。

# 对 CICS 外部接口的更改

# 对 CICSPlex SM 编程接口的更改 新增命令: EXPAND

该命令支持展开摘要结果集. 该命令接受 GROUP 命令所产生的结果集中的今牌. 然后 展开由结果集中的记录指针位置所指定的一条记录。记录指针的位置取决于您在该命 令中所指定的选项。该命令会创建一个新的结果集、其中包含在摘要记录中汇总的所 有记录。

获取有关该命令的详细信息, 请参阅第315页的 『EXPAND』。

# 对 CICSPlex SM 视图的更改 对汇总视图的更改

对汇总视图进行了改进, 使其更易于解释和使用新的展开功能。这些更改包括:

- 将记录计数列的内容从显示普通数字更改为超链接。单击超链接会打开新的展开视 图, 针对每条汇总记录显示一行。
- 未进行汇总的表格化视图中的过滤器在汇总视图中显示为"仅供显示"的过滤器。这 些过滤器类似于常规视图上的折叠过滤器,但是在汇总视图上,没有允许过滤器展 开的控件。而且,不会显示任何未在使用的过滤器。
- 紧挨着过滤器的下方是一行新的文本, 说明"columnname 的汇总对象", 其中 columnname 是用来汇总原始视图的列

# 展开的视图

展开的视图是一种专门格式的表格化视图, 针对汇总视图记录计数列中所选行汇总的 每条记录显示一行。该视图显示进行初始汇总时系统的状态。如果想要查看实时视 图, 可以单击刷新, 或通过单击相邻的单选按钮并设置刷新时间间隔(缺省值为60秒) 来设置自动刷新功能。

所有展开的视图中会显示两条消息:

- EYUVC1280I, 显示初始记录数以及进行收集的时间。
- EYUVC1380I, 显示展开的记录数以及展开的时间。这是一条新消息。

原始汇总的过滤器在扩展的视图显示为"仅供显示"过滤器, 这与它们在汇总视图中的 显示方式一样。

过滤器的下面是一行文本, 说明:

汇总 columname, 扩展 value。

columname 是用来汇总原始视图的列的名称, value 是展开操作的列中行的内容。
# $E$  $\hat{E}$  **CICSPlex SM Web** 用户界面的改进帮助

已经改进了 CICSPlex SM Web 用户界面(WUI), 为所有 IBM 提供以及用户定义的 视图和菜单引入了详细的帮助信息。

### **@** 伊用改进的 WUI 帮助

每个 WUI 视图和菜单现在都具有自己特定的帮助信息页面。

\*T>oz3f,k%wS<%?OMD=voz<j #S<oz<j;Zw5r 架中、与视图或菜单标题相对。帮助在单独的浏览器窗口中显示。

对于视图,帮助页面会包含对视图本身的常规描述,以及视图以表格化表单形式包含 的字段、过滤器和操作的具体信息。

对于菜单、帮助页面会包含关于菜单本身以及每个菜单过滤器、组和项的常规信息。

缺省情况下,帮助页面会以视图或菜单中的显示顺序来显示信息的每一项。但是,如 果表中的项超过 9 个,可能会过滤信息,因此只会显示在特定列中包含特定字符串的 行。仅当使用 Microsoft Internet Explorer 或基于 Mozilla 的浏览器 (如 Firefox, V5.0 或更高版本)时才可以使用该功能。而且必须启用 JavaScript™。

帮助也可以用于您利用视图编辑器自己创建的视图和菜单。每个资源表都会提供对其 衍生视图的常规描述、以及每个属性和操作的帮助文本。您可以使用自己重新编写的 文本来替换所提供的常规描述,这些文本会在所提供帮助的首选项中显示。在帮助页 面上为个别字段、过滤器和其他项提供的帮助文本是不可以编辑的。不论提供的视图 中是否会出现特定的属性、提供的帮助都可用于所有资源表属性。

# **Zd CICSPlex SM** 外部接口的更改

我们对所有 WUI 视图和菜单上的帮助功能进行了一些重大的改进。另外还新增了一条 WUI 客户机消息: EYUVC1400E.

### **Z7 WUI 视图和菜单的更改**

对从 WUI 视图和菜单获取帮助的方式, 进行了一些更改:

- 帮助功能在所有 WUI 视图和菜单上引入了可链接至一个页面的新帮助图标,该页面 包含对视图或菜单上所有项进行描述的具体帮助信息。
- 对打开 WUI 消息的帮助的方式略微进行了一些更改。要打开 WUI 视图或菜单上所 显示消息的帮助,请单击消息编号,现在这是一个超链接。这替换了先前发行版中 的消息帮助图标。
- 现在可以从 WUI 中直接打开 CICS 信息中心。如果在 WUI 启动 JCL 中指定了 CICS 系统初始化参数 INFOCENTER, 那么会在 WUI 视图和菜单的顶部、WUI 常 规帮助图标的左侧,显示一个标注为**信息中心**的新超链接,单击该超链接会打开一 个含有 CICS 信息中心主页的浏览器新窗口。

但是打开 WUI 帮助的常规方法并没有进行修改。单击 WUI 视图或菜单顶部右边的帮 助图标, 就可打开 WUI 帮助内容页面。

# <span id="page-218-0"></span>第 35 章 对 CICSPlex SM Web 用户界面中映射功能的支持

通过添加等同于 CICS TS 先前发行版中 CICSPlex SM 最终用户界面 MAP 命令的映 射功能, 对 CICSPlex SM Web 用户界面进行了改进。

在 CICSPlex SM 中定义的 CICS 资源定义之间的关联可能很复杂, 难于直观地表现出 来。例如,可以将 CICS 系统与包含一个或多个组的规范关联。而在这些组中又有多个 定义。这种结构类型通常描绘成树型的分支结构、WUI 映射功能提供了一种方法、可生 成所选资源树结构的可视化表示。这种表示称为映射,可用于描绘业务应用程序服务 (BAS)、资源监控(MON)、实时分析(RTA)或工作负载管理(WLM)定义。映 射允许您验证定义之间的关系是否符合预期结果。

# 在 Web 用户界面中映射 CICSPlex SM 定义

所有显示资源定义的 IBM 提供的表格化视图及详细视图现在都包含一个映射按钮。单 击该按钮可调用映射功能。

缺省情况下、该映射会显示所选定义引用的那些定义、即映射到下级。这称为向右映 射操作。例如,如果所选资源是 WLM 规范、那么该映射会显示关联的 WLM 组定义 和事务组。但是,如果所选资源已处于最低级别,例如 WLM 事务组或 BAS 资源定 义、那么该映射会显示所有上级关系。在事务组的情况下、映射会显示关联的定义、 组和规范。这称为向左映射。

图 7 中显示了典型的映射屏幕。

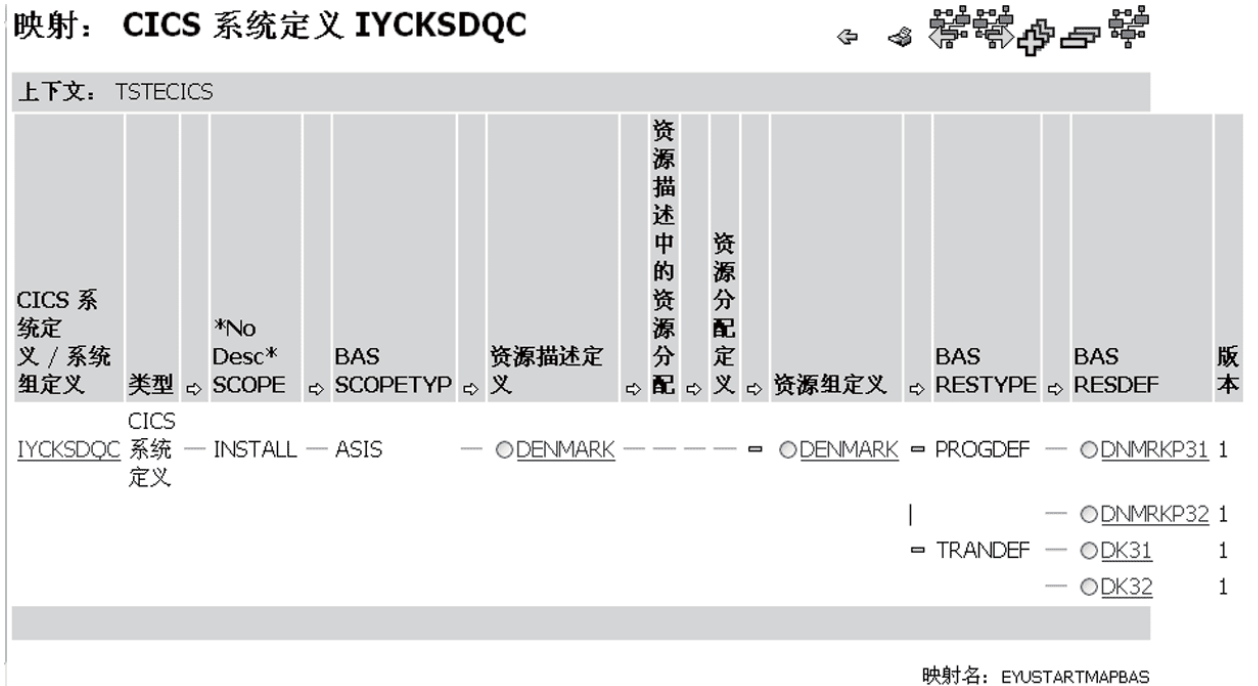

# 映射: CICS 系统定义 IYCKSDQC

图 7. 典型映射视图的图

在映射视图的顶部是一些图标, 从左到右使您可以执行下列操作:

• 返回到上一个详细视图。

- 显示适于打印的映射视图
- 切换到所选资源定义的向左映射视图
- 切换到所选资源定义的向右映射视图
- 展开映射屏幕中的所有定义
- 折叠映射屏幕中的所有定义

映射屏幕中没有添加到收藏夹图标。您不能将映射屏幕添加到收藏夹。

如果在表格化视图中选择了多个资源、那么可以单击下一步以显示下一个所选资源的 映射。

缺省情况下, 通常以展开状态显示该映射。但是, 您可以使用 WUI 服务器初始化参数 DEFAULTMAPCOLL 来更改这种缺省行为; 或者对于特定的用户组, 可以在指定用户 组概要文件时更改该行为。

映射本身是一个具有 4 到 18 列的表。在映射视图上有两种不同的列类型: 资源列和连 接列。

资源列包含对象的资源名称。头会显示与该列相关的定义的类型, 例如, WLM 规范、 WLM 组等等。资源名称作为超链接使用。单击某个类型即可打开该资源的详细视图。

如果未包含资源名称, 那么资源列可以包含下列符号:

水平线 ( )

表示具有已直接连接的较高级别的资源名称。不存在对应的资源名称。

星号 ( \*\*\*\*\*\* )

表示该行处于折叠状态。该单元格所处级别比执行此折叠的资源更低。

**虚线** (- - - - - )

仅在 BAS 资源定义映射的 RASINDSC 列中显示。它表示由 RASINDSC 对象 中的字段导致的 RESDESC 和 RESGROUP 之间存在关联。如果没有该符号、 那么表示 RESDESC 和 RESGROUP 之间的关联只是直接连接。

连接映射视图上资源之间的列。连接列的头包含一个图标,显示读取映射的方向, 即 箭头指向右侧表示向右映射(下级)操作,箭头指向左侧表示向左映射(上级)操 作。连接列可以包含下列一种符号:

水平线 显示连接在一起的在该线条每一边的列中的值。该线可以将资源连接至空白空 间和竖线字符、在这种情况下、它表示向上移动表格时、会将资源与遇到的第 一个合适的资源名称关联起来。例如, 在第203页的图 7 资源组定义中, 会将 ATK2RG02 连接至具有线条字符的单元格。这意味着向上移动表格时, 会将 ATK2RG02 与遇到的第一个合适的资源关联起来, 在这里是资源描述 DNMRKQ32

#### 展开或折叠图标

以水平栏所采用的相同方式显示连接。但是,也可以使用这些图标来展开和折 叠映射的各个部分。如果资源具有多个与其关联的较低级别的资源; 例如, 具 有多个资源定义类型的资源组,该资源左侧的连接列会包含一个折叠图标(假 设它处于扩展状态)。如果折叠该行, 那么这变成展开图标。

竖线 ( | )

表示资源具有一个同代,并具有多个较低级别的关联。在列的每个单元格中会 显示一条线,直到显示同代的资源名称为止。

映射中的一些列(如资源定义)在列中包含多个资源类型。在这种情况下, 会向右侧 添加额外的列,以包含这些资源的资源类型。

通过选择相邻的单选按钮并单击向右映射或向左映射图标,可以针对映射屏幕上显示 的大多数资源启动向右映射或向左映射操作。CICS 系统或 CICS 组名称是例外情况, 这是因为对这些资源执行进一步的映射操作不会生成其他任何有用的数据: 向右映射 命令只会重新显示当前数据, 而向左映射命令会生成一个只显示 CICS 系统/CICS 组名 称的映射。

映射屏幕上还可能会有一些列,它们不是适当的资源,而是提供关系(例如 BAS 映射 上的范围类型)的更多相关信息。由于它们不是真正的资源,所以不可能对其执行向 左映射或向右映射操作。

- 提示: 如果您正在使用屏幕朗读器、那么需要确保进行了正确的配置、以便能正确地 解释映射中包含的信息。特别是:
	- 设置屏幕朗读器的标点方式, 以读出或显示所有符号。这是因为在适用的情 况下,会使用竖线符号来表示映射屏幕中元素之间的关系。如果没有将屏幕 朗读器设置为读出或显示竖线符号, 那么屏幕朗读器无法确定映射元素之间 的关系.
	- 使用屏幕朗读器的表方式选项。这应该确保以期望的逻辑顺序读取映射。

WUI 中提供了四个缺省的映射对象。命名如下:

EYUSTARTMAPBAS, 用于生成业务应用程序服务定义的映射 EYUSTARTMAPMON, 用于生成监控定义的映射 EYUSTARTMAPRTA, 用于生成实时分析定义的映射 EYUSTARTMAPWLM, 用于生成工作负载管理定义的映射。

每个映射对象都包含从资源列到已命名资源详细视图的链接。在您自己用视图编辑器 创建的映射中,可以定制指向不同目标的链接,包括指向自己定制的视图。

您也可以在自己设计的 WUI 屏幕上使用映射功能。WUI 视图编辑器使您可以选择在表 格化视图或详细视图中包含一个映射按钮,以用于确定的对象以及创建和编辑定制的 映射。

## 对 CICSPlex SM 外部接口的更改

### 对 CICSPlex SM Web 用户界面服务器初始化参数的更改

映射功能引入了五种新的可选 用户界面服务器初始化参数: Web DEFAULTMAPBAS, DEFAULTMAPCOLL, DEFAULTMAPMON, DEFAULTMAPRTA 和 DEFAULTMAPWLM。

### 新的 Web 用户界面服务器初始化参数

下列新参数指定了缺省映射对象和新打开的映射的外观。

#### DEFAULTMAPBAS(name | EYUSTARTMAPBAS)

指定用来生成业务应用程序服务定义的映射的映射对象的名称。

### DEFAULTMAPCOLL(value | 0)

指定生成的映射中的行数,低于该行数时,映射以展开状态打开。如果显示的行数 大于该数, 那么映射会以完全折叠的状态打开。缺省值 0 表示打开每个生成的映射 时, 所有的行都是可见的。

### DEFAULTMAPMON(name | EYUSTARTMAPMON)

指定用来生成监控定义的映射的映射对象的名称。

#### DEFAULTMAPRTA(name | EYUSTARTMAPRTA)

指定用来生成实时分析定义的映射的映射对象的名称。

### DEFAULTMAPWLM(name | EYUSTARTMAPWLM)

指定用来生成工作负载管理定义的映射的映射对象的名称。

# 对问题确定的更改

### 消息

在 EYUVE1003 至 EYUVE1031 范围内的新增的 Web 用户界面视图编辑器消息

新增的 Web 用户界面客户机消息: EYUVC1228E 和 EYUVC1229E。

新增的 Web 用户界面服务器消息: EYUVS1030E。

# 第 36 章 对 TQD 和 CMAS 的 CICSPlex SM 扩展支持

CICSPlex SM Web 用户界面 (WUI) 已通过增加新的 WUI 视图得到改进, 可以提供 有关瞬时数据队列的更多信息, 并有助于管理 CMAS。此外, API 支持已扩展到 CPLXCMAS 资源表。

新增了两个 WUI 视图集:

#### 瞬时数据队列的拓扑数据

这是一种单一视图, 以表格形式提供特定上下文及作用域内的所有分区内、附 加分区及间接瞬时数据队列(TDQ)资源的信息。它可识别瞬时数据队列的名 称和类型、并包含指向相应类型特定 TDQ 视图的链接。它与 CRESTDQ 资源 关联。

• 要从 WUI 主菜单打开该视图, 单击 CICS 操作视图 → 事务数据队列操作 视图 → 瞬时数据队列的拓扑数据。

### CICSplex 定义中的 CMAS

该视图集列出与之关联的 CICSplexe 和 CMAS。通过设置特定 CMAS 的上下 文, 您可以查看所有管理 CICSplexe 的 CMAS, 这些 CICSplexe 以该特定 CMAS 为维护点。它与 CPLXCMAS 资源关联。您可以使用取消分配操作, 从 CICSplex 管理中操作除去 CMAS。

- 要从 WUI 主菜单打开该视图, 单击管理视图 → CMAS 配置管理视图 → CICSplex 定义中的 CMAS。
- 单击 CMAS 列上的记录以打开所选 CMAS 的关联详细视图。
- 针对 CPLXCMAS 资源表新增的 CICSPlex SM API 支持使您能够编写以 API 命令 UNASSIGN 从 CICSplex 管理角色中除去 CMAS 的应用程序。

# 第 37 章 CICSPlex SM 消息的本地语言支持

本发行版中已经添加了使用消息用户出口 XMEOUT, 以本地语言而不是英语来发出 CICSPlex SM 消息的功能。

# 对 CICS 外部接口的更改

# 对全局用户出口的更改

### 对消息全局用户出口 XMEOUT 的更改

更改了消息全局用户出口 XMEOUT, 以对 CICSPlex SM 消息启用本地语言支持。向 XMEOUT 添加了四个新字段:

#### **UEPCPID**

3 字节的产品标识的地址。有效值为:

DFH CICS 消息。

EYU CICSPlex SM 消息。

### **UEPCPDOM**

包含消息的域标识的 2 字节字段的地址。

### **UEPCPNUM**

包含消息编号的 4 字节字段的地址。

#### **UEPCPSEV**

消息严重性代码的地址。

要了解更多信息, 请参阅 CICS Customization Guide。

注: 在 CMAC 事务中, 不可以使用 CICSPlex SM 消息。

# 第 38 章 改进的 CICSPlex SM 历史记录功能

改进了 CICSPlex SM MAS 历史记录功能, 因此现在可以通过在 MCT 中指定 RMI=YES, 来检索关于事务使用的资源管理器的其他性能类监控数据, 还可以通过在 MCT 中指定 APPLNAME=YES 来检索应用程序命名数据。另外, 还可以使用 CICSPlex SM Web 用户界面提供的 EYUSTARTHTASK 列表和详细视图来检索历史记录数据存 储器中的历史记录任务数据。

# **ZDCS 外部接口的更改**

# $\overline{X}$  **CICSPIex SM 编程接口的更改** 新的历史记录字段和基本表

在 HTASK 基本表中添加了下列新的资源管理器接口(RMI)和应用程序命名字段:

### **APPLNAMETRAN**

应用程序命名事务名称

### **APPLNAMEPROG**

应用程序命名程序名

### **RMIOTHERTIME**

其他 RMI 的总耗用时间

### **RMIDB2TIME**

DB2 RMI 的耗用时间

#### **RMIDBCTLTIME**

RMI DBCTL RMI 的耗用时间

#### **RMIEXECDLITM**

DL/I RMI 的耗用时间

#### **RMIMQSERIEST**

WebSphere MQ RMI 的耗用时间

### **RMICPSMTIME**

CICSPlex SM API RMI 的耗用时间

#### **RMITCPIPTIME**

通信服务器 CICS 套接字 RMI 的耗用时间

添加了两个新的基本表, 以进一步改进 MAS 历史记录功能, 并提供其他任务 RMI 信 息,如下所示:

### **MASHIST**

MAS 历史记录控制

### **TASKRMI**

任务 RMI

要获取更多信息, 请参阅 CICSPlex System Manager Resource Tables Reference 手册。

要收集关于事务使用的资源管理器的性能类监控数据并开启 CICS 监控提供的应用程序 命名支持, 必须在 DFHMCT TYPE=INITIAL 宏的 MCT 中分别指定 RMI=YES 和 APPLNAME=YES。要获取更多信息, 请参阅CICS Resource Definition Guide。

# 对 CICSPlex SM 视图和菜单的更改 新的历史数据视图集

向 CICSPlex SM Web 用户界面启动器集合添加了下列新视图集, 因此可以使用 Web 用户界面检索关于任务的历史记录信息。

### **EYUSTARTHTASK**

历史任务的视图集

### **EYUSTARTMASHIST**

MAS 历史记录控制视图集

### **EYUSTARTTASKRMI**

任务 RMI 的视图集

# $\hat{A}$  39 章 对 CICSPlex SM 的其他更改

CICSPlex SM Web 用户界面 (WUI)已经过大量修改, 以增强其功能并提高可用性和 可维护性。此外还新增了数个资源表和视图集。

### **ErMc\ CICS 53{F**

已在相应的 CICSPlex SM Web 用户界面表格视图中添加了新的图标, 以实现对 CICS 系统名称列的排序和汇总操作。

#### 术语改进

WUI 视图和菜单中所用的术语已经过简化, 以提高一致性并减少某些标题和短语的长 度。标题变短后,某些列的宽度也相应变小,从而可以在视图中显示更多的数据。未 引入新的术语。

### 新的资源表和 WUI 视图集

已在 CICSPlex SM 中添加了许多新的任务相关的资源表及关联的 WUI 视图集。

要从 WUI 主菜单访问这些视图, 单击 CICS 操作视图 → 任务操作视图

表 21. 新的资源表和视图集

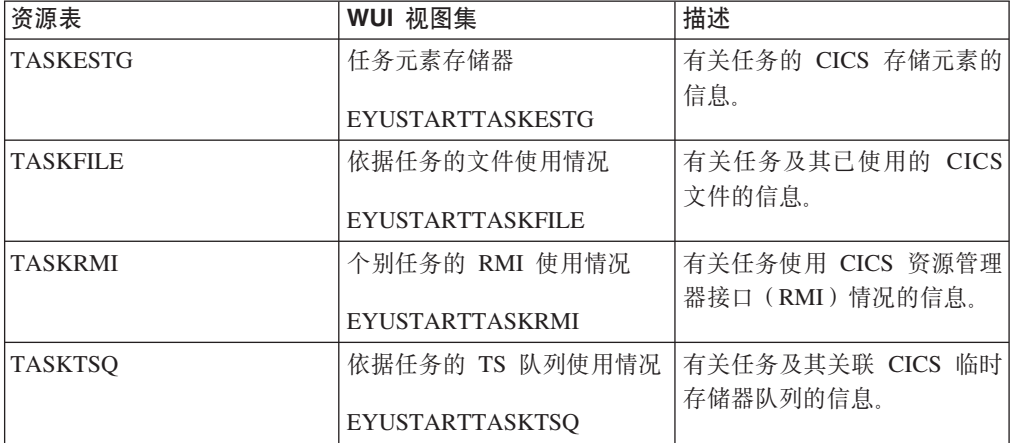

### **9C WUI XF CMAS M MAS zY**

您可以使用 Web 用户界面 (WUI) 来控制活动的 CMAS 及 MAS 中发生的跟踪。已 提供两个新视图: CICSplex 已知 MAS 跟踪视图及 CMAS 详细信息跟踪视图。跟踪 标志显示为 1 到 32 范围内的多串位,并以逗号分隔。您可以通过编辑显示来更改跟踪 标志设置。

### **T WUI }]f"b<k&\D|D**

在 IBM 服务团队进行程序临时性修订 (PTF) 之后, WUI 服务器存储库导入功能得到 了改进, 更新 WUI 视图和菜单因此变得更容易。现在可以导入一个或一组菜单及视图 集。在前发行版中、为了实施更改、必须重新生成一整套提供的视图和菜单。导入功 能现在允许您更新提供的视图和菜单, 而无需关闭 WUI 服务器。

新功能使用 CICS COVC 事务的导入面板。您现在可以导入包含一整套视图和菜单的瞬 时数据队列, 还可以导入包含视图集或菜单的数据集成员。为了方便操作, 已在面板 上新增了两个字段:输入数据集名称及输入数据集成员名。您可以像前发行版一样选 择指定 TDQ 名称来导入一整套提供的或定制的视图及菜单定义, 或选择指定数据集和 成员名来导入特定的视图及菜单。您可以在数据集成员名字段中使用星号作为尾部通 配符, 以指定一组视图或菜单。您无法通过 COVC 同时导入 TDO 和数据集。

提供的该组 WUI 视图和菜单目前位于 SEYUVIEW 数据集中。该数据集的组合已经过 更改,以使新功能更便于使用。在此之前,SEYUVIEW 包含三个成员,每个成员都有英 语、日语及简体中文三种版本的定义。而现在,该数据集针对每个视图集和菜单包含 一个成员, 并也有三种语言。这些数据集成员被称为 EYUltccc, 其中:

- 1 指定语言: E 代表英语, S 代表简体中文, K 代表日语。
- t 识别视图集。目前提供的 WUI 视图和菜单均由字母 A 进行识别。
- nnn 识别与视图关联的资源。

除了 COVC 事务外, 您还可以通过配置 WUI 服务器在启动时自动从指定的数据集或 数据集及成员中导入菜单和视图集。为了便于操作,已新增两个可选的 WUI 服务器初 始化参数:

#### **AUTOIMPORTDSN()**

识别要导入的数据集名称。

### **AUTOIMPORTMEM()**

识别要导入的数据集成员名称。您可以使用星号作为尾部通配符, 以指定一组 视图或菜单。

您还可以使用 AUTOIMPORTTDQ 参数, 在启动 WUI 服务器时自动导入指定的 TDQ。

为了支持新的导入功能, 已引入以下 WUI 服务器参数:

EYUVS0929E EYUVS0930W EYUVS0931E EYUVS0113W EYUVS0114E EYUVS1050E EYUVS1051E EYUVS1052E EYUVS1053E EYUVS1054E EYUVS1055E

### 对 WUI 数据存储库导出功能的更改

COVC 导出功能用于导出 WUI 定义, 这样您就可以在其他 WUI 服务器上备份定义或 向其他服务器分发定义、或将定义迁移至其他发行版。WUI 数据存储库定义由视图集、 菜单、映射对象、用户对象及用户组概要信息组成。在前发行版中、您只能在导出操 作中指定一种资源类型。而现在可以同时导出所有数据存储库定义类型。这更便于您 向单个 TDQ 导出定义。

为了方便使用, COVC 导出面板已经过更改, 允许在类型字段中输入 A11 值。您可以 结合用于识别导出对象的特定或通用名称的名称字段来使用值 ALL。该字段使用星号作

为尾部通配符。在名称字段中指定带有星号的 A11 将会从存储库中导出所有定义。如果 您将 All 结合其他值使用, 例如 TEST\*, 那么 COVC 将导出所有名称以 TEST 开头 的定义,无论该定义是哪种类型。

### 对代码页转换表(DFHCNV)的更改

已更改缺省代码页转换表(DFHCNV), 以便自动包含 CICSPlex SM 代码页。也就是 说, 不必再在 DFHCNV 源中包含 EYU\$CNV1 的复制语句。

# 第 5 部分 废弃的功能

CICS Transaction Server for z/OS V3R2 的作用域中废弃或减少了一些原先在 CICS Transaction Server for z/OS V2 中支持的功能。

# $\frac{2}{3}$  **40** 童 除去 CICSPlex SM TSO 最终用户界面

通过对 CICSPlex SM Web 用户界面 (WUI) 功能和 EYU9XDBT 定义实用程序供应 进行新的增强, CICSPlex SM WUI 现在能够执行 CICSPlex SM TSO 和最终用户界面 (EUI) 支持的 CICS 管理任务。因此, 如前所述, 已从 CICS Transaction Server for  $z$ /OS V3R2 中除去 EUI。

自 CICS Transaction Server for z/OS V2R2 之后就停止对 EUI 的升级, 因此不能再使 用 EUI 来管理更现代化的 CICS 功能。已从本发行版中除去该功能, 以便:

- 改进并简化 CICSPlex SM 的安装。
- 使迁移方案更为简单明了。
- 通过减少必须管理的地址空间的数量, 降低了系统配置的复杂度。

用 WUI 替换了 EUI, 以便:

- 可以根据业务需求进行定制。
- 更易于学习和使用。
- 可以由授权用户从能够启动 Web 浏览器的任何位置。
- 可以由残疾人士实现完整的访问。
- 启用本地语言支持 (NLS)。

# **ZDCS 外部接口的更改**

除去 CICSPlex SM EUI 会导致 CICS 外部接口发生多处更改。

### 对安装的更改

由于除去了所有与 EUI 相关的组件,因此整个 CICSPlex SM 安装过程已重新设计, 从而成为 CICS Transaction Server 安装不可分割的一部分。

由于除去了 CICSPlex SM TSO 最终用户界面(EUI),因此您不再需要设置和使用 CAS (协调地址空间)来支持 CICS Transaction Server for z/OS V3R2CMAS (CICSPlex SM 地址空间)。

运行 EYUCAS JCL 来启动 CAS 的任何尝试都会导致异常终止。除去 CAS 意味着没 有与 CAS 相关的数据集要进行安装, 并且没有 CAS 之间的链接要进行配置。这使得 CICSPlex SM 的安装更为简单。

由于引用过时的组件,因此任何从先前发行版中运行 CMAS 启动 JCL 的尝试都会失 败。现在, 所有以字符 BB 开头的数据集都已过时, 并且 CAS 初始化程序 BBM9ZA00 已不再包含在 EYUAUTH 库中。

### **T53u</N}D|D**

不再使用 CICSPlex SM 系统参数 CASNAME。

CICSPlex SM 的系统参数 CASNAME 可以识别与 CMAS 关联的 CAS 子系统。根据 分配给附加分区瞬时数据队列 EYUPARM 的附加分区瞬时数据队列 COPR, 来指定该 参数。由于除去了 CAS, 该参数不再有效。现在, 任何指定 CASNAME 的尝试操作都

会产生无效参数信息 EYUXL0206E CASNAME 参数对于 CICS Transaction Server for z/OS V3R2 之前的 CICSPlex SM 配置仍然有效。

### 对 CICSPlex SM 视图和菜单的更改

所有 MVS/TSO ISPF 最终用户界面功能都已除去。这包括所有关联视图、面板、菜单 和操作命令, 以及支持 CAS 和所有 PlexManager 功能。同等的功能只可通过 CICSPlex SM Web 用户界面使用。请注意, 对于 EUI 的临时维护点 CMAS 功能, 不具有 WUI 的同等功能。

# 对问题确定的更改

如果除去了 EUI, 那么任何通过运行 EYUCAS JCL 来启动 CAS 的尝试都会导致异常 终止。大量 CICSPlex SM 消息不再有效, 并且无法发出。

所有 EUI 和 CAS 的相关信息以及异常终止的代码都已除去。这包括以前缀 BB 开头 的消息、未编号的 ISPF 信息和所有 Uxxxx 异常终止代码。CAS IPCS 对话和 IPCS CICS VERBEXIT 关键字现在都已过时。

# 第 41 章 除去 JVM (Java 虚拟机) 的可复位方式

无法在每次使用时复位的连续 JVM 通常比可复位的 JVM 更易于执行, 并且与其他版 本的 Java 的兼容性也更好。不再支持可复位的 JVM, 并且该 CICS 发行版中要求迁移 到连续 JVM。CICS JVM 应用程序隔离实用程序是代码检查和报告实用程序, 用于将 原本在可复位的 JVM 中运行的 Java 程序迁移到在连续 JVM 中运行之前,确定应检 查 Java 程序行为的哪些方面。用于连续 JVM 的配置和优化比可复位的 JVM 简单得 多, 并且现在不再推荐某些不必要的 JVM 概要文件选项。

连续 JVM 比可复位的 JVM 具有更多优点:

- 每个事务的 CPU 开销更低, 因为不需要在每次使用前进行复位。
- 更易于设置和优化、主要因为使用的各种存储器堆比 JVM 少。
- 某些可复位的 JVM 程序的约束不适用于连续 JVM, 从而使开发人员能够最大程度地 提高应用程序的性能。
- 兼容未来版本的 Java, 并且与其他产品使用的标准 JVM 类似。

### 撤销可复位的 JVM

在 CICS Transaction Server for z/OS V3R2 中不再支持会在两次使用之间进行复位的 可复位的 JVM。任何在可复位的 JVM 中运行的 Java 程序都将迁移至连续的 JVM 中 运行。在可复位的 JVM 的 JVM 概要文件中存在选项 REUSE=RESET (或更早的选项  $X$ resettable=YES) $_{\circ}$ 

可复位的 JVM 会在每个 Java 程序运行结束后复位。JVM 复位操作可防止应用程序执 行不可复位的操作,例如,修改 JVM 的状态或在作用域内遗留跨堆引用。如果在执行 用户的 Java 程序期间检测到不可复位的事件,那么会将该 JVM 标记为不可复位,而 且 CICS 会在 Java 程序结束使用 JVM 时破坏该 JVM。JVM 复位操作还会在每次使 用 JVM 之后清除 JVM 存储堆, 这意味着在每次程序完成对 JVM 的调用之后, JVM 的状态不会持久保存。

虽然这个过程强行可按顺序隔离在 JVM 中运行的程序, 但是与连续的 JVM 相比, JVM 复位的时间和 CPU 使用量降低了可复位 JVM 的性能。可复位的 JVM 还与 Java 的 未来版本不兼容, 而连续的 JVM 仍然兼容。

已对应用程序进行编码、以注意 JVM 的状态和静态存储器中的项、从而使该应用程序 可以在连续的 JVM 中安全地运行而无需 JVM 复位。如果您需要控制如何在连续的 JVM 中使用 API, 可使用 Java 安全管理器。

针对原本在可复位的 JVM 中运行的 Java 程序的迁移过程包括对该程序进行检查, 以 确定其未包含任何在后续程序复用连续的 JVM 时,可能对串行隔离造成负面影响的代 码。CICS JVM 应用程序隔离实用程序是一种代码检查和报告实用程序, CICS Transaction Server for z/OS V3R2 提供该程序以帮助您确定需要检查 Java 程序行为的哪些 方面, 这些 Java 程序原本设计在可复位的 JVM 中运行。

针对连续的 JVM 执行的配置和调优操作要比对可复位的 JVM 执行的操作简单。类路 径的选择会更简单,而且要调优的存储设置也更少。当您将应用程序迁移到连续的 JVM 时,您可能需要合并一些现有的存储设置。出于迁移目的,CICS 会接受您现有的类路径 选项、但它会发出一条警告消息、说明这些选项已过时。

### 除去中间件类和受信的中间件类路径

因为 CICS Transaction Server for z/OS V3R2 中不再支持可复位的 JVM, 而使用连续 的 JVM 来运行 Java 应用程序,所以已没有必要再区分中间件类和用户应用程序类。

对于可复位的 JVM, 中间件类是受 JVM 信任的类, 从而可以在多次使用 JVM 期间管 理自身的状态、正确地将自身复位、必要时进行重新初始化、并且仍然是受信的类、 可以对 JVM 环境进行修改。相反, 用户应用程序类对于执行这些操作是不受信任的。 JVM 复位进程会代表用户应用程序类处理这些操作。

中间件类通常由 IBM 或其他供应商提供、用来提供访问资源的服务、这些类的示例包 括 JCICS 接口类或者由 DB2 提供的 JDBC 驱动程序。虽然这些类能够提供可由多种 用户应用程序使用的服务, 但它们并未包含在 CICS 的标准 JVM 安装内, 所以必须在 JVM 概要文件的相应类路径中包含这些类。

在可复位的 JVM 中, 这些类位于受信的中间件类路径, 因此可复位的 JVM 可以将它 们标识为中间件,并且支持它们的任何操作。受信的中间件类路径是通过 JVM 概要文 件的 CICS\_DIRECTORY (现在更改为 CICS\_HOME)、TMPREFIX 和 TMSUFFIX 选 项指定的路径自动构建的。用户应用程序类位于不同的类路径中、因此可复位的 JVM 可 以控制它们的活动。

在连续的 JVM 中, 所有类的操作都同样不受限制, 并且这些类负责管理自身的状态以 及对 JVM 环境的任何更改, 以此来维护在 JVM 中连续运行的各个程序间的正确隔离 级别。对于用户应用程序类没有特殊的限制。这意味着先前作为中间件的类现在作为 用户程序类位于同样的类路径中。先前作为中间件的类仍然可以继续正确地管理自己 的状态和 JVM 环境,就像它们先前在可复位的 JVM 中所做的那样。不同之处在于, 现在需要对用户应用程序类给予相同级别的关注。

在 CICS Transaction Server for z/OS V3R2 中, 不管是先前作为中间件的类, 还是用 户应用程序类、现在都统称为应用程序类。

### 除去应用程序级别的系统堆、中间件堆和瞬时堆

可复位的 JVM (拥有名为应用程序级别系统堆、中间件堆和瞬态堆的专用存储堆)在 CICS Transaction Server for z/OS V3R2 中不再受到支持。目前用于运行 Java 应用程 序的连续 JVM 没有这些存储堆。

先前在可复位的 JVM 中而目前不在连续 JVM 中的存储堆有:

#### 中间件堆

- 在可复位的 JVM 中, 中间件堆是非系统堆的特定子集。它主要是用于和 (在 受信的中间件类路径上)中间件类相关的对象和静态数据。位于该存储堆中 的对象在 JVM 复位过程中会持久保留。中间件堆的初始存储分配是由 JVM 文件中的 Xms 选项设置的。用于中间件堆的存储空间是从非系统堆获取的、 也就是从由 Xmx 选项限定的存储空间获取的。
- 在连续的 JVM 中, 非系统堆用于可能包含在可复位的 JVM 的中间件堆中 的项。因为不再需要区别中间件类和用户应用程序类、所以没有必要标识该 非系统堆中的这个子集。非系统堆的初始存储分配是由 JVM 概要文件中的 Xms 选项设置的, 该选项也用于指定可复位 JVM 内中间件堆的存储分配。

#### 瞬态堆

- 在可复位的 JVM 中, 瞬态堆是非系统堆的另一个特定子集。它用于和用户编 写的应用程序类相关的对象和静态数据。该存储堆中的对象与使用 JVM 的程 序具有相同的生存期,并且在复位 JVM 时会完全删除该瞬态堆。瞬态堆的初 始存储分配由 JVM 概要文件中的 Xinitth 选项设置。用于瞬态堆的存储空 间是从非系统堆获取的, 也就是从由 Xmx 选项限定的存储空间获取的。
- 在连续的 JVM 中, 非系统堆用于可能包含在可复位的 JVM 的瞬态堆中的 项、这意味当复用 JVM 时、这些项会保持不变、非系统堆的初始存储分配是 由 JVM 概要文件中的 Xms 选项设置的, 而 Xinitth 选项已不再使用。

#### 应用程序级别的系统堆

- 在可复位的 JVM 中, 应用程序级别的系统堆(即 ACS 堆) 在针对 JVM 的 "语言环境"相关可调度单元组中是一个单独的堆。它既不属于系统堆, 也不 属于非系统堆。它用于和可共享的应用程序类路径中用户编写的应用程序类 相关的类定义或类对象。该存储堆中的对象在 JVM 的生存期中会持久保存 (即, 这些对象在 JVM 复用过程中会持久保存), 如果复位 JVM, 那么会 重新初始化这些对象。应用程序级别系统堆的初始存储分配由 JVM 文件中的 Xinitacsh 选项设置。
- 在连续的 JVM 中、系统堆用于可能包含在可复位的 JVM 的应用程序级别 系统堆中的项。系统堆的初始存储分配由 JVM 概要文件中的 Xinitsh 选项 设置。

# 对 CICS 外部接口的更改

## 对 JVM 概要文件和 JVM 属性文件中选项的更改

为增强 Java 1.4.2 支持, 更改了 JVM 概要文件和 JVM 属性文件中的大量洗项.

### 由于撤销可复用方式而不推荐或不可用的选项

不应该继续使用 JVM 概要文件和 JVM 属性文件中的以下选项, 因为它们应用于可复 位的 JVM。在某些情况下、CICS 发出警告消息并通过正确的方式使用选项值。而在另 一些情况下, 则会忽略选项; 还有可能阻止 JVM 的启动。

在 JVM 概要文件中不再接受下列选项:

### **REUSE=RESET**

如果 JVM 概要文件包含 REUSE=RESET (指定可复用的 JVM), 那么 JVM 不会启动, 而 CICS 会发出错误消息 DFHSJ0524。设置 REUSE=YES (连续 JVM)和 REUSE=NO (单独使用的 JVM)是可接受的。

#### Xresettable={YESINO}

在引入连续 JVM 之前, 可以使用这个较早的选项来指定 JVM 是可复位的还是 单独使用的。如果 JVM 概要文件包含 Xresettable=YES (指定可复位的 JVM), 那么 JVM 不启动, 并且 CICS 会发出错误消息 DFHSJ0524。如果 JVM 概要文件包含 Xresettable=NO (指定单独使用的 JVM), 那么忽略选项, 而 CICS 会发出错误消息 DFHSJ0525。JVM 启动,但将会是缺省的连续 JVM。

Java 启动程序将忽略下列洗项、并且这些洗项不受影响:

#### ibm.jvm.crossheap.events

在可复位的 JVM 中已启用跨堆引用日志记录。

#### ibm.jvm.events.output

在可复位的 JVM 中已启用事件日志记录。

#### ibm.jvm.reset.events

在可复位的 JVM 中已禁用 JVM 复位消息。

#### ibm.jvm.resettrace.events

在可复位的 JVM 中已启用复位跟踪事件的日志记录。

### ibm.jvm.unresettable.events.level

在可复位的 JVM 中已启用不可复位事件的日志记录。

#### **Xinitacsh**

针对可复位的 JVM 指定了应用程序类系统堆的初始大小。

#### **Xinitth**

针对可复位的 JVM 指定了瞬态堆的初始大小。

如果发现任何关于事件的选项, 那么 CICS 会发出警告消息 DFHSJ0526。

不推荐使用下列选项, 但 CICS 以适当的方式接受这些选项, 并处理它们的值:

#### **TMPREFIX**

指定了要在受信中间件类路径的开头插入的指定路径。如果发现该选项, 那么 CICS 发出警告消息 DFHSJ0521, 并在可共享应用程序类路径的开头插入路径。

注: 该选项的警告消息指出使用时必须遵照 IBM 支持人员的指导。如果已经使 用该选项指定了路径, 那么您应该尽快将它的值迁移到 JVM 属性文件中的 -Dibm.jvm.shareable.application.class.path 系统属性。

### **TMSUFFIX**

指定在受信中间件类路径的尾部插入指定的路径。如果发现该洗项、那么 CICS 发出警告消息 DFHSJ0522, 并在可共享应用程序类路径中包含 CICS 提供的类 的目录之后、JVM 概要文件的 -Dibm.jvm.shareable.application.class.path 系统属性上指定的目录之前插入路径。

### 对系统编程接口的更改

### **INQUIRE CLASSCACHE 命令**

INQUIRE CLASSCACHE 命令中的 REUSEST 选项不再返回值 RESET。如果未启动共 享类高速缓存、那么显示值 UNKNOWN。在这种情况下、CICS 无法标识复用状态、但 在启动共享类高速缓存时, 状态总是为 REUSE。

### INQUIRE JVM 和 INQUIRE JVMPROFILE 命令

INQUIRE JVM 和 INQUIRE JVMPROFILE 命令中的 REUSEST 选项不再返回值 **RESET** 

### 对 CEMT 的更改

### **INQUIRE CLASSCACHE 命令**

不再针对"请求"字段显示值"复位"。如果未启动共享类高速缓存, 那么显示值"未知"。 在这种情况下, CICS 无法标识复用状态, 但在启动共享类高速缓存时, 状态总是为"复 用"。

### **INQUIRE JVM |n**

不再针对"请求"字段显示值"复位"。

# **R** CICSPlex SM 编程接口的更改 对资源表的更改

在 JVMPOOL 资源表中, 字段 SJGREQSRESET (具有 JVM 复位的 JVM 请求的数量) 对于 CICS TS 3.2 区域返回"不适用"。

在 JVMPROF 资源表中, 字段 CJVMSUNRESET (不可复位的 CICS 键 JVM 的数量) 和 UJVMSUNRESET (不可复位的 USER 键 JVM 的数量) 对于 CICS TS 3.2 区域 返回"不适用"。

在 JVM, JVMPROF 和 CLCACHE 资源表中, REUSEST (JVM 复用状态)的"Reset" 值已过时。

### **ZD CICSPlex SM** 视图和菜单的更改

当前, 在"Java 虚拟机 (JVM) 池"视图中, 字段"具有 JVM 复位的 JVM 请求的数量 "对于 CICS TS 3.2 区域显示为"不适用"。

在"Java 虚拟机 (JVM) 概要文件"视图中, 字段"不可复位的 CICS 键 JVM 的数量"和" 不可复位的 USER 键 JVM 的数量"对于 CICS TS 3.2 区域显示为"不适用"。

现在, "Java 虚拟机 (JVM) 状态", " Java 虚拟机 (JVM) 概要文件"和"JVM 类高速 缓存状态"视图中针对 JVM 复用状态字段的值"Reset"已过时。

要从主菜单访问这些视图、请选择 CICS 操作视图 → Enterprise Java 组件操作视图。

### **ZDCS** 实用程序的更改

### $\frac{1}{20}$ 新的 CICS JVM 应用程序隔离实用程序

CICS JVM 应用程序隔离实用程序可以帮助系统管理员和应用程序员发现 CICS 区域中 Java 应用程序使用的或计划使用的静态变量。然后,应用程序开发者应检查这个实用程 序所发现的结果,并确定这个应用程序在连续的 JVM 中运行时可能暴露出来的预料外 的行为。在将 Java 工作负载从可复位的 JVM 迁移到连续的 JVM 时,可以使用这个 实用程序

CICS Transaction Server for z/OS V3R2 以名为 dfhjaiu.jar 的 JAR 文件提供了 CICS JVM 应用程序隔离实用程序。它作为独立的实用程序运行在 z/OS UNIX 系统服务下。 在使用这个实用程序时,不需要运行 CICS Transaction Server for z/OS V3R2 区域或 其他 CICS 区域

CICS JVM 应用程序隔离实用程序是一个代码分析器工具,它可以检查 Java 归档文件 (JAR 文件)和类文件中的 Java 字节代码。它不会改变任何 Java 字节代码。它是一 种方法、帮助在 CICS 下连续的 JVM 中提前发现可能存在的问题。在检查 Java 应用 程序时, 不需要它在 CICS 中运行。

对监控的更改

### 性能数据组 DFHTASK

#### 字段 164, "TRANFLAG"

不再设置用于不可复位的 JVM 的标志 (字节 6, 位 0)。

#### 字段 275. "JVRMTIME"

在 CICS Transaction Server for z/OS V3R2 之前, JVMRTIME 字段 (组名: DFHTASK、字段标识: 275)记录了在前后两次使用 JVM 之间将 JVM 环境 复位成初始状态所花费的时间。只有对可复位的 JVM 才可测量这个时间, 而连 续的 JVM 通常注册为 0。可复位方式目前已经取消, 但是 CICS 监控时钟的 精确度也已经提高, 因此 JVMRTIME 字段现在可以计算在前后两次使用 JVM 之间执行 JVM 清除所花费的时间。该时间包括删除每个任务的本地引用以及处 理任何异常的时间。它还包含 CICS 不再需要 JVM 时破坏该 JVM 的时间。

在 CICS Transaction Server for z/OS V3R2 之前, JVMRTIME 字段还记录了 CICS 调度的垃圾回收所花费的时间。这类垃圾回收在发生之前会立即包括到事 务的活动测量中。现在, 由 CICS 调度的垃圾回收由单独的 CJGC 事务执行, 不会记录在用户事务的 JVMRTIME 字段中。

### 对统计信息的更改

CICS 不再收集无法复位的 JVM 的统计信息、以及用于在可复位的 JVM 中运行程序 的请求的统计信息。

在 **DFHSJRDS** DSECT (JVM 概要文件统计信息)中, 将字段 SJR JVMS UNRESETTABLE 替换为未命名的保留字段。

在 DFHSJGDS DSECT (JVM 池全局统计信息) 中,将字段 SJG JVM REQS RESET 替换为未命名的保留字段。

在 DFHSTUP 报告"JVM 概要文件统计信息"和"JVM 池统计信息"以及 DFH0STAT 报 告"JVM 概要文件报告"和"JVM 池和类高速缓存报告"中显示统计信息。

并且, 在 DFH0STAT 报告"JVM 池和类高速缓存报告"中, 不再显示类高速缓存复用状 态,因为主 JVM 和工作程序 JVM 现在必须是连续的 JVM。

### 对样本 JVM 概要文件和 JVM 属性文件的更改

更新了样本 JVM 概要文件和 JVM 属性文件以反映对选项的更改。

尤其是, 请注意现在用于可复位的 JVM 的所有样本 JVM 概要文件都指定选项 REUSE=YES, 而非 REUSE=RESET。这包括用于 CICS 提供的系统程序的缺省 JVM 概要文件 DFHJVMPR 和 JVM 概要文件 DFHJVMCD。

样本 JVM 概要文件和 JVM 属性文件在 Java Applications in CICS 中描述。

### 消息

如果 CICS 正在尝试启动 JVM, 并在 JVM 概要文件或属性文件中发现不可用、已忽 略或不推荐使用的选项, 或者在访问一个必需的目录时遇到问题, 那么会发出新消 息。有关不推荐选项的消息会发送到 CDEP, 而其他消息会发送到 CSMT。消息 DFHSJ0521、DFHSJ0522、DFHSJ0524、DFHSJ0525、DFHSJ0526 和 DFHSJ0527 与通 过可复位方式撤销的 JVM 选项有关。

### 跟踪

已删除与可复位方式关联的跟踪点 SJ 0222、SJ 0519 和 SJ 051A。

跟踪点 SJ 0509、SJ 050C 和 SJ 050F 不再提供关于受信中间件类路径的数据项。

### 异常终止

如果通过在 JVM 概要文件中指定 REUSE=RESET 或 Xresettable=YES 来尝试启动可 复位方式 JVM, 那么会发出异常终止 ASJR。在异常终止前会发出消息 DFHSJ0524。

# 第 42 章 除去早期 CICS 发行版数据的 DFH\$MOLS 支持

DFH\$MOLS 的 CICS Transaction Server for z/OS V3R2 发行版不处理早于 CICS Transaction Server for OS/390 V1R3 的发行版的监控数据。UNLOAD 控制语句具有其他限 制。

在 CICS Transaction Server for z/OS V3R2 中, DFH\$MOLS 可以为以下发行版处理 SMF 110 监控数据记录:

- CICS Transaction Server for z/OS V3R2
- CICS Transaction Server for z/OS V3R1
- CICS Transaction Server for z/OS V2R3
- CICS Transaction Server for z/OS V2R2

但是, UNLOAD 控制语句(它能够将性能类监控数据卸载成固定长度记录格式)只能与 CICS Transaction Server for z/OS V3R2 的监控数据一起使用, 而不能与较早 CICS 发 行版的监控数据一起使用。任何版本或发行版的 DFH\$MOLS 都无法处理版本或发行版 高于自身的监控数据,因此您应该从最高版本和发行版使用 DFH\$MOLS。

# 第 43 章 除去 DFHLSCU 实用程序

已从 CICS 除去用于确定日志流大小的实用程序 DFHLSCU。

注: 该实用程序仍可作为 SupportPac CD14 提供, 以帮助您将 CICS MVS/ESA 区域 迁移到 CICS Transaction Server。可以从下列 IBM Web 站点获取 CICS SupportPacs:

http://www-1.ibm.com/support/docview.wss?rs=1083&uid=swg27007241

第 6 部分 常规信息

# **Z 24** 章 CICS 操作环境

本主题提供了使用 CICS Transaction Server for z/OS 的 CICS 和 CICSPlex SM 元素 所需的相关产品的一些信息。

### **硬件需求**

### **处理器**

基本需求是用于支持必备操作系统的 z/Architecture® 处理器、并具有足够的处理器存储 满足z/OS, V1R7、CICS TS for z/OS V3.2、应用程序、访问方法和所有其他正在运行 的软件的需求。

### 并行系统复用支持

CICS 和 MVS 系统记录器日志流合并工具支持的每个数据共享工具需要并行系统复用 ® 环境。这需要:

- 安装一个或多个耦合工具, 及其关联的耦合链接
- 提供常见外部时间源的 IBM 综合系统 (sysplex) 计时器
- 综合系统 (sysplex)中支持大量中央处理器机器群 (CPC)的充足 DASD 路径。 DASD 路径由具有足够路径专用于综合系统 (sysplex)中每个 CPC 的 DASD 控制 器提供, 或者由 ESCON 导向器提供。

对数据共享的 CICS 支持可用于访问 IMS 数据库、DB2 数据库、VSAM 数据集、CICS 临时存储、耦合工具数据表和指定计数器中的数据。

### 加密硬件

需要 zSeries® 加密硬件:

- 开发 WS-Security 能力。
- 完全受益于对 SSL 加密的性能改进。

两个功能都依赖于 z/OS 集成加密服务工具(ICSF)。

对于受支持的 System z™ 服务器, 加密硬件是 CP Assist for Cryptographic 1 Functions (CPACF) 和 Crypto Express2 (CEX2) 功能部件。

### **,Y{UKh8**

因为 CICS 必须发出大小写混合的某些消息, 所以此产品不支持限制为代码页 930 的 非扩展单字节字符集(SBCS)片假名部分的显示或终端仿真器。

# **m~hs**

注意, Program Directory (GI10-6427)通常将包含有关软件需求的最新信息。

#### **操作环境**

CICS TS for z/OS V3.2 需要 z/OS, V1R7 或更高版本。注意, 它将不会在环境中使用 已安装的最低操作系统级别初始化。

- 如果 CICS TS for z/OS V3.2 与 z/OS V1.7 一起使用, 那么需要针对 APAR OA14340 和 BA19565 的 PTF.
- 如果 CICS TS for z/OS V3.2 与 z/OS V1.8 一起使用, 那么需要针对 APAR AA19565 的 PTF.
- 如果 CICS TS for z/OS V3.2 与 z/OS V1.9 一起使用, 那么需要针对 APAR OA19565 的 PTF.
- 对于 EWLM 支持:
	- EWLM 受管服务器必须在运行 CICS 的 MVS 映像处于活动状态。
	- 使用 z/OS V1.7 时,需要 z/OS PTF for APAR OA12935。这是 UA29986(发行 版 720)、UA29987(发行版 72J)或 UA29988(发行版 72S)。
- 对于 TCP/IP 支持, 需要 Communications Server PTF,
	- 对于 z/OS V1.7, 需要以下 APAR PK32534 的 PTF: UK19627 和 UK19628。
	- 对于 z/OS V1.8, 需要 APAR PK40411 的 PTF,
- 要支持 RACF 提供的实体类和 CICS 文档模板 (RCICSRES 和 WCICSRES)的分 组类支持, 需要 RACF PTF for APAR AA20162.
- 需要 IBM XML Toolkit for z/OS (5655-J51) V1.9 这是免费产品。它用于 WS 安 全,但请注意,如果未提供 WS 安全,那么将不安装 CICS TS for z/OS V3.2。

为了正向恢复已经由 CICS TS V3.2 和事务性 VSAM 更新的 ESDS, 在 z/OS V1.7 或 更高版本的事务性 VSAM 上需要可应用的服务。

为了开发 Java 程序 (包括企业 bean), 需要下列集成开发环境 (IDE)之一:

- WebSphere Developer for zSeries V6.0  $\vec{\text{g}}$  WebSphere Developer for System z V7.0
- Rational<sup>®</sup> Application Developer V6.0  $\vec{\mathbb{R}}$  Rational Application Developer for WebSphere Software V7.02
- WebSphere Studio Application Developer Integration Edition V5.1  $\vec{\text{W}}$  WebSphere Integration Developer V6.0

要部署企业 bean, 可以使用上述 IDE 之一, 或使用与 WebSphere Application Server V5.1、V6.0 或 V6.1 一起提供的打包应用程序 (Application Server Toolkit)。

对 Enterprise bean 的 JNDI 支持可由 LDAP 服务器提供,此服务器在 SecureWay® 安 全服务器中提供, 并许可作为基本 z/OS 操作系统的一部分。

CICS TS V3.2 将与受支持级别的 WebSphere Application Server (任何平台) V5.1 及 更高版本互操作。这直接应用于使用 RMI/IIOP 或 SOAP 的客户, 并通过 CICS Transaction Gateway (CICS TG) V5.1 或更高版本应用于使用 JCA 的客户。它可将 SOAP 用于 CICS 功能部件。

### 其他支持的产品

支持其他产品的下列级别与 CICS TS for z/OS V3.2 协同使用:

- IMS Database Manager V8 (5655-C56)
- IMS Database Manager V9 (5655-J38)
- IMS Database Manager V10 (5635-A01)
- DB2 通用数据库™ 服务器 OS/390 版和 z/OS 版 V7.1 (5675-DB2)。
- DB2 通用数据库服务器 z/OS 版 V8.1 (5625-DB2)
- DB2 V9.1 z/OS 版 (5635-DB2)
- WebSphere MQ for z/OS V5.3 (5655-F10)
- WebSphere MQ for z/OS V6.0 (5655-L82)
- v
- Tivoli Business Systems Manager V3.3 (仅 Toleration 支持)
- Tivoli Federated Identity Manager V6.1.1
- Tivoli Composite Application Manager for SOA V6.1 3
- Tivoli Composite Application Manager for WebSphere V6.1

注: Tivoli Decision Support for z/OS (5698-A27) V1.6 和 V1.7 不支持 CICS TS V3.2.

- CICS Universal Client V5.1 或更高版本
- CICS Transaction Gateway V5.1 或更高版本
	- 注: 从 V6.0 开始, 这是两个产品: CICS TG for Multiplatforms 和 CICS TG for  $z/OS<sub>2</sub>$

#### **CICSPlex SM Web User Interface**

CICSPlex SM Web User Interface 可以与所有支持 HTML V4 的浏览器一起使用。IBM 验证了 CICSPlex SM Web 用户界面可与以下这些浏览器的结合使用:

- Internet Explorer 6.0 和 7.0
- Firefox 2.0

## 信息中心环境

信息中心可以安装在下列平台的工作站或服务器上:

- Windows Server 2003 (32  $\hat{u}$ )
- Windows XP $(32 \text{ } \textcircled{1})$
- Windows Vista
- RedHat Enterprise Linux<sup>®</sup> 4.0 (Intel®) (32  $\oplus$ )
- SUSE Linux Enterprise 8, 9  $\bar{\pi}$  10 (Intel) (32  $\dot{\pi}$ )
- $AIX^@$  V5.2 和 V5.3 (32 位)

在下列平台上, 信息中心只能用作服务器:

- z/OS V1.7 或更高版本
- Red Hat Enterprise Linux 4.0 for zSeries
- SUSE Linux Enterprise 8 和 9 for zSeries

为了获得最佳效果, 请使用下列浏览器之一来查看信息中心:

- Internet Explorer 6.0 及更高版本
- 基于 Mozilla 的浏览器 1.7 及更高版本
- Firefox 1.0 及更高版本

要阅读与信息中心一起提供的 PDF 文件, 您将需要 Adobe Acrobat Reader 5.0 或 6.0。 这些文件已使用 Adobe Acrobat Distiller 6.0 在 Acrobat 6.0 (PDF 1.5)级别上生成。 它们可使用 Adobe Acrobat Reader 5.0 阅读, 但是如果需要 Distiller 6.0 的辅助功能 选项, 那么需要 Reader 6.0.

# **3**<br>对 CICS 工具和相关产品的支持

下列产品可与 CICS TS for z/OS V3.2 协同使用: Application Performance Analyzer for z/OS V7.1 Asset Transformation Workbench V2.1 CICS Batch Application Control for  $z/OS$  V1.1.1 (已应用服务) CICS Configuration Manager for  $z/OS$  V1.2 (已应用服务) CICS Interdependency Analyzer for  $z/OS$  V2.1 (已应用服务) CICS Performance Analyzer for z/OS V2.1 CICS VSAM Recovery for z/OS V4.2 CICS VSAM Transparency for z/OS V1.1 CICS Online Transmission Time Optimizer for z/OS V1.2 Debug Tool Utilities and Advanced Functions for z/OS V7.1 Fault Analyzer for z/OS V7.1 File Manager for z/OS V7.1 IBM Session Manager for z/OS V1.3 Tivoli OMEGAMON® XE for CICS on z/OS V3.1 Tivoli OMEGAMON XE for CICS on z/OS V4.1 WebSphere Developer for System z V7.0 WebSphere Host Access Transformation Services WebSphere Studio Asset Analyzer V5.1 Workload Simulator for z/OS V1.1

## **兼容性**

## **z/OS \*;~q**

与先前级别的 CICS Transaction Server 不同, CICS TS V3 可使用 z/OS服务执行超出 前发行版中 CICS TS 所支持功能的转换。示例是转换到 Unicode 和从 Unicode 转换, 这可能需要支持 Web Service。这需要 z/OS 安装初始转换映像,这只能在系统 IPL 上 完成。如果要在没有对 z/OS 进行重新 IPL 的情况下, 希望安装 CICS TS V3, 那么 倘若在上一系统 IPL 期间安装初始转换映像,那么可完成此操作。转换映像不包括来自 CICS TS 的任何代码; 它还可在不需要进一步 IPL 的情况下进行刷新。

### $CICS$  中的 JVM 方式

建议 CICS TS V3.1 中使用 Java 程序的客户使用连续方式。CICS TS V2.3 中引入对 连续方式的支持; 为了将 Java 的 CICS 使用加入带有标准操作的行, 那么在 CICS TS 的下一个发行版中将除去对可设置方式的支持。

## **CICS D SOAP &\**

用于CICS 的 SOAP 功能部件, 可与 CICS TS V2.2 和 V2.3 一起订购, 但不能与 CICS TS for z/OS V3 发行版一起定购。然而, 为帮助已具有此功能部件的客户进行迁移, CICS TS for z/OS V3 可使用和支持此功能部件,而应用程序可以继续运行。但是, 建 议客户迁移到 CICS TS for z/OS V3 发行版的 Web Service 支持功能。

## <u>公共连接器框架(CCF)</u>

CICS TS V3.1 不支持作为公共客户机接口 (CCI)的先行作业接口的公共连接器框架 (CCF)。CICS TS V2.3 的声明中表明了要除去此支持的想法。

## **ECI y`(ECIREQUEST)**

CICS TS V3.1 中不包括 ECL 基类 (ECIREQUEST, 器为了与 CICS Transaction Gateway 兼容而引入)。建议的替换是 COMMON CLIENT INTERFACE CONNECTOR FOR CICS TS (CCI Connector for CICS TS), 当它声明应该除去 ECIREQUEST 时, 在 CICS TS V2.3 中引入。

#### 喜务相似性实用程序

CICS TS for z/OS V3.2 不包含先前作为 CICS Transaction Affinities 实用程序一部分 提供的检测器和报告器组件。这些组件以及装入库扫描程序组件、现已合并到 IBM CICS Interdependency Analyzer for z/OS 中, 具有分析互相依赖性和亲缘关系的功能。装入库 扫描程序仍然独立保存在 CICS TS for z/OS V3.2 中, 而且可以对具有潜在亲缘关系 的应用程序产生报告。

# 第 45 章 线程安全型 API 和 SPI 命令

CICS Transaction Server for z/OS V3R2 中大多数新的应用程序编程接口 (API) 和系 统编程接口(SPI)命令都是线程安全型。另外, 在发行版中, 一些现有的命令也已是 线程安全型。

新的线程安全型 API 命令

DOCUMENT DELETE

#### 新的线程安全型 SPI 命令

INQUIRE ASSOCIATION INQUIRE ASSOCIATION LIST INQUIRE IPCONN INQUIRE LIBRARYINQUIRE LIBRARY SET IPCONN PERFORM JVMPOOL SET DOCTEMPLATE

#### $\Pi$ 见在已成为线程安全型的现有 API 命令

WAIT JOURNALNAME WAIT JOURNALNUM WRITE JOURNALNAME WRITE JOURNALNUM

**?0D>X VSAM r RLS D~\_L2+M API |n**

DELETE ENDBR READ READNEXT READPREV **RESETBR** REWRITE **STARTBR** UNLOCK **WRITE** 

如果将这些命令引用的文件定义为本地 VSAM 或 RLS, 那么它们都是线程安全型的。 如果将该文件定义为远程的、或是共享的数据表、耦合设施数据表或 BDAM 文件、那 么这些命令不是线程安全型的。

## $\overline{M}$ <br>现在已成为线程安全型的现有 SPI 命令

INQUIRE FILE

#### $\overline{C}$ <br>不是线程安全型的 SPI 新命令

CREATE IPCONN CREATE LIBRARY DISCARD IPCONN DISCARD LIBRARY SET LIBRARY

# $A$  5 <br> $B$   $B$  <br> $B$  <br> $B$  <br> $C$  <br> $D$  <br> $D$  <br><br><br><br><br><br><br><br><br><br><br><br><br><br><br><br>

本参考主题描述了 CICS Transaction Server for z/OS V3R2 支持的高级编程语言。

## **COBOL**

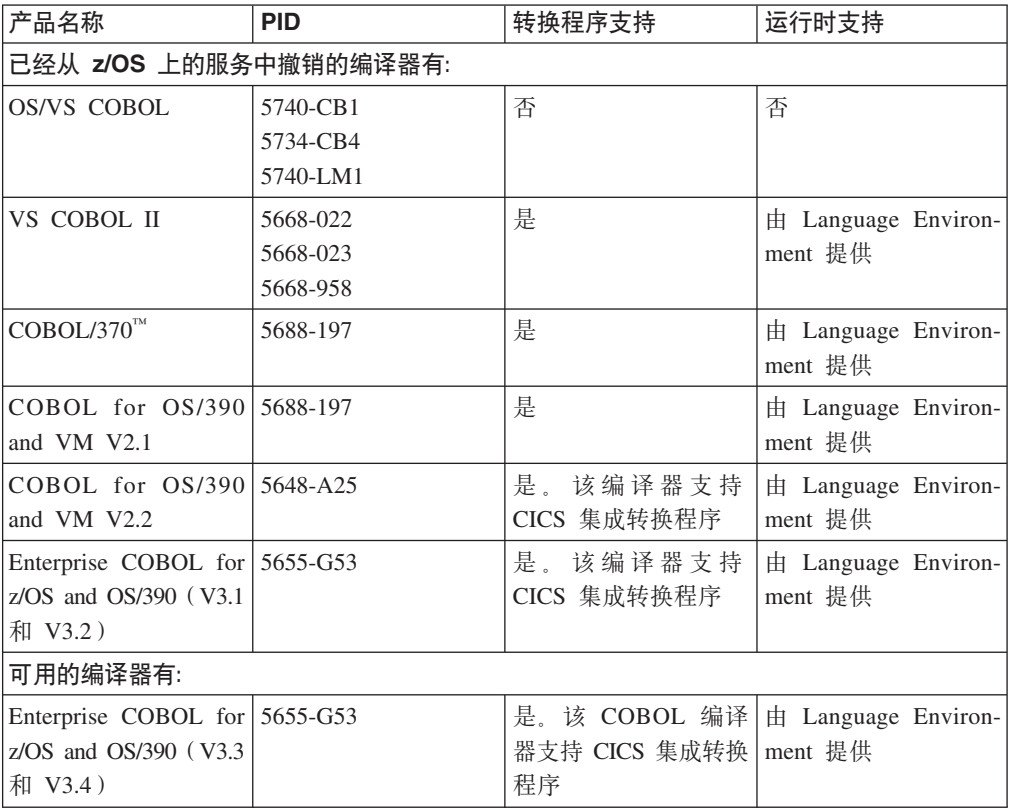

## **PL/I**

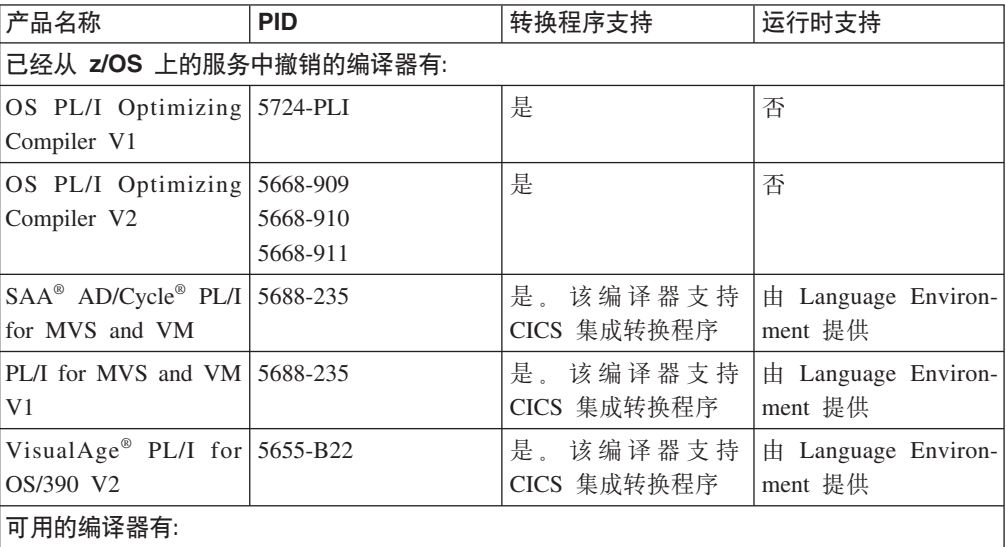

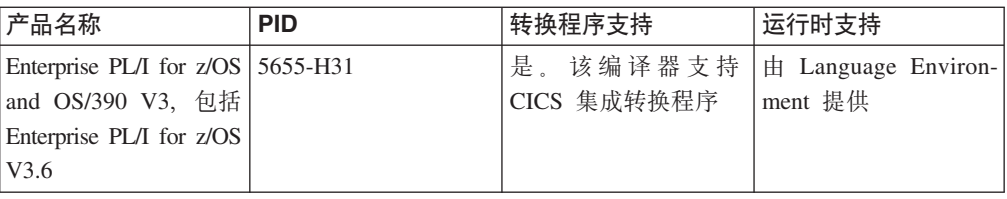

# **C M C++**

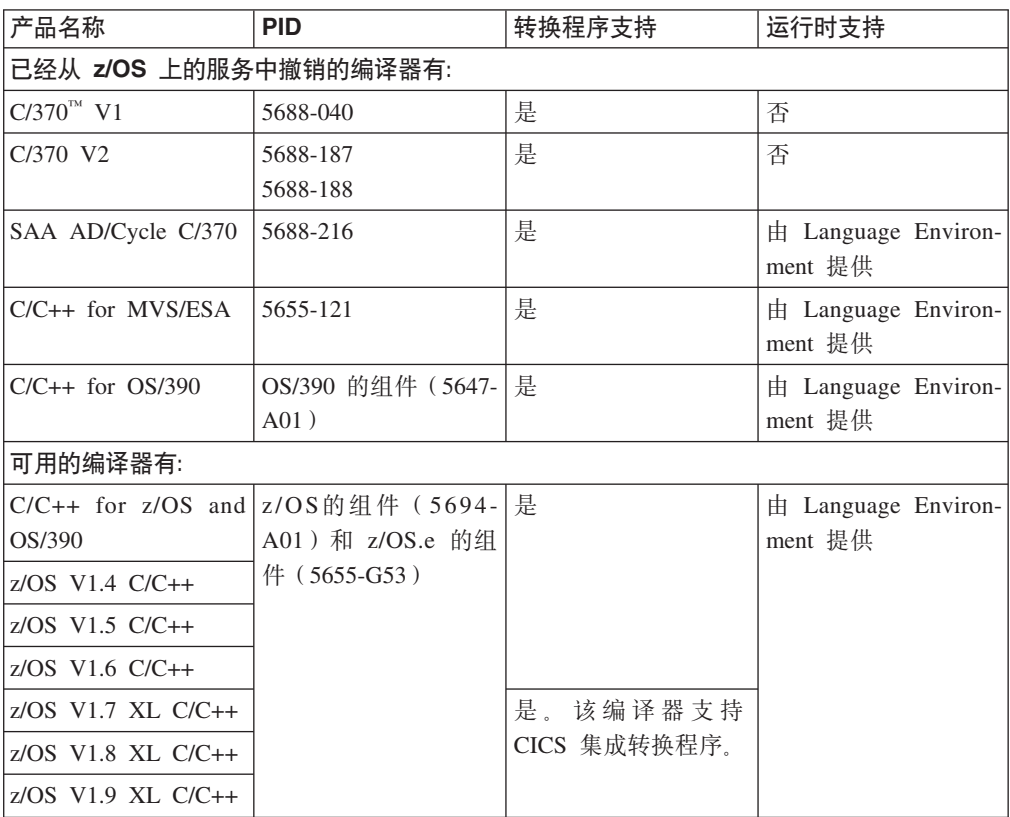

## **Java**

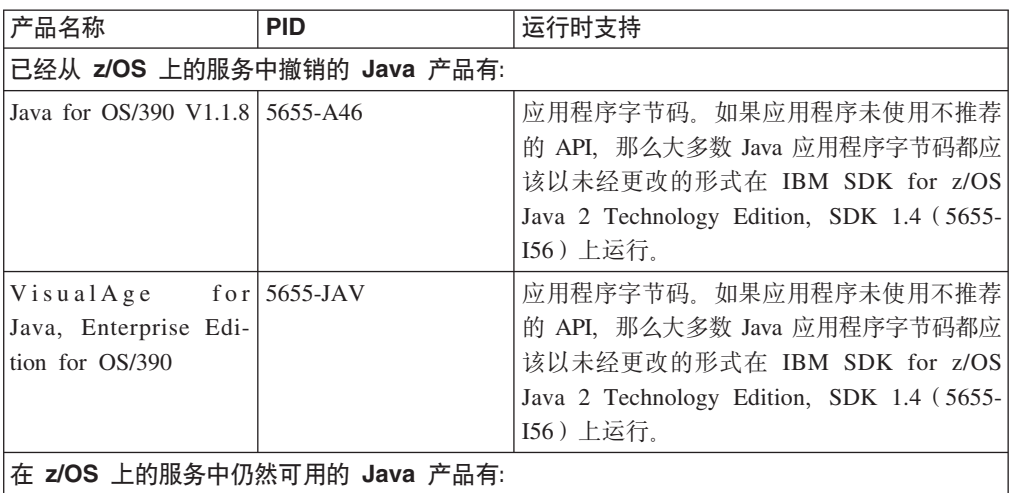

 $\,$   $\,$ | |  $\bar{\rm I}$ 

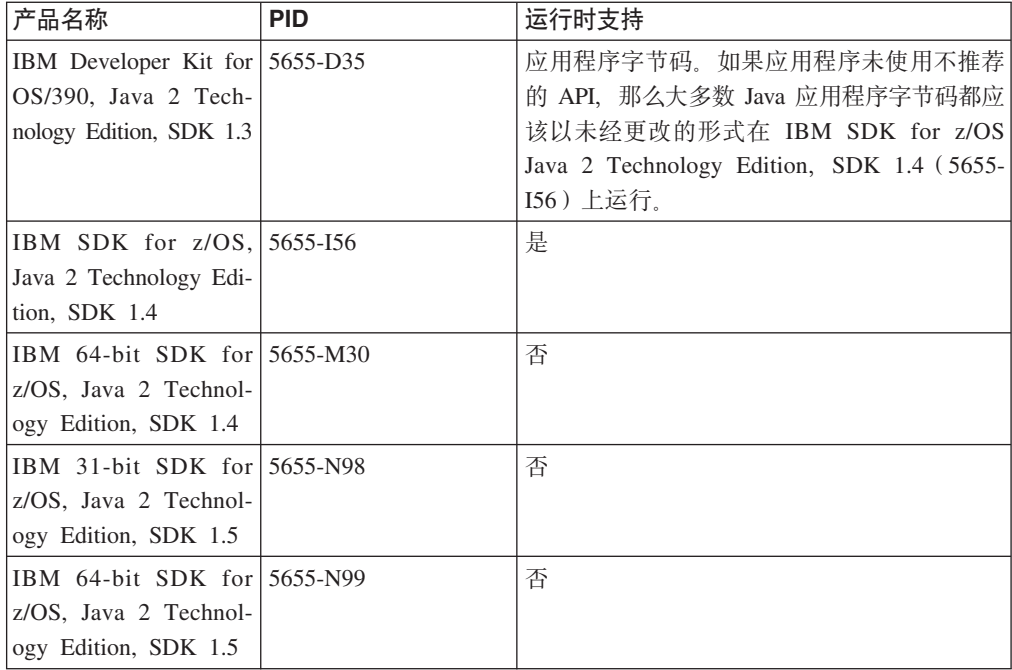

第 7 部分 出版物

# 第 47 章 对 CICS 信息中心的改进

CICS 信息中心具有一些新功能,可帮助您更有效地浏览和搜索,并提供有关主题的更多 信息。您还可以更方便地刷新文档。

## 用于更新文档的新设施

如果您已经从本地将信息中心安装在工作站或服务器上、那么信息中心的新"更新"功 能可用于列出和下载可用的文档更新。每次刷新文档时、不必再下载并安装完整的信 息中心。

如果您已经从本地将信息中心安装在工作站上, 那么可以从信息中心中访问"更新"功 能。需要有因特网连接、才能获得更新。如果信息中心安装在服务器上、那么管理员 可以通过命令行使用"更新"功能, 但不能从信息中心中访问它。

"更新"功能列出了可用于现有文档的更新, 以及未安装的任何相关新文档。列表中的 每个项都是功能部件, 它是可以包含一个或多个文档插件的程序包。 CICS TS 3.2 文 档已分成多个文档插件,所以您可以选择仅刷新那些包含您所需信息的功能部件。

当选择了您想要的更新之后,"更新"功能会安装它们。您不必重新启动帮助系统。信 息中心中的文档会自动刷新。

## 带导航功能的主题页眉和页脚

现在, CICS 信息中心中的每个主题都有页眉和页脚, 它们包含有关主题的信息和一些导 航选项。

## 主题信息

每个主题的页眉和页脚显示:

- CICS 产品名称和发行版。该信息在主题的页眉中。
- 主题类型: 任务 (告诉您如何执行一些操作)、概念 (帮助您理解一些东西)或参 考(为您提供更多的详细技术信息)。该信息在主题的页脚中。如果主题不属于这些 类别之一, 那么页脚中的主题类型信息不会出现。
- 主题在信息中心中更新的日期和时间。该信息在主题的页脚中。
- 主题的完整 URL。它在主题的页脚中。您可以将该 URL 发送给其他人、这样他们获 得链接后, 就可以直接进入信息中心中的主题。( 当您浏览信息中心时, 浏览器的位 置栏或地址栏中显示的 URL 一般用于整个信息中心、不会将您直接带入主题。) URL 指向当前使用信息中心的位置。如果正在工作站或组织内部网上使用本地安装的信 息中心、那么 URL 将接收方引向该位置。如果正从 IBM 提供的因特网位置使用信 息中心, 那么任何具有因特网连接的用户都可以利用该 URL。

## 导航

主题页脚包含一些功能, 以帮助您导航:

- "也可以在下列位置找到"链接打开包含该主题的 PDF。
- "反馈"链接会向您提供 CICS 信息中心反馈表单。如果您对某个主题有任何意见, 可 以使用该表单与 IBM 联系。

## 按主题组搜索和打印

现在, 可以搜索或打印一组特定的 HTML 主题。当您确定了感兴趣的文档区域并且想 要与之更有效地交互时,可使用这些功能。

这些功能都是由 Quick Menu 提供的。要打开 Quick Menu, 可在导航树中, 使鼠标悬 停在感兴趣的主题或主题组的标题上,然后单击标题旁边的圆按钮。

与使用搜索列表相比, 按主题组搜索可以提供更精确的搜索范围。搜索列表只能包含 或排除文档插件或高级导航类别。当按主题组搜索时、可以选择任意导航级别的组或 单个主题。例如, 您只能在 CICS 应用程序编程命令列表中搜索。

按主题组打印允许您通过单个指令打印多个 HTML 格式的主题。您可以选择任意导航 级别的组进行打印,"打印预览"窗口允许您确认主题选择。这种方法每次最多可打印 100 个主题。

## 搜索结果的主题摘要

现在、在搜索结果列表中、除了标题外、还可以显示每个主题的简短描述。

如果要查看此附加信息以帮助您在主题之间进行选择,请选择搜索结果列表顶部的显 示摘要链接。选择隐藏摘要以除去描述。

## 对信息中心中客户提供的信息的支持

在 CICS Transaction Server for z/OS V3R2 中, 可以将您自己的信息添加到 CICS 信 息中心中的多个位置(称为锚点)。

CICS 信息中心在基于 Eclipse 的框架 (称为帮助系统)中运行。信息中心中显示的信 息被组织在一个或多个文档插件中。 CICS Transaction Server for z/OS V3R2 的信息 中心提供许多锚点、在这些锚点处、可插入您自己的文档插件。您提供的每个插件的 内容显示在信息中心中 IBM 提供的内容旁。

文档插件包含以下内容:

- 包含信息中心所显示内容的一个或多个文件(例如 HTML 文件)。
- 定义插件目录的一个或多个 XML 文件。这些文件为 Eclipse 帮助窗口的左窗格中的 分层信息提供数据,并指定导航中每个点的内容文件。
- 插件清单文件(plugin.xml), 它声明插件中使用的目录。

## 客户提供信息的锚点

您可以在 CICS 信息中心的多处添加自己的信息。这些可添加信息位置称作锚点。

信息中心导航的下列每个部分中都提供了锚点。在每个部分中, 锚点都遵循 IBM 提供 的主题。

要使用这些锚点、您必须创建引用相应锚点标识的 Eclipse 文档插件。这些锚点标识具 有下列格式:

plugin\_id/navigation\_file#anchor\_id

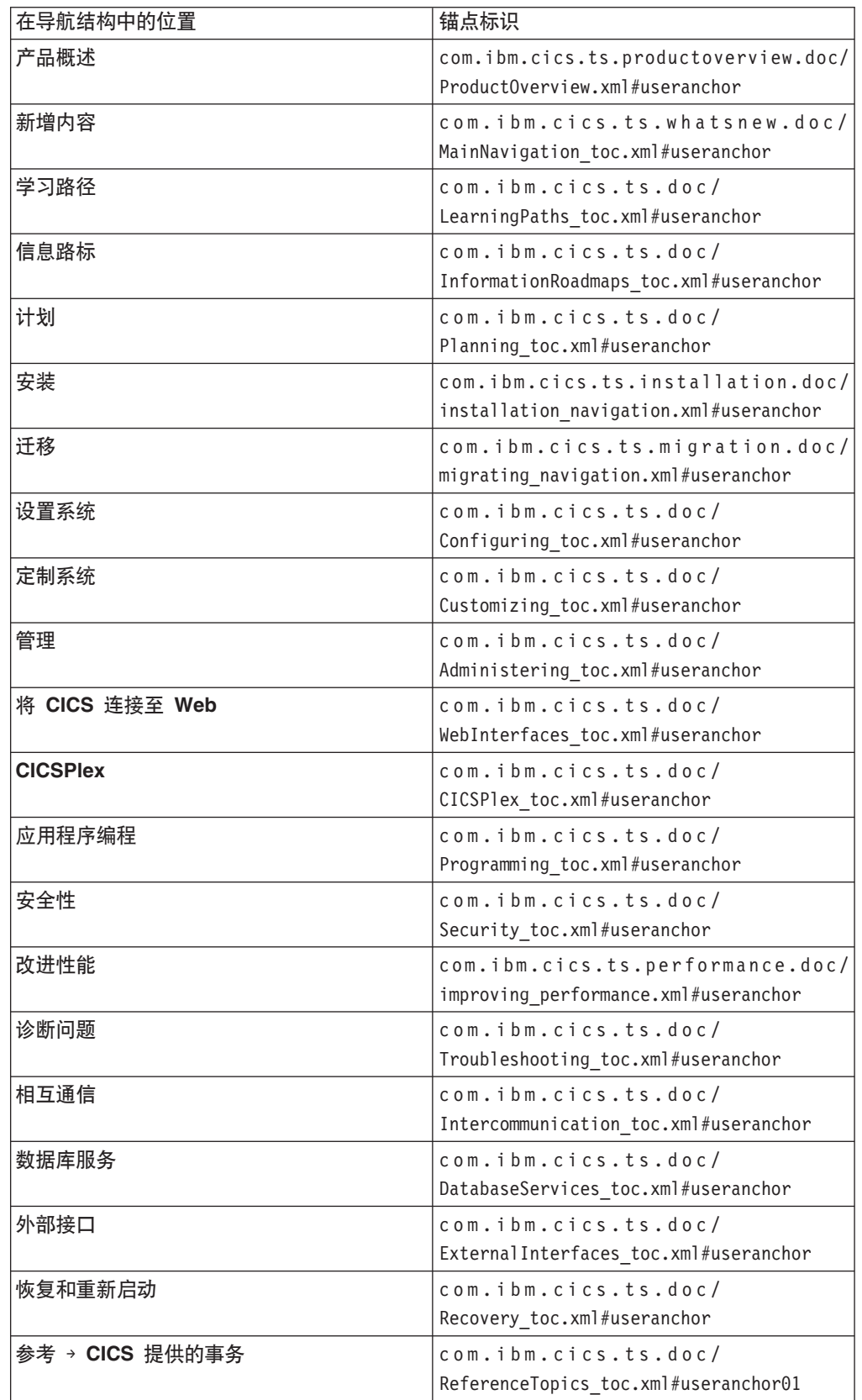

要点: 所描述的锚点位置和标识仅应用于该发行版; 不保证它们不会随着发行版改变 而有所变化。

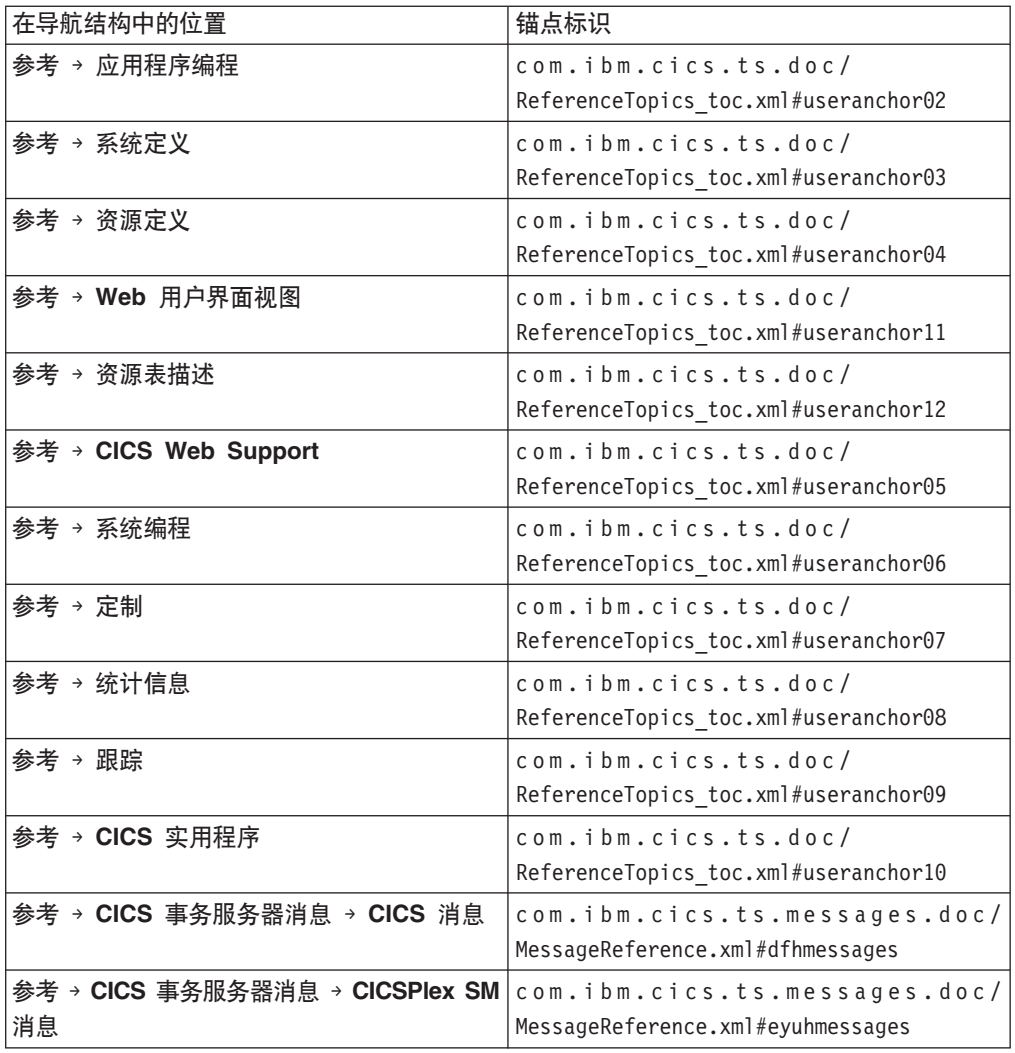

## 迁移到 CICS TS 3.2 信息中心

CICS TS 3.2 信息中心使用 IBM Eclipse Help System V3.1 CICS TS 的先前版本和 发行版的信息中心使用 V3.0。

如果从本地将信息中心安装在工作站或服务器上, 以在您组织的内部网上运行, 那么 需要安装新版本的 IBM Eclipse Help System 以及 CICS TS 3.2 信息中心的文件插件。

- 如果在要进行安装的工作站或服务器上还未安装 CICS TS 信息中心, 那么只要按照 自述文件中有关信息中心的指示信息来执行。 当您收到 CD 形式的信息中心或从 IBM 出版物中心下载它时, 会提供自述文件。
- 如果已经安装了 CICS TS 信息中心, 请遵循自述文件中的指示信息, 但要了解以下 几点:
	- 将新版本的 IBM Eclipse Help System 和 CICS TS 3.2 信息中心安装到不同于现 有 IBM Eclipse Help System 所在的安装位置。
	- 不能将为 Help System V3.1 创建的文档插件安装在较早的 Help System 版本上, 因为它们的打包方式不同。
- 虽然为 Help System V3.0 创建的文档插件不会使用所有新的 Help System V3.1 功能, 但可以将它们用于 V3.1。这适用于在 CICS TS 及其相关系列产品的先前 版本和发行版的 CICS TS 3.2 之前发布的任何文档插件。
- 如果您想要继续访问旧的文件插件, 那么可以保留旧的 IBM Eclipse Help System 安装来运行它们, 或将它们复制到 Help System V3.1 中。要知道, 如果有同 一个产品的多个发行版文档安装在同一个信息中心中, 那么当执行搜索时, 需要 注意搜索范围, 以避免冲突, 这一点很重要。
- 如果您不想再继续访问旧文档插件, 或者如果已经将它们全部复制到 Help System V3.1, 那么可以在安装 Help System V3.1 之后删除旧的 Help System 安装。

安装 CICS TS 3.2 信息中心之后, 请参阅导航树中的使用信息中心部分, 以获取关于 使用新功能的帮助。

# **Z 48 B CICS Transaction Server for z/OS b**

CICS Transaction Server for z/OS 信息中心是 CICS Transaction Server 用户信息的主 要来源。 CICS TS 出版物的小子集(权利集)以硬拷贝形式提供。

信息中心包含:

- HTML 格式表示的 CICS Transaction Server 信息。
- CICS Transaction Server 书, 作为 Adobe 可移植文档格式 (PDF) 文件提供。您可 以使用这些文件来打印书籍的硬拷贝。
- HTML 和 PDF 文件格式的产品相关信息。

CD-ROM 形式的一个 CICS 信息中心副本会自动与产品一起提供。您还将收到一小套 必要的硬拷贝书籍。

CD-ROM 形式的更多信息中心副本可通过出版物订购系统(订购号 SK4T-2578)获得。 或者,可以从 IBM 出版物中心免费下载信息中心副本。

## $R$  **DX HTML** 格式提供的信息

某些 CICS Transaction Server 信息在信息中心中仅以 HTML 格式提供。

以这种方法提供的常规产品信息包含:

- 产品概述
- 学习路径
- 信息路线图
- CICS 词汇表

以这种方法提供的详细产品信息包含:

• CICS integration with WebSphere MQ

# 作为硬拷贝提供的书

在订购 CICS Transaction Server for z/OS V3R2 时, 您将收到几本硬拷贝书籍。

#### 硬拷贝书籍为:

*Memo to Licensees, GI13-0514*

- *CICS Transaction Server for z/OS Program Directory, GI13-0515*
- *CICS Transaction Server for*  $\zeta$ *OS 发行指南, G151-0657*
- *CICS Transaction Server for z/OS Licensed Program Specification, GC34-6810*

您可以使用上面提供的订购号, 订购以下书籍的副本:

- *CICS Transaction Server for z/OS 发行指南*
- *CICS Transaction Server for z/OS 安装指南*
- *CICS Transaction Server for z/OS Licensed Program Specification*

## **v^ PDF i.**

CICS Transaction Server 书作为 Adobe 可移植文档格式 (PDF) 文件出现在 CICS 信 息中心中。您可以使用这些文件来打印书籍的硬拷贝。

## **R F** CICS Transaction Server for z/OS 的 CICS 书籍

## **常规**

- *CICS Transaction Server for z/OS Program Directory, GI13-0515*
- *CICS Transaction Server for z/OS 发行指南, G151-0657*
- *CICS Transaction Server for z/OS Migration from CICS TS Version 1.3, GC34-6855*
- *CICS Transaction Server for z/OS Migration from CICS TS Version 2.2, GC34-6856*
- *CICS Transaction Server for z/OS Migration from CICS TS Version 2.3, GC34-6857*

*CICS Transaction Server for z/OS Migration from CICS TS Version 3.2, GC34-6858 CICS Transaction Server for*  $\sqrt{2}$ */OS 安装指南, GC34-6812* 

#### **CJ CICS**

*CICS* 因特网指南, S151-0659

*CICS Web Services Guide, SC34-6838*

#### **\m**

- *CICS System Definition Guide, SC34-6813*
- *CICS Customization Guide, SC34-6814*
- *CICS Resource Definition Guide, SC34-6815*
- *CICS Operations and Utilities Guide, SC34-6816*
- *CICS RACF Security Guide, SC34-6835*
- *CICS Supplied Transactions, SC34-6817*

#### **编程**

- *CICS Application Programming Guide, SC34-6818*
- *CICS Application Programming Reference, SC34-6819*
- *CICS System Programming Reference, SC34-6820*
- *CICS Front End Programming Interface User's Guide, SC34-6821*
- *CICS C++ OO Class Libraries, SC34-6822*
- *CICS Distributed Transaction Programming Guide, SC34-6423*
- *CICS Business Transaction Services, SC34-6824*
- *Java Applications in CICS, SC34-6825*

### **诊断**

- *CICS Problem Determination Guide, SC34-6826*
- *CICS Performance Guide, SC34-6833*
- *CICS Messages and Codes, SC34-6827*
- *CICS Diagnosis Reference, GC34-6862*
- *CICS Recovery and Restart Guide, SC34-6832*
- *CICS Data Areas, GC34-6863*
- *CICS Trace Entries, SC34-6828*
- *CICS Supplementary Data Areas, GC34-6864*
- *CICS Debugging Tools Interfaces Reference, GC34-6865*

### 通信

*CICS Intercommunication Guide, SC34-6829*

*CICS External Interfaces Guide, SC34-6830*

#### **}]b**

*CICS DB2 Guide, SC34-6837 CICS IMS Database Control Guide, SC34-6834 CICS Shared Data Tables Guide, SC34-6836*

## **R F** CICS Transaction Server for z/OS 的 CICSPlex SM 书籍

## **常规**

*CICSPlex SM Concepts and Planning, SC34-6839 CICSPlex SM Web User Interface Guide, SC34-6461*

#### **\m**

*CICSPlex SM Administration, SC34-6842 CICSPlex SM Operations Views Reference, SC34-6843 CICSPlex SM Monitor Views Reference, SC34-6844 CICSPlex SM Managing Workloads, SC34-6845 CICSPlex SM Managing Resource Usage, SC34-6846 CICSPlex SM Managing Business Applications, SC34-6847*

#### 编程

*CICSPlex SM Application Programming Guide, SC34-6848 CICSPlex SM Application Programming Reference, SC34-6849*

## **诊断**

*CICSPlex SM Resource Tables Reference, SC34-6850 CICSPlex SM Messages and Codes, GC34-6851 CICSPlex SM Problem Determination, GC34-6852*

# **CICS 5Pi.**

### 通信

*CICS Family: Interproduct Communication, SC34-6853 CICS Family: Communicating from CICS on System/390, SC34-6854*

## $\blacksquare$ 取消已许可的出版物的许可证

未许可 CICS Transaction Server for z/OS V3R2 的任何出版物。下列在较早发行版中 许可的出版物在本发行版中未经许可:

- *CICS Diagnosis Reference*
- *CICS Data Areas*
- *CICS Supplementary Data Areas*
- *CICS Debugging Tools Interfaces Reference*

# 附录 A. 新系统初始化参数

CICS Transaction Server for z/OS V3R2 提供新的系统初始化参数。

## **XCFGROUP**

#### XCFGROUP={DFHIR000|name}

指定将要由该区域加入的跨系统耦合设施(XCF)组的名称。

组名的长度必须为 8 个字符、如果长度不足、那么用空白在右侧补足、有效字符为 A-Z 0-9 以及本地字符 \$、# 和 @。为了避免使用 IBM 为其 XCF 组保留的名称, 请不要将组名以字母 A 到 C、E 到 I 或字符串"SYS"开头。另外,也不要使用名 称"UNDESIG", 这是在安装过程中为系统程序员保留的。

建议使用以字母"DFHIR"开头的组名。

可以在 SIT 宏上指定 XCFGROUP, 或将其指定为 SYSIN 覆盖。不能将其指定为 控制台覆盖。

每个 CICS 区域只能加入一个 XCF 组,当它登录到 CICS 区间通信 (IRC) 时会 发生这种情况。缺省的 XCF 组是 DFHIR000。

XCF 组允许同一个综合系统中不同 MVS 映像内的 CICS 区域采用跨多分区操作 (MRO) 连接相互进行通信。

注: 同一 MVS 映像中的区域也可以使用 MRO 进行相互通信, 但是这不需要耦合 设施。同一个 MVS 映像中的 CICS 区域不能通过 MRO 进行通信的唯一一种 情况是它们属于不同的 XCF 组。

有关 XCF/MRO 的介绍信息、以及如何设置 XCF 组的指示信息、请参阅 CICS InterCommunication Guide 中的第 155 页的 『 跨系统多区域操作 (XCF/  $MRO$ )  $\Box$ 

## **XHFS**

#### XHFS={YES|name|NO}

指定 CICS 是否检查事务用户访问 z/OS UNIX 系统服务文件系统中文件的能力。 目前, 当 CICS Web Support 正在返回 z/OS UNIX 文件数据作为 URIMAP 定义 识别的静态内容时, 该项检查仅适用于 Web 客户机的用户标识。

- 注: 仅当您已经为 SEC 系统初始化参数指定 YES 时,才会执行该项检查。但是, 事务资源定义中的 RESSEC 选项不会影响该项安全性检查。
- CICS 检查是否授权标识为 Web 客户机的用户, 以允许其访问由匹配入站 **YES** URL 的 URIMAP 标识的文件。除了 z/OS UNIX System Services 针对 CICS 区域用户标识执行的检查外, 还会执行这项检查。如果对于其中的任 一用户标识拒绝对文件的访问, 那么会拒绝 HTTP 请求, 并返回 403 (禁 止的)响应。
- **NO** CICS 不会检查客户机用户对 z/OS UNIX 文件的访问权。请注意, z/OS UNIX System Services 仍然会检查 CICS 区域用户标识对 z/OS UNIX 文 件的访问权。

## **XRES**

#### XRES={YES|name|NO}

指定是否希望 CICS 对 DOCTEMPLATE (CICS 文档模板) 资源执行资源安全性检 查, 也可以选择指定已在其中定义了资源安全性概要文件的常规资源类名称。如果 指定了 YES 或常规资源类名, 那么 CICS 会调用外部安全性管理器来验证是否已 授权与事务关联的用户标识、以允许其使用该资源。每次事务尝试访问 CICS 文档 模板时都会执行这项检查。

传递给外部安全性管理器的实际概要文件名称是要检查的 CICS 文档模板的 DOCTEMPLATE 资源定义的名称,并以其资源类型 DOCTEMPLATE 作为前缀。 例如, 对于资源定义名为"WELCOME"的文档模板, 传递给外部安全性管理器的概 要文件名称是 DOCTEMPLATE.WELCOME。即使命令使用其 48 个字符的文档名 称来引用文档模板, 但始终使用较短的 DOCTEMPLATE 资源定义名称(最多 8 个 字符) 来进行安全性检查。

- 注: 仅当您已经为 SEC 系统初始化参数指定了 YES 并在事务资源定义中指定了 RESSEC(YES) 选项时,才会执行这项检查。
- **YES** CICS 会使用 RCICSRES 的缺省 CICS 资源类名来调用外部安全性管理器, 检查是否已授权与事务关联的用户标识,以允许其使用正尝试访问的资 源。资源类名是 RCICSRES, 分组类名是 WCICSRES。
- name CICS 会使用指定的具有字母 R 前缀的资源类名, 来调用外部安全性管理 器、检查是否已授权与事务关联的用户标识、以允许其使用正尝试访问的 资源。资源类名是 Rname、分组类名是 Wname。指定的资源类名的长度必 须为 1 到 7 个字符。
- **NO** CICS 不会为 DOCTEMPLATE 资源执行任何安全性检查, 因此允许任何用 户访问任何 CICS 文档模板。
- 限制: 只可以在 SIT、PARM 或 SYSIN 中指定 **XRES** 参数。

# 附录 B. 新的应用程序编程命令

CICS Transaction Server for z/OS V3R2 扩展了 CICS 应用程序编程接口 (新增了命令)。

## **DOCUMENT DELETE**

删除文档。

#### **DOCUMENT DELETE**

DOCUMENT-DELETE-DOCTOKEN(data-area)-

#### 条件: NOTFND

此命令是线程安全的。

## 描述

DOCUMENT DELETE 命令允许您删除事务运行期间不再需要的文档。这个命令使得应 用程序可以请求删除文档和与该文档相关的所有存储。一旦执行这个命令,将立即释 放分配给这个文档的存储空间。如果不调用 DOCUMENT DELETE 命令, 该文档会一 直存在, 直到应用程序结束为止。

### 选项

#### **DOCTOKEN(data-area)**

指定要删除的文档的 16 字节二进制标记。

条件

### **NOTFND**

RESP2 值:

尚未创建该文档, 或指定的名称不正确。  $1<sup>1</sup>$ 

# 附录 C. 新的 RDO 资源

CICS Transaction Server for z/OS V3R2 中新的 RDO 资源。

## IPCONN 资源定义

IPCONN (也称为 IPIC 连接) 是表示到远程系统的出站传输控制协议/因特网协议 (TCP/ IP) 通信链路的 CICS 资源。

IPCONN 定义指定 TCP/IP 连接的出站属性: 该连接的出站属性是由在 IPCONN 定义 的 TCPIPSERVICE 选项中命名的 TCPIPSERVICE 定义指定的。另见 CONNECTION 资源定义。与 IPCONN 一样, CONNECTION 定义到远程系统的通信链路, 但在这种 情况下,连接使用 APPC 或 LUTYPE6.1 通信协议 (系统间通信), 或者使用 IRC、XM 或 XCF/MRO 访问方法 (多区域操作)。

PROGRAM 定义上的 REMOTESYSTEM 名称可以通过其 IPCONN 名称引用 IPCONN 定义(或通过其 CONNECTION 名称引用 CONNECTION 定义)。该属性用于分布式程 序链接。

有关定义 IPCONN 的指南, 请参阅CICS InterCommunication Guide。

## 定义 IPCONN 资源

可以使用下列方法定义 IPCONN 资源:

- 使用 CEDA 事务。
- 使用 DFHCSDUP 实用程序。 要获取更多信息,请参阅 CICS Operations and Utilities Guide
- 使用 CREATE 系统编程 (SPI) 命令。 要获取更多信息, 请参阅 CICS System Programming Reference.
- 使用自动安装。 有关编写控制 IPCONN 资源自动安装的程序的信息, 请参阅 CICS Customization Guide

## 安装 IPCONN 定义

要安装新的 IPCONN 定义、请将它们放入不包含已安装 IPCONN 定义的组中、然后使 用 CEDA INSTALL 来安装该组。(您也可以单独安装 IPCONN 定义。)

为实现连通性, 在安装 IPCONN 定义时应注意:

- 1. IPCONN 定义中的 TCPIPSERVICE 选项上指定的 TCPIPSERVICE 定义也必须安装 在该区域中, 并且必须指定 PROTOCOL(IPIC)。
- 2. 必须在远程区域中安装相应的 IPCONN 和 TCPIPSERVICE 定义。"相应的"指的是:
	- a. 远程区域上 IPCONN 定义中的 HOST 选项必须指定该区域。
	- b. 远程区域上 IPCONN 定义中的 PORT 选项与该 IPCONN 指定的本地 TCPIPSERVICE 定义中的 PORTNUMBER 选项所指定的端口号必须相同。
	- c. 远程区域上的 TCPIPSERVICE 定义 (由远程区域上的 IPCONN 指定) 必须指定 PROTOCOL(IPIC), 并且必须在其 PORTNUMBER 选项上指定由该 IPCONN 的 PORT 选项指定的端口号。

注: 您无法将静态 IPCONN 连接安装到非 CICS Java 客户机: 这些连接总是自动安装 的。请参阅 CICS Customization Guide 中的"编写控制 IPIC 连接自动安装的程序  $"$ 

## **IPCONN** 属性

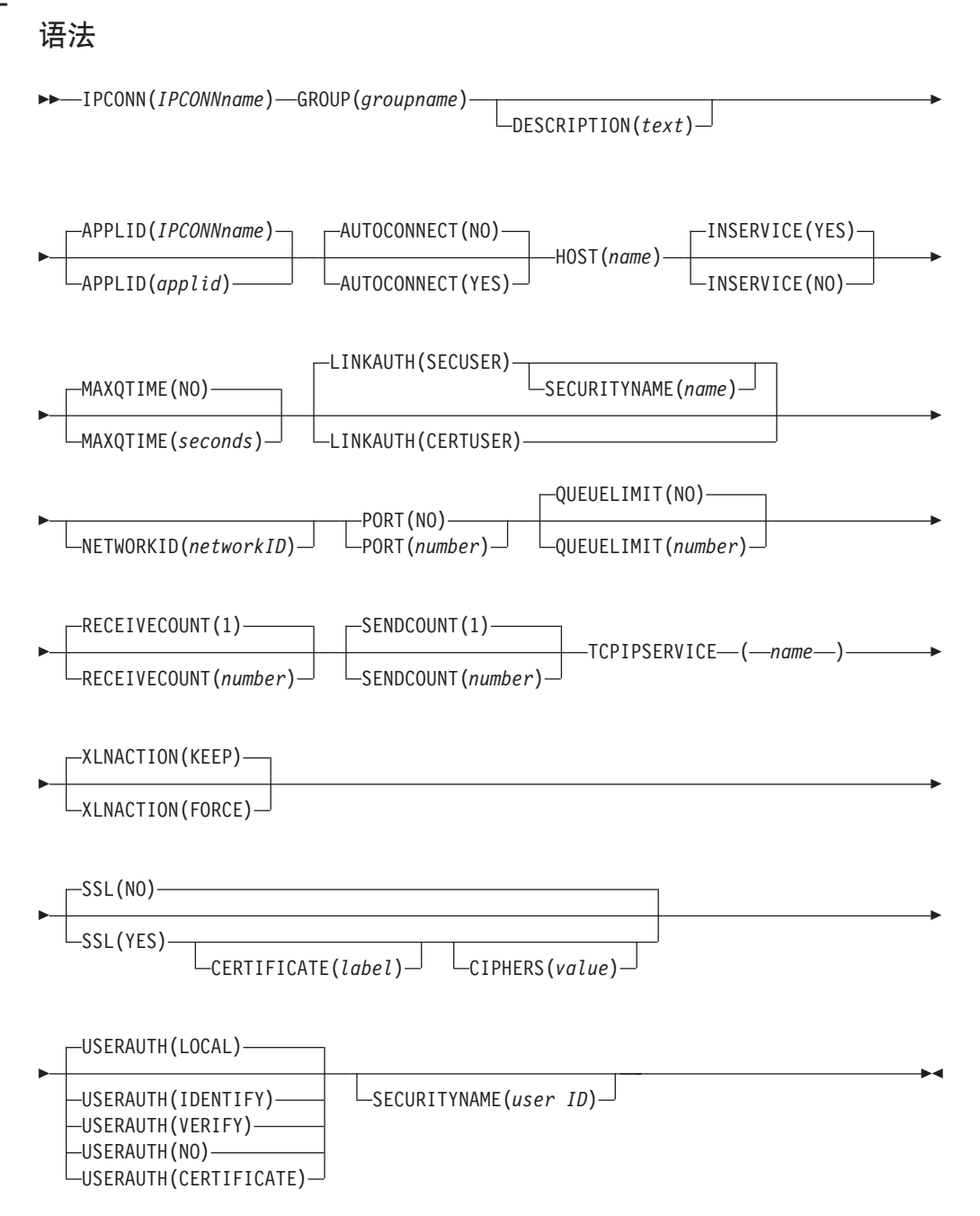

## 属性

#### **APPLID**(*applid*)

指定远程系统的应用程序标识(APPLID)。(如果远程系统是 CICS 区域, 那么其 应用程序标识是在其系统初始化表(SIT)的 APPLID 参数中定义的。) applid 的最 大长度为 8 个字符, 并且必须以字母字符开头。

可接受的字符:

A-Z 0-9 \$ @ #

除非正在使用 CREATE 命令, 否则所输入的所有小写字符都会转换成大写字符。

对于和扩展恢复设施(XRF)CICS 区域的连接,指定远程区域的通用 APPLID。 如果未提供 APPLID, 那么 CICS 使用 IPCONN 名称。

以下是一些关于重复 APPLID 的规则:

- 您不能安装两个或更多指定相同 APPLID 和相同 NETWORKID 的 IPCONN 定 义。(APPLID 和 NETWORKID 的组合可用于确保网络上系统命名的唯一性。 请参阅下面的 NETWORKID 选项描述)
- 您可以安装 IPCONN 定义, 以指定与已安装的 MRO、APPC 或 LUTYPE6.1 CONNECTION 定义的 NETNAME 相同的 APPLID.
- 如果安装的 IPCONN 定义的名称与已安装的 CONNECTION 定义相同,那么 IPCONN 定义的 APPLID 必须与 CONNECTION 定义的 NETNAME 相同。如 果不同的话, 那么根据情况会生成消息:
	- 如果在自动安装 IPCONN 期间检测到了该错误,会生成 DFHIS3009
	- 如果在安装 IPCONN 期间检测到了该错误, 会生成 DFHAM4913
	- 如果在安装或自动安装 CONNECTION 期间检测到了该错误, 会生成 DFHZC6312

IPCONN 定义优先于 CONNECTION 定义: 即, 如果 IPCONN 和 CONNEC-TION 具有相同的名称, 那么 CICS 会使用 IPCONN。

• 具有相同 NETNAME 和 APPLID 的 CONNECTION 和 IPCONN 无需具有相 同的名称。

这允许对基于 TCP/IP 的通信使用不同的系统标识, 而不用依靠通过 IPCONN 路 由所有受支持功能的 CICS 缺省值 (如果它存在的话)。

在安装时会验证以上规则。

#### AUTOCONNECT({NOIYES})

指定当已安装 IPCONN 定义后 (在 CICS 初始化期间、发出后续的 CEDA INSTALL 命令, 或当您使用 CEMT 或 EXEC CICS SET TCPIP OPEN 命令以启 动与 TCP/IP 的通信时,会发生这种情况)是否要建立会话。如果由于远程系统不 可用而无法在这些时间进行连接,那么稍后您可通过使用 CEMT 或 EXEC CICS SET IPCONN(name) INSERVICE ACQUIRED 命令来获取链接, 除非远程系统在此 时变为可用并且自行启动通信。

- **NO** CICS 不会在安装 IPCONN 时尝试建立会话。
- **YES** CICS 会在安装 IPCONN 时尝试建立会话。

为实现连通性, 在安装 IPCONN 定义时应注意:

- 1. 在该 IPCONN 定义中的 TCPIPSERVICE 选项上指定的 TCPIPSERVICE 定义也必须安装这一区域中, 且必须指定 PROTOCOL(IPIC)。
- 2. "相应的"IPCONN 和 TCPIPSERVICE 定义必须安装在远程区域中。"相 应的"就是指:
	- a. 远程区域上 IPCONN 定义中的 HOST 选项必须指定该区域。
- b. 远程区域上 IPCONN 定义中的 PORT 选项与该 IPCONN 指定的本 地 TCPIPSERVICE 定义中的 PORTNUMBER 选项所指定的端口号 必须相同。
- c. 远程区域上的 TCPIPSERVICE 定义 (由远程区域上的 IPCONN 指 定)必须指定 PROTOCOL(IPIC)、并在其 PORTNUMBER 洗项上指 定一个端口号, 该端口号应与此 IPCONN 的 PORT 选项指定的相 同。

#### **CERTIFICATE(label)**

指定在获得 IPCONN 后进行 SSL 握手时、用作客户机证书的 X.509 证书的标签。 如果省略此属性, 那么使用在 CICS 区域用户标识的密钥环中定义的缺省证书。

证书标签的最大长度为 32 字节

该证书必须存储在外部安全性管理器数据库中的密钥环中。要获取更多信息, 请参 阅 CICS RACF Security Guide.

如果指定该属性, 那么还必须指定 SSL(YES)。

#### $CIPHERS(value)$

指定多达 56 个十六进制数字的字符串,该字符串被解释为多达 28 个 2 位的密码 套件代码列表。当使用 CEDA 来定义资源时, CICS 会自动用可接受代码的缺省列 表对属性进行初始化, 这取决于 ENCRYPTION 系统初始化参数指定的加密级别。

- 对于 ENCRYPTION=WEAK, 缺省值是 03060102。
- 对于 ENCRYPTION=MEDIUM, 初始值是 0903060102。
- 对于 ENCRYPTION=STRONG, 初始值是 050435363738392F303132330A1613100D0915120F0C03060201

您可以重新对密码排序, 或者从初始列表中将它们除去。然而, 您无法为指定的加 密级别添加不在缺省列表中的密码。要将值复位成缺省代码列表,请删除所有密码 套件代码: 字段会用缺省列表自动重新填充。

请参阅CICS RACF Security Guide 以获取更多信息。

#### **DESCRIPTION(text)**

您可在此字段中提供要定义的资源的描述。描述文本的长度可以达到 58 个字符。 对于所用的字符没有限制。然而、如果您使用圆括号、那么确保每个左圆括号都有 一个匹配的右圆括号。如果您使用 CREATE 命令,那么对于文本中的每个单撇号, 编码成两个撇号。

#### **GROUP**(groupname)

每个资源定义必须具有一个 GROUP 名称。资源定义成为组的成员、并在安装组时 安装到 CICS 系统中。

```
可接受的字符:
```

```
A-Z 0-9 $ 0 #
```
您输入的所有小写字符都会转换成大写字符。

GROUP 名称的长度可以达到 8 个字符,将小写字符看作为大写字符,不要使用以 DFH 开头的组名, 因为这些字符是供 CICS 使用的。

#### HOST(hostname)

指定目标系统的主机名: 例如, abc.example.com。该名称的最大长度为 116 个字 符。

#### 可接受的字符:

```
a-z 0-9 -.
```
您输入的任何大写字符都会转换成小写字符。

HOST 属性必须只包含字母数字字符、连字符 (-)或句点 (.) HOST 属性不能包 含十六进制换码序列。

您可以指定点分十进制 IPv4 地址作为主机名、但不支持 IPv6 地址。

CICS 在定义时验证 hostname。

#### INSERVICE({NOIYES})

在安装 IPCONN 时指定其状态。

**NO** 连接既不能接收消息也不能传送输出。

**YES** 连接可用.

#### $IPCONN(name)$

指定该 IPCONN 定义的名称。该名称的最大长度为 8 个字符。

可接受的字符:

```
A-Z 0-9 $ @ #
```
除非正在使用 CREATE 命令, 否则所输入的所有小写字符都会转换成大写字符。

如果该 IPCONN 将用于分布式程序链接 (DPL), 那么其名称必须与 CICS 用来 识别远程系统的 4 字符"本地名称"(SYSID)匹配, 并且在尾部填充 4 个空白。

注: 可以用下列任何一种方法指定 DPL 请求的远程和目标区域的名称(SYSID):

- 1. 已安装的 PROGRAM 定义的 REMOTESYSTEM 选项
- 2. EXEC CICS LINK PROGRAM 命令的 SYSID 选项
- 3. 动态路由程序

IPCONN 名称可以与已安装的 MRO 或 APPC CONNECTION 定义的名称相同。

#### LINKAUTH({CERTUSER|SECUSER})

指定在安全性已初始化(SEC=YES)的 CICS 系统中, 如何建立链接安全性的用户 标识。

#### **CERTUSER**

必须为 SSL 配置与合作系统的 TCP/IP 通信、且在 SSL 握手期间必须从 合作系统中接收证书。

IPCONN 必须引用以 SSL(CLIENTAUTH) 定义的 TCPIPSERVICE。

必须将接收到的证书定义到外部安全性管理器, 使它与用于建立链接安全 性的用户标识关联。

#### **SECUSER**

确定采用以 SECURITYNAME 指定的用户标识来建立链接安全性。

如果您没有指定 SECURITYNAME 的值, 那么 CICS 会使用缺省用户标 识。

#### MAXQTIME({NOIseconds})

指定在清除队列之前已排队的分配请求可以等待该连接上空闲会话的最长时间。请 注意:

- 1. 仅当在 QUEUELIMIT 选项中指定排队长度限制时, 才使用最长排队时间。
- 2. 仅当排队长度达到 QUEUELIMIT 值时, 才应用该时间限制。
- **NO** CICS 维护正在等待空闲会话的分配请求的队列。对于请求可以保持排队状 态的时间长度, 未设置限制(虽然 DTIMOUT 机制可应用于个别请求)。

```
seconds
```
当该连接表现为未响应时,分配请求排队等待空闲会话的近似最长时间 (秒); seconds 必须在 0 到 9999 之间。

当分配请求队列达到其最大长度(由 QUEUELIMIT 指定)时, 会为连接接 收新的分配请求,如果处理队列的速度表明新分配所花的平均时间大于最 长排队时间, 那么会清除该队列, 并发出消息 DFHZC2300。当清除该队列 时, 已排队的分配请求将返回 SYSIDERR。

在连接成功释放一个会话之前, 不会再进行排队。此时, CICS 发出 DFHZC2301, 并会继续正常排队。

#### $NETWORKID(*networkID*)$

指定远程系统的网络标识。(远程系统的网络标识是其 VTAM NETID; 对于 VTAM=NO 系统来说, 则是其 UOWNETQL 系统初始化参数的值。)

如果未指定 NETWORKID, 那么 CICS 使用 VTAM NETID 或该 CICS (即安装 该定义的 CICS)的 UOWNETQL 系统初始化参数的值。

如果要连接两个或更多具有相同应用程序标识的远程系统, 那么指定 NETWORKID。(尽管 CICS 应用程序标识在综合系统中必须是唯一的, 但您可能 希望连接该综合系统之外的系统或另一个综合系统中的系统。) APPLID 和 NETWORKID 的组合确保使用唯一名称来引用远程系统。

该名称的最大长度为 8 个字符, 并遵守汇编语言规则。必须以字母字符开头。

```
可接受的字符:
```

```
A-Z 0-9 $ 0#
```
除非正在使用 CREATE 命令, 否则所输入的所有小写字符都会转换成大写字符。

#### PORT(NOlport)

指定将用于远程区域侦听的端口的十进制数字(范围从 1 到 65535)。端口号与 HOST 值相结合, 可以确定该 IPCONN 上出站请求的目标。如果该 IPCONN 不用 于出站请求(即,它没有发送会话),那么指定 NO。

#### QUEUELIMIT({NO|number})

指定 CICS 在等待空闲会话时排队的最大分配请求数:

**NO** 不限制 CICS 在等待空闲会话时进行排队的分配请求数。

#### number

因等待空闲会话而被 CICS 置入连接上的队列的最大分配请求数(范围在 0

到 9999 之间)。当排队的分配请求数达到该限制时, 随后的分配请求会失 败,并返回 SYSIDERR, 直到队列降至该限制之下。

#### **RECEIVECOUNT**(number)

指定接收会话数(范围从 1 到 999): 即接收入站请求的会话。实际使用的接收会 话数还取决于在远程系统中定义的发送会话数。连接建立后,会交换这些值,并使 用较小的值。

#### **SECURITYNAME**(user ID)

指定远程系统的安全性名称、以用于链接安全性。

在安全性已初始化(SEC=YES)且正在使用 LINKAUTH(SECUSER) 的 CICS 系统 中, 安全性名称用来建立远程系统的权限。

安全性名称必须是这个区域中有效的 RACF 用户标识。对该区域上受保护资源的访 问基于 RACF 用户概要文件及其组成员资格。

缺省值为缺省用户标识。

#### **SENDCOUNT**(number)

指定发送会话数(范围从 0 到 999): 即发送出站请求的会话。实际使用的发送会 话数还取决于在远程系统中定义的接收会话数。连接建立后,会交换这些值、并使 用较小的值。如果指定为 0, 那么该 IPCONN 只能处理人站工作。它不能将请求发 送到已连接的系统。获取具有 SENDCOUNT(0) 的两个 IPCONN 之间连接的尝试 都会失败。

#### SSL({NOIYES})

 $\overline{1}$ 

 $\overline{1}$ 

 $\overline{1}$ 

 $\overline{1}$  $\overline{1}$ 

 $\overline{1}$ 

 $\overline{1}$ 

是否将安全套接字层(SSL)用于对已传输的数据进行加密。

- 不使用安全套接字层(SSL)。当正在获取连接时,不会应用安全性检查。 **NO** 不对出站消息应用加密。
- **YES** 如果 SEC 系统初始化设置为"YES", 那么 CICS 会抽取在 CERTIFI-CATE 参数中指定的客户机证书, 并在获取到合作伙伴系统的 IPCONN 时 使用该证书。对通过该 IPCONN 发送的所有消息应用 SSL 加密处理。加 密级别取决于 CIPHERS 选项的值。

#### **TCPIPSERVICE**(name)

指定具有 PROTOCOL(IPIC) 的 TCPIPSERVICE 定义, 它定义了该 IPCONN 的人 站处理的属性。

#### USERAUTH({DEFAULTUSER|LOCAL|IDENTIFY|VERIFY})

指定在安全性已初始化(SEC=YES)的 CICS 系统中,如何建立连接时间用户安全 性的用户标识。

#### **DEFAULTUSER**

CICS 将不会接受合作系统的用户标识和密码。所有请求都使用缺省用户标 识运行。

#### **IDENTIFY**

入站连接请求必须指定用户标识。当连接系统具有安全管理器(例如、如 果它是另一个 CICS 系统)时, 请输入 IDENTIFY。

#### **LOCAL**

CICS 不会接受客户机的用户标识或密码。所有请求都必须用 SECURITYNAME 属性指定的用户标识运行。

#### **VERIFY**

入站连接请求必须指定用户标识和用户密码。当连接系统无法识别且不可 信时指定 VERIFY。

#### XLNACTION({KEEPIFORCE})

指定从合作系统收到新的日志名称时采取的操作。收到新的日志名称表示合作伙伴 已删除其恢复信息。

#### **FORCE**

在开始用新的日志名执行任何新的工作之前、将对不确定的工作单元 (UOW)实施预先定义的决策, 如事务定义的不确定属性中定义的那样。 CICS 还会删除为可能解决合作系统上的不确定 UOW 而保留的任何信息。

警告: 如果使用该选项, 可能会破坏数据完整性。

KEEP 保留恢复信息, 对不确定的工作单元不采取任何预定义的操作。

连接无法执行需要 synclevel 2 协议的新任务, 直到使用 CEMT 或 SPI 接 口完成与合作系统有关的所有未完成的可恢复任务(即, 不确定的 UOW 或 与合作系统上旧日志名下不确定的 UOW 相关的信息)。这意味着, 如果该 连接正用于 CICS 之间的通信 ( 始终使用 synclevel 2 协议 ), 那么无法获 取该连接, 直到与合作系统有关的所有未完成的可恢复任务完成为止。

- 注: 当对 Java 客户机的 IPCONN 由 ECI 资源适配器自动安装时, CICS 不会意 识到有任何未完成的工作, 除非适配器发送再同步流。对于这种连接, 不使用 日志名称并忽略 XLNACTION 属性。
	- 有关 ECI 资源适配器的信息, 请参阅Java Applications in CICS。

# **=< D. BD53`L|n**

CICS Transaction Server for z/OS V3R2 扩展了 CICS 系统程序接口 (新增了命令)。

# **CREATE IPCONN**

在本地 CICS 区域中定义和安装 IPCONN。

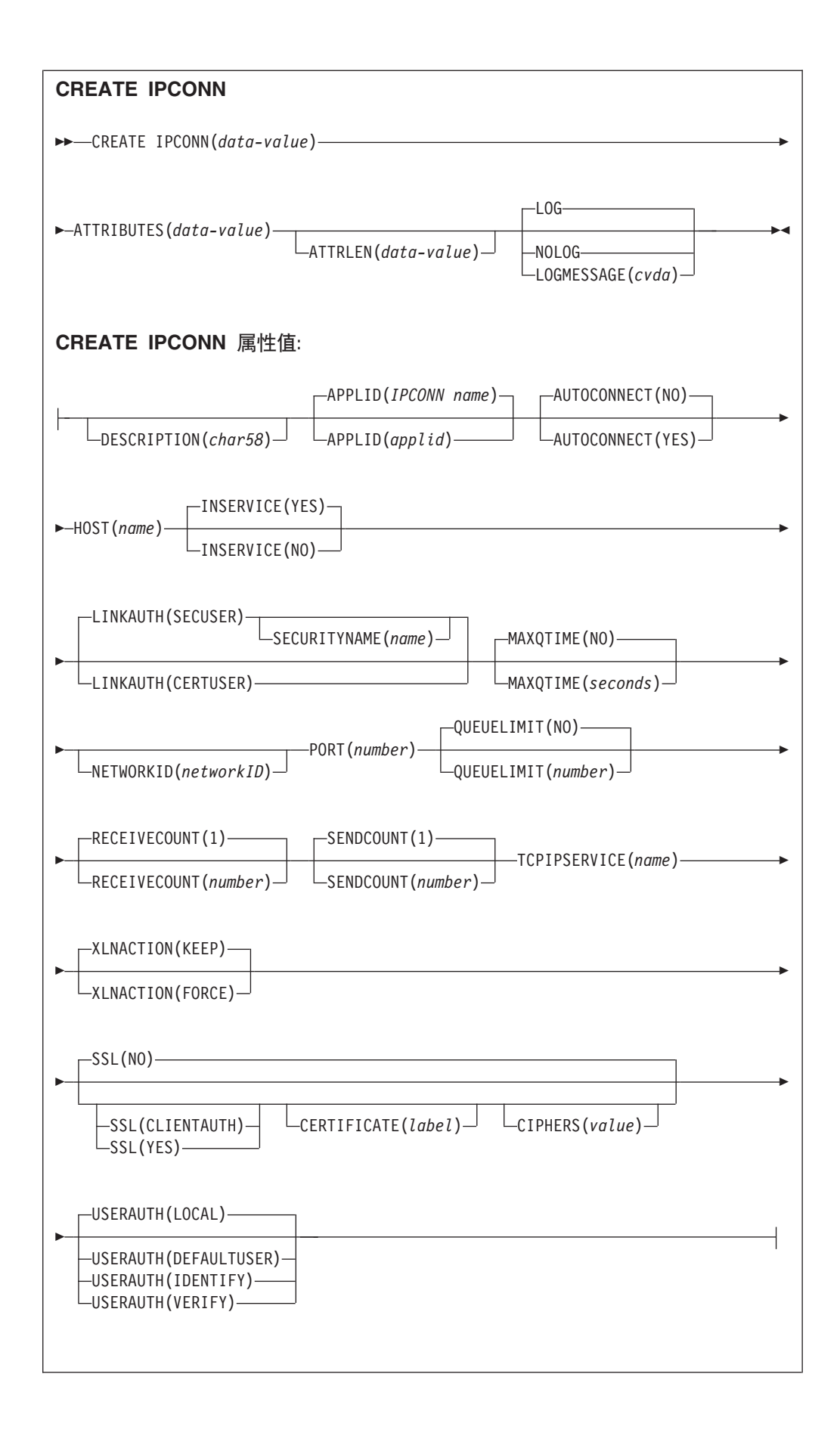
### 条件: ILLOGIC、INVREQ、LENGERR 和 NOTAUTH

### COBOL 程序员的注意事项: 在以上语法中, 必须使用

# **ATTRIBUTES**(data-area) 而不是 **ATTRIBUTES(data-value)**

# 描述

CREATE IPCONN 命令按命令上指定的属性安装 IPCONN 定义。它不使用存储在 CSD 中的资源定义。如果本地 CICS 区域中已经存在一个与您指定的名称相同的 IPCONN, 那么新定义会替换旧定义; 如果没有, 那么会添加新定义。

注: CREATE IPCONN 创建到远程系统的 TCP/IP 通信链路。另见 CREATE CON-NECTION。与 IPCONN 一样, CONNECTION 定义到远程系统的通信链路, 但在 这种情况下,连接使用 APPC 或 LUTYPE6.1 通信协议(系统间通信),或者使用 IRC、XM 或 XCF/MRO 访问方法(多区域操作)。

为实现连通性,在安装 IPCONN 定义时应注意:

- 1. IPCONN 定义中的 TCPIPSERVICE 选项上指定的 TCPIPSERVICE 定义也必须安装 在该区域中, 并且必须指定 PROTOCOL(IPIC)。
- 2. "相应的"IPCONN 和 TCPIPSERVICE 定义必须安装在远程区域中。"相应的"就是指:
	- a. 远程区域上 IPCONN 定义中的 HOST 选项必须指定该区域。
	- b. 远程区域上 IPCONN 定义中的 PORT 选项与该 IPCONN 指定的本地 TCPIPSERVICE 定义中的 PORTNUMBER 选项所指定的端口号必须相同。
	- c. 远程区域上的 TCPIPSERVICE 定义 (由远程区域上的 IPCONN 指定) 必须指定 PROTOCOL(IPIC),并且必须在其 PORTNUMBER 选项上指定由该 IPCONN 的 PORT 洗项指定的端口号。

如果该 IPCONN 将用于分布式程序链接(DPL), 那么其名称必须与 CICS 用来识别 远程系统的 4 字符"本地名称"(SYSID)匹配, 并且在尾部填充 4 个空白。

- 注: 可以用下列任何一种方法指定 DPL 请求的远程和目标区域的名称(SYSID):
	- 1. 已安装的 PROGRAM 定义的 REMOTESYSTEM 选项
	- 2. EXEC CICS LINK PROGRAM 命令的 SYSID 选项
	- 3. 动态路由程序

有关 IPCONN 和 TCPIPSERVICE 定义的属性的详细信息, 请参阅 CICS Resource Definition Guide。有关定义 IPIC 连接的指导信息, 请参阅 CICS InterCommunication Guide。

如果在处理该命令的早期没有检测到异常条件,那么同步点在 CREATE IPCONN 处理 中是隐含的,如果 CREATE 执行成功,那么会落实到任务中的这一点为止尚未落实的 对可恢复资源的更改; 如果不成功, 那么回滚更改。

请参阅创建资源定义以获取控制 CREATE 命令的其他一般规则。

### 选项

#### **ATTRIBUTES(data-value)**

指定正在添加的 IPCONN 的属性。必须依照 IPCONN 属性中显示的语法、将属性

列表写成一个字符串。请参阅 ATTRIBUTES 选项以获取指定属性的一般规则; 请 参阅 CICS Resource Definition Guide 以获取有关特定属性的详细信息。

#### $ATTRUEN(data-value)$

以半字二进制数值指定 ATTRIBUTES 选项中提供的字符串长度(字节数)。长度不 能超过 32767 个字节。

# $LOGMESSAGE(cvda)$

指定 CICS 是否应记录用于所创建资源的属性。CVDA 值有:

**LOG** 

将资源属性记录到 CSDL 瞬时数据队列。

# **NOLOG**

不记录资源属性。

### **IPCONN**(data-value)

指定针对远程系统的连接的 8 字符名称(即要创建的 IPCONN 定义名称)。

# 条件

## **ILLOGIC**

RESP2 值:

 $\overline{2}$ 由于之前进行的 CONNECTION 或 TERMINAL 池定义还未完成, 所以无 法执行该命令。

## **INVREQ**

RESP2 值:

- n. ATTRIBUTES 字符串中有一个语法错误, 或者在处理的丢弃或资源定义阶 段发生错误。请参阅 EXEC CICS CREATE RESP2 值以获取有关 RESP2 值的信息。
- $7<sup>7</sup>$ LOGMESSAGE cvda 值无效。
- 该命令是在 DPLSUBSET 值定义为 EXECUTIONSET 的程序中执行的, 或 200 是在由分布式程序链接(不带 SYNCONRETURN 选项)从远程系统调用的 程序中执行的。

## **LENGERR**

RESP2 值:

 $\blacksquare$ 在 ATTRLEN 中指定的长度为负数。

### **NOTAUTH**

RESP2 值:

100 未授权与发出任务关联的用户使用此命令。

# **DISCARD IPCONN**

除去 IPCONN 定义。

### **DISCARD IPCONN**

-- DISCARD IPCONN(*data-value*) -

条件: INVREQ、NOTAUTH 和 SYSIDERR

# **描述**

DISCARD IPCONN 命令除去本地 CICS 系统中的 IPCONN 定义。

不能丢弃 IPCONN, 除非它处于 OUTSERVICE 状态。

请参阅丢弃资源定义以获取有关 DISCARD 命令的常规信息。

# 选项

# **IPCONN(***data-value***)**

指定要丢弃的 IPCONN 定义的 8 字符名称。

# 条件

# **INVREQ**

RESP2 值:

**9** IPCONN 未停止服务。

# **NOTAUTH**

RESP2 值:

100 未授权与发出任务关联的用户使用此命令。

## **SYSIDERR**

RESP2 值:

9 未找到 IPCONN 名称。

# **INQUIRE ASSOCIATION**

从指定任务的关联数据控制块(ADCB)检索该任务的关联信息。

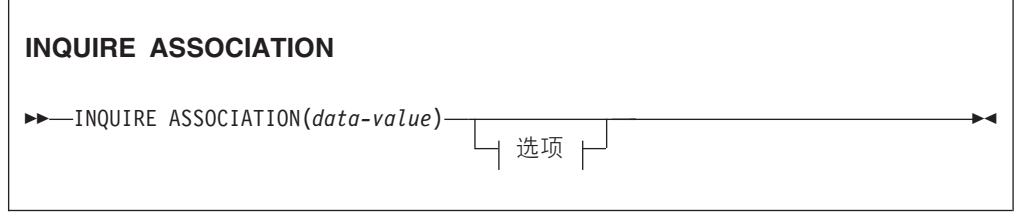

条件: NOTAUTH, TASKIDERR

此命令是线程安全的。

 $\blacktriangleright$ 

|

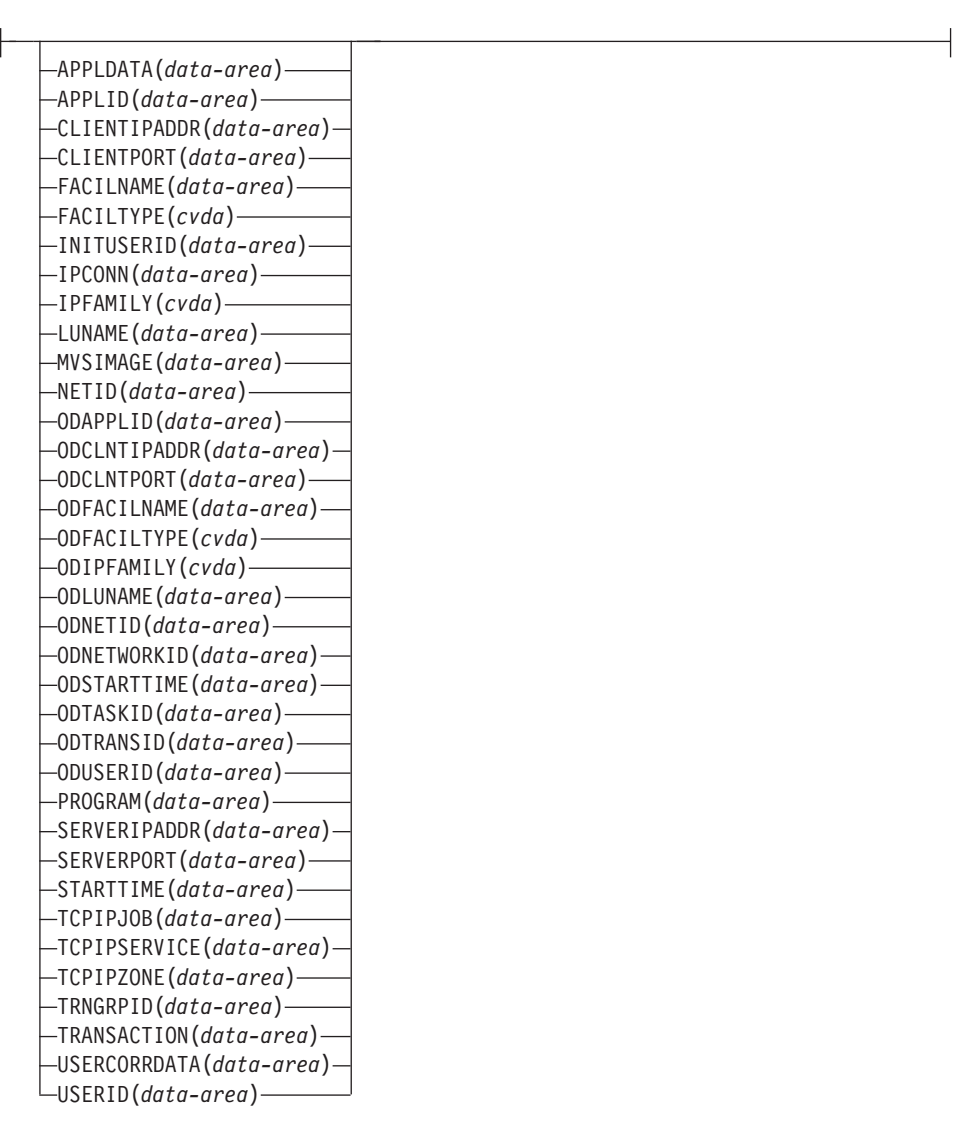

有关使用 CVDA 的更多信息, 请参阅 CICS 值数据区 (CVDA)。

# **描述**

INQUIRE ASSOCIATION 命令根据任务编号检索有关任务如何启动的信息。

关联记录通过任务号标识。因此, 输入数据(在 INQUIRE 命令的 ASSOCIATION 选 项上指定)是任务号。关联数据是从指定任务的关联数据控制块(ADCB)检索到的。

关联数据控制块在任务连接处理期间构建。它可能包含作为该任务的起源的另一个 CICS 任务的信息。

INQUIRE ASSOCIATION 允许您查询本地区域中单个任务的关联数据。不支持浏览。

# 选项

# **APPLDATA(***data-area***)**

返回由 CICS 将其与收到启动该任务请求的套接字关联的应用程序数据的值(40 个 字符)。如果未通过套接字启动任务, 那么 APPLDATA 为空白。

40 个字符的应用程序数据由以下各项组成:

## **套接字域拥有的 24 个字节的前缀。**

**VZ 01-03**

"DFH"

- 字节 04
	- **I** 人站 ( 侦听和接受 )
	- **O** 出站 (连接)

# **VZ 05-12**

该区域的 APPLID

### **VZ 13-16**

创建套接字的事务标识:

**CIEP** ECI 人站 **CIRR** IIOP 入站 **CISC** IPIC 出站 **CISS** IPIC 人站 **CWXN** HTTP 入站

# **CWXU**

USER 入站

**xxxx** HTTP 出站

**xxxx** IIOP 出站

# **VZ 17-24**

网络协议: ECI、HTTP、IIOP、IPIC 或 USER 之一

## **}Z9CDr5PD 16 vVZDs:**

后缀内容取决于连接状态:

### $TCPIPSENVICE 正在该套接字上侦听$

#### **VZ 25-32**

TCPIPSERVICE 名称

#### **VZ 33-40**

TCPIPSERVICE 描述的前 8 个字节

### **q! IPCONN .s**

#### **VZ 25-32**

IPCONN 名

## **VZ 33-40**

合作伙伴区域的 APPLID

# **v>,SD1!5**

# **VZ 25-40**

该数据可用于将 CICS 连接信息与 z/OS Communication Server 连接信息相关。

# **APPLID(***data-area***)**

返回运行该任务的 CICS 区域的应用程序标识(8 个字符)。

## **ASSOCIATION(***data-value***)**

指定要检索其关联数据的任务编号(4个字节)。

### **CLIENTIPADDR(***data-area***)**

返回请求启动任务的 TCP/IP 客户机的 IP 地址 (返回值位于 39 个字符的区域中)。 当 IPFAMILY 选项返回"IPV4"时, 返回的地址是 15 个字符组成的点分十进制 IP V4 地址, 剩余位置用空白填充。如果未从 TCP/IP 客户机启动该任务, 那么 CLIENTIPADDR 返回空白。

### **CLIENTPORT(***data-area***)**

返回 TCP/IP 堆栈用于发送连接任务请求的端口号(全字二进制格式)。如果未以这 种方法启动任务, 那么 CLIENTPORT 返回 0。

### **FACILNAME(***data-area***)**

返回与任务启动关联的设施名称(8个字符)。如果任务是通过未命名的设施启动 的、那么 FACILNAME 返回空白。

### **FACILTYPE(***cvda***)**

返回 CVDA 值, 该值标识启动任务的设施类型。CVDA 值有: **APPC** APPC 连接 **BRIDGE** 3270 网桥 **ECIIP** 基于 TCP/IP 的 ECI **IIOP** IIOP 请求 IPIC IP 互连 (IPCONN) LU61 LU6.1 连接 MRO MRO 连接 **NONE** 未由任何列出的设施类型启动 **RRSUR RZINSTOR SCHEDULER** 安排的任务 **SOCKET** TCP/IP 套接字请求 **START** 与终端无关的 START 命令 **STARTTERM** 与终端有关的 START 命令 **TERMINAL** 用户终端 **TRANDATA** 事务数据 **UNKNOWN** 设施类型未知 **WEB** Web Service 请求 **XMRUNTRAN**

### **INITUSERID(***data-area***)**

返回发端任务(导致连接该任务的任务)的用户标识(8个字符)。

#### **IPCONN(***data-area***)**

返回 8 字符的 IPCONN 的名称、该 IPCONN 用于接收启动任务的请求、如果未 以这种方法启动任务, 那么 IPCONN 返回空白。仅当 FACILTYPE 是 IPCONN 时, 该字段才包含非空白值。

#### **IPFAMILY(***cvda***)**

返回 CVDA 值,该值表示任务使用的 TCP/IP 寻址格式。在本发行版中,仅支持 IP V4 寻址。CVDA 值有:

IPV4 导致 CICS 启动该任务的请求到达使用 IP V4 地址的 TCPIPSERVICE.

### **NOTAPPLIC**

没有与该任务关联的 TCP/IP 客户机。

### **LUNAME(***data-area***)**

返回启动任务的终端的标准网络名(8个字符)。如果任务是从 IPIC (IPCONN)、 基于 SNA 的 ISC (APPC)或 MRO 会话启动的, 那么 LUNAME 返回远程区域 的网络名。如果任务既不是从终端启动也不是从 IPCONN、APPC 或 MRO 会话启 动,那么 LUNAME 返回空白。对于 OTS 事务,LUNAME 返回空白。

### **MVSIMAGE(***data-area***)**

返回 MVS 映像的名称 (8 个字符), 该映像与接收启动任务请求的 TCPIPSERVICE 关联。如果未以这种方法启动任务,那么 MVSIMAGE 返回空白。

注: 该功能取决于正在激活的 Communication Server TCP/IP Network Access Control 支持和正为"网络安全区域"配置的 CLIENTIPADDRESS。

#### **NETID(***data-area***)**

返回启动任务的终端的网络标识(8个字符)。

#### **ODAPPLID(***data-area***)**

返回取自任务相关源描述符的应用程序标识(8个字符)。

### **ODCLTIPADDR(***data-area***)**

返回请求启动发端任务的 TCP/IP 客户机的 IP 地址 (返回值位于 39 个字符的区 域中)。(发端任务是分布式事务的根。) 当 ODIPFAMILY 选项返回"IPV4"时,返回 的地址是 15 个字符组成的点分十进制 IP V4 地址, 剩余位置用空白填充。如果未 从 TCP/IP 客户机启动发端任务, 那么 ODCLNTIPADDR 返回空白。

### **ODCLNTPORT(***data-area***)**

返回 TCP/IP 堆栈用于发送连接发端任务请求的端口号 (全字二进制格式)。如果未 以这种方法启动发端任务, 那么 ODCLNTPORT 返回 0。

### **ODFACILNAME(***data-area***)**

如果与发端任务启动关联的设施是瞬时数据队列、终端或系统,那么 ODFACILNAME 返回由 4 个字符组成的设施名称。如果未以这些方法启动发端任 务、那么 ODFACILNAME 返回空白。

### **ODFACILTYPE(***cvda***)**

返回 CVDA 值,该值标识启动与该任务关联的发端任务的设施类型。CVDA 值有: **APPC** APPC 连接 **BRIDGE**

3270 网桥

**ECIIP** 基于 TCP/IP 的 ECI **IIOP** IIOP 请求 **IPIC** IP 互连 (IPCONN) **LU61** LU6.1 连接 MRO MRO 连接 NONE 未由任何列出的设施类型启动 **RRSUR RZINSTOR SCHEDULER** 安排的任务

**SOCKET**

TCP/IP 套接字请求

**START**

与终端无关的 START 命令

```
STARTTERM
```
与终端有关的 START 命令

### **TERMINAL**

用户终端

**TRANDATA**

事务数据

# **UNKNOWN**

设施类型未知

WEB Web Service 请求

# **XMRUNTRAN**

## **ODIPFAMILY(***cvda***)**

返回 CVDA 值, 该值表示发端任务使用的 TCP/IP 寻址格式。在本发行版中, 仅 支持 IP V4 寻址。CVDA 值有:

IPV4 导致 CICS 启动发端任务的请求到达使用 IP V4 地址的 TCPIPSERVICE。

# **NOTAPPLIC**

没有与该任务关联的 TCP/IP 客户机。

### **ODLUNAME(***data-area***)**

返回启动发端任务的终端的标准网络名(8 个字符)。如果发端任务是从 IPIC (IPCONN)、 基于 SNA 的 ISC (APPC)或 MRO 会话启动的, 那么 ODLUNAME 返回远程区域的网络名。如果发端任务既不是从终端启动也不是从 IPCONN、APPC 或 MRO 会话启动, 那么 ODLUNAME 返回空白。对于 OTS 事 务, ODLUNAME 返回空白。

### **ODNETID(***data-area***)**

返回启动发端任务的终端(终端和对等 APPC 等)的网络标识(8 个字符)。

## **ODNETWORKID(***data-area***)**

返回运行任务的初始区域应用程序标识的网络限定符。

### **ODSTARTTIME(***data-area***)**

返回该发端任务的启动时间(用 21 个字符表示)。时间格式为 yyyymmddhhmmss.ssssssss.

### **ODTASKID(***data-area***)**

返回与该任务关联的发端任务的标识(4 字节压缩十进制)。

### **ODTRANSID(***data-area***)**

返回用于运行发端任务的事务的名称(4个字符)。

#### **ODUSERID(***data-area***)**

返回用于运行发端任务的用户标识(8个字符)。

#### **PROGRAM(***data-area***)**

返回执行该事务的任务调用的第一个程序的名称(8个字符)。

## **SERVERIPADDR(***data-area***)**

返回调度该任务的 TCP/IP 服务器的 IP 地址 (不超过 39 个字符)。当 IPFAMILY 选项返回"IPV4"时,返回的地址是 15 个字符组成的点分十进制 IP V4 地址,剩余 位置用空白填充。如果未从 TCP/IP 服务器启动该任务, 那么 SERVERIPADDR 返 回空白。

### **SERVERPORT(***data-area***)**

返回接收连接任务请求的 TCPIPSERVICE 正在侦听的端口号(全字二进制)。如果 未以这种方法启动任务, 那么 SERVERPORT 返回 0。

#### **STARTTIME(***data-area***)**

返回该任务的启动时间(用 21 个字符表示). 时间格式为 yyyymmddhhmmss.sssssss.

#### **TCPIPJOB(***data-area***)**

返回 TCP/IP 作业的名称 (8 个字符), 该作业与接收启动任务请求的 IPCONN 关 联。如果未以这种方法启动任务, 那么 TCPIPJOB 返回空白。

注: 该功能取决于正在激活的 Communication Server TCP/IP Network Access Control 支持和正为"网络安全区域"配置的 CLIENTIPADDRESS。

### **TCPIPSERVICE(***data-area***)**

返回 TCPIPSERVICE 的名称 (8 个字符), 该 TCPIPSERVICE 与接收启动任务 请求的 IPCONN 关联。如果未以这种方法启动任务, 那么 TCPIPSERVICE 返回空 白。

### **TCPIPZONE(***data-area***)**

返回 TCP/IP 网络安全专区的名称(8 个字符),该专区与接收启动任务请求的 IPCONN 关联。如果没有 TCP/IP 网络安全专区, 或未以这种方法启动任务, 那么 TCPIPZONE 返回空白。

注: 该功能取决于正在激活的 Communication Server TCP/IP Network Access Control 支持和正为"网络安全区域"配置的 CLIENTIPADDRESS。

### **TRNGRPID(***data-area***)**

通过 28 个字节区域返回十六进制与字符数据的组合,以表示源事务的事务组标识。

## **TRANSACTION(***data-area***)**

返回该任务正在执行的事务的名称(4个字符)。

### **USERCORRDATA(***data-area***)**

通过 64 个字节的区域返回用户相关因子数据,该数据由 XAPADMGR 全局用户出 口程序添加到关联的数据源描述符。该字段是在启动发端任务时创建的。如果此时 未驱动全局用户出口程序, 那么 USERCORRDATA 返回空白。

#### **USERID(***data-area***)**

返回与该任务关联的用户标识 (8 个字符 )。

# 条件

# **INVREQ**

RESP $2$   $\underline{\text{fi}}$ :

2 未对该命令指定参数。

### **NOTAUTH**

RESP2 值:

100 未授权与发出任务关联的用户使用此命令。

#### **TASKIDERR**

RESP2 值:

1 我不到在 ASSOCIATION 选项上指定的任务。

# **INQUIRE ASSOCIATION LIST**

根据任务相关信息中包含的用户关联数据来检索任务列表。

### **INQUIRE ASSOCIATION LIST**

-- INQUIRE ASSOCIATION LIST LISTSIZE(*data-area*) -

 $L$ USERCORRDATA(*data-value*) -SET(*ptr-ref*)  $\perp$ 

### 条件: NOTAUTH

此命令是线程安全的。

# **描述**

-

INQUIRE ASSOCIATION LIST 命令在本地区域中返回一个任务列表, 这些任务在其相 关数据控制块(ADCB)中包含匹配的关联信息。

-◀

跟踪使用 IP 连接 (IPCONN) 进行通信的任务与跟踪分布式工作单元 (UOW) 中的不 同任务并无太大区别。然而, 由于跟踪对象是通过 TCP/IP 网络进行通信的组件, 所以 您需要其他工具来讲行管理。

INQUIRE ASSOCIATION LIST 允许您根据用户关联数据来过滤任务, 这些数据是由 XAPADMGR 全局用户出口程序添加到任务的关联数据初始描述符。您还可以在"关联数 据"的初始数据部分搜索 CICS 提供的字段,以杳找共享一组公共值的任务和事务组标 识。

该命令通过 SET 返回一个任务编号列表, 这些编号与 USERCORRDATA 中指定的用 户关联数据相关。LISTSIZE 返回列表中的项数。

# 洗项

# LISTSIZE(data-area)

以全字二进制数字返回 SET 选项指定的列表中的项数。如果 USERCORRDATA 过 滤器没有生成任何结果(即,请求的类别中没有任何任务), 那么 LISTSIZE 返回  $\theta$ .

#### $SET(ptr-ref)$

返回 4 字节、压缩十进制任务编号所在列表的地址。列表中的每个项都标识一个任 务、该任务的相关数据块中的用户关联数据与 USERCORRDATA 过滤器上指定的 数据匹配。如果在请求的类别中没有任何任务, 那么 SET 指针包含空值。

CICS 为该列表获取存储空间, 并在查询任务发出另一个 INQUIRE ASSOCIA-TION LIST 命令或结束时释放该存储空间; 任务无法释放存储空间。

### **USERCORRDATA(data-value)**

指定 XAPADMGR 全局用户出口程序添加到相关数据初始描述符的用户关联数据的 子集(不超过 64 个字节)。在返回与该请求匹配的任务编号列表时,该数据可用作 过滤器。

过滤器可以包含下列"通配符":

- $\overline{?}$ 与某个任意字符完全匹配。
- $\star$ 与 0 个或多个任意字符匹配。

如果省略 USERCORRDATA 或将其保留为空,那么列表包含区域中的所有任务。

如果 USERCORRDATA 过滤器没有生成任何结果, 那么返回的 LISTSIZE 为 0, 并且通过 SET 返回的指针为 NULL。

### 条件

### **NOTAUTH**

RESP2 值:

100 未授权与发出任务关联的用户使用此命令。

# **INQUIRE IPCONN**

检索关于 IPCONN 的信息。

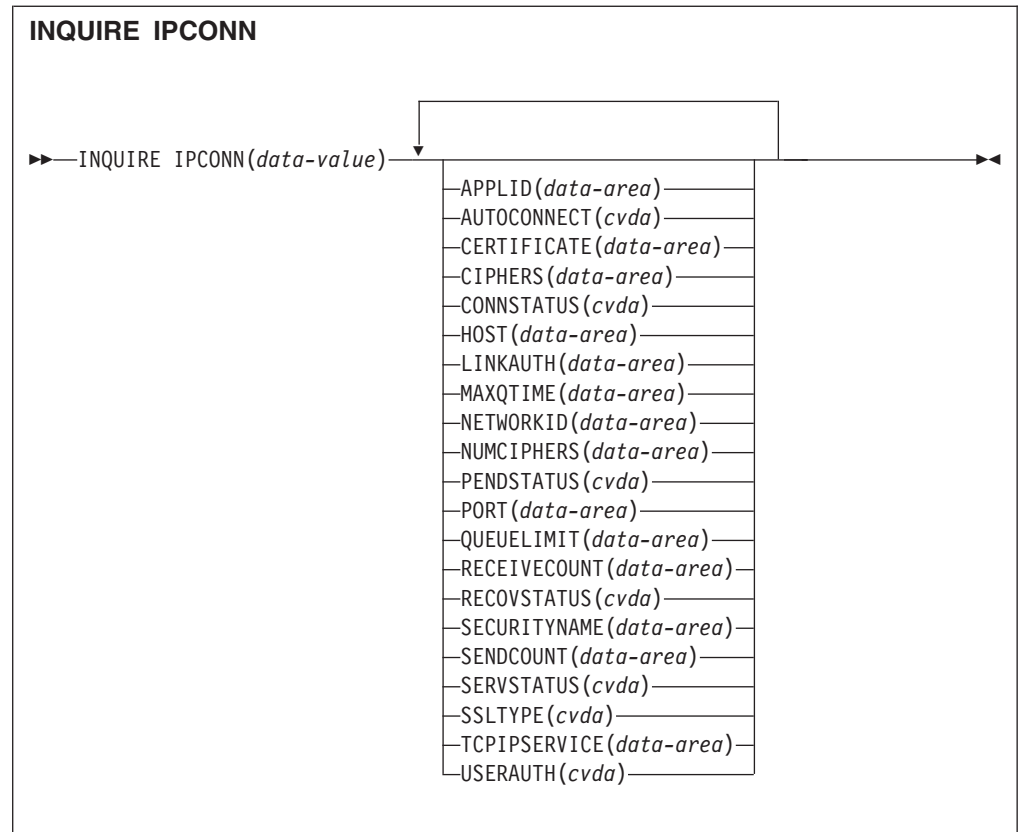

条件: END、ILLOGIC、NOTAUTH 和 SYSIDERR

有关使用 CVDA 的更多信息, 请参阅 CICS 值数据区(CVDA)。

此命令是线程安全的。

# 描述

INQUIRE IPCONN 命令检索关于 IPIC连接 (也称为"IPCONN") 的信息。IPCONN 是 从本地 CICS 区域到其他 CICS 区域或其他系统的传输控制协议/因特网协议 (TCP/ IP) 通信链路。

# 注:

• 另见 INQUIRE CONNECTION. INQUIRE CONNECTION 命令, 返回关于 MRO 和基于 SNA 的 ISC 连接的信息。

有关不同类型的相互通信连接的信息, 请参阅 CICS InterCommunication Guide。

• IPCONN 定义指定了 IPCONN 的出站属性。连接的人站属性是由 IPCONN 定 义中的 TCPIPSERVICE 选项上的 TCPIPSERVICE 定义指定的。

# 浏览

您还可以通过在 INQUIRE IPCONN 命令上使用浏览选项(START、NEXT 和 END), 来浏览系统中安装的所有 IPCONN 定义。请参阅浏览资源定义以获取关于浏览的常规 信息, 包括语法、异常条件和示例。

# **!n**

# **APPLID(***data-area***)**

返回 8 字符名称,这是在网络中标识远程系统的名称(来自 IPCONN 定义的 APPLID 选项)。这是远程系统的应用程序标识(applid),它由系统初始化表的 APPLID 选项指定。对于 XRF 系统, 则是类属应用程序标识。

## **AUTOCONNECT(***cvda***)**

返回 CVDA 值, 用以指明在 IPCONN 定义中指定的 AUTOCONNECT 选项。 CVDA 值有:

## **AUTOCONN**

AUTOCONNECT(YES) 已在 IPCONN 定义上指定。

#### **NONAUTOCONN**

尚未为 IPCONN 定义指定 AUTOCONNECT(NO)。

### **CERTIFICATE(***data-area***)**

返回 32 字符区域, 该区域在密钥环中包含证书标签, 用作出站 IPCONN 连接的 SSL 握手中的客户机证书。如果标签为空,那么使用推荐为密钥环缺省值的证书。

### **CIPHERS(***data-area***)**

返回 56 字符区域,其中包含用于在 SSL 握手期间与客户机协商的密码套件的列 表。该列表由 ENCRYPTION 系统初始化参数设置、您可以编辑该列表以除去或更 改密码套件的顺序。请参阅 CICS RACF Security Guide 中的"定制加密协商"。

### **CONNSTATUS(***cvda***)**

返回 CVDA 值,用以指明 CICS 和远程系统之间的 IPCONN 的状态。CVDA 值 有:

### **ACQUIRED**

已获取 IPCONN。出现 ACQUIRED 的条件是完成交换能力。(交换能力是 两个相互连接的 CICS 区域如何检测到双方都支持的服务级别; 例如, 同步 点级别和安全性协议, 如 SSL。)

### **FREEING**

正在释放 IPCONN。

### **OBTAINING**

正在获取 IPCONN。连接仍处于 OBTAINING 状态、直到 ACQUIRED 的 所有条件均满足为止。

#### **RELEASED**

IPCONN 的状态是 RELEASED。尽管它可能还处于 INSERVICE 状态, 但 它不可用。

RELEASED 状态可能因下列一般条件之一产生:

- 远程系统尚未初始化。
- 远程系统上不存在 IPCONN 定义, 而且自动安装尚未激活或未成功。
- 远程系统上的 IPCONN 已设置为停止服务。
- AUTOCONNECT(NO) 已在 IPCONN 定义上指定。
- IPCONN 在由显式运算符命令释放之后获取。

### $HOST(data-area)$

返回 116 字符的远程系统主机名(例如, abc.example.com), 或其点分十进制 IP 地址 (例如, 9.20.181.3)。

### **IPCONN**(data-value)

指定正在查询的远程系统或区域的 8 字符标识 (即, 为 IPCONN 定义指定的名 称)。

# $LINKAUTH(data-value)$

返回 CVDA 值, 指定如何在初始化了安全性 (SEC=YES) 的 CICS 系统中建立链 接安全性的用户标识。

### **CERTUSER**

必须为 SSL 配置与合作系统的 TCP/IP 通信, 且在 SSL 握手期间必须从 合作系统中接收证书。

IPCONN 必须引用以 SSL(CLIENTAUTH) 定义的 TCPIPSERVICE。

必须将接收到的证书定义到外部安全性管理器, 使它与用于建立链接安全 性的用户标识关联。

## **SECUSER**

确定用 SECURITYNAME 中指定的用户标识来建立链接安全性。

它是缺省值。

# MAXQTIME(data-area)

返回全字二进制值, 用以指明分配请求的最大可排队时间(秒)。值的范围为 0-9999; 如果已在 IPCONN 定义上指定 MAXQTIME(NO), 那么将具有标准空值  $-1<sub>o</sub>$ 

# NETWORKID(data-area)

返回远程系统的网络标识。这是 IPCONN 定义的 NETWORKID 选项的值。如果没 有在 IPCONN 定义上指定 NETWORKID, 那么返回的值为 VTAM NETID; 对于 VTAM=NO 系统、则为该 CICS (即安装 IPCONN 定义的 CICS) 的 UOWNETOL 系统初始化参数的值。

NETWORKID 与 APPLID 选项一起使用, 以确保连接系统的名称是唯一的。

### **NUMCIPHERS(data-area)**

返回二进制半字数据区域, 其中包含在 CIPHERS 属性中指定的密码套件的数量。

#### **PENDSTATUS(cvda)**

返回 CVDA 值,用以指明该 IPCONN 是否存在任何暂挂工作单元。CVDA 值有:

#### **NOTAPPLIC**

这不是一个 CICS 到 CICS 的 IPCONN。

#### **NOTPENDING**

没有与合作伙伴不匹配的日志名。

注: 非 CICS Transaction Server for z/OS 系统不使用长名称。因此, 对于 这些连接, PENDSTATUS 总是返回 NOTPENDING。

#### **PENDING**

IPCONN 还有未完成的再同步工作, 但合作伙伴系统已执行了初始启动, 这 阻碍了再同步过程的完成。您可以使用 SET IPCONN NOTPENDING 命 令,根据其关联的事务定义来单方面落实或回退与连接关联的工作单元。

您还可以单个研究工作单元,并强制它们落实或回退,在这种情况下,您 还必须通过使用 SET IPCONN NOTPENDING 命令完成恢复活动、以清除 PENDING 条件。

如果这是 CICS 到 CICS 的 IPCONN, 那么不会通过该连接传输任何新同 步点工作(即, 使用同步级别 2 协议的工作), 除非发出 SET IPCONN NOTPENDING 命令。

如果您不介意由合作伙伴的初始(或冷)启动造成的丧失同步情况, 那么 可以通过在 IPCONN 定义上指定 XLNACTION(FORCE), 来使得 SET IPCONN NOTPENDING 命令自动发出。

有关暂挂工作单元的进一步信息, 请参阅 CICS InterCommunication Guide。

#### **PORT**(data-area)

返回全字二进制值, 范围是 1 到 65535, 其中包含用于该 IPCONN 上的出站请求 的端口号; 即, 远程系统将侦听的端口号。

### **QUEUELIMIT(data-area)**

返回全字二进制值, 用以指明针对该 IPCONN 排队的分配请求的最大数量。值的范 围为 0-9999; 如果在 IPCONN 定义上指定 OUEUELIMIT(NO), 那么将具有标准 空值 -1。

### **RECEIVECOUNT(data-area)**

返回全字二进制值, 用以指明针对该 IPCONN 定义的 RECEIVE 会话的数量。

### **RECOVSTATUS(cvda)**

返回 CVDA 值, 用以指明 IPCONN 上是否存在未完成的再同步工作。连接可能从 未建立过、从未停顿过、且所有再同步都已完成、或者已中断而没有停顿: 在这些 情况下, 必须进行再同步。CVDA 值有:

## **NORECOVDATA**

两端都没有未完成的恢复信息。

## **NOTAPPLIC**

这不是 CICS 到 CICS 的 IP 连接。

NRS CICS 没有因连接而搁置的恢复, 但合作伙伴可能有。

### **RECOVDATA**

存在与连接关联的不确定工作单元, 或者存在因等待连接上的 FORGET 而 暂挂的再同步任务。当连接下一次激活时, 或在 UOW 取消搁置时, 进行 再同步操作。

如果当交换日志名称完成时仍有暂挂的恢复,那么执行再同步,对于冷交换,那么 创建 PENDING 条件。

### **SECURITYNAME(data-area)**

返回远程系统的安全性名称。

在安全性已初始化(SEC=YES)的 CICS 系统中, 安全性名称用来建立远程系统的 权限。

安全性名称必须是该区域上有效的 RACF 用户标识。对该区域上受保护资源的访问 基于 RACF 用户概要文件及其组成员资格。

#### **SENDCOUNT**(data-area)

返回全字二进制值, 用以指明针对该 IPCONN 定义的 SEND 会话的数量。

## **SERVSTATUS(cvda)**

返回 CVDA 值, 用以指明是否可以在 IPCONN 上发送和接收数据。CVDA 值有:

### **INSERVICE**

可以发送和接收数据。

#### **OUTSERVICE**

无法发送或接收数据。

## **SSLTYPE(cyda)**

返回 CVDA 值, 指定该服务所使用的安全套接字支持的级别。CVDA 值有:

### **NOSSL**

该服务当前未使用安全套接字层。

SSL 该服务正在使用不具备客户机认证的安全套接字层。

# **TCPIPSERVICE(data-area)**

返回 8 字符的 PROTOCOL(IPIC) TCPIPSERVICE 定义名称, 该定义指定了 IPCONN 的人站处理属性。

### $$

返回 CVDA 值, 用以指明该连接所需的连接时用户安全性级别。

## **DEFAULTUSER**

CICS 将不会接受合作系统的用户标识和密码。所有请求都使用缺省用户标 识运行。

# **IDENTIFY**

入站连接请求必须指定用户标识。

### **LOCAL**

CICS 不会接受客户机的用户标识或密码。所有请求都必须在 SECURITYNAME 属性指定的用户标识下运行。

### **VERIFY**

入站连接请求必须指定用户标识和用户密码。

# 条件

#### **END**

RESP2 值:

 $\overline{\mathbf{2}}$ 没有更多此类型的资源定义。

### **ILLOGIC**

RESP2 值:

当此资源类型的浏览已在进行中时您已发出 START 命令, 或者当此资源类  $\blacksquare$ 型的浏览不在进行中时您已发出 NEXT 或 END命令。

# **NOTAUTH**

RESP2 值:

100 未授权与发出任务关联的用户使用此命令。

### **SYSIDERR**

RESP2 值:

 $\blacksquare$ 无法找到 IPCONN。

# **INQUIRE MVSTCB**

检索 MVS TCB 的地址和存储器使用情况信息。

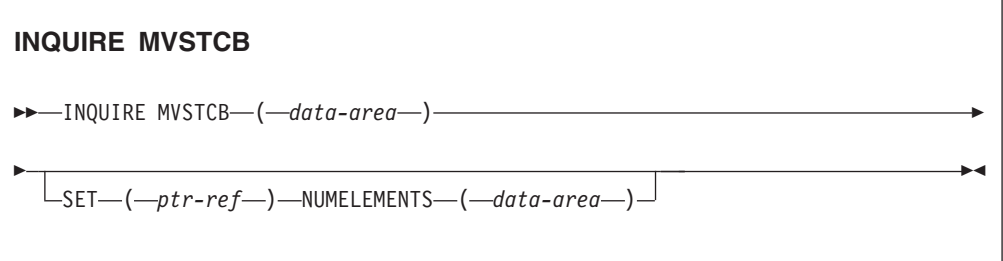

条件: END、ILLOGIC、NOTAUTH、NOTFND

此命令是线程安全的。

# 描述

INQUIRE MVSTCB 命令只能以浏览方式使用。它在 CICS 地址空间中返回 MVS TCB 的地址和存储器信息。每个 TCB 的信息显示 TCB 所拥有的存储元素的地址、长度和 MVS 子池, 以及实际为每个元素使用(由任务 GETMAIN)的字节数。

上面显示了该命令用于所有新应用程序的正确语法。以下选项列表中的选项 ELEMENTLIST、LENGTHLIST 和 SUBPOOLLIST 已过时, 但它们仍然受到支持, 以 便与 CICS Transaction Server for z/OS V3R2 之前的发行版中开发的应用程序兼容。 您无法将这些选项与 SET 选项结合使用。

NUMELEMENTS 选项在旧语法和新语法中都有一个角色。其中, 使用 ELEMENTLIST、LENGTHLIST 和 SUBPOOLLIST 选项, NUMELEMENTS 选项指定 各个列表中的项数(每个列表都是相同的). NUMELEMENTS 还与 SET 选项结合使 用,以提供 SET 选项返回的指针列表中的地址数目。

# 浏览

只能以浏览方式使用该命令。通过在该命令中使用浏览选项(START、NEXT 和 END), 浏览 CICS 地址空间中的所有 MVS TCB。请参阅浏览资源定义以获取关于浏 览的常规信息, 包括语法、异常条件和示例。

## 选项

# ELEMENTLIST(ptr-ref)

返回分配给该 TCB 的专用存储器中所有区域的地址列表的地址。该选项已过时、 但它仍受到支持, 以便与在先前 CICS 发行版中开发的应用程序兼容。

## $LENGTHLIST(ptr-ref)$

返回 ELEMENTLIST 列表中列出的存储区域的全字二进制长度列表的地址。该选项 已过时, 但它仍受到支持, 以便与在先前 CICS 发行版中开发的应用程序兼容。

## **NUMELEMENTS(data-area)**

设置成该 TCB 拥有的存储元素数目的全字二进制字段。该值是 SET 选项返回的指 针列表中列出的地址数目, 每个地址指示一个存储元素。

### <span id="page-305-0"></span>**MVSTCB(***data-area***)**

返回 CICS 地址空间中 MVS TCB 的地址。返回的 TCB 地址可用作 EXEC CICS COLLECT STATISTICS MVSTCB 命令的输入, 以检索 TCB 的存储器和 CPU 时 间统计信息。

### **SET(***ptr-ref***)**

返回 4 字节地址的列表地址。每个地址都指向包含该 TCB 拥有的某个存储元素的 详细信息的描述符。列表中的地址数目是由 NUMELEMENTS 选项返回的值。

CICS 获取列表存储器和描述符。当查询任务结束或发出另一个具有命令选项之一的 INQUIRE MVSTCB 命令时, 会释放它。任务本身不能释放存储器。

表 22 中显示了每个存储元素的描述符格式:

表 22. INQUIRE MVSTCB 和 SET 选项: 每个存储元素的描述符

| 偏移量 (十进制)                                             | 长度 | 内容              |
|-------------------------------------------------------|----|-----------------|
|                                                       |    | 存储器地址           |
|                                                       | 4  | 长度              |
| 8                                                     | 4  | MVS 子池编号        |
|                                                       |    | MVS 存储键 (例如, 8) |
| 16                                                    |    | 正在使用的字节数        |
| 注:<br>"正在使用的字节数"是任务通过 GETMAIN 实际获得的存储量。这可能小于分配给 TCB 的 |    |                 |

|存储容量,因为存储空间始终是以页面的倍数(4096 字节的倍数)分配给 TCB 的。

### **SUBPOOLLIST(***ptr-ref***)**

返回 ELEMENTLIST 列表中所列存储区域的 MVS 子池的全字二进制子池数列表 的地址。该选项已过时,但它仍受到支持,以便与在先前 CICS 发行版中开发的应 用程序兼容。

# 条件

### **END**

RESP2 值:

2 已检索所有授权的资源。在该命令中指定的所有数据区都保持不变。

### **ILLOGIC**

RESP2 值:

1 当此资源类型的浏览已在进行中时您已发出 START 命令, 或者当此资源类 型的浏览不在进行中时您已发出 NEXT 或 END命令。

### **NOTAUTH**

RESP2 值:

100 未授权与发出任务关联的用户使用此命令。

### **NOTFND**

RESP2 值:

1 未找到在该命令中指定的 TCB。

# **PERFORM JVMPOOL**

启动和终止 JVM 池中的 JVM。

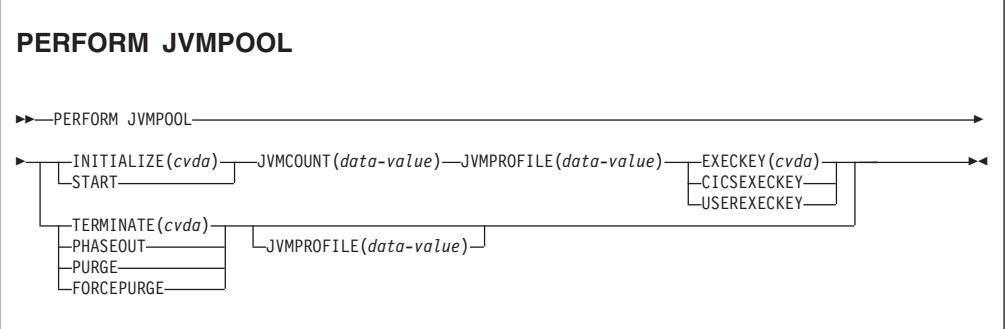

条件: INVREQ 和 NOTAUTH

此命令是线程安全的。

# **描述**

可以使用 PERFORM JVMPOOL 命令, 启动具有您所选 JVM 概要文件和执行键的 JVM, 也可以使用该命令来终止池中的全部或部分 JVM, 以更改 JVM 概要文件或添加 新的应用程序类。

# 选项

# **EXECKEY**(*cvda*)

指定 JVM 的执行键。CVDA 值有:

### **CICSEXECKEY**

JVM 在 CICS 键中执行。

# **USEREXECKEY**

在用户键中使用 JVM。

### **INITIALIZE**(*cvda*)

指定将要启动的多个 JVM, 这些 JVM 具有以 JVMPROFILE 选项指定的 JVM 概 要文件,并位于由 EXECKEY 选项指定的执行键中。CICS 以异步方式启动 JVM, 因此您可能不会接收到所有故障的通知。

唯一允许的 CVDA 值是 START.

当 JVM 池的状态设置为已禁用时无法启动 JVM。

## **JVMCOUNT**(*data-value*)

以全字二进制值指定要启动的 JVM 的数量。如果您所请求的 JVM 的数量加上已 经存在的 JVM 的数量会超过 CICS 区域的 MAXJVMTCBS 限制, 那么 CICS 会 返回一个错误, 并且不会启动任何 JVM。

### **JVMPROFILE**(*data-value*)

指定将用于 JVM 的 8 个字符的 JVM 概要文件名称, 如果需要, 在尾部填充空格 以补足长度。该名称区分大小写, 必须输入与 z/OS UNIX 文件名称相同的大小写 字母组合。

该洗项是 INITIALIZE 洗项所必需的。它对于 TERMINATE 选项是可选的; 如果 未指定该选项, 那么会终止池中的所有 JVM。

### **TERMINATE** $(cvda)$

指定终止 JVM 池中的所有或部分 JVM。为处理入站请求而启动的新 JVM 会将您 对 JVM 概要文件所做的任何更改、或添加的新应用程序类整合在一起。如果 CICS 区域未共享类高速缓存,那么新的 JVM 也会将针对可共享的应用程序类路径中的 类所作的更改整合在一起。您可以使用 PERFORM JVMPOOL STARTUP 命令手工 启动新的 JVM, 或计 CICS 自动启动 这些 JVM。

PERFORM JVMPOOL TERMINATE 命令不会终止共享的类高速缓存和主 JVM. 如果 CICS 区域具有共享的类高速缓存, 而您希望终止共享类高速缓存以更新可共 享的应用程序类路径中的类、请使用 PERFORM CLASSCACHE 命令来实现这一 点。TERMINATE 洗项的 CVDA 值有:

#### **PHASEOUT**

将具有所选概要文件的 JVM 或池中的所有 JVM 标记为删除。实际上, JVM 在完成运行其当前的 Java 程序后才可删除。

## **PURGE**

使用 SET TASK PURGE 机制终止所有在具备所选概要文件的 JVM 中运 行的任务, 或在池中所有 JVM 中运行的任务, 然后终止 JVM。

## **FORCEPURGE**

使用 SET TASK FORCEPURG 机制终止所有在具备所洗概要文件的 JVM 中运行的任务, 或在池中所有 JVM 中运行的任务, 然后终止 JVM。

### 条件

### **INVREQ**

RESP2 值:

- $\blacksquare$ 为 TERMINATE 指定的 CVDA 值无效。
- $\overline{2}$ 为 INITIALIZE 指定的 CVDA 值无效。
- 3 针对 TERMINATE 请求的任务清除操作失败。
- $\overline{\mathbf{4}}$ 为 EXECKEY 指定的 CVDA 值无效。
- 5 JVMCOUNT 超出范围 (1 - 999)。
- 为 JVMCOUNT 指定的 JVM 数量使 CICS 区域中 JVM 的总数超过 6 MAXJVMTCBS 限制。
- $\overline{7}$ 当 JVM 池的状态为 DISABLED 时指定了 INITIALIZE。
- 指定了 INITIALIZE, 但未指定 JVMPROFILE。  $10<sup>1</sup>$
- JVMPROFILE 指定的 JVM 概要文件名中包含无效字符或嵌入空白。 26

# **NOTAUTH**

RESP2 值:

<sup>100</sup> 未授权与发出任务关联的用户使用此命令。

# **SET DOCTEMPLATE**

刷新在 CICS 区域中安装的文档模板的高速缓存副本, 或分阶段采用定义为文档模板的 CICS 程序或出口程序的新副本。

### **SET DOCTEMPLATE**

>>-SET DOCTEMPLATE(data-value)-COPY(NEWCOPY)-

条件: INVREQ, NOTFND 和 NOTAUTH

此命令是线程安全的。

# 描述

SET DOCTEMPLATE 命令用于指定的 CICS 文档模板。COPY(NEWCOPY) 选项是可 用于该命令的唯一选项。

对于分区数据集中的文档模板、CICS 文件、z/OS UNIX 系统服务 HFS 文件、临时存 储器队列或瞬时数据队列,该命令可以删除 CICS 当前高速缓存的文档模板的副本 ( 对 于分区数据集中的模板, CICS 首先执行 BLDL (构建列表) 以获取当前目录的最新信 息, 然后重新读取成员)。

对于 CICS 程序中驻留的文档模板 (在 DOCTEMPLATE 资源定义中指定了 PRO-GRAM), 该命令会刷新该程序。这相当于对特定程序执行 SET PROGRAM PHASEIN。CICS 不会高速缓存从程序中检索的文档模板。

对于出口程序生成的文档模板(在 DOCTEMPLATE 资源定义中指定了 EXITPGM), 该命令会刷新出口程序。这相当于对指定的出口程序执行 SET PROGRAM PHASEIN。 当发出该命令时, 如果出口程序指定了高速缓存, 那么 CICS 会删除文档模板的所有高 速缓存副本,分阶段采用该程序的新副本,并创建该文档模板的新高速缓存副本。刷 新的出口程序可以指定是否应该执行高速缓存以及 CICS 是否执行更改的其他设置。

### 选项

### $COPY(cvda)$

刷新文档模板。CVDA 值有:

#### **NEWCOPY**

如果存在文档模板的高速缓存副本, 那么删除该副本。如果文档模板驻留 在 CICS 程序或出口程序中, 那么会分阶段采用程序的新副本。如果需要对 文档模板进行高速缓存、那么会将文档模板的新副本装入到高速缓冲中。

#### $\textbf{DOCTEMPLATE}(data-value)$

指定用于定义文档模板的 DOCTEMPLATE 资源定义的名称 (1 - 8 个字符)。

# 条件

#### **INVREQ**

RESP2 值:

- 为 COPY 指定的 CVDA 值无效。  $2^{\sim}$
- $\overline{4}$ 无法将文档模板的新副本装入到高速缓存中。

## **NOTFND**

# RESP2 值:

- $\blacksquare$ 未找到 DOCTEMPLATE 资源定义。
- $3<sup>1</sup>$ 未找到 DOCTEMPLATE 资源定义指定的分区数据集成员。
- 5 未找到 DOCTEMPLATE 资源定义指定的资源。

### **NOTAUTH**

# RESP2 值:

- 100 未授权与发出任务关联的用户使用此命令。
- 101 未授权与发出任务关联的用户以此命令需要的方法访问此 DOCTEMPLATE 资源定义。

# **INQUIRE MVSTCB**

检索 MVS TCB 的地址和存储器使用情况信息。

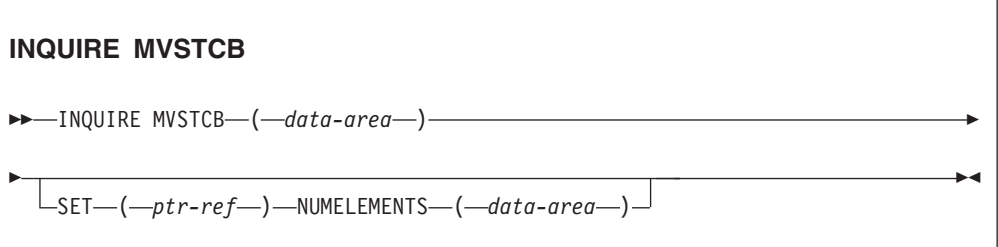

条件: END、ILLOGIC、NOTAUTH、NOTFND

此命令是线程安全的。

### 描述

INQUIRE MVSTCB 命令只能以浏览方式使用。它在 CICS 地址空间中返回 MVS TCB 的地址和存储器信息。每个 TCB 的信息显示 TCB 所拥有的存储元素的地址、长度和 MVS 子池、以及实际为每个元素使用(由任务 GETMAIN)的字节数。

上面显示了该命令用于所有新应用程序的正确语法。以下选项列表中的选项 ELEMENTLIST, LENGTHLIST 和 SUBPOOLLIST 已过时, 但它们仍然受到支持, 以 便与 CICS Transaction Server for z/OS V3R2 之前的发行版中开发的应用程序兼容。 您无法将这些选项与 SET 选项结合使用。

NUMELEMENTS 选项在旧语法和新语法中都有一个角色。其中, 使用 ELEMENTLIST、LENGTHLIST 和 SUBPOOLLIST 洗项、NUMELEMENTS 洗项指定 各个列表中的项数(每个列表都是相同的)。 NUMELEMENTS 还与 SET 选项结合使 用, 以提供 SET 选项返回的指针列表中的地址数目。

# 浏览

只能以浏览方式使用该命令。通过在该命令中使用浏览选项(START、NEXT 和 END)、浏览 CICS 地址空间中的所有 MVS TCB。请参阅浏览资源定义以获取关于浏 览的常规信息, 包括语法、异常条件和示例。

# 洗项

## $ELEMENTLIST(ptr-ref)$

返回分配给该 TCB 的专用存储器中所有区域的地址列表的地址。该选项已过时, 但它仍受到支持, 以便与在先前 CICS 发行版中开发的应用程序兼容。

### $LENGTHLIST(ptr-ref)$

返回 ELEMENTLIST 列表中列出的存储区域的全字二进制长度列表的地址。该选项 已过时, 但它仍受到支持, 以便与在先前 CICS 发行版中开发的应用程序兼容。

### **NUMELEMENTS(data-area)**

设置成该 TCB 拥有的存储元素数目的全字二进制字段。该值是 SET 选项返回的指 针列表中列出的地址数目, 每个地址指示一个存储元素。

### **MVSTCB**(data-area)

返回 CICS 地址空间中 MVS TCB 的地址。返回的 TCB 地址可用作 EXEC CICS COLLECT STATISTICS MVSTCB 命令的输入, 以检索 TCB 的存储器和 CPU 时 间统计信息。

### $SET(ptr-ref)$

返回 4 字节地址的列表地址。每个地址都指向包含该 TCB 拥有的某个存储元素的 详细信息的描述符。列表中的地址数目是由 NUMELEMENTS 选项返回的值。

CICS 获取列表存储器和描述符。当查询任务结束或发出另一个具有命令选项之一的 INQUIRE MVSTCB 命令时, 会释放它。任务本身不能释放存储器。

第 290 页的表 22 中显示了每个存储元素的描述符格式:

表 23. INQUIRE MVSTCB 和 SET 选项: 每个存储元素的描述符

| 偏移量 (十进制)                                          | 长度 | 内容              |
|----------------------------------------------------|----|-----------------|
|                                                    | 4  | 存储器地址           |
|                                                    | 4  | 长度              |
|                                                    | 4  | MVS 子池编号        |
| 12.                                                | 4  | MVS 存储键 (例如, 8) |
| 16                                                 |    | 正在使用的字节数        |
| 注: "正在使用的字节数"是任务通过 GETMAIN 实际获得的存储量。这可能小于分配给 TCB 的 |    |                 |
| 存储容量,因为存储空间始终是以页面的倍数(4096 字节的倍数)分配给 TCB 的。         |    |                 |

### SUBPOOLLIST(ptr-ref)

返回 ELEMENTLIST 列表中所列存储区域的 MVS 子池的全字二进制子池数列表 的地址。该选项已过时,但它仍受到支持, 以便与在先前 CICS 发行版中开发的应 用程序兼容。

# 条件

#### **END**

RESP2 值:

**2** 已检索所有授权的资源。在该命令中指定的所有数据区都保持不变。

### **ILLOGIC**

RESP2 值:

1 当此资源类型的浏览已在进行中时您已发出 START 命令, 或者当此资源类 型的浏览不在进行中时您已发出 NEXT 或 END命令。

# **NOTAUTH**

RESP2 值:

100 未授权与发出任务关联的用户使用此命令。

### **NOTFND**

RESP2 值:

1 未找到在该命令中指定的 TCB。

# **SET IPCONN**

更改 IPCONN 的属性或取消未完成的 AID。

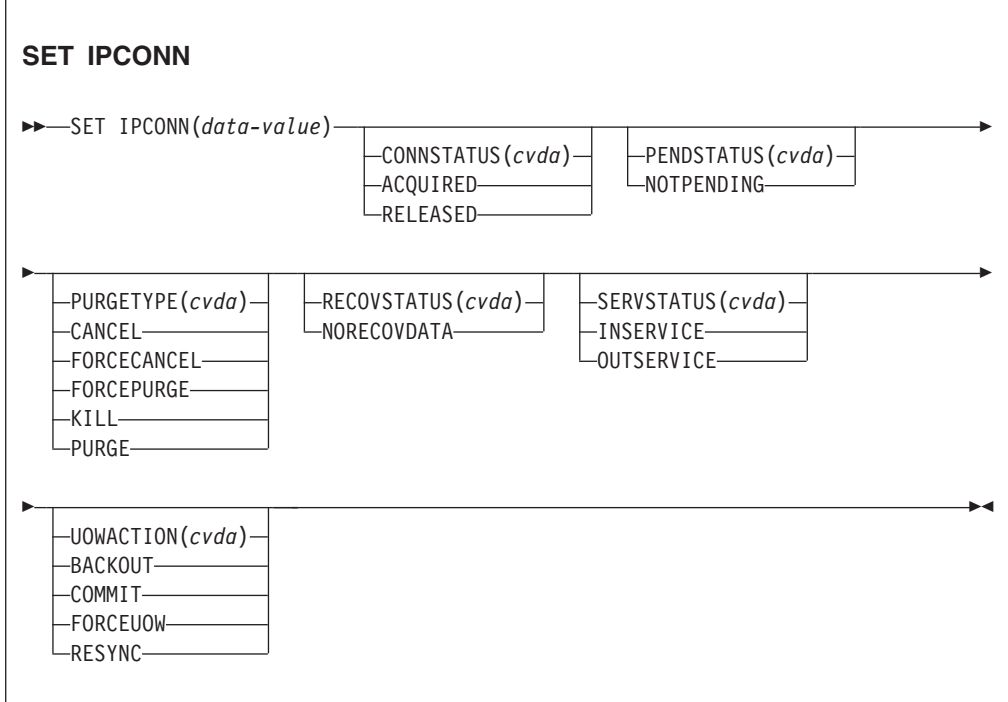

条件: INVREQ、IOERR、NORMAL、NOTAUTH 和 SYSIDERR

有关使用 CVDA 的更多信息, 请参阅 CICS 值数据区 (CVDA)。

此命令是线程安全的。

# **描述**

SET IPCONN 命令使您能更改用于定义 IPCONN 的某些属性。当调度所需的操作时, 会将控制权交给发出命令程序。要启动该操作, 必须将控制权交给 CICS。

注: SET IPCONN 用于更改 IPIC 连接 (也称为"IPCONN") 的属性。另请参阅 SET CONNECTION。SET CONNECTION 命令用于更改 MRO 和基于 SNA 的 ISC 连 接的属性。

要获取有关不同种类的相互通信连接的信息、请参阅 CICS InterCommunication Guide 中的相互通信方法。

### 选项

### **CONNSTATUS(cvda)**

指定是否用 IPCONN 名称表示的系统获取或释放会话。IPCONN 不能同时处于 ACQUIRED 和 OUTSERVICE 状态。

CVDA 值有:

# **ACQUIRED**

获取会话。

#### **RELEASED**

释放会话。

要获取关于管理 IPCONN 的更多信息、请参阅 CICS InterCommunication Guide。

#### $IPCONN(data-value)$

8 个字符的字段, 用于指定要修改的 IPCONN 的名称。这是 IPCONN 定义的 IPCONN 选项中指定的远程系统或区域的名称。

### **PENDSTATUS(cvda)**

指定针对与执行初始启动的 CICS Transaction Server for z/OS 合作伙伴的 IPCONN, 覆盖正常的再同步过程。

#### CVDA 值有:

#### **NOTPENDING**

根据 TRANSACTION 定义的 ACTION 洗项所指定的内容, 强制所有处于 不确定状态的工作单元都执行提交或回退操作,这些工作单元是在合作伙 伴进行初始启动之前由 IPCONN 创建的。这还会忽略该连接所有未完成的 再同步以及在合作伙伴的初始启动之前创建的再同步 (waitforget UOW 链 接)。

PENDING 条件表示存在有关连接的恢复信息(搁置的 UOW, 或者是针对 合作伙伴的已持久化的决定), 这个连接遇到日志名称与合作伙伴不匹配 的情况。这表明合作伙伴已执行了初始启动、并且因合作伙伴丢失日志数 据而导致恢复协议损坏。

在 CICS 与合作伙伴联系并收到新日志名之前, 无法将连接设置为 NOTPENDING 状态 (强制执行不确定工作单元并清除 NOFORGET  $UOW$ ).

可以忽略对整个连接的决定, 但这不会影响 UOW 中涉及的对所有其他连 接的持久化决定信息。

注: SET IPCONN NOTPENDING, SET IPCONN NORECOVDATA 和 SET IPCONN UOWACTION 是互斥的。要获取究竟使用哪种命令的建议, 请参阅 UOWACTION 选项描述后面的说明。

CICS InterCommunication Guide 中的互连系统的恢复和重新启动描述了交换日志名 功能和再同步功能。

### PURGETYPE(cvda)

指定如何清除关联的事务。CVDA 值有:

### **CANCEL**

指定将取消为使用该 IPCONN 而排入队列的事务请求。

除非指定 FORCECANCEL、否则不会清除由 CICS 系统事务发出、为使用 该 IPCONN 而排入队列的请求, 这些事务用于管理该 IPCONN 上的通信。

将消息 DFHISnnnn 写到 CSMT, 以说明针对该 IPCONN 删除了多少入队 请求,已经还保留了多少入队请求。

每当使用 CEMT SET IPCONN 命令的 CANCEL 洗项删除要采用该 IPCONN 的人队请求时, 会在 CEMT 面板上出现"QUEUED REQUESTS CANCELED"消息。

# **FORCECANCEL**

指定事务使用该 IPCONN 的所有已排队请求都将被取消、包括管理该 IPCONN 上通信的 CICS 系统事务的请求。这可能会导致不可预测的结果, 应该只在出现异常情况时使用。

每当使用 CEMT SET IPCONN 命令的 FORCECANCEL 选项删除要采用 该 IPCONN 的人队请求时, 会在 CEMT 面板上出现"QUEUED REQUESTS CANCELED"消息。

### **FORCEPURGE**

指定将立即异常终止在已连接的系统的会话中运行的事务。这可能会导致 不可预测的结果, 应该只在出现异常情况时使用。

在一些极端情况下(例如, 在回退处理期间出现错误时), CICS 可能会异 常终止。

KILL 指定将终止该任务。不能保证系统和数据的完整性。KILL 选项扩展了 PURGE 和 FORCEPURGE 选项。仅当已经尝试对任务执行 PURGE 或 FORCEPURGE 之后, 才使用该选项。KILL 选项不保证任何完整性, 但是 在某些情况下, 它允许您释放已停止的区域, 使其能继续处理。在有些情 况下(例如, 如果在回退处理期间杀死任务), 则 CICS 会异常终止。

#### **PURGE**

指定将异常终止在连接的系统中运行的事务。事务只会在能保证系统和数 据完整性的前提下终止。如果事务的定义指定了 SPURGE=NO, 那么不会清 除该事务。

### RECOVSTATUS(cvda)

指定将覆盖正常的再同步过程。CVDA 值有:

#### **NORECOVDATA**

(根据事务定义)强制所有不确定的工作单元都指向该 IPCONN 中未完成 的任何再同步点、并擦除先前从合作系统收到的日志名。连接的状态将复 位。

警告: SET IPCONN NORECOVDATA 只适用于特殊情况。它会清除恢复 信息、并且会损害对远程系统资源进行过更新的工作单元的数据完整性。

以下是其适用情况示例:

- · 需要丢弃 IPCONN, 因此不可能与合作伙伴系统完成抑制协议。
- 操作错误或逻辑错误导致该连接的日志名不匹配。必须复位连接状态, 从而完成交换日志名的过程。
- 注: SET IPCONN NORECOVDATA, SET IPCONN NOTPENDING 和 SET IPCONN UOWACTION 是互斥的。

#### **SERVSTATUS(cvda)**

指定将 IPCONN 设置为"正常运行"还是"停用"状态。CVDA 值有:

#### **INSERVICE**

将 IPCONN 置为正常运行。这样您就可以获取该连接。

#### **OUTSERVICE**

使 IPCONN 停用, 即, 不可用。

会发生以下情况:

- 如果连接当前处于 ACQUIRED 状态并且指定了 OUTSERVICE,那么该 命令会由于 INVREO 而失败, 返回的 RESP2 为 2. 您必须在设置 OUTSERVICE 之前 RELEASE 连接。
- 如果该连接当前处于 RELEASED, 那么将该连接的状态设置为 OUTSERVICE、并且在该连接再次处于 INSERVICE 之前将无法使用。

## $UOWACTION(cvda)$

指定将部分覆盖正常的再同步过程: 针对因 IPCONN 故障而处于不确定状态的工作 单元会作出决定; 而当下一次获取连接时, 会记录该决定, 并报告所有数据不一致 情况

该操作与设置 UOW 状态的操作同步, 即, 跟在 SET IPCONN UOWACTION 之 后的 INQUIRE UOW 返回新的 UOW 状态。CVDA 值有:

### **BACKOUT**

将回退因该 IPCONN 故障而搁置的所有 UOW。

# **COMMIT**

将提交因该 IPCONN 故障而搁置的所有 UOW。

# **FORCE**

根据 TRANSACTION 定义的 ACTION 选项, 对所有因该 IPCONN 故障 而搁置的 UOW 强制进行 BACKOUT 或 COMMIT。

### **RESYNC**

将重试因该 IPCONN 故障而搁置的所有 UOW (即, 尝试该连接的交换日 志名称再同步)。当获取连接或对 UOW 取消搁置时, 这个过程应该能够正 常自动启动。

#### 注:

1. SET IPCONN UOWACTION 会解除因连接故障而以不确定状态失败的所有 工作单元的搁置状态。在发出 SET IPCONN FORCE 之前, 可能需要使用 SET UOW 命令显式地指定每个处于不确定状态的工作单元的提交或回退, 而不是保留缺省值。本地过程将确定使用 INQUIRE UOW、INQUIRE UOWENQ 和 INQUIRE UOWLINK 命令以建立正确操作的数据和方法的 重要性。

- 2. 对于搁置的工作单元, 您可以只使用 SET IPCONN UOWACTION、SET IPCONN NOTPENDING 和 SET IPCONN NORECOVDATA 中的一种。 SET IPCONN NORECOVDATA 只适用于特殊情况。
- 3. 要强制执行因同一方向的 IPCONN 故障而产生的不确定工作单元, 请使用 SET IPCONN COMMIT 或 SET IPCONN BACKOUT.
- 4. SET IPCONN UOWACTION 和 SET UOW UOWACTION 命令都不会清 除再同步信息。如果要执行该操作, 那么必须使用 SET IPCONN NOTPENDING 或 SET IPCONN NORECOVDATA。
- 5. 可以在发出 SET IPCONN NOTPENDING 或 SET IPCONN NORECOVDATA 之前发出 SET UOW UOWACTION 命令。

# 条件

# **INVREQ**

RESP2 值:

- $\overline{2}$ 用以下任何方法指定 ACQUIRED 和 OUTSERVICE 都无法保持一致:
	- 1. 同时指定 ACQUIRED 与 OUTSERVICE
		- 2. 为 OUTSERVICE IPCONN 指定 ACQUIRED
		- 3. 在同一个命令中为 ACQUIRED IPCONN 指定 RELEASED 和 **OUTSERVICE.**
- 3 CONNSTATUS 的 CVDA 值无效。
- $\overline{\mathbf{4}}$ SERVSTATUS 的 CVDA 值无效。
- $\overline{7}$ PURGETYPE 的 CVDA 值无效。
- 8 PENDSTATUS 的 CVDA 值无效。
- 无法为成功完成"交换日志名"处理的 IPCONN 设置 NOTPENDING。 18
- 处于 FREEING 状态时无法向 ACQUIRED 设置 CONNSTATUS。 19
- 试图获取单向 IPCONN。 20
- $21$ 指定了 BACKOUT 或 FORCE, 但未成功。该 IPCONN 的一些 UOW 仍 然处于搁置状态。
- CANCEL 或 FORCECANCEL 选项包括了其他 SET 参数。  $22<sub>2</sub>$
- $25<sub>2</sub>$ IPCONN 仍然在正常运行。
- 26 RECOVSTATUS 不具备 NORECOVDATA 值。
- $27<sub>2</sub>$ 在 UOWACTION 选项中指定的 CVDA 值无效。
- 无法为正常运行的 IPCONN 设置 NORECOVDATA。 45

# **IOERR**

RESP2 值:

意外的错误。  $10<sup>1</sup>$ 

## **NORMAL**

RESP2 值:

- 58 成功取消 AID。
- 59 未取消任何 AID。

# **NOTAUTH**

RESP2 值:

100 未授权与发出任务关联的用户使用此命令。

# **SYSIDERR**

RESP2 值:

9 无法找到指定的 IPCONN。

# **=< E. BD CEMT |n**

CICS Transaction Server for z/OS V3R2 提供新的 CEMT 命令。

# **CEMT SET DOCTEMPLATE**

刷新在 CICS 区域中安装的文档模板的高速缓存副本, 或分阶段采用定义为文档模板的 CICS 程序或出口程序的新副本。

# 语法

按 Clear 键以清除屏幕。启动该事务有两种方法:

- 输入 CEMT SET DOCTEMPLATE, 后跟一个或多个 DOCTEMPLATE 资源定义名称或 ALL。这会显示当前状态的列表, 这与 CEMT INQUIRE DOCTEMPLATE 产生的列 表相似。
- 输入 CEMT SET DOCTEMPLATE, 后跟一个或多个 DOCTEMPLATE 资源定义名称或 ALL, 后跟 NEWCOPY.

在第一行或第二行的开头输入 ? 会显示语法提示。

### **CEMT SET DOCTEMPLATE**

-- CEMT Set DOctemplate Newcopy -

# **!n**

### **ALl**

对所有您获准访问的指定类型的资源执行您请求的操作。

### **(***value***)**

为 DOCTEMPLATE 资源定义指定 1 到 8 个字符的名称。

## **Newcopy**

指定如果存在文档模板的高速缓存副本, 那么删除该副本。如果文档模板驻留在 CICS 程序或出口程序中, 那么会分阶段采用程序的新副本。如果需要对文档模板进 行高速缓存、那么会将文档模板的新副本装入到高速缓冲中。

# **CEMT INQUIRE IPCONN**

# **功能**

检索关于 IPCONN 的信息。

# **hv**

CEMT INQUIRE IPCONN 将有关 IPCONN 状态的信息返回到远程系统或另一个 CICS 区域。

◀

IPCONN (或 IPIC 连接) 是从本地 CICS 区域到其他 CICS 区域或其他系统的 TCP/IP 通信链路。

您可以通过输入 SET 命令, 或在 INQUIRE 屏幕的适当位置改写内容, 来复位选项。

如果要在已安装了 IPCONN 定义的情况下安装一个新的 IPCONN 定义, 那么必须在对 新定义使用 CEDA INSTALL 命令之前将连接设置为 OUTSERVICE。

注: CEMT INQUIRE IPCONN 返回关于 IPIC 连接的信息。另见 CEMT INQUIRE CONNECTION. CEMT INOUIRE CONNECTION 命令返回有关 MRO 和 基于 SNA 的 ISC 连接的信息。

有关不同类型的相互通信连接的信息, 请参阅CICS InterCommunication Guide。

# 输入

 $\overline{1}$  $\mathbf{I}$ 

按 Clear 键以清除屏幕。启动该事务有两种方法:

- 输入 CEMT INQUIRE IPCONN (缩写形式是 CEMT I IP)。这会显示当前状态。
- 输入 CEMT INQUIRE IPCONN (CEMT I IP), 后跟任意多个用于限制所需信息范围的 其他属性。

您可以跳格到突出显示的字段或空白字段,用必需值改写它们。

 $(value)$ 

指定为 IPCONN 定义的一个或多个名称(1-8 个字符)。

All

是缺省值。

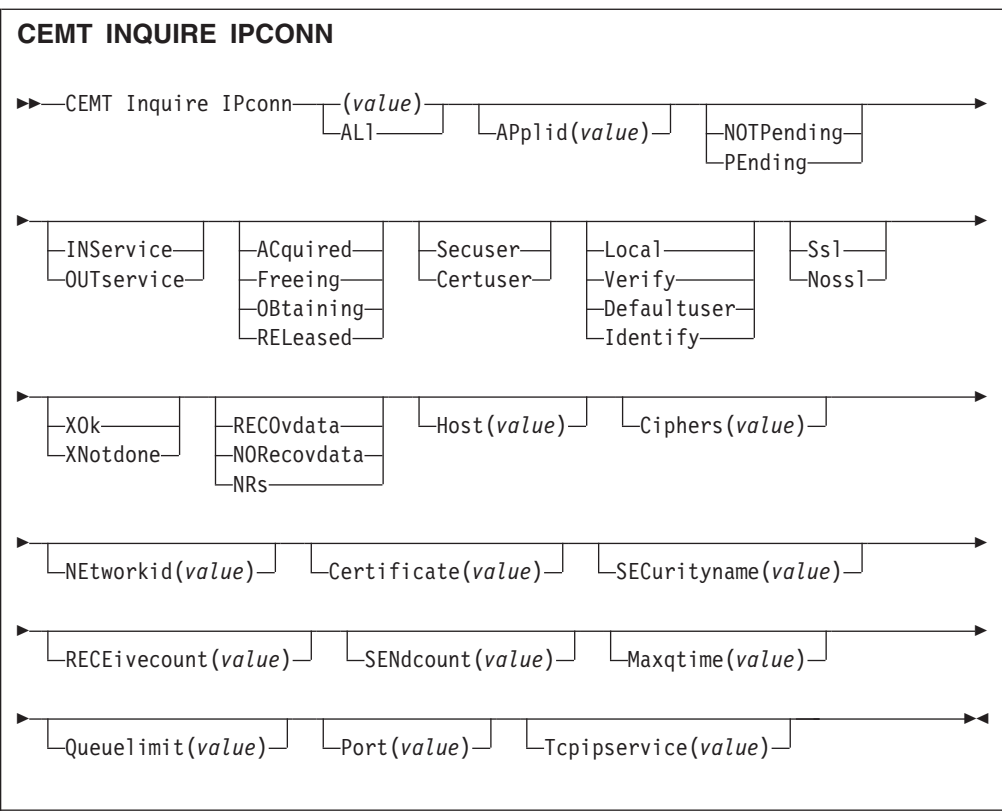

# 显示的字段

## Applid(value)

显示在网络中识别远程系统所用的名称(取自 IPCONN 定义的 APPLID 选项)。这 是远程系统的应用程序标识(applid), 它由系统初始化表的 APPLID 选项指定。 对于 XRF 系统, 则是类属应用程序标识。

# **Connstatus**

指出 CICS 和远程系统之间的 IPCONN 的状态。值为:

# **Acquired**

已获取 IPCONN。ACQUIRED 的条件是:

• 功能交换已完成。

# **Freeing**

正在释放 IPCONN。

### **Obtaining**

正在获取 IPCONN。IPCONN 仍处于 OBTAINING 状态, 直到 ACQUIRED 的所有条件均得到满足为止。

### **Released**

IPCONN 的状态是 RELEASED。尽管它可能还处于 INSERVICE 状态, 但 它不可用。

RELEASED 状态可能因下列一般条件之一产生:

- 远程系统尚未初始化。
- 远程系统上不存在 IPCONN 定义, 而且自动安装尚未激活或未成功。
- 远程系统上的 IPCONN 已设置为停止服务。
- AUTOCONNECT(NO) 已在 IPCONN 定义上指定。
- IPCONN 在由显式运算符命令释放之后获取。

### Certificate (value)

显示 32 个字符的区域, 该区域在密钥环中包含证书标签, 用作出站 IPCONN连接 的 SSL 握手中的客户机证书。如果标签为空、那么使用推荐为密钥环缺省值的证 书。

### $Ciphers(value)$

显示 56 个字符的区域,其中包含用于在 SSL 握手期间与客户机协商的密码套件的 列表。该列表由 ENCRYPTION 系统初始化参数设置, 您可以编辑该列表以除去或 更改密码套件的顺序。请参阅CICS RACF Security Guide。

### $Host(value)$

显示远程系统的主机名 (例如, abc.example.com), 或其点分十进制 IP 地址 (例 如, 9.20.181.3)

### **Linkauth**

显示 CVDA 值, 指定如何在初始化了安全性 (SEC=YES) 的 CICS 系统中建立链 接安全性的用户标识。

#### **CERTUSER**

必须为 SSL 配置与合作系统的 TCP/IP 通信, 且在 SSL 握手期间必须从 合作系统中接收证书。

IPCONN 必须引用以 SSL(CLIENTAUTH) 定义的 TCPIPSERVICE。

必须将接收到的证书定义到外部安全性管理器、使它与用于建立链接安全 性的用户标识关联。

#### **SECUSER**

确定用 SECURITYNAME 中指定的用户标识来建立链接安全性。

#### Maxqtime(value)

显示了分配请求排队的最大时间(秒). 值的范围为 0-9999; 如果已在 IPCONN 定 义上指定 MAXQTIME(NO), 那么将具有标准空值 -1。

#### **Networkid**

显示远程系统的网络标识。这是 IPCONN 定义的 NETWORKID 选项的值。如果没 有在 IPCONN 定义上指定 NETWORKID, 那么返回的值为 VTAM NETID; 对于 VTAM=NO 系统, 则为该 CICS (即安装 IPCONN 定义的 CICS) 的 UOWNETQL 系统初始化参数的值。

Networkid 值与 Applid 值结合使用, 以确保连接系统命名的唯一性。

### **Pendstatus**

显示对于该 IPCONN, 是否存在任何暂挂工作单元。值为:

### **Notpending**

没有与合作伙伴不匹配的日志名。

#### Pendina

连接还有未完成的再同步工作, 但合作伙伴系统已执行了初始启动, 这阻 碍了再同步过程的完成。您可以使用 SET IPCONN NOTPENDING 命令, 根据其关联的事务定义来单方面落实或回退与连接关联的工作单元。您还 可以单个研究工作单元, 并强制它们落实或回退, 在这种情况下, 您还必 须通过使用 SET IPCONN NOTPENDING 命令完成恢复活动, 以清除 PENDING 条件。

如果这是 CICS 到 CICS 的 IPCONN, 那么不会通过该连接传输任何新同 步点工作(即, 使用同步级别 2 协议的工作), 除非发出 SET IPCONN NOTPENDING 命令。

如果您不介意由合作伙伴的初始(或冷)启动造成的丧失同步情况, 那么 可以通过在 IPCONN 定义上指定 XLNACTION(FORCE), 来使得 SET IPCONN NOTPENDING 命令自动发出。

有关暂挂工作单元的进一步信息, 请参阅CICS InterCommunication Guide。

### $Port(value)$

显示用于该连接上的出站请求的端口号; 即, 远程系统侦听的端口号。如果连接从 未用于出站流量, 那么可以将端口号设置为 NOTAPPLIC, 对于自动安装的 IPCONN, 这很常见。

### Queuelimit(value)

显示可以排队等待该连接的分配请求的最大数目。值的范围为 0-9999; 如果在 IPCONN 定义上指定 QUEUELIMIT(NO),那么将具有标准空值 -1。

#### Receivecount(value)

显示为该连接定义的 RECEIVE 会话数。

### **Recovstatus**

指出对于 IPCONN、是否存在未完成的再同步工作。IPCONN 可能从未建立过、从 未停顿过,且所有再同步都已完成,或者已中断而没有停顿: 在这些情况下,必须 进行再同步。值为:

# Norecovdata

两端都没有未完成的恢复信息。

# **NOTAPPLIC**

这不是一个 CICS 到 CICS 的 IPCONN.

**Nrs** CICS 中不存在因 IPCONN 而搁置的恢复, 但合作伙伴可能有。

### **Recovdata**

存在与 IPCONN 关联的不确定工作单元, 或者存在因等待连接上的 FOR-GET 而暂挂的再同步任务。当 IPCONN 下一次激活时, 或在 UOW 取消 搁置时, 进行再同步操作。

当日志名交换完成时,如果存在未完成的恢复,那么进行再同步,对于冷交换则创 建 PENDING 条件。

## Securityname(value)

显示远程系统的安全性名称。

在安全性已初始化(SEC=YES)的 CICS 系统中、安全性名称用来建立远程系统的 权限。

安全性名称必须是该区域上有效的 RACF 用户标识。对该区域上受保护资源的访问 基于 RACF 用户概要文件及其组成员资格。

#### Sendcount(value)

显示为该 IPCONN 定义的 SEND 会话数。

### **Servstatus**

指出是否可以在 IPCONN 上发送和接收数据。值为:

# **Inservice**

可以发送和接收数据。

## **Outservice**

无法发送或接收数据。

#### **Ssitype**

显示 CVDA 值, 指定该服务所使用的安全套接字支持的级别。CVDA 值有:

#### **NOSSL**

该服务当前未使用安全套接字层。

**SSL** 该服务正在使用不具备客户机认证的安全套接字层。

### $Tepipservice(value)$

显示为该 IPCONN 定义入站处理的属性的 PROTOCOL(IPIC) TCPIPSERVICE 所 定义的名称。

# **Userauth**

显示 CVDA 值, 指定如何在初始化了安全性 (SEC=YES) 的 CICS 系统中建立连 接时间用户安全性的用户标识

### **DEFAULTUSER**

CICS 不会接受合作伙伴系统的用户标识和密码。所有请求都使用缺省用户 标识运行。

# **IDENTIFY**

入站连接请求必须指定用户标识、但无需指定密码。

# LOCAL

CICS 不需要来自客户机的用户标识或密码。所有请求都将采用通过 SECURITYNAME 选项指定的用户标识运行。

### **VERIFY**

入站连接请求必须指定用户标识和用户密码。

# **CEMT PERFORM JVMPOOL**

启动和终止 JVM 池中的 JVM。

## 描述

您可以使用 CEMT PERFORM JVMPOOL 命令, 启动具有所选 JVM 概要文件和执行 键的 JVM。也可以使用该命令来终止池中的全部或部分 JVM, 以更改 JVM 概要文件 或添加新的应用程序类。如果 CICS 区域没有共享类高速缓存,那么终止 JVM 还会实 施任何对可共享的应用程序类路径中的类所作的更改。

CEMT PERFORM JVMPOOL TERMINATE 命令不会终止共享的类高速缓存和主 JVM。 如果 CICS 区域具有共享的类高速缓存、而您希望终止共享类高速缓存以更新可共享的 应用程序类路径中的类、请使用 CEMT PERFORM CLASSCACHE 命令来实现这一点。
<span id="page-324-0"></span>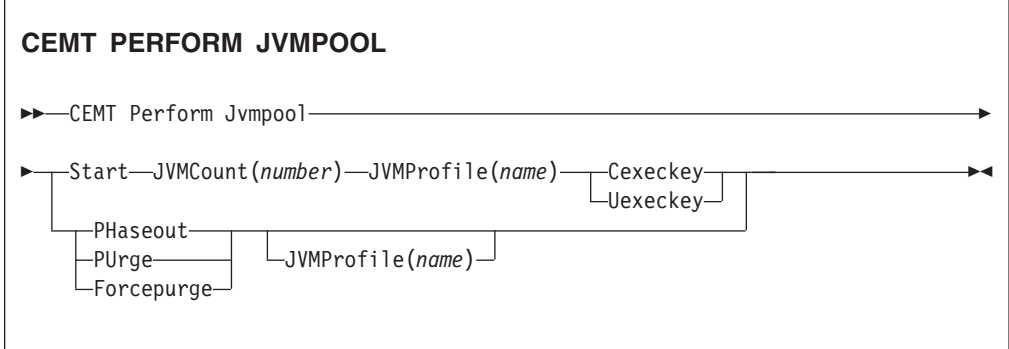

### 选项

### **Cexeckey**

指定要启动的 JVM 将以 CICS 键运行。

#### Forcepurge

SET TASK FORCEPURGE 机制终止使用具有 Jvmprofile 选项所指定概要文件的 JVM 或池中所有 JVM(如果未指定 Jvmprofile)的全部任务,然后终止 JVM。

#### Jymcount(number)

指定要启动的 JVM 数。如果您所请求的 JVM 的数量加上已经存在的 JVM 的数 量会超过 CICS 区域的 MAXJVMTCBS 限制, 那么 CICS 不会启动任何 JVM。

#### Jvmprofile(name)

指定 JVM 概要文件的 8 字符名称。该名称区分大小写、必须输入与 z/OS UNIX 文件名称相同的大小写字母组合。如果在使用 CEMT 事务时需要输入大小写混合的 JVM 概要文件名称, 那么必须确保所用的终端已正确配置, 并且已禁止大写转换。

Jvmprofile 必须与 Start 一起使用, 以指定要启动的 JVM 的概要文件。

或者, 可以将 Jvmprofile 与 Phaseout、Purge 或 Forcepurge 一起指定, 表示只要 终止具有该概要文件的 JVM。如果没有 Jvmprofile 选项, 这些选项可作用于池中的 所有 JVM。

### **Phaseout**

具有 Jvmprofile 选项指定的概要文件的 JVM 或池中的所有 JVM (如果未指定 Jvmprofile) 都被标记为删除。实际上, JVM 在完成运行其当前的 Java 程序后才可 删除。

#### **Purge**

SET TASK PURGE 机制终止使用具有 Jvmprofile 选项所指定概要文件的 JVM 或 池中所有 JVM (如果未指定 Jvmprofile) 的全部任务, 然后终止 JVM。

### Start(number)

指定要启动的 JVM 数。需要将 Jvmcount、Jvmprofile 及 Cexeckey 或 Uexeckey 与 Start 一起使用,以指定 JVM 的数目、概要文件和执行键。CICS 异步启动 JVM.

当 JVM 池的状态设置为 Disabled 时, 不能指定 Start。

#### **Uexeckey**

指定要启动的 JVM 将以用户键运行。如果系统初始化参数 STGPROT=NO 有效, 那么忽略它, 而以 CICS 键启动 JVM。

## <span id="page-325-0"></span>**CEMT SET IPCONN**

更改 IPCONN 的属性或取消未完成的 AID。

#### 描述

SET IPCONN 允许您更改 IPCONN 的某些属性。

注: 另见 CEMT SET CONNECTION. CEMT SET CONNECTION 命令用于更改 MRO 和基于 SNA 的 ISC 连接的属性。

有关不同种类的相互通信连接的信息, 请参阅 CICS InterCommunication Guide。

如果要在已安装了 IPCONN 定义的情况下安装一个新的 IPCONN 定义, 那么必须在对 新定义使用 CEDA INSTALL 命令之前, 将连接设置为 OUTSERVICE。请参阅 CICS Resource Definition Guide, 以获取有关连接的更多信息。

## 语法

按 Clear 键以清除屏幕。启动该事务有两种方法:

- 输入 CEMT SET IPCONN (缩写形式是 CEMT S IP), 后跟一个或多个连接标识或 ALL。 这会显示当前状态, 与 CEMT INQUIRE IPCONN 产生的显示相似。您可以跳格到 突出显示的字段或空白字段,用必需值改写它们。
- 输入 CEMT SET IPCONN (CEMT S IP), 后跟一个或多个连接标识或 ALL, 接着输入 要更改的一个或多个属性设置。例如, cemt s ip al i 复位所有连接的值, 以使其 可用 (inservice).

在第一行或第二行的开头输入? 会显示语法提示。值的复位将立即生效。

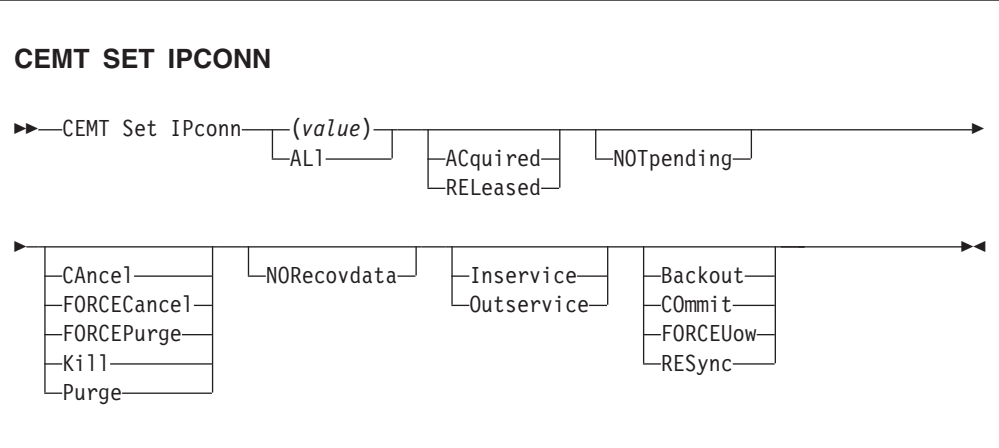

## <span id="page-326-0"></span>选项

 $(value)$ 

指定要修改的连接名称(1到8个字符)。这是 IPCONN 定义的 IPCONN 选项中 指定的远程系统或区域的名称。您可以指定多个名称。

### **ACquired**

指定 CICS 获取与 IPCONN 名称表示的系统的会话。连接不能同时处于 ACQUIRED 和 OUTSERVICE 状态。

#### **ALI**

指定对您有权访问的所有指定类型的资源应用您请求的更改。

#### **Backout**

指定由于该连接发生故障而搁置的所有 UOW 都将回退。常规再同步过程存在部分 重叠: 对任何因连接故障而处于不确定状态的工作单元作出决策; 但会记录决策, 并且会在下次获取连接时报告所有的数据不一致性。

#### **CAncel**

指定将取消为使用该 IPCONN 而排入队列的事务请求。

不能清除 CICS 系统事务 ( 管理 IPCONN 上的通信) 使用该 IPCONN 的已排队请 求. 除非 FORCECANCEL 已指定。

消息 DFHISnnnn 已写入 CSMT, 以指出删除了多少使用该 IPCONN 的已排队请 求、还有多少剩余。

每当使用 CEMT SET IPCONN 命令的 CANCEL 选项删除要采用该 IPCONN 的 人队请求时,会在 CEMT 面板上出现"QUEUED REQUESTS CANCELED"消息。

#### **COmmit**

指定由于连接故障而搁置的所有 UOW 将被落实。常规再同步过程存在部分重叠: 对任何因连接故障而处于不确定状态的工作单元作出决策;但会记录决策,并且会 在下次获取连接时报告所有的数据不一致性。

### **FORCECancel**

指定事务使用该 IPCONN 的所有已排队请求都将被取消, 包括管理该 IPCONN 上 通信的 CICS 系统事务的请求。这可能会导致不可预测的结果, 应该只在出现异常 情况时使用。

每当使用 CEMT SET IPCONN 命令的 FORCECANCEL 选项删除要采用该 IPCONN 的人队请求时, 会在 CEMT 面板上出现"QUEUED REQUESTS CAN-CELED"消息。

#### **FORCEPurge**

指定将立即异常终止在已连接的系统的会话中运行的事务。这可能会导致不可预测 的结果,应该只在出现异常情况时使用。

在一些极端情况下(例如, 在回退处理期间出现错误时), CICS 可能会异常终止。

### **FORCEUow**

指定因连接故障而搁置的所有 UOW 都将被强制回退或落实, 正如 TRANSAC-TION 定义的 ACTION 选项所指定的那样。常规再同步过程存在部分重叠: 对任何 因连接故障而处于不确定状态的工作单元作出决策;但会记录决策,并且会在下次 获取连接时报告所有的数据不一致性。

#### <span id="page-327-0"></span>**Inservice**

指定将系统置于服务中(可用)。

Kill

指定将终止该任务。不能保证系统和数据的完整性。KILL 选项扩展了 PURGE 和 FORCEPURGE 选项。仅当已经尝试对任务执行 PURGE 或 FORCEPURGE 之后, 才使用该选项。KILL 选项不保证任何完整性,但是在某些情况下,它允许您释放已 停止的区域、使其能继续处理。在有些情况下(例如、如果在回退处理期间杀死任 务), 则 CICS 会异常终止。

#### **NORecovdata**

指定将覆盖正常的再同步过程。NORECOVDATA 强制执行不确定工作单元(根据 事务定义)、处理因连接而暂挂的再同步任务、并清除先前从合作伙伴系统接收的 日志名。连接的状态将复位。

注: SET IPCONN NORECOVDATA 只适用于特殊情况。它会清除恢复信息, 并且 会损害对远程系统资源进行过更新的工作单元的数据完整性。

以下是其适用情况示例:

- 您需要丢弃连接、与合作伙伴系统的抑制协议是无法完成的。
- 操作错误或逻辑错误导致该连接的日志名不匹配。必须复位连接状态, 从而完 成交换日志名的过程。
- 注: 如果指定 NORECOVDATA, 那么无法指定 COMMIT, BACKOUT, FORCEUOW, RESYNC 或 NOTPENDING.

#### **NOTpending**

要获取对已执行初始启动的 CICS Transaction Server for z/OS 合作伙伴的连接, 请指定覆盖常规再同步过程。

NOTPENDING 在合作伙伴初始启动之前, 强制执行由连接创建的所有不确定工作单 元(根据事务定义)。它还会忽略再同步任务(waitforget UOW 链接),这些任务 因连接而暂挂、并且是在合作伙伴最初启动之前创建的。

PENDING 条件表示存在有关连接的恢复信息(搁置的 UOW, 或者是针对合作伙伴 的已持久化的决定), 这个连接遇到日志名称与合作伙伴不匹配的情况。这表明合 作伙伴已执行了初始启动, 并且因合作伙伴丢失日志数据而导致恢复协议损坏。

在 CICS 与合作伙伴联系并收到新日志名之前, 无法将连接设置为 NOTPENDING 状态(强制执行不确定工作单元并清除 NOFORGET UOW)。

可以忽略对整个连接的决定, 但这不会影响 UOW 中涉及的对所有其他连接的持久 化决定信息。

注: 如果指定 NOTPENDING, 那么无法指定 COMMIT, BACKOUT, FORCEUOW, RESYNC 或 NORECOVDATA, 有关 使用哪个选项的建议,请参阅 RESYNC 选项描述之后的注释。

交换日志名功能和再同步功能的描述位于: CICS InterCommunication Guide 和 Systems Network Architecture—LU6.2 Reference: Peer Protocols 手册。

#### **Outservice**

使系统停止服务 (不可用)。

#### <span id="page-328-0"></span>Purge

指定将异常终止在连接的系统中运行的事务。事务只会在能保证系统和数据完整性 的前提下终止。如果事务的定义指定了 SPURGE=NO,那么不会清除该事务。

#### **RELeased**

指定 CICS 将发布与 IPCONN 名称所指系统的会话。

#### **RESync**

指定因连接故障而搁置的所有 UOW 都将重试。(即, 尝试进行该连接的交换日志名 再同步。) 当获取连接或对 UOW 取消搁置时,这个过程应该能够正常自动启动。常 规再同步过程存在部分重叠: 对任何因连接故障而处于不确定状态的工作单元作出 决策; 但会记录决策, 并且会在下次获取连接时报告所有的数据不一致性。

#### 注:

- 1. COMMIT、BACKOUT、FORCEUOW 和 RESYNC 操作与 UOW 状态的 设置同步进行; 即, SET IPCONN BACKOUT, COMMIT, FORCEUOW 或 RESYNC 之后的 INQUIRE UOW 会返回新 UOW 状态。
- 2. 指定其中一个选项将取消搁置因连接故障而失败的所有工作单元。在发出 SET IPCONN FORCEUOW 之前, 您需要使用 SET UOW 命令来明确指 定每个不确定工作单元的落实或回退,而不是采用缺省值。本地过程决定 了数据的重要性以及使用 INQUIRE UOW、INQUIRE UOWENQ 和 INQUIRE UOWLINK 命令来确定正确操作的方法。
- 3. 您只能指定 BACKOUT, COMMIT, FORCEUOW, RESYNC, NOTPENDING 和 NORECOVDATA 选项中的一个。SET IPCONN NORECOVDATA 只适用 于特殊情况。
- 4. 要强制执行因同一方向的连接故障而产生的不确定工作单元, 请使用 SET IPCONN COMMIT 或 SET IPCONN BACKOUT.
- 5. SET IPCONN 和 SET UOW 的 BACKOUT、COMMIT、FORCEUOW 或 RESYNC 选项不会清除再同步信息。如果要执行该操作, 那么必须使用 SET IPCONN NOTPENDING 或 SET IPCONN NORECOVDATA。
- 6. 您可以在发出 SET IPCONN NOTPENDING 或 SET IPCONN NORECOVDATA 之前, 发出 BACKOUT, COMMIT, FORCEUOW 或 RESYNC 命令。

## <span id="page-330-0"></span>**M录 F.** 新增的 CICSPlex SM 应用程序命令

CICS Transaction Server for z/OS V3R2 扩展了 CICS 应用程序编程接口 (新增了命令)。

## **EXPAND**

EXPAND 命令所返回的结果集包含在摘要记录中汇总的所有记录。

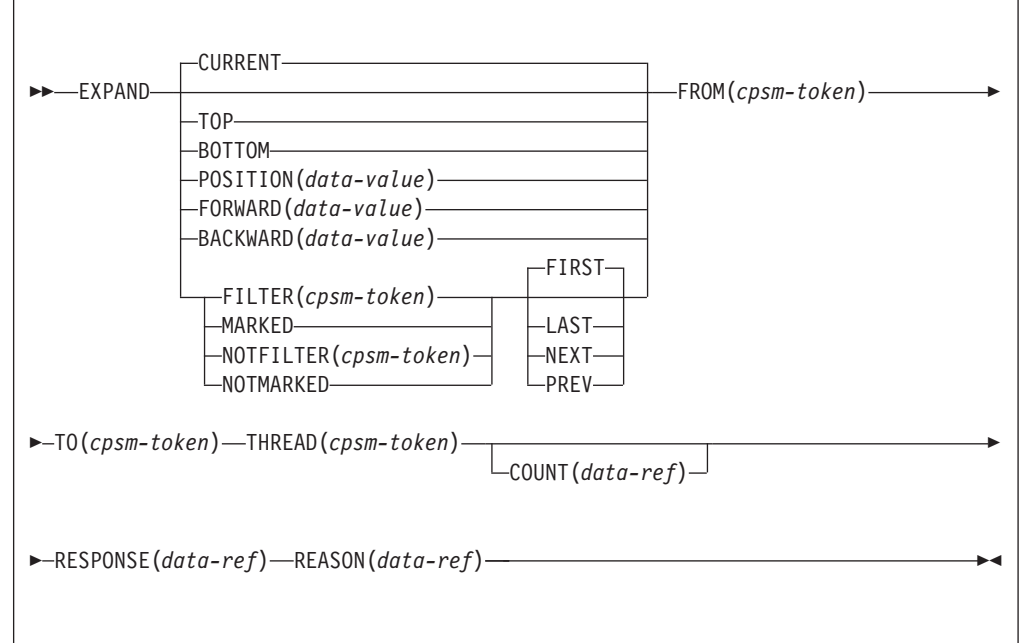

## **描述**

该命令支持展开摘要结果集。该命令接受 GROUP 命令所产生的结果集中的令牌、然后 展开由结果集中的记录指针位置所指定的一条记录。记录指针的位置取决于您在该命 令中所指定的选项。该命令会创建一个新的结果集,其中包含在摘要记录中汇总的所 有记录。

### 相关的命令

FETCH, GET, GROUP, LOCATE, MARK, ORDER, QUERY, REFRESH, SPECIFY **FILTER 和 UNMARK** 

## 选项

### **BACKWARD***(data-value)*

通过从当前指针位置向后移动 (data-value) 条记录, 以展开指针所到达位置的记录。 如果 (data-value) 值大于摘要结果集中剩余的记录数, 那么会展开第一条记录。

### **BOTTOM**

展开摘要结果集中的最后一条记录。

#### $COUNT(data-ref)$

该操作完成后 TO 结果集中资源表记录的数量。这是仅用于输出的参数。

#### **CURRENT**

在 FROM 结果集中扩展当前记录。

#### $FILTER(cpsm-token)$

确定要用于该操作的过滤器, 并对符合过滤条件的记录执行 EXPAND 操作。它与 FIRST、LAST、NEXT 和 PREV 选项结合使用。

#### **FIRST**

展开结果集中所标记的第一条记录,或展开符合过滤条件的第一条记录。如果未找 到相应的记录, 会返回 NODATA 代码。

#### $FORMARD(data-value)$

通过从当前指针位置向前移动 (data-value) 条记录, 以展开指针所到达位置的记录。 如果 (data-value) 值大于摘要结果集中剩余的记录数,那么会展开最后一条记录。

#### FROM (cpsm-token)

作为 EXPAND 命令操作对象的摘要结果集。如果未找到匹配的结果集,那么会发 出 INVALIDPARM 返回码和 FROM 原因码。

#### **LAST**

展开结果集中所标记的最后一条记录、或展开符合过滤条件的最后一条记录。如果 未找到相应的记录, 会返回 NODATA 代码。

### **MARKED**

展开通过 MARK 命令选择的一条或多条记录。它与 FIRST、LAST、NEXT 和 PREV 洗项结合使用。

您可以使用 MARK 和 UNMARK 命令来标记资源表记录。

### **NEXT**

NEXT 用于从当前所选的记录开始, 在结果集中向前移动, 展开所标记的下一条记 录或符合过滤条件的下一条记录。如果未找到相应的记录, 会返回 NODATA 代码。

#### $NOTFILTER(cpsm-token)$

确定要用于该操作的过滤器、并对不符合过滤条件的一条或多条记录执行 EXPAND 操作。它与 FIRST、LAST、NEXT 和 PREV 选项结合使用。

#### **NOTMARKED**

展开未被 MARK 命令选中的一条或多条记录。它与 FIRST、LAST、NEXT 和 PREV 洗项结合使用。

您可以使用 MARK 和 UNMARK 命令来标记资源表记录。

#### POSITION(data-value)

展开概要结果集中由提供的值所指定位置的记录。

#### **PREVIOUS**

PREVIOUS 用于从当前所选的记录开始、在结果集中向后移动、展开所标记的下一 条记录或符合过滤条件的下一条记录。如果未找到相应的记录, 会返回 NODATA 代 码。

#### **REASON**(data-ref)

接收由该命令所返回全字原因值的变量的名称。

#### **RESPONSE(data-ref)**

接收由该命令所返回全字响应值的变量的名称。

#### **THREAD** $(cpsm-token)$

用于 EXPAND 操作的 API 线程。标识线程的 cpsm-token 值由 CONNECT 命令 返回.

#### $TO$  (cpsm-token)

标识包含已展开记录的摘要结果集, EXPAND 命令将针对这些记录执行操作。如果 该结果集已存在, 那么任何与之相关的资源表记录都会由该 EXPAND 命令所生成 的资源表记录替代。

#### **TOP**

展开摘要结果集中的第一条记录。

## 条件

以下是 EXPAND 命令可返回的 RESPONSE 值的列表、如果适用、每一个 RESPONSE 的描述都包含一列与之相关的 REASON 值。

OK 该命令成功完成处理。

#### **NODATA**

由于下列原因之一,未找到与指定条件相匹配的记录。

#### **BACKWARD**

在向后搜索方向上没有其他满足搜索条件的记录。

#### **FORWARD**

在向前搜索方向上没有其他满足搜索条件的记录。

### BUSY 由于以下原因之一, 出现忙碌情况:

FROM 在 FROM 选项上指定的结果集正由另一个命令处理。

**TO** 在 TO 选项上指定的结果集正在由另一个命令处理。

#### **ENVIRONERROR**

由于以下原因之一, 出现环境错误:

### **NOSERVICE**

应用程序存根程序无法下载 API 服务模块。

### **NOSTORAGE**

应用程序存根程序无法在运行处理线程的地址空间中获得所需的存储 器。

### **FAILED**

由于以下原因之一, 命令失败:

#### **ABENDED**

命令处理异常终止。

#### **EXCEPTION**

命令处理过程中出现异常情况。

#### **INVALIDPARM**

检测到无效的参数。无效参数将作为原因值返回:

• BACKWARD

- FORWARD
- POSITION
- v FILTER
- NOTFILTER
- FROM
- v TO
- THREAD
- COUNT

检查针对有效参数语法的命令描述。

## **NOTAVAILABLE**

由于以下原因之一, 出现不可用情况:

### **APITASK**

API 控制子任务处于不活动状态。

### **CPSMAPI**

已连接处理线程的 CMAS 对于 API 处理不可用。

### **SERVERGONE**

已连接处理线程的 CMAS 不再处于活动状态。

### **VERSIONINVL**

由于以下原因之一, 导致版本冲突:

## **NOTSUPPORTED**

不支持用于该命令的应用程序存根程序版本。

### **NOTVSNCONN**

该应用程序存根程序的版本与用于 CONNECT 命令的版本不同。

## <span id="page-334-0"></span>附录 G. 新的管道配置元素

CICS Transaction Server for z/OS V3R2 定义了新的 XML 元素, 此元素可以在管道配 置文件中编码.

## <auth token type>元素

指定必需的标识令牌类型。

在服务请求者管道中指定 <sts\_authentication> 元素时, 该元素是必需的; 在服务提 供者管道中, 该元素是可选的。

- 在服务请求者管道中, <auth\_token\_type> 元素指示当 CICS 发送 DFHWS-USERID 容器中包含的用户标识时, STS 应该发出哪种类型的令牌。CICS 从 STS 获 取的令牌位于出站消息的头中。
- 在服务提供者管道中,<auth token type> 元素用于确定 CICS 应该从消息头中获取 哪个标识令牌, 以发送到 STS 进行交换或验证。CICS 使用消息头中指定的第一个标 识令牌。如果未指定该元素, 那么 CICS 使用在消息头中找到的第一个标识令牌。 CICS 不考虑将下列项作为标识令牌:
	- wsu:Timestamp
	- xenc:ReferenceList
	- xenc: EncryptedKey
	- $-$  ds:Signature

### 用于:

- 服务提供者 (Service provider)
- 服务请求者 (Service requester)

### 包含在:

<sts\_authentication>

### 其中包含:

- 1. <namespace> 元素。该元素包含应验证或交换的令牌类型的名称空间
- 2. <element> 元素。该元素包含应验证或交换的令牌类型的本地名称。

这些元素的值构成令牌的 Qname。

### 示例

```
<auth token type>
   <namespace>http://example.org.tokens</namespace>
   <element>UsernameToken</element>
</auth_token_type>
```
## <cics\_mtom\_handler>元素

启用 CICS 提供的 MTOM 处理程序, 该程序为包含 XOP 文档和二进制连接的 MTOM MIME 多层/相关消息提供支持。针对管道中收到的所有入站消息启用 MTOM 支持,但 出站消息的 MTOM 支持则可根据更多选项有条件地启用。

## <span id="page-335-0"></span>用于:

- 服务提供者 (Service provider)
- 服务请求者 (Service requester)

### 包含在:

<provider pipeline> <requester pipeline>

在提供者配置文件中,应该在 <transport> 元素之前定义 <cics mtom handler> 元素。 在运行时,MTOM 处理程序需要在其他处理程序 (包括传输处理程序) 处理消息之前解 压缩入站 MTOM 消息。还将调用它作为响应消息的最后一个处理程序,用于打包将要 发送给 Web Service 请求者的 MTOM 消息。

在请求者管道配置文件中, 应该在 <transport> 元素之后定义 <cics mtom handler> 元 素。在运行时,出站请求消息不会转换为 MTOM 格式,直至所有其他处理程序已对其 进行处理。然后, 将调用它作为入站响应消息的第一个处理程序, 从而在其他处理程 序进行处理前解压缩 MTOM 消息, 并返回给请求程序。

### 其中包含:

<dfhmtom\_configuration> 元素

可以使用 <dfhmtom configuration> 元素中指定的配置选项来更改缺省选项。如果不希 望更改缺省选项,可以使用空元素。

### 示例

对于提供者方式管道,可以指定:

```
<provider pipeline>
    <cics mtom handler/>
    <transport>
     \sim</transport>
    <service>
    </service>
</provider pipeline>
```
## <dfhmtom\_configuration>元素

针对 CICS 提供的 MTOM 处理程序指定配置信息,可为包含 XOP 文档和二进制连接 的 MIME 消息提供支持。如果没有为 MTOM 指定任何配置、那么 CICS 采用缺省值。

### 用于:

- 服务提供者 (Service provider)
- 服务请求者 (Service requester)

### 包含在:

<cics mtom handler>

## <span id="page-336-0"></span>属性:

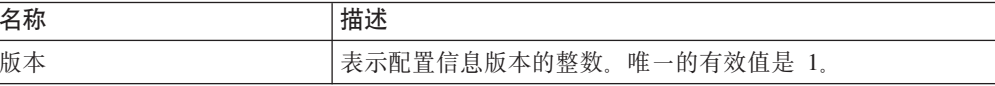

### 其中包含:

- 1. 可选 <mtom\_options> 元素
- 2. 可选 <xop\_options> 元素
- 3. 可选 <mime options> 元素

## 示例

```
<dfhmtom configuration version="1">
  <mtom options send mtom="same" send when no xop="no"/>
  <xop_options apphandler_supports_xop="yes"/>
  <mime_options content_id_domain="example.org"/>
</dfhmtom configuration>
```
## <mime\_options>元素

指定生成 MIME 内容标识值应该使用的域名, 这些值用于标识二进制连接。

## 用于:

- 服务提供者 (Service provider)
- 服务请求者 (Service requester)

### 包含在:

<dfhmtom configuration>

### 属性:

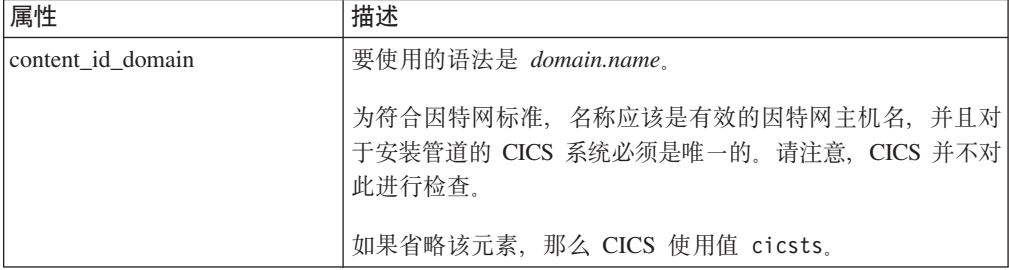

## 示例

```
<provider pipeline>
 <dfhmtom_configuration version="1">
  <mime_options content_id_domain="example.org"/>
  </dfhmtom configuration>
</provider pipeline>
```
在该示例中,使用 cid:*unique\_value*@example.org 创建对二进制连接的引用。

## <span id="page-337-0"></span><mtom\_options>元素

指定何时将 MTOM 用于出站 SOAP 消息。

## 用于:

- 服务提供者 (Service provider)
- 服务请求者 (Service requester)

### 包含在:

<dfhmtom configuration>

## 属性:

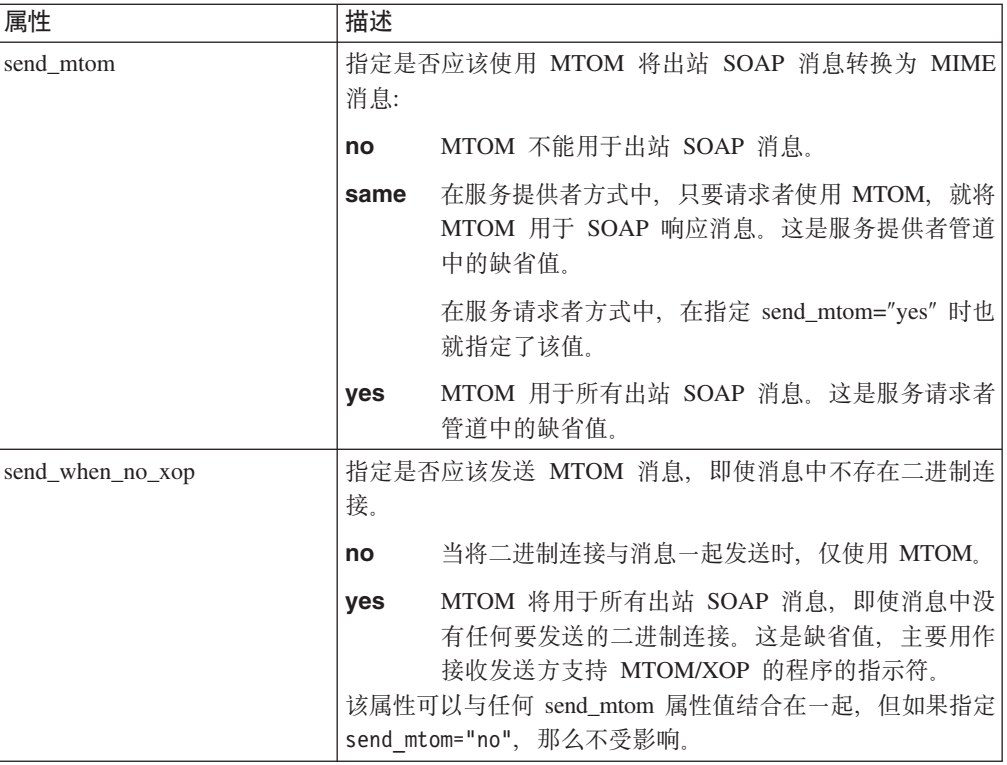

## 示例

```
<provider_pipeline>
<cics_mtom_handler>
 <dfhmtom_configuration version="1">
    <mtom_options send_mtom="same" send_when_no_xop="no"/>
 \leq/dfhmtom configuration>
</cics_mtom_handler>
```
</provider\_pipeline>

在该提供者管道示例中, 只有在需要将二进制连接与消息一起发送时, 并且服务请求 者发送 MTOM 消息时, 才将 SOAP 消息转换为 MTOM 消息。

## <xop\_options>元素

指定以直接方式还是兼容方式执行 XOP 处理。

## <span id="page-338-0"></span>用于:

- 服务提供者 (Service provider)
- 服务请求者 (Service requester)

## **|,Z:**

[<dfhmtom\\_configuration>](#page-335-0)

## **tT:**

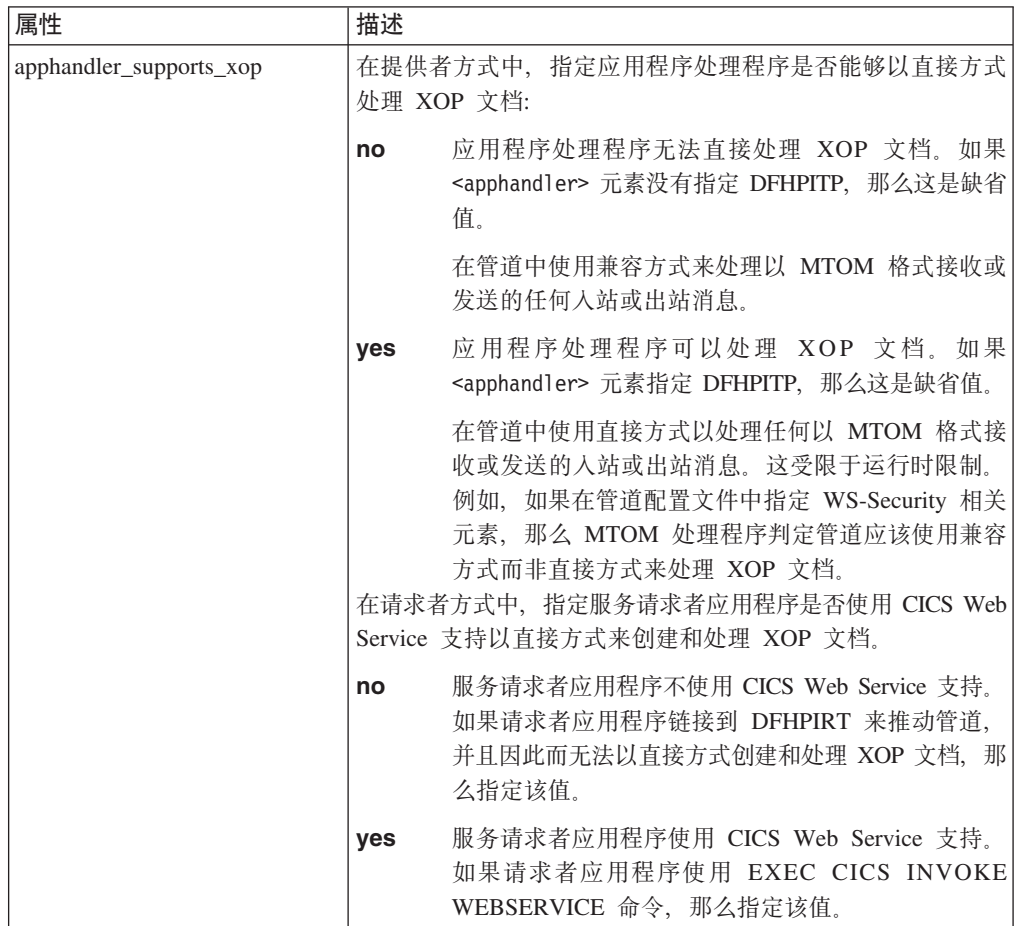

## **>}**

```
<provider_pipeline>
 <cics_mtom_handler>
 <dfhmtom_configuration version="1">
   <xop_options apphandler_supports_xop="no"/>
 </dfhmtom_configuration>
 </cics_mtom_handler>
 ...
</provider_pipeline>
```
在该提供者管道示例中, 使用兼容方式在管道中处理入站 MTOM 消息和出站响应消 息。

## <span id="page-339-0"></span>**<sts\_authentication>\*X**

指定应该将"安全性令牌服务"(STS)用于认证并确定发送的请求类型。

## 用于:

- 服务提供者 (Service provider)
- 服务请求者 (Service requester)

### **|,Z:**

<dfhwsse\_configuration>

### **tT:**

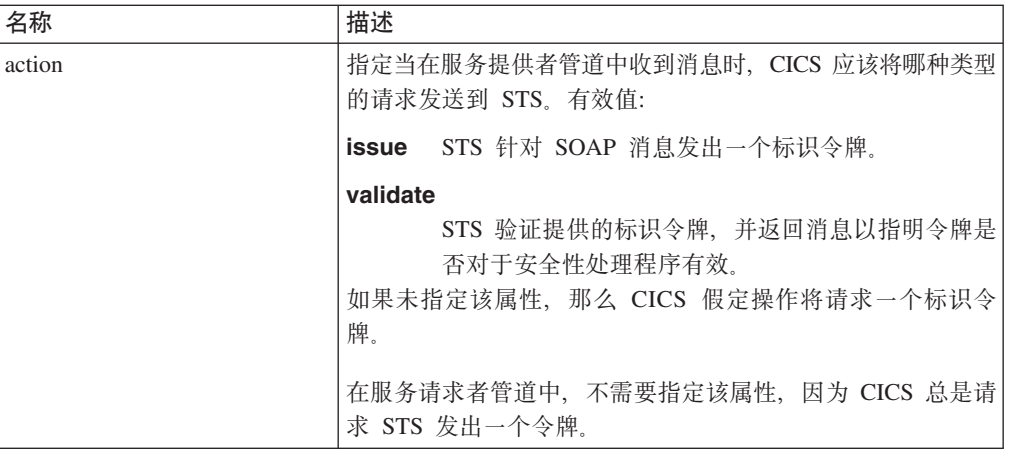

## 其中包含:

- 1. [<auth\\_token\\_type>](#page-334-0) 元素。在服务请求者管道中指定 <sts\_authentication> 元素时, 该元素是必需的;在服务提供者管道中,该元素是可选的。
	- 在服务请求者管道中、<auth token type> 元素指示当 CICS 发送 DFHWS-USERID 容器中包含的用户标识时, STS 应该发出哪种类型的令牌。CICS 从 STS 获取的令牌位于出站消息的头中。
	- 在服务提供者管道中, <auth token type> 元素用于确定 CICS 应该从消息头中 获取哪个标识令牌, 以发送到 STS 进行交换或验证。CICS 使用消息头中指定的 第一个标识令牌。如果未指定该元素, 那么 CICS 使用在消息头中找到的第一个 标识令牌。CICS 不考虑将下列项作为标识令牌:
		- wsu:Timestamp
		- xenc:ReferenceList
		- xenc:EncryptedKey
		- ds:Signature
- 2. 仅在服务提供者管道中, 可选择使用空的 <suppress/> 元素。如果指定该元素, 那 么处理程序将不会尝试在消息中使用安全性令牌来确定将使用哪个用户标识。这包 括 STS 返回的标识令牌。

### **>}**

以下示例显示服务提供者管道, 其中安全性处理程序请求 STS 中的令牌。

```
<sts_authentication action="issue">
   <auth_token_type>
      <namespace>http://example.org.tokens</namespace>
      <element>UsernameToken</element>
   </auth_token_type>
   <suppress/>
</sts_authentication>
```
## <span id="page-340-0"></span>**<sts\_endpoint>\*X**

指定"安全性令牌服务"(STS)的位置。

## **CZ:**

- 服务提供者 (Service provider)
- 服务请求者 (Service requester)

## **|,Z:**

<dfhwsse\_configuration>

## **其中包含:**

• <endpoint> 元素。该元素包含一个 URI, 其指向网络中"安全性令牌服务"(STS)的 位置。建议您使用 SSL 或 TLS 来保持到 STS 连接的安全性, 而不是使用 HTTP。

还可以使用 URI 的 JMS 格式指定 WebSphere MQ 端点。

### **>}**

在该示例中, 配置端点以使用到位于指定 URI 上的 STS 的安全性连接。

```
<sts_endpoint>
```
<endpoint>https://example.com/SecurityTokenService</endpoint> </sts\_endpoint>

# <span id="page-342-0"></span>附录 H. 新增的全局用户出口

CICS Transaction Server for z/OS V3R2 引入了新增的全局用户出口 (GLUE)。

## 用于管理 IPIC 系统间队列的 XISQUE 出口

您可以使用 XISQUE 出口来控制因等待 IP 互连性 (IPIC) 连接上会话而排队的分布式 程序链接(DPL)请求的数目。

注:

 $\overline{1}$  $\overline{1}$ 

- 等待会话的排队请求称为"分配队列"。
- IPIC 连接也称为"IPCONN"。
- 用于控制因等待 MRO 和 APPC 连接上的会话而排队请求的数目的等效全局用 户出口是 XZIQUE: 请参阅用于管理 MRO 和 APPC 系统间队列的 XZIQUE 出  $\Box$

XISQUE 出口使您可以尽早检测出排队问题(瓶颈)。只能针对使用 IPCONN 的 DPL 请求调用该出口。

根据队列的长度, XISQUE 确定是允许分配请求入队, 还是将其拒绝。它也可以终止存 在瓶颈的 IPCONN, 然后重新建立连接。

## **辅助选项**

辅助功能选项功能部件帮助身体有残疾的用户(例如, 行动不便或视力受限)成功使 用软件产品。

您可以通过以下方式执行设置、运行和维护 CICS 系统所需的大部分任务:

- 使用 3270 仿真器登录到 CICS
- 使用 3270 仿真器登录到 TSO
- 使用 3270 仿真器作为 MVS 系统控制台

IBM Personal Communications 提供 3270 仿真和辅助功能选项功能部件供残疾人使用。 您可以使用该产品来提供 CICS 系统中所需的辅助功能选项功能部件。

当使用作为 WebSphere Application Server 组件的 Application Assembly Tool for Enterprise bean (ATK 和 AAT)时, 一些辅助功能选项功能不可用。您应该查询 WebSphere Application Server 附带的文档, 以确定在使用这些工具时, 那些可访问性功能部件是可 用的。

如果您使用企业 bean 的资源管理器处理 EJB 资源, 那么可访问性功能部件是 Web 浏 览器提供的那些。特别注意, 当您允许鼠标指针悬浮在显示部分上出现的帮助还可通 过面板上的帮助功能获得。

# 索引

 $A$ 安全性 安全性检查 资源的 260 HFS 文件 259 XHFS, 系统初始化参数 259 XRES, 系统初始化参数 260 安全性令牌服务 受信客户机接口 46 安装 除去 CICSPlex SM EUI 产生的更改 219 CICSPlex SM 15, 187, 205 动态创建 CICS 定义 195 使用 DFHISTAR 187 DFHISTAR 生成的 JCL 192 EYUISTAR 187 WUI 分支定义 195 EUI 除去 安装更改 219 安装后的成员 194 EYUCMASJ 194 EYUCMASP 194 EYUCMS0P 194 EYUCMSDS 194 EYUCMSSP 194 EYUCSYDS 195 EYUCSYSJ 195 EYUCSYSP 195 EYUJHIST 195 EYUJWREP 195 EYULMS0P 195 EYULMSSP 195 EYULPMOD 195 EYUWUI0P 195 EYUWUIDS 195 EYUWUIIN 195 EYUWUIJ 195 EYUWUIP 195 EYUWUISP 195 安装, CICSPlex SM DFHISTAR 参数 187

## $[ B ]$

帮助 使用 WUI 视图和菜单 16, 201 帮助改进 CICSPlex SM WUI 16, 201

绑定时安全性 用于 IPCONN 60 用于 IPIC 连接 60 用于 TCP/IP 连接 60 必备硬件 235 表示法 语法 xiv

# $IC<sub>1</sub>$

```
采用 ISC 的 TCP/IPCONN
 系统间队列 327
 XISQUE 全局用户出口
   用于控制系统间队列 327
采用 TCP/IP 系统间队列的 ISC
 控制长度
   使用 XISQUE 全局用户出口 327
超过 2GB 的共享数据表
 概述 11, 131
撤销 JVM 的可复位方式
 概述 21, 221
存储线以上的动态存储器区域 125
```
# $[D]$

导入 WUI 视图和菜单 18, 213 动态创建 CICSPlex SM 的 CICS 定义 195 对企业工作负载管理器的支持 概述 10, 111 对文档模板进行高速缓存 96, 293 对 CICS 文档及文档模板的增强 概述 7,95 多区域操作 (MRO) 跨系统 MRO (XCF/MRO) 155

# $F \in \mathbb{R}$

访问控制 z/OS UNIX 文件 82 废弃的功能 CICSPlex SM TSO 最终用户界面 21, 219 分配队列 控制长度 使用 XISQUE 全局用户出口 327

# $G<sub>1</sub>$

改进的 CICSPlex SM 历史记录功能 概述 18, 211

跟踪 MAS 及 CMAS 中的 18, 213 更高的监控时钟精度和容量 概述 12, 137 工作负载管理 企业工作负载管理器概述 10, 111 EWLM 10, 111 传输协议 111 EWLM 管理域的结构 111 EWLM 支持的先决条件 115 工作负载管理器 **EWLM** EWLM 支持的先决条件 115 关联数据 275, 282 管道配置元素 <auth\_token\_type> 319 <cics\_mtom\_handler> 320 <dfhmtom\_configuration> 320 <mime\_options> 321 <mtom\_options> 322 <sts\_authentication> 324 <sts\_endpoint> 325  $<$ xop\_options> 323

# $[ \ ]$

基本认证 85 监控记录的数据压缩 概述 12, 143 监控设施事务 CEMN 149 概述 12, 149 兼容方式 35 减少 XCF 组限制 概述 13, 155 将启用 PLT 的全局用户出口定义为线程安全型 概述 10, 123

# $K$

可复位的 JVM 撤销 21, 221 库, CICSPlex SM 框架作业 194 DFHISTAR 相关的 194 跨系统耦合设施(XCF) 对 XCFGROUP 系统初始化参数进行编码 259 概述 155 跨系统 MRO (XCF/MRO) 概述 155 生成支持 158

# $[L]$

```
链接安全性
 针对 IPCONN 60
浏览
 IPCONN 项 284
```
# $[P]$

排序和汇总 CICS 系统名称 概述 18, 213 凭证 85

# $[O]$

```
企业工作负载管理器(EWLM)
 传输协议 111
 概述 10, 111
 EWLM 管理域的结构 111
 EWLM 支持的先决条件 115
全局用户出口
 样本程序
   DFH$WBEX 91
   DFH$WBGA 90
   DFH$WBLD 91, 92
   DFH$WBPI 90
   DFH$WBX1 91
   DFH$WBX2 92
```
# $[S]$

生成 JVM 概要文件选项 165 使用运算符接口的事务 CEMN 149 使用 TCP/IP 连接的 ISC 介绍 59 事务, 监控设施 149 受信客户机 接口 46 输入顺序数据集(ESDS) 扩展地址 11, 133 术语 Web 用户界面中的 18, 213 瞬时数据队列 WUI 支持 17, 207 瞬态堆(已不再使用) 222

# $\lceil$  T  $\rceil$

条件 CREATE IPCONN 命令 274 DISCARD IPCONN 命令 275

```
条件 (续)
 INQUIRE ASSOCIATION 命令 282
  INQUIRE ASSOCIATION LIST 命令 283
  INQUIRE IPCONN 命令 288
  INQUIRE MVSTCB 命令 290, 295
 PERFORM JVMPOOL 命令 292
  SET DOCTEMPLATE 命令 293
  SET IPCONN 命令 300
统计信息
 CICS 和 WebSphere MQ 之间的连接
   概述 12, 151
图
  语法 xiv
```
## $\lceil W \rceil$

文档 删除 95, 261 文档模板 高速缓存 96, 293 文档模板安全性 81, 93 XRES 参数 81

# $\lceil x \rceil$

系统初始化参数 PGAIPGM 10, 123 XCFGROUP 259 XHFS 259 XRES 260 系统初始化参数, CICS XHFS 82 XRES 81 系统间会话的队列 控制长度 使用 XISQUE 全局用户出口 327 系统连接 283 先决条件 硬件 235 线程安全型 API 命令 此发行版中新增 241 线程安全型 SPI 命令 此发行版中新增 241 消息 CICSPlex SM 197, 206 消息交换模式 (MEP) 27 协调地址空间 219 新的 Web 应用程序编程功能 概述 6,69 信息中心 249 从 WUI 打开 201 需求, 硬件 235

# $\lceil Y \rceil$

```
样本
 DFH0WBCA 71
 DFH$URI1 71
 DFH$WB1A 71
 DFH$WB1C 71
样本程序
 用于全局用户出口
   DFH$WBEX, 用于 XWBOPEN 出口 91
   DFH$WBGA, 用于 XWBOPEN 出口 90
   DFH$WBPI, 用于 XWBAUTH 出口 90
   DFH$WBPI, 用于 XWBOPEN 出口 90
   DFH$WBX1, 用于 XWBAUTH 出口 91
   DFH$WBX2, 用于 XWBAUTH 出口 92
应用程序级别的系统堆(已不再使用) 222
硬件先决条件 235
映射功能 203
 CICSPlex SM WUI 17, 203
用户安全性
 针对 IP 连接 61
用于定义 CICSPlex SM 安装参数的 DFHISTAR 187
用于定义 CICSPlex SM 参数的 DFHISTAR 187
用于 JVM 的垃圾回收
 概述 14, 175
语法表示法 xiv
```
# $\lceil z \rceil$

展开汇总视图的记录计数 概述 16, 199 针对 Java 程序的问题确定 概述 13. 163 针对 Java 程序的 JVM 配置 概述 13, 163 直接方式 35 中间件堆(已不再使用) 222 资源安全性 文档模板 81, 93 XHFS 参数 82 XRES 参数 81 z/OS UNIX 文件 82, 93 自动导入 19, 214 综合系统, MVS 跨系统耦合设施(XCF) 用于 MVS 映像的 MOR 链接 155 作为 HTTP 客户机的 CICS 85

## [数字]

64 位存储器 125

# **A**

ACQUIRED [CEMT INQUIRE IPCONN 305](#page-320-0) [CEMT SET IPCONN 311](#page-326-0) ALL [CEMT INQUIRE IPCONN 304](#page-319-0) [CEMT SET DOCTEMPLATE 303](#page-318-0) [CEMT SET IPCONN 311](#page-326-0) APPLDATA 选项 [INQUIRE ASSOCIATION](#page-292-0) 命令 277 APPLID [CEMT INQUIRE IPCONN 305](#page-320-0) APPLID 属性 [IPCONN](#page-279-0) 定义 264 APPLID 选项 [INQUIRE ASSOCIATION](#page-293-0) 命令 278 [INQUIRE IPCONN](#page-300-0) 命令 285 [APPLID JVM](#page-180-0) 概要文件或属性文件符号 165 ASSOCIATION 选项 [INQUIRE ASSOCIATION](#page-293-0) 命令 278 [ASSOCIATION LIST](#page-297-0), INQUIRE 命令 282 [ASSOCIATION, INQUIRE](#page-290-0) 命令 275 ATTRIBUTES 选项 [CREATE IPCONN](#page-288-0) 命令 273 ATTRLEN 选项 [CREATE IPCONN](#page-289-0) 命令 274 AUTHENTICATE 洗项 [WEB SEND](#page-91-0) 命令 (客户机) 7[6, 87](#page-102-0) auth\_token\_type 管道配置元素 [319](#page-334-0) AUTOCONNECT 属性 [IPCONN](#page-280-0)  $\bar{E} \times 265$ AUTOCONNECT 选项 [INQUIRE IPCONN](#page-300-0) 命令 285

## **B**

**BACKOUT** [CEMT SET IPCONN 311](#page-326-0) [BBM9ZA00](#page-234-0) 程序 219 BODYCHARSET 选项 [WEB RECEIVE](#page-90-0) 命令 (服务器) 75

# **C**

CACHESIZE 选项 [INQUIRE DOCTEMPLATE](#page-113-0) 命令 98 **CANCEL** [CEMT SET IPCONN 311](#page-326-0) CANCEL 选项 [SET IPCONN](#page-313-0) 命令 298

[CAS 219](#page-234-0) [CASNAME](#page-234-0) 参数 219 **CCSID** [CEMT INQUIRE WEBSERVICE 30](#page-45-0) CCSID 选项 [GET CONTAINER \(CHANNEL\)](#page-87-0) 命令 72 [INQUIRE WEBSERVICE](#page-43-0)  $\hat{m} \hat{\diamond}$  28 [CDEP 173](#page-188-0) [CEMN](#page-164-0) 监控设施事务 149 概述 [12](#page-27-0)[, 149](#page-164-0) [CEMN](#page-164-0) 事务 149  $CEMT \nexists$ [DOCTEMPLATE 303](#page-318-0) [INQUIRE IPCONN 303](#page-318-0) [IPCONN 310](#page-325-0) [CEMT PERFORM JVMPOOL](#page-323-0) 命令 308 CERTIFICATE 属性 [IPCONN](#page-281-0)  $\bar{E} \times 266$ CERTIFICATE 选项 [CEMT INQUIRE IPCONN](#page-321-0) 命令 306 [INQUIRE IPCONN](#page-300-0) 命令 285 **CEXECKEY** [CEMT PERFORM JVMPOOL](#page-324-0) 命今 309 CHANNEL 洗项 [WEB SEND](#page-91-0) 命令 (服务器) 76 CICS 装入库的动态定义 动态定义 [CICS](#page-24-0) 装入库 [9, 105](#page-120-0) 概述 [9, 105](#page-120-0)  $CICS$  Web 接口  $(CWI)$  命令 [DOCUMENT DELETE 261](#page-276-0) CICS Web Support 安全性功能概述 [7, 81](#page-96-0) CICS Web Support 的安全性功能 概述 7,81 CICSPlex SM 安装 [205](#page-220-0) 动态创建 [CICS](#page-210-0) 定义 195 使用 [DFHISTAR 187](#page-202-0) [DFHISTAR](#page-207-0) 生成的 JCL 192 [EYUISTAR 187](#page-202-0) [WUI](#page-210-0) 分支定义 195 新消息 19[7, 206](#page-221-0) 映射功能 [203](#page-218-0) [EYU9XDBT](#page-30-0) 实用程序 1[5, 197](#page-212-0) CICSplex SM 安装 概述 [15](#page-30-0)[, 187](#page-202-0) [DFHISTAR](#page-202-0) 参数 187 CICSPlex SM 消息的本地语言支持 概述 [18](#page-33-0)[, 209](#page-224-0) CICSPlex SM TSO 最终用户界面 除去 [21](#page-36-0)[, 219](#page-234-0)

CICSPlex SM WUI 帮助改进 概述 [16](#page-31-0)[, 201](#page-216-0) CICSPlex SM WUI 映射功能 概述 [17](#page-32-0)[, 203](#page-218-0) cics\_mtom\_handler 管道配置元素 [320](#page-335-0) CIDDOMAIN [CEMT INQUIRE PIPELINE 38](#page-53-0) CIPHERS 属性 [IPCONN](#page-281-0)  $\bar{x} \times 266$ CIPHERS 选项 CEMT INOUIRE IPCONN 命令 306 [INQUIRE IPCONN](#page-300-0) 命令 285 CLIENTIPADDR 选项 [INQUIRE ASSOCIATION](#page-293-0)  $\hat{\omega}$  278 CLIENTPORT 选项 [INQUIRE ASSOCIATION](#page-293-0)  $\hat{\mathfrak{m}}\hat{\div}$  278 CMAS [WUI](#page-32-0) 支持 1[7, 207](#page-222-0) COMMIT [CEMT SET IPCONN 311](#page-326-0) **COMPRESS** [CEMT INQUIRE MONITOR 145](#page-160-0) [CEMT SET MONITOR 145](#page-160-0) COMPRESSST [CEMT INQUIRE MONITOR 145](#page-160-0) **COMPRESSST 洗项** [INQUIRE MONITOR](#page-159-0) 命令 144 [SET MONITOR](#page-160-0) 命令 145 CONCURRENTST 选项 [INQUIRE EXITPROGRAM](#page-139-0) 命令 124 CONNSTATUS [CEMT INQUIRE IPCONN 305](#page-320-0) CONNSTATUS 洗项 [INQUIRE IPCONN](#page-300-0) 命令 285 [SET IPCONN](#page-312-0) 命令 297 **CONTAINER 洗项** [WEB SEND](#page-91-0) 命令 (服务器) 76 CONVERTST 选项 [GET CONTAINER \(CHANNEL\)](#page-88-0) 命令 73 COPY 选项 [SET DOCTEMPLATE](#page-308-0) 命令 293 [COVC](#page-33-0) 导入 1[8, 213](#page-228-0) [CPLXCMAS](#page-32-0) 资源表 1[7, 207](#page-222-0) [CREATE IPCONN](#page-286-0) 命令 271 条件 [274](#page-289-0) [CRESTDQ](#page-32-0) 资源表 1[7, 207](#page-222-0) CVDA 值 BASICAUTH [WEB SEND](#page-91-0) 命令 (客户机) 7[6, 87](#page-102-0) NOCONVERT [GET CONTAINER \(CHANNEL\)](#page-88-0) 命令 73

CVDA 值 (续) NONE [WEB SEND](#page-91-0) 命令 (客户机) 7[6, 87](#page-102-0)

## **D**

[DEFAULTMAPBAS 206](#page-221-0) [DEFAULTMAPCOLL 206](#page-221-0) [DEFAULTMAPMON 206](#page-221-0) [DEFAULTMAPRTA 206](#page-221-0) [DEFAULTMAPWLM 206](#page-221-0) DESCRIPTION 属性 [IPCONN](#page-281-0) 定义 266 [DFH0WBCA,](#page-86-0) 样本 71 [DFHISTAR](#page-202-0) 作业的 BLKISPF 参数 187 [DFHISTAR](#page-202-0) 作业的 BLKU 参数 187 DFHISTAR 作业的 [CMASNAME](#page-202-0) 参数 187 DFHISTAR 作业的 [CSYSNAME](#page-202-0) 参数 187 DFHISTAR 作业的 [CSYSPLEX](#page-203-0) 参数 188 [DFHISTAR](#page-202-0) 作业的 DEFVOL 参数 187 [DFHISTAR](#page-202-0) 作业的 DISTVOL 参数 187 [DFHISTAR](#page-202-0) 作业的 DSINFO 参数 187 DFHISTAR 作业的 [GZONECSI](#page-202-0) 参数 187 [DFHISTAR](#page-202-0) 作业的 INDEX 参数 187 [DFHISTAR](#page-202-0) 作业的 JOB 参数 187 [DFHISTAR](#page-202-0) 作业的 LIB 参数 187 [DFHISTAR](#page-202-0) 作业的 OLDDREP 参数 187 [DFHISTAR](#page-202-0) 作业的 SCEECICS 参数 187 [DFHISTAR](#page-202-0) 作业的 SCEERUN 参数 187 DFHISTAR 作业的 [SCEERUN2](#page-202-0) 参数 187 DFHISTAR 作业的 [SCEESAMP](#page-202-0) 参数 187 [DFHISTAR](#page-202-0) 作业的 SCOPE 参数 187 [DFHISTAR](#page-202-0) 作业的 SELECT 参数 187 DFHISTAR 作业的 [SMPREFIX](#page-202-0) 参数 187 [DFHISTAR](#page-202-0) 作业的 SMPVOL 参数 187 DFHISTAR 作业的 [SMPWORK](#page-202-0) 参数 187 [DFHISTAR](#page-202-0) 作业的 SYSIDNT 参数 187 [DFHISTAR](#page-202-0) 作业的 TARGVOL 参数 187 [DFHISTAR](#page-203-0) 作业的 TCPIPHST 参数 188 [DFHISTAR](#page-203-0) 作业的 TCPIPPRT 参数 188 [DFHISTAR](#page-202-0) 作业的 TEMPLIB 参数 187 DFHISTAR 作业的 [TIMEZONE](#page-202-0) 参数 187 [DFHISTAR](#page-202-0) 作业的 TZONE 参数 187 [DFHISTAR](#page-202-0) 作业的 UTILITIES 参数 187 DFHISTAR 作业的 [WORKUNIT](#page-202-0) 参数 187 DFHISTAR 作业的 [WORKVOL](#page-202-0) 参数 187 [DFHISTAR](#page-202-0) 作业的 WUI 参数 187 DFHISTAR 作业的 [WUINAME](#page-202-0) 参数 187 [DFHISTAR](#page-202-0) 作业的 WUIPLEX 参数 187 [DFHISTAR](#page-203-0) 作业的 WUISYSID 参数 188 DFHISTAR, 定义与安装相关的作业的作业 [CSYSPLEX](#page-203-0) 参数 188

DFHISTAR, 定义与安装相关的作业的作业 (续) TCPIPHST 参数 188 TCPIPPRT 参数 188 WUISYSID 参数 188 dfhmtom\_configuration 管道配置元素 320 DFH\$MOLS 样本打印程序 控制语句 EXPAND 147 DFHSMOLS 支持 概述 22, 229 DFH\$URI1. 样本 71 DFH\$WB1A, 样本 71 DFH\$WB1C, 样本 71 DFH\$WBEX, 样本全局用户出口程序 91 DFH\$WBGA, 样本全局用户出口程序 90 DFH\$WBLD 91, 92 DFH\$WBPI, 样本全局用户出口程序 90 DFH\$WBX2, 样本全局用户出口程序 91, 92 DISCARD IPCONN 命令 274 条件 275 **DOCTEMPLATE** CEMT SET 事务 303 DOCTEMPLATE 选项 SET DOCTEMPLATE 命令 293 DOCTEMPLATE, SET 命令 293 DOCTOKEN 95 DOCUMENT DELETE 命令 95, 261 DOCTOKEN 95 DSANAME 选项 INQUIRE SUBPOOL 命令 126

## Е

ELEMENTLIST 选项 INQUIRE MVSTCB 命令 289, 295 ESDS (输入顺序数据集) 扩展地址 11, 133 ESDS 的扩展地址 概述 11, 133 **EUI** 除去 21, 219 EWLM (企业工作负载管理器) 传输协议 111 概述 10, 111 EWLM 管理域的结构 111 EWLM 支持的先决条件 115 EWLM 管理域的结构 111 EWLM 支持的先决条件 115 expand 命令 315 **EXTENDED** CEMT INQUIRE FILE 135

EYU9XDBT 定义实用程序 概述 15, 197 EYU9XDUT 实用程序 195 EYUCMASJ 194 EYUCMASP 194 EYUCMS0P 194 EYUCMSDS 194 EYUCMSSP 194 EYUCSYDS 195 EYUCSYSJ 195 EYUCSYSP 195 EYUISTAR 187 EYUJHIST 195 EYUJWREP 195 EYULMS0P 195 EYULMSSP 195 EYULPMOD 195 EYUWUI0P 195 EYUWUIDS 195 EYUWUIIN 195 EYUWUIJ 195 EYUWUIP 195 EYUWUISP 195 EYUXL0206E 消息 219

## F

FACILNAME 选项 INOUIRE ASSOCIATION 命令 278 FACILTYPE 选项 INQUIRE ASSOCIATION 命令 278 **FORCECANCEL** CEMT SET IPCONN 311 FORCECANCEL 选项 SET IPCONN 命令 298 **FORCEPURGE** CEMT PERFORM JVMPOOL 命令 309 CEMT SET IPCONN 311 **FORCEUOW** CEMT SET IPCONN 311 **FREEING** CEMT INQUIRE IPCONN 305

# G

GDSA (存储线以上的动态存储器区域) 125 GCDSA 125

## н

**HOST** CEMT INQUIRE IPCONN 306 HOST 属性 [IPCONN](#page-282-0)  $\bar{z}$   $\chi$  267 HOST 选项 [INQUIRE IPCONN](#page-301-0)  $\hat{\mathfrak{m}}\hat{\mathfrak{S}}$  286 HTTP 客户机发送出口 [XWBAUTH 85](#page-100-0) [HTTP](#page-100-0) 客户机请求 85 HTTP 请求 提供 85 [HTTP](#page-100-0)  $\frac{3}{2}$  85 HTTPRNUM 选项 [WEB OPEN](#page-89-0)  $\hat{m} \triangleq 74$ HTTPVERSION 洗项 [WEB EXTRACT](#page-89-0)  $\hat{m} \triangleq 74$ HTTPVNUM 选项 [WEB OPEN](#page-89-0)  $\hat{m} \hat{\diamond}$  74

# **I**

[INFOCENTER](#page-216-0) 系统初始化参数 201 INITIALIZE 选项 [PERFORM JVMPOOL](#page-306-0) 命令 291 INITUSERID 选项 [INQUIRE ASSOCIATION](#page-294-0)  $\hat{\mathfrak{m}}\hat{\mathfrak{S}}$  279 INQUIRE 命令 [ASSOCIATION 275](#page-290-0) [ASSOCIATION LIST 282](#page-297-0) [IPCONN 283](#page-298-0) [MVSTCB 289](#page-304-0)[, 294](#page-309-0) [INQUIRE ASSOCIATION](#page-290-0)  $\hat{m} \triangleq 275$ 条件 [282](#page-297-0) [INQUIRE ASSOCIATION LIST](#page-297-0) 命令 282 条件 [283](#page-298-0) [INQUIRE IPCONN](#page-298-0) 命令 283 条件 [288](#page-303-0) [INQUIRE MVSTCB](#page-304-0) 命令 28[9, 294](#page-309-0) 条件 [290](#page-305-0)[, 295](#page-310-0) INSERVICE [CEMT INQUIRE IPCONN 307](#page-322-0) [CEMT SET IPCONN 312](#page-327-0) INSERVICE 属性 [IPCONN](#page-282-0)  $\bar{\mathbb{E}} \times 267$ INTOCCSID 选项 [GET CONTAINER \(CHANNEL\)](#page-87-0) 命令 72 INTOCODEPAGE 选项 [GET CONTAINER \(CHANNEL\)](#page-88-0) 命令 73 IP  $#$ 用户安全性 61 [IPCONN 283](#page-298-0) 绑定时安全性 60 链接安全性 60 系统间队列 [327](#page-342-0) [CEMT DISCARD 54](#page-69-0)

[IPCONN](#page-298-0) (续) [CEMT SET IPCONN 310](#page-325-0) [SET IPCONN](#page-312-0) 命令 297 XISQUE 全局用户出口 用于控制系统间队列 327 IPCONN 定义 安装 [263](#page-278-0) [APPLID](#page-279-0) 属性 264 [AUTOCONNECT](#page-280-0) 属性 265 [CERTIFICATE](#page-281-0) 属性 266 [CIPHERS](#page-281-0) 属性 266 [DESCRIPTION](#page-281-0) 属性 266  $HOST$  属性 267 [INSERVICE](#page-282-0) 属性 267 [IPCONN](#page-282-0)  $\bar{a}$   $\sharp$  267 [MAXQTIME](#page-283-0) 属性 268 [NETWORKID](#page-283-0) 属性 268 [PORT](#page-283-0) 属性 268 [QUEUELIMIT](#page-283-0) 属性 268 [RECEIVECOUNT](#page-284-0) 属性 269 [SECURITYNAME](#page-284-0) 属性 269 [SENDCOUNT](#page-284-0) 属性 269 [SSL](#page-284-0) 属性 269 [TCPIPSERVICE](#page-284-0) 属性 269 [USERAUTH](#page-284-0) 属性 269 [XLNACTION](#page-285-0) 属性 270 IPCONN 属性 [IPCONN](#page-282-0) 定义 267 IPCONN 选项 [CREATE IPCONN](#page-289-0) 命令 27[4, 275](#page-290-0) [INQUIRE ASSOCIATION](#page-294-0) 命令 279 [INQUIRE IPCONN](#page-301-0) 命令 286 [IPCONN, INQUIRE](#page-298-0) 命令 283 [IPCONN, SET](#page-311-0) 命令 296 IPFACILITIES 选项 [INQUIRE TASK](#page-79-0) 命令 64 IPFAMILY 选项 [INQUIRE ASSOCIATION](#page-294-0) 命令 279 IPFLISTSIZE 选项 [INQUIRE TASK](#page-79-0) 命令 64 IPIC 概述 [5, 51](#page-66-0) IPIC 值 [INQUIRE TCPIPSERVICE](#page-69-0) 命令 54

## **J**

[JAVA\\_DUMP\\_TDUMP\\_PATTERN JVM](#page-180-0) 概要文件选项 [165](#page-180-0) JVM 存储器堆 瞬态堆(已不再使用) [222](#page-237-0)

JVM  $($ 续) 存储器堆 (续) 应用程序级别的系统堆(已不再使用) 222 中间件堆(已不再使用) 222 可复位的(不再使用) [221](#page-236-0) 类 中间件 222 类路径 受信的中间件 (不再使用) 222 中间件 222 JVM 超时控制 概述 [14](#page-29-0)[, 179](#page-194-0) JVM 概要文件选项 生成, 文件名限定符 [165](#page-180-0) [APPLID,](#page-180-0) 针对 CICS 区域的符号 165 [JAVA\\_DUMP\\_TDUMP\\_PATTERN, Java](#page-180-0) 转储输出文件 [165](#page-180-0) [JVM\\_NUM,](#page-180-0) 针对 JVM 编号的符号 165 [STDERR,](#page-180-0) 输出 165 [STDOUT,](#page-180-0) 输出 165 JVM 启动控制 概述 [14](#page-29-0)[, 179](#page-194-0) JVMCOUNT [CEMT PERFORM JVMPOOL](#page-324-0) 命令 309 JVMPOOL  $CEMT$  事务 308 [JVMPOOL, PERFORM](#page-306-0) 命令 291 JVMPROFILE [CEMT PERFORM JVMPOOL](#page-324-0) 命令 309 [JVM,](#page-36-0) 撤销可复位方式 2[1, 221](#page-236-0) [JVM\\_NUM JVM](#page-180-0) 概要文件或属性文件符号 165

# **K**

KILL. [CEMT SET IPCONN 312](#page-327-0)

## **L**

LENGTHLIST 选项 [INQUIRE MVSTCB](#page-304-0) 命令 28[9, 295](#page-310-0) LIBRARY [CEMT DISCARD 107](#page-122-0) LINKAUTH 选项 [CEMT INQUIRE IPCONN](#page-321-0) 命令 306 [INQUIRE IPCONN](#page-301-0) 命令 286 LISTSIZE 选项 [INQUIRE ASSOCIATION LIST](#page-298-0) 命令 283 LUNAME 选项 [INQUIRE ASSOCIATION](#page-294-0) 命令 279

## **M**

Mappinglevel [CEMT INQUIRE WEBSERVICE 30](#page-45-0) MAPPINGLEVEL 选项 [INQUIRE WEBSERVICE 28](#page-43-0) MAPPINGRNUM 选项 [INQUIRE WEBSERVICE 28](#page-43-0) MAPPINGVNUM 选项 [INQUIRE WEBSERVICE 28](#page-43-0) MAXQTIME [CEMT INQUIRE IPCONN 306](#page-321-0) MAXQTIME 属性 [IPCONN](#page-283-0) 定义 268 MAXQTIME 选项 [INQUIRE IPCONN](#page-301-0) 命令 286 MEDIATYPE 洗项 [WEB RECEIVE](#page-90-0)  $\hat{m}$  $\hat{\varphi}$  (服务器) 75 MEMLIMIT 为 GDSA 分配 [MEMLIMIT 125](#page-140-0) [CEMT INQUIRE DSAS 127](#page-142-0) MEMLIMIT 选项 [INQUIRE SYSTEM](#page-141-0) 命令 126 [MEP 27](#page-42-0) mime\_options 管道配置元素 [321](#page-336-0) Minrunlevel [CEMT INQUIRE WEBSERVICE 31](#page-46-0) MINRUNLEVEL 选项 [INQUIRE WEBSERVICE 28](#page-43-0) MINRUNRNUM 洗项 [INQUIRE WEBSERVICE 28](#page-43-0) MINRUNVNUM 选项 [INQUIRE WEBSERVICE 29](#page-44-0) **MODE** [CEMT INQUIRE PIPELINE 30](#page-45-0) MTOMNOXOPST [CEMT INQUIRE PIPELINE 38](#page-53-0) MTOMST [CEMT INQUIRE PIPELINE 39](#page-54-0) mtom\_options 管道配置元素 [322](#page-337-0) MVS 工作负载管理器的统计信息 概述 [10](#page-25-0)[, 121](#page-136-0) MVS 映像 综合系统中映像之间的 [MRO](#page-170-0) 链接 155 MVSIMAGE 选项 [INQUIRE ASSOCIATION](#page-294-0) 命令 279 MVSTCB 选项 [INQUIRE MVSTCB](#page-305-0) 命令 29[0, 295](#page-310-0) [MVSTCB](#page-304-0), INQUIRE 命令 28[9, 294](#page-309-0)

## **N**

NETWORKID 属性 [IPCONN](#page-283-0) 定义 268 NETWORKID 选项 [INQUIRE IPCONN](#page-301-0) 命令 286 NEWCOPY [CEMT SET DOCTEMPLATE 303](#page-318-0) **NOCOMPRESS** [CEMT INQUIRE MONITOR 145](#page-160-0) [CEMT SET MONITOR 145](#page-160-0) NORECOVDATA [CEMT INQUIRE IPCONN 307](#page-322-0) [CEMT SET IPCONN 312](#page-327-0) NOTAPPLIC [CEMT INQUIRE FILE 135](#page-150-0) NOTEXTENDED [CEMT INQUIRE FILE 135](#page-150-0) NOTPENDING [CEMT INQUIRE IPCONN 306](#page-321-0) [CEMT SET IPCONN 312](#page-327-0) NOTSOS [CEMT INQUIRE DSAS 127](#page-142-0)[, 128](#page-143-0) [CEMT INQUIRE SYSTEM 128](#page-143-0) NRS [CEMT INQUIRE IPCONN 307](#page-322-0) NUMCIPHER 选项 [INQUIRE IPCONN](#page-301-0) 命令 286 NUMELEMENTS 选项 [INQUIRE MVSTCB](#page-304-0) 命令 28[9, 295](#page-310-0)

## **O**

OBTAINING [CEMT INQUIRE IPCONN 305](#page-320-0) ODAPPLID 选项 [INQUIRE ASSOCIATION](#page-294-0) 命令 279 ODCLNTPORT 选项 [INQUIRE ASSOCIATION](#page-294-0) 命令 279 ODCLTIPADDR 选项 [INQUIRE ASSOCIATION](#page-294-0) 命令 279 ODFACILNAME 选项 [INQUIRE ASSOCIATION](#page-294-0) 命令 279 ODFACILTYPE 选项 [INQUIRE ASSOCIATION](#page-294-0) 命令 279 ODIPFAMILY 选项 [INQUIRE ASSOCIATION](#page-295-0) 命令 280 ODLUNAME 选项 [INQUIRE ASSOCIATION](#page-295-0) 命令 280 ODSTARTTIME 选项 [INQUIRE ASSOCIATION](#page-295-0) 命令 280

ODTASKID 选项 [INQUIRE ASSOCIATION](#page-295-0) 命令 280 ODTRANSID 选项 [INQUIRE ASSOCIATION](#page-296-0) 命令 281 ODUSERID 选项 [INQUIRE ASSOCIATION](#page-296-0) 命令 281 OUTSERVICE [CEMT INQUIRE IPCONN 308](#page-323-0) [CEMT SET IPCONN 312](#page-327-0)

## **P**

PASSWORD 选项 [WEB SEND](#page-91-0) 命令 ( 客户机 ) 7[6, 87](#page-102-0) PASSWORDLEN 选项 [WEB SEND](#page-91-0) 命令 ( 客户机 ) 7[6, 87](#page-102-0) PENDING [CEMT INQUIRE IPCONN 306](#page-321-0) PENDSTATUS [CEMT INQUIRE IPCONN 306](#page-321-0) PENDSTATUS 选项 [INQUIRE IPCONN](#page-301-0) 命令 286 [SET IPCONN](#page-312-0) 命令 297 PERFORM 命令 [JVMPOOL 291](#page-306-0) [PERFORM JVMPOOL](#page-306-0) 命令 291 条件 [292](#page-307-0) [PGAIPGM,](#page-25-0) 系统初始化参数 1[0, 123](#page-138-0) PHASEOUT [CEMT PERFORM JVMPOOL](#page-324-0) 命令 309 PIPELINE 定义 [RESPWAIT](#page-43-0) 属性 2[8, 30](#page-45-0) PORT [CEMT INQUIRE IPCONN 307](#page-322-0) PORT 属性 [IPCONN](#page-283-0) 定义 268 PORT 选项 [INQUIRE IPCONN](#page-302-0) 命令 287 PROGRAM 选项 [INQUIRE ASSOCIATION](#page-296-0) 命令 281 PURGE [CEMT PERFORM JVMPOOL](#page-324-0) 命令 309 [CEMT SET IPCONN 313](#page-328-0) PURGETYPE 选项 [SET IPCONN](#page-313-0) 命令 298

## **Q**

QUEUELIMIT [CEMT INQUIRE IPCONN 307](#page-322-0) QUEUELIMIT 属性 [IPCONN](#page-283-0) 定义 268

QUEUELIMIT 选项 [INQUIRE IPCONN](#page-302-0) 命令 287

## **R**

RBATYPE [CEMT INQUIRE FILE 134](#page-149-0) RBATYPE 选项 [INQUIRE FILE](#page-149-0)  $\hat{m} \hat{\diamond}$  134 [RCICSRES](#page-96-0) 资源类 81 REALM 属性 [TCPIPSERVICE](#page-103-0) 定义 88 REALM 选项 [INQUIRE TCPIPSERVICE](#page-103-0) 命令 88 [WEB EXTRACT](#page-89-0)  $\hat{m} \triangleq 74$ , 87 REALMLEN 选项 [WEB EXTRACT](#page-89-0) 命令 7[4, 87](#page-102-0) RECEIVECOUNT [CEMT INQUIRE IPCONN 307](#page-322-0) RECEIVECOUNT 属性 [IPCONN](#page-284-0) 定义 269 RECEIVECOUNT 选项 [INQUIRE IPCONN](#page-302-0)  $\hat{\mathbb{m}}$   $\diamond$  287 RECOVDATA [CEMT INQUIRE IPCONN 307](#page-322-0) RECOVSTATUS [CEMT INQUIRE IPCONN 307](#page-322-0) RECOVSTATUS 洗项 [INQUIRE IPCONN](#page-302-0) 命令 287 [SET IPCONN](#page-313-0) 命令 298 RELEASED [CEMT INQUIRE IPCONN 305](#page-320-0) [CEMT SET IPCONN 313](#page-328-0) RESPWAIT [CEMT INQUIRE PIPELINE 30](#page-45-0) [CEMT SET PIPELINE 31](#page-46-0) RESPWAIT 属性 [PIPELINE](#page-43-0) 定义 2[8, 30](#page-45-0) RESYNC [CEMT SET IPCONN 313](#page-328-0)

## **S**

SECURITYNAME [CEMT INQUIRE IPCONN 307](#page-322-0) SECURITYNAME 属性 [IPCONN](#page-284-0) 定义 269 SECURITYNAME 洗项 [INQUIRE IPCONN](#page-302-0) 命令 287 SENDCOUNT [CEMT INQUIRE IPCONN 307](#page-322-0) SENDCOUNT 属性 [IPCONN](#page-284-0) 定义 269 SENDCOUNT 选项 [INQUIRE IPCONN](#page-302-0)  $\hat{\mathfrak{m}}\hat{\mathfrak{S}}$  287 SENDMTOMST [CEMT INQUIRE PIPELINE 39](#page-54-0) SERVERIPADDR 选项 [INQUIRE ASSOCIATION](#page-296-0) 命令 281 SERVERPORT 选项 [INQUIRE ASSOCIATION](#page-296-0) 命令 281 SERVSTATUS [CEMT INQUIRE IPCONN 307](#page-322-0) SERVSTATUS 洗项 [INQUIRE IPCONN](#page-303-0) 命令 288 [SET IPCONN](#page-314-0) 命令 299 SET 命令 [IPCONN 296](#page-311-0) SET 选项 [INQUIRE ASSOCIATION LIST](#page-298-0) 命令 283 [INQUIRE MVSTCB](#page-305-0) 命令 29[0, 295](#page-310-0) [SET DOCTEMPLATE](#page-308-0) 命令 293 条件 [293](#page-308-0) [SET DOCTEMPLATE NEWCOPY](#page-111-0) 命令 96 [SET IPCONN](#page-311-0) 命令 296 条件 [300](#page-315-0) SIZE [CEMT INQUIRE DOCTEMPLATE 99](#page-114-0) SOAPlevel [CEMT INQUIRE PIPELINE 30](#page-45-0) SOS [CEMT INQUIRE DSAS 127](#page-142-0)[, 128](#page-143-0) [CEMT INQUIRE SYSTEM 128](#page-143-0) SOSABOVEBAR [CEMT INQUIRE DSAS 127](#page-142-0)[, 128](#page-143-0) SOSABOVEBAR 选项 [INQUIRE SYSTEM](#page-141-0) 命令 126 SOSABOVELINE [CEMT INQUIRE DSAS 127](#page-142-0) [CEMT INQUIRE SYSTEM 128](#page-143-0) SOSABOVELINE 选项 [INQUIRE SYSTEM](#page-142-0) 命令 127 SOSBELOWLINE [CEMT INQUIRE DSAS 127](#page-142-0) [CEMT INQUIRE SYSTEM 128](#page-143-0) SOSBELOWLINE 选项 [INQUIRE SYSTEM](#page-142-0) 命令 127 SSL 属性 [IPCONN](#page-284-0) 定义 269 SSLTYPE 选项 [CEMT INQUIRE IPCONN](#page-323-0) 命令 308 [INQUIRE IPCONN](#page-303-0) 命令 288

### START [CEMT PERFORM JVMPOOL 309](#page-324-0) STARTTIME 选项 [INQUIRE ASSOCIATION](#page-296-0) 命令 281 [STDERR JVM](#page-180-0) 概要文件选项 165 [STDOUT JVM](#page-180-0) 概要文件选项 165 sts\_authentication 管道配置元素 [324](#page-339-0) sts\_endpoint 管道配置元素 [325](#page-340-0) SUBPOOLLIST 选项 [INQUIRE MVSTCB](#page-305-0) 命令 29[0, 295](#page-310-0)

## **T**

[TASKESTG](#page-33-0) 资源表 1[8, 213](#page-228-0) [TASKFILE](#page-33-0) 资源表 1[8, 213](#page-228-0) [TASKRMI](#page-33-0) 资源表 1[8, 213](#page-228-0) [TASKTSQ](#page-33-0) 资源表 1[8, 213](#page-228-0) TCB 的存储器信息 概述 [13](#page-28-0)[, 153](#page-168-0) TCPIPJOB 选项 [INQUIRE ASSOCIATION](#page-296-0) 命令 281 **TCPIPSERVICE** [CEMT INQUIRE IPCONN 308](#page-323-0) TCPIPSERVICE 定义 [REALM](#page-103-0) 属性 88 TCPIPSERVICE 属性 [IPCONN](#page-284-0) 定义 269 TCPIPSERVICE 选项 [INQUIRE ASSOCIATION](#page-296-0) 命令 281 [INQUIRE IPCONN](#page-303-0) 命令 288 TCPIPZONE 选项 [INQUIRE ASSOCIATION](#page-296-0) 命令 281 TCP/IP 管理和控制 概述 [5, 63](#page-78-0) TCP/IP 连接 绑定时安全性 60 TERMINATE 选项 [SET JVMPOOL](#page-307-0) 命令 292 TOCHANNEL 选项 [WEB RECEIVE](#page-90-0) 命令 (服务器) 75 TOCONTAINER 选项 [WEB RECEIVE](#page-90-0) 命令 (服务器) 75 TRANSACTION 选项 [INQUIRE ASSOCIATION](#page-296-0) 命令 281 TSO 最终用户界面 除去 [21](#page-36-0)[, 219](#page-234-0)

## **U**

**UEXECKEY** [CEMT PERFORM JVMPOOL](#page-325-0) 命令 310 UOWACTION 选项 [SET IPCONN](#page-314-0) 命令 299 USERAUTH 属性 [IPCONN](#page-284-0) 定义 269 USERAUTH 选项 [CEMT INQUIRE IPCONN](#page-323-0) 命令 308 [INQUIRE IPCONN](#page-303-0) 命令 288 USERCORRDATA 选项 [INQUIRE ASSOCIATION](#page-296-0) 命令 281 [INQUIRE ASSOCIATION LIST](#page-298-0) 命令 283 USERID 选项 [INQUIRE ASSOCIATION](#page-296-0) 命令 281 USERNAME 选项 [WEB SEND](#page-91-0) 命令 ( 客户机 ) 7[6, 87](#page-102-0) USERNAMELEN 选项 [WEB SEND](#page-91-0) 命令 (客户机) 7[6, 87](#page-102-0)

## **V**

value [CEMT INQUIRE IPCONN 304](#page-319-0) [CEMT SET DOCTEMPLATE 303](#page-318-0) [CEMT SET IPCONN 311](#page-326-0)

## **W**

[WCICSRES](#page-96-0) 分组类 81 Web 用户界面 服务器初始化参数 [205](#page-220-0) 术语更改 1[8, 213](#page-228-0) 新的任务视图集 [18](#page-33-0)[, 213](#page-228-0) 杂项更改 1[8, 213](#page-228-0) [WEB CONVERSE](#page-100-0) 命令 85 [WEB SEND](#page-100-0) 命令 85 [Web Service](#page-19-0) 安全性 [4, 45](#page-60-0) [WS-Trust 4](#page-19-0)[, 45](#page-60-0) WUI改进的帮助 [16](#page-31-0)[, 201](#page-216-0) 汇总视图 [199](#page-214-0) 瞬时数据队列视图的拓扑数据。 1[7, 207](#page-222-0) 消息帮助 201 映射功能 [17](#page-32-0)[, 203](#page-218-0) 展开的视图 [199](#page-214-0) CICSplex 定义视图中的 [CMAS 17](#page-32-0)[, 207](#page-222-0) [WUI](#page-210-0) 分支定义 195

## **X**

XCF(跨系统耦合设施) 概述 [155](#page-170-0) XCFGROUP [CEMT INQUIRE IRC 161](#page-176-0) XCFGROUP 选项 [INQUIRE IRC](#page-175-0)  $\hat{m} \hat{\diamond}$  160 [XCFGROUP](#page-175-0), DFHXCOPT 的参数 160 [XCFGROUP,](#page-274-0) 系统初始化参数 259 XCF/MRO (跨系统 MRO) 概述 [155](#page-170-0) 生成支持 [158](#page-173-0) [XHFS,](#page-97-0) 系统初始化参数 8[2, 259](#page-274-0) [XISQUE,](#page-342-0) 全局用户出口 327 概述 [327](#page-342-0) XLNACTION 属性 [IPCONN](#page-285-0) 定义 270 XOPDIRECTST [CEMT INQUIRE PIPELINE 39](#page-54-0) [CEMT INQUIRE WEBSERVICE 39](#page-54-0) XOPDIRECTST 选项 [INQUIRE WEBSERVICE](#page-53-0) 命令 38 XOPSUPPORTST [CEMT INQUIRE PIPELINE 39](#page-54-0) [CEMT INQUIRE WEBSERVICE 39](#page-54-0) XOPSUPPORTST 选项 [INQUIRE WEBSERVICE](#page-53-0) 命令 38 xop\_options 管道配置元素 [323](#page-338-0) [XRES,](#page-96-0) 系统初始化参数 8[1, 260](#page-275-0) [XWBAUTH](#page-100-0) 用户出口 85

## **Z**

[z/OS UNIX](#page-108-0) 文件安全性 93 [XHFS](#page-97-0) 参数 82

## **[XpV{]**

[工作项标题] 概述 [8, 11](#page-26-0)[, 101](#page-116-0)[, 125](#page-140-0) <auth\_token\_type> 管道配置元素 [319](#page-334-0) <cics\_mtom\_handler> 管道配置元素 [320](#page-335-0) <dfhmtom\_configuration> 管道配置元素 [320](#page-335-0) <mime\_options> 管道配置元素 [321](#page-336-0) <mtom\_options> 管道配置元素 [322](#page-337-0)

<sts\_authentication> 管道配置元素 [324](#page-339-0) <sts\_endpoint> 管道配置元素 [325](#page-340-0) <xop\_options> 管道配置元素 [323](#page-338-0)

## 声明

针对在美国提供的产品和服务提供本信息。 IBM 可能在其他国家或地区不提供本文档 中讨论的产品、服务或功能特性。有关您当前所在区域的产品和服务的信息、请向您 的 IBM 代表咨询。任何对 IBM 产品、程序或服务的引用并非意在明示或暗示只能使 用 IBM 的产品、程序或服务。只要不侵犯 IBM 的知识产权, 任何同等功能的产品、 程序或服务, 都可以代替 IBM 产品、程序或服务。但是, 评估和验证任何非 IBM 产 品、程序或服务, 那么由用户自行负责。

IBM 公司可能已拥有或正在申请与本文档内容有关的各项专利。提供本文档并未授予用 户使用这些专利的任何许可。您可以用书面方式将许可查询寄往:

IBM Director of Licensing IBM Corporation North Castle Drive Armonk, NY 10504-1785 U.S.A.

有关双字节(DBCS)信息的许可查询, 请与您所在国家或地区的 IBM 知识产权部门联 系, 或用书面方式将查询寄往:

IBM World Trade Asia Corporation Licensing 2-31 Roppongi 3-chome, Minato-ku Tokyo 106, Japan

本条款不适用英国或任何这样的条款与当地法律不一致的国家或地区: International Business Machines Corporation "按现状"提供本出版物, 不附有任何种类的(无论是明示的 还是暗含的)保证,包括但不限于暗含的有关非侵权、适销和适用于某种特定用途的 保证。某些国家或地区在某些交易中不允许免除明示或暗含的保证。因此本条款可能 不适用于您。

本出版物中可能包含技术方面不够准确的地方或印刷错误。此处的信息将定期更改; 这些更改将编人本印刷品的新版本中。IBM 可以随时对本出版物中描述的产品和/或计划 进行改进和/或修改,而不另行通知。

本程序的被许可方如果要了解有关程序的信息以达到如下目的: (i) 允许在独立创建 的程序和其他程序(包括本程序)之间进行信息交换, 以及(ii)允许对已经交换的信 息进行相互使用, 请与下列地址联系: IBM United Kingdom Laboratories, MP151, Hursley Park, Winchester, Hampshire, England, SO21 2JN。只要遵守适当的条件和条款, 包括某 些情形下的一定数量的付费,都可获得这方面的信息。

本资料中描述的许可程序及其所有可用的许可资料均由 IBM 依据 IBM 客户协议、IBM 国际软件许可协议或任何同等协议中的条款提供。

下列词语是 International Business Machines Corporation 在美国和/或其他国家或地区的 商标或注册商标:

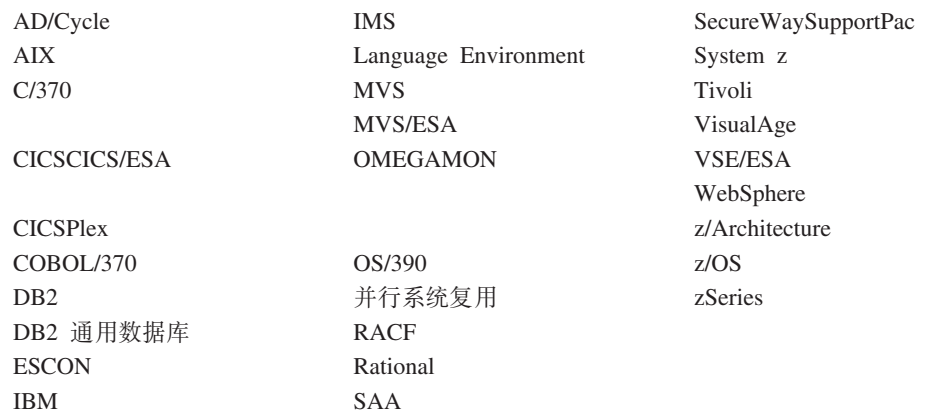

Intel 是 Intel 在美国和/或其他国家或地区的商标。

Java 和所有基于 Java 的商标是 Sun Microsystems,Inc. 在美国和/或其他国家或地区的 商标或注册商标。

Linux 是 Linus Torvalds 在美国和/或其他国家或地区的商标。

Microsoft、Windows、Windows NT 和 Windows 徽标是 Microsoft Corporation 在美国 和/或其他国家或地区的商标。

UNIX 是 The Open Group 在美国和/或其他国家或地区的商标。

其他公司、产品和服务名称可能是其他公司的商标或服务标记。

## **商标**
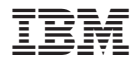

程序号: 5655-M15

 $G151 - 0657 - 00$ 

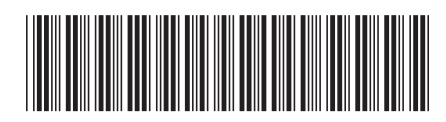

Spine information: Spine information:

 **CICS Transaction Server for z/OS "P8O** f> *3* "Pf *2*CICS Transaction Server for<br>z/OS

|<br>| || ||<br>| || || ||<br>| || || ||

发行指南

版本 3<br>发行版 2